# ProfCollege

# Une aide pour utiliser LATEX au collège

Christophe Poulain chr poulain @ gmail . com

Version 0.89 - Janvier 2021

### **Résumé**

Cet ensemble de commandes devrait servir à faciliter l'utilisation de LATEX pour les enseignants de mathématiques en collège. Il ne concerne que la partie mathématique du travail d'enseignant.

# **Table des matières**

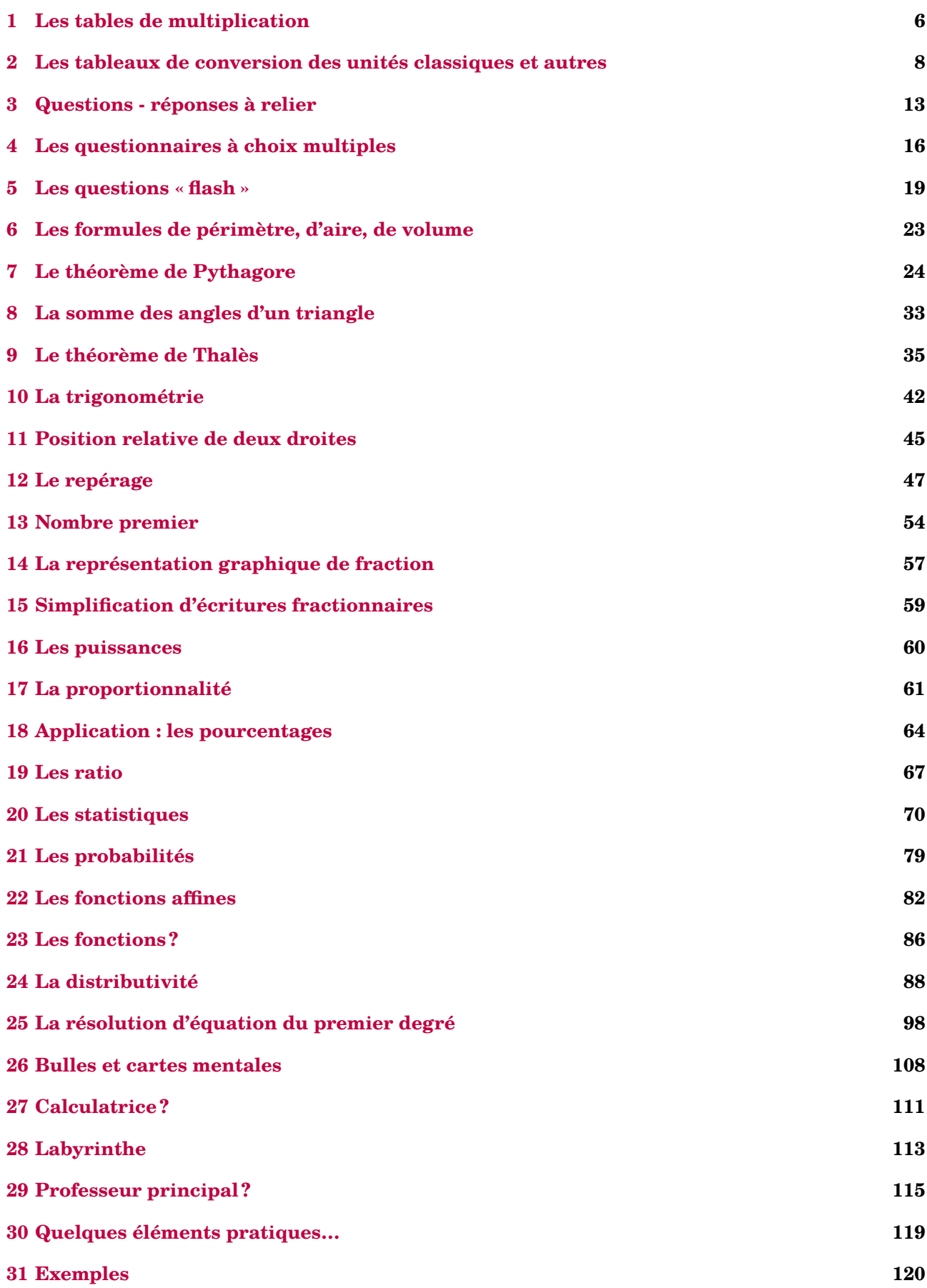

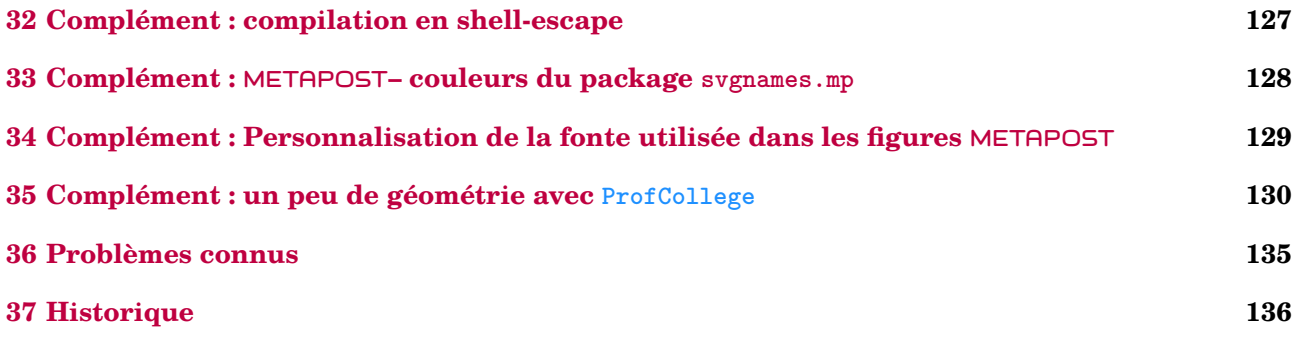

# **Avant-Propos**

L'idée de ce « package » est venue naturellement après plusieurs années d'utilisation de LATEX en collège et surtout, après un stage animé en Janvier 2020. Rassembler les commandes déjà écrites, en améliorer d'autres, en créer de nouvelles… sont les besoins ressentis après cette animation. Le confinement, malheureusement, m'a permis de mettre en œuvre ce projet.

Il a pris corps au fil des idées, des découvertes de programmation, des échanges avec Thomas Dehon <sup>[1](#page-3-0)</sup>. Il se veut *pratico-pratique*, sans prétention aucune concernant la programmation *latexienne*. Néanmoins, les facilités qu'il apporte devraient grandement aider les collègues souhaitant sauter le pas et utiliser LATEX en collège.

Pour la partie technique, différents packages<sup>[2](#page-3-1)</sup> sont automatiquement chargés :

- les classiques mathtools, amssymb, siunitx, multicol, xcolor ;
- les calculatoires xlop, xfp, modulus ;
- les « gestionnaires » simplekv, ifthen, xstring, xinttools ;
- les graphiques gmp, tikz ;
- quelques autres plus particuliers : hhline, environ, datatool, iftex, microtype.

En complément, il sera nécessaire d'installer cinq packages [3](#page-3-2) METAPOST :

- PfC-Constantes.mp pour définir quelques constantes ;
- PfC-Calculatrice.mp pour les touches et écran d'une calculatrice ;
- PfC-LaTeX.mp pour l'écriture de certaines étiquettes ;
- PfC-Geometrie.mp pour les tracés géométriques ;
- et PfC-Svgnames.mp pour avoir accès à certaines couleurs prédéfinies.

## **Utiliser ProfCollege**

Comme tous les autres packages (All)LAT<sub>E</sub>X, il faudra utiliser la commande \usepackage{ProfCollege} <sup>[4](#page-3-3)</sup>.

```
\documentclass{article}
\usepackage{ProfCollege}
\begin{document}
 \Pythagore[Entier, Exact]{ABC}{3}{4}{}
\end{document}
```
<span id="page-3-0"></span><sup>1.</sup> Un ancien élève, devenu collègue. Je le remercie pour tous les tests effectués, permettant ainsi des échanges très fructueux et une nette amélioration du package.

<span id="page-3-1"></span><sup>2.</sup> Tous sont disponibles dans les distributions TEXLive ou MikTEX.

<span id="page-3-2"></span><sup>3.</sup> Ils sont tous joints à l'archive.

<span id="page-3-3"></span><sup>4.</sup> On se réfèrera à la page [135](#page-134-0) pour les cas particuliers.

pdflatex nomfichier

xelatex nomfichier

lualatex nomfichier

pour obtenir (avec pdfLATFX) le résultat suivant :

Dans le triangle  $ABC$  rectangle en  $B$ , le théorème de Pythagore permet d'écrire :

> $AC^{2} = AB^{2} + BC^{2}$  $AC^2 = 3^2 + 4^2$  $AC^2 = 9 + 16$  $AC^2 = 25$  $AC = 5$  cm

ProfCollege ne gère ni les fontes, ni le format de page… Voici un exemple un peu plus complet :

```
\documentclass[12pt,a4paper]{article}
\usepackage{ProfCollege}
\usepackage{fourier}
\usepackage[margin=1cm,noheadfoot]{geometry}
\begin{document}
 \ResolEquation[Lettre=t,Entier,Simplification,Solution]{6}{-3}{1}{2}
\end{document}
```

```
6t - 3 = t + 25t - 3 = 25t = 5t = \frac{5}{5}5
     t = 1
```
L'équation  $6t − 3 = t + 2$  a une unique solution :  $t = 1$ .

<span id="page-4-0"></span><sup>5.</sup> Suite à une proposition de Maxime Chupin.

# <span id="page-5-0"></span>**1 Les tables de multiplication**

Pour pouvoir rappeler les tables de multiplication  $^6$  $^6$ , on utilisera la commande

\Tables[〈clés〉]{a}

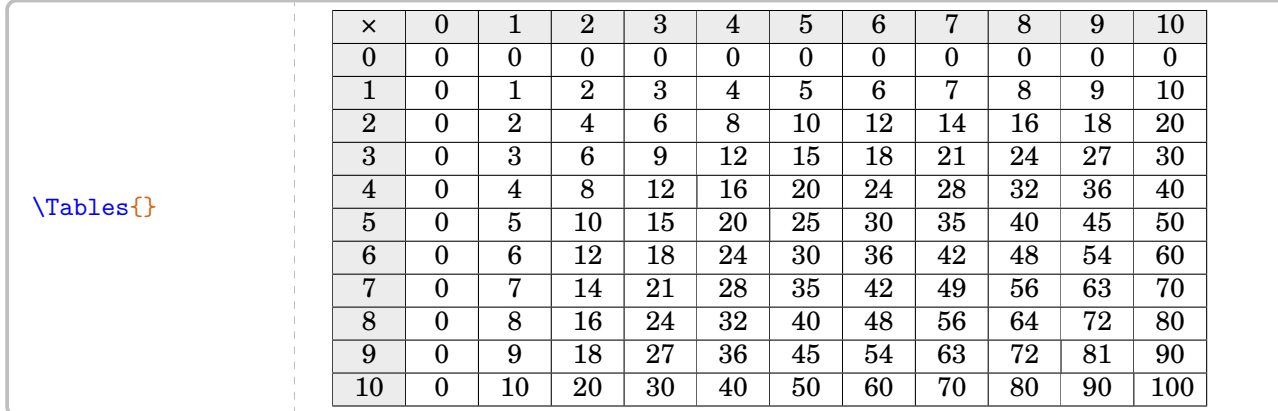

où 〈clés〉 constituent un ensemble d'options pour paramétrer la commande.

Par défaut, il s'agit d'une table complète de multiplication. On peut éventuellement la colorer pour faire apparaître la symétrie des tables.

**La clé 〈Couleur〉** valeur par défaut : white

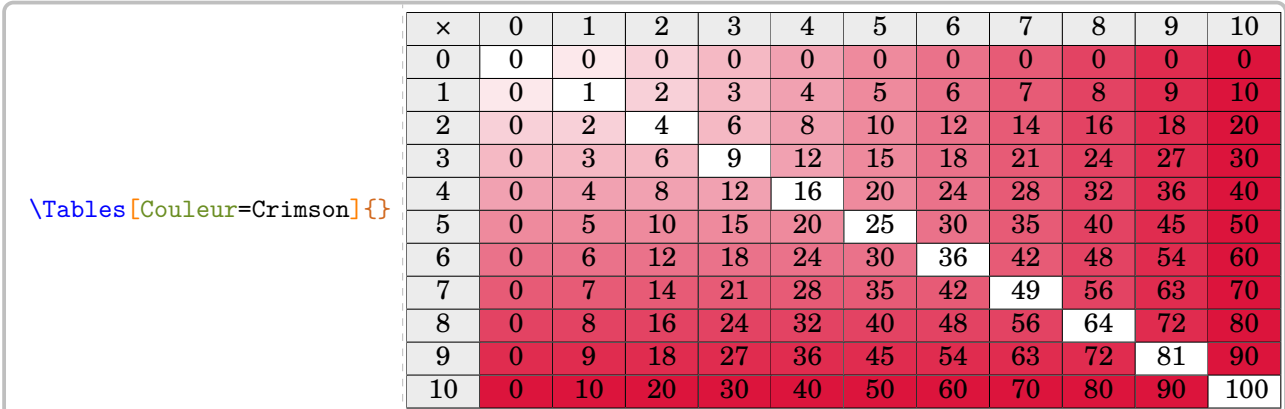

Mais on peut choisir « la plage »de la table… ou focaliser sur une table particulière :

La clé  $\langle$ Debut $\rangle$  valeur par défaut : 0 La clé  $\langle$ Seul $\rangle$ 

La clé  $\langle Fin \rangle$  valeur par défaut : 10

valeur par défaut : false

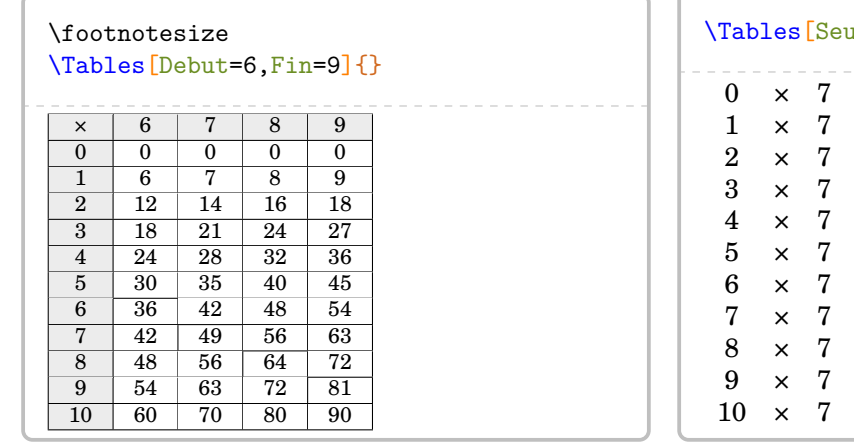

<span id="page-5-1"></span>6. Uniquement ?

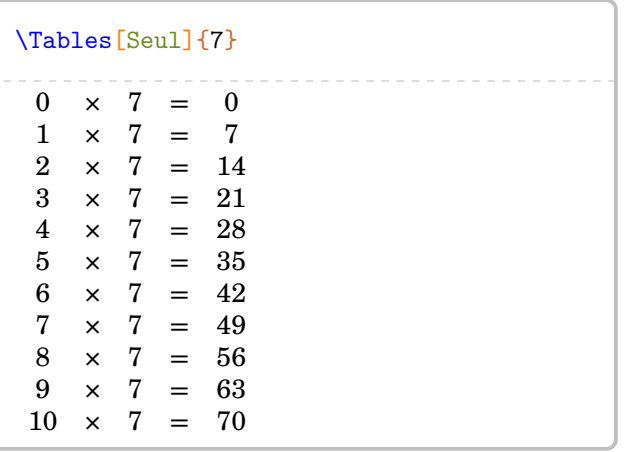

On peut donc construire un ensemble *nostalgique* de tables de multiplication…

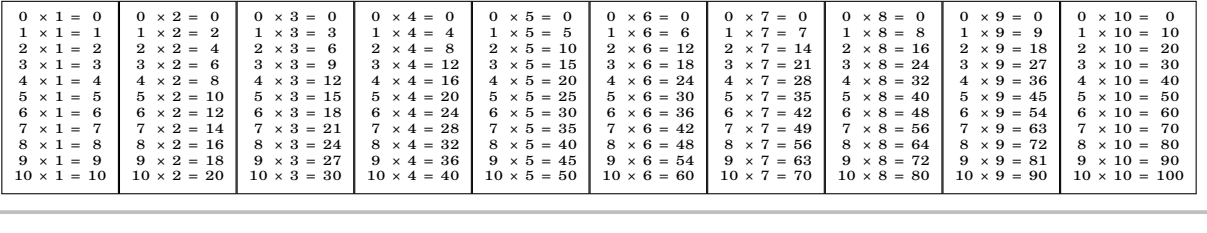

```
\multido{\i=1+1}{10}{%
\fbox{\tiny\setlength{\arraycolsep}{0.25\arraycolsep}\Tables[Seul]{\i}\setlength{
   \arraycolsep}{4\arraycolsep}}%
}
```
Même si elles sont moins utiles aux enseignants de collège que les tables de multiplication, faire une table d'addition est également possible.

**La clé 〈Addition〉** valeur par défaut : false

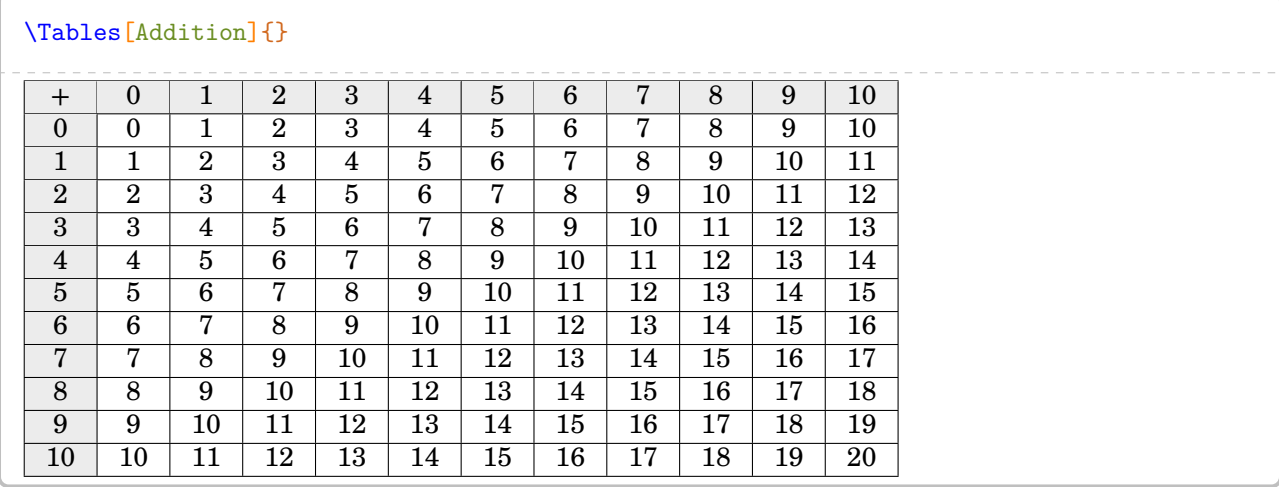

Les clés  $\langle$ Debut $\rangle$ ,  $\langle$ Fin $\rangle$  et  $\langle$ Seul $\rangle$  sont aussi disponibles pour ces tables d'addition.

# <span id="page-7-0"></span>**2 Les tableaux de conversion des unités classiques et autres**

Il peut être utile de pouvoir afficher rapidement certains tableaux, notammement ceux de conversion. C'est ce que permet la commande :

\Tableau[〈clés〉]

où 〈clés〉 constituent un ensemble d'options pour paramétrer la commande (au moins un paramètre obligatoire).

\Tableau

 $\ell$ 

Les tableaux seront centrés, hors texte. La commande seule n'affiche rien. Les clés sont les suivantes : **La clé 〈Metre〉** valeur par défaut : false

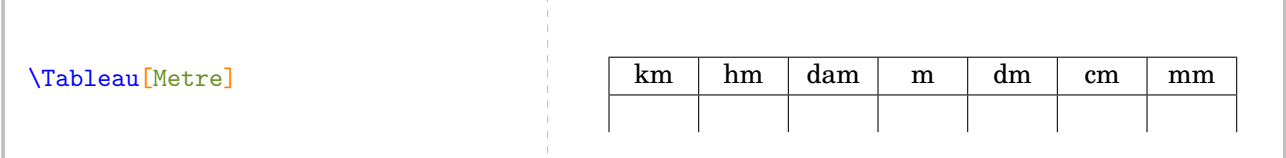

**La clé 〈Carre〉** valeur par défaut : false

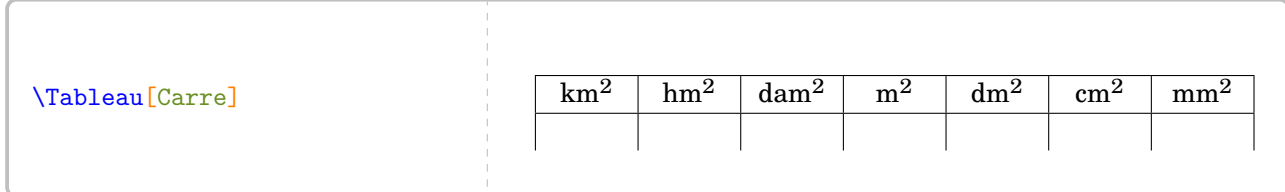

**La clé 〈Cube〉** valeur par défaut : false

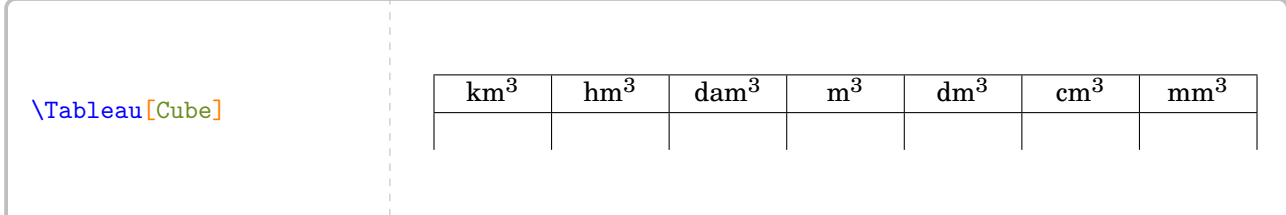

Pour ces deux précédents tableaux, on peut faire apparaître les colonnes intermédiaires :

Ť

**La clé 〈Colonnes〉** valeur par défaut : false

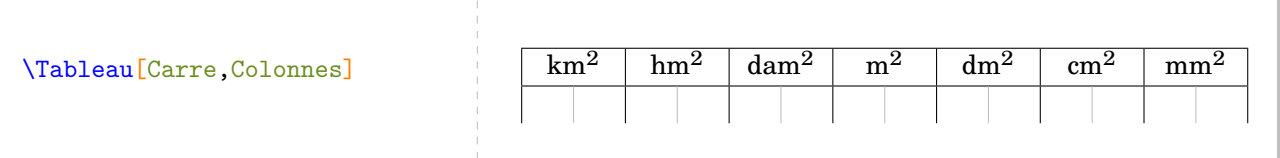

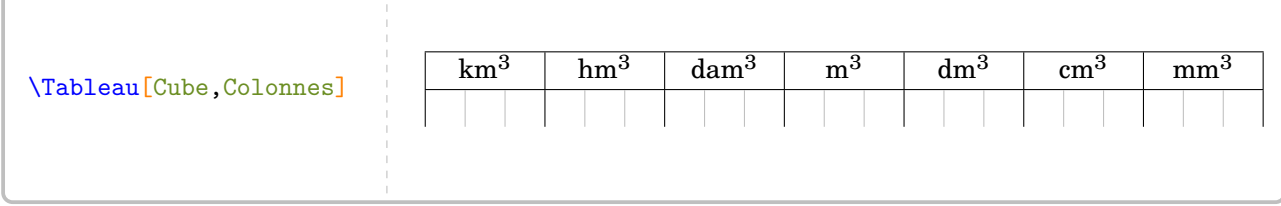

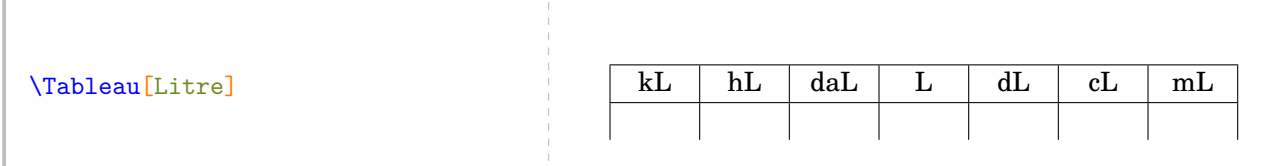

### **La clé 〈Gramme〉** valeur par défaut : false

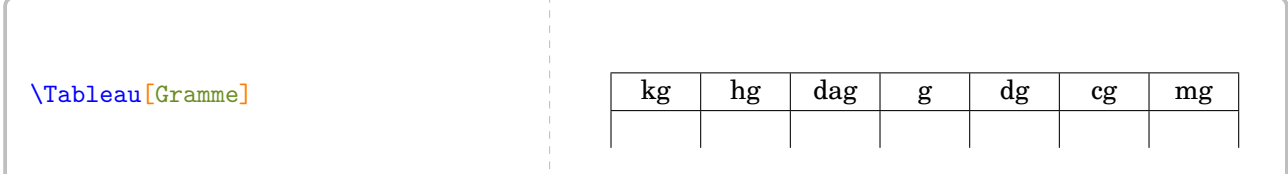

### On peut associer à chaque tableau des flèches de conversion en utilisant

### **La clé 〈Fleches〉** valeur par défaut : false

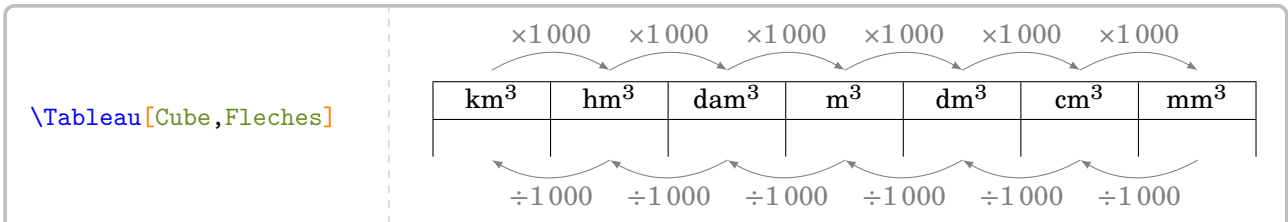

Pour chaque tableau, les repères des flèches sont repérés, de gauche à droite, par :

- les lettres de A à F pour ceux du haut du tableau ;
- les « lettres » de A1 à F1 pour ceux du bas du tableau

Ainsi, on peut réaliser l'affichage suivant :

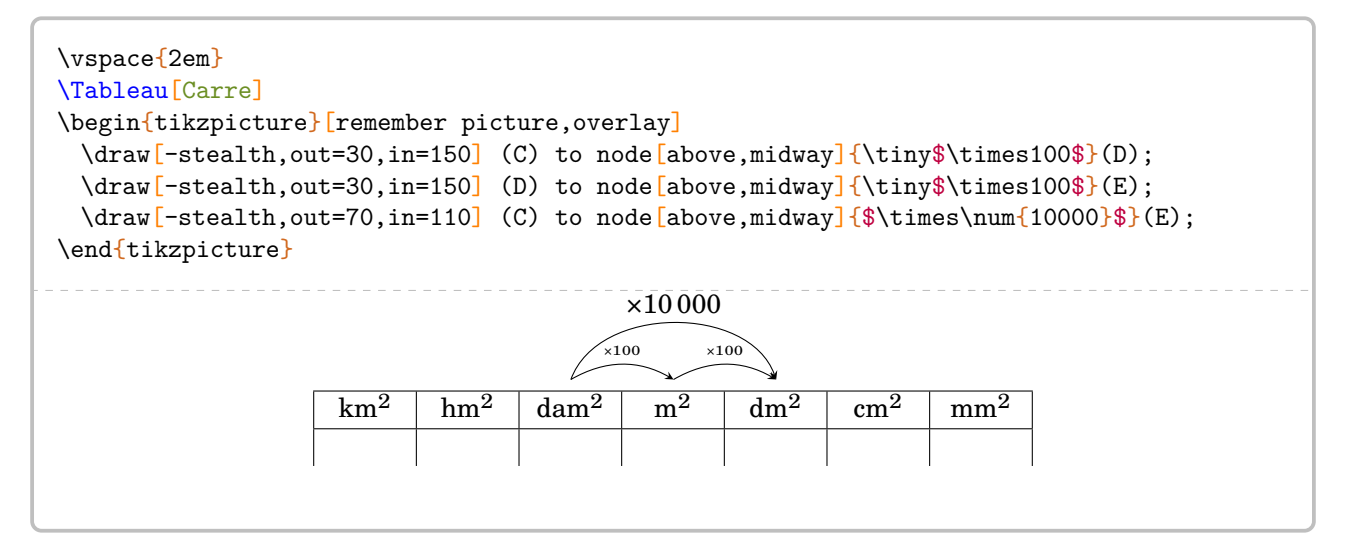

À côté de ces tableaux de conversion, il y en a un autre également très important : le tableau de numération. Il s'obtient par

### **La clé 〈Decimaux〉** valeur par défaut : false

D'autres clés sont disponibles (uniquement avec la clé 〈Decimaux〉 activée), on trouvera des exemples à la page [11](#page-136-0) :

pour afficher « partie entière - partie décimale » dans le tableau ;

pour faire apparaître la répartition par classes des chiffres utilisés ;

**La clé 〈Partie〉** valeur par défaut : false

**La clé 〈Classes〉** valeur par défaut : false

**La clé 〈Nombres〉** valeur par défaut : false pour faire apparaître les puissances de 10 correspondantes à chaque chiffre. **Les clés 〈CouleurG〉, 〈CouleurM〉, 〈Couleurm〉, 〈Couleuru〉** valeur par défaut : gray !15 pour colorer les cellules indiquant les classes des chiffres utilisés.

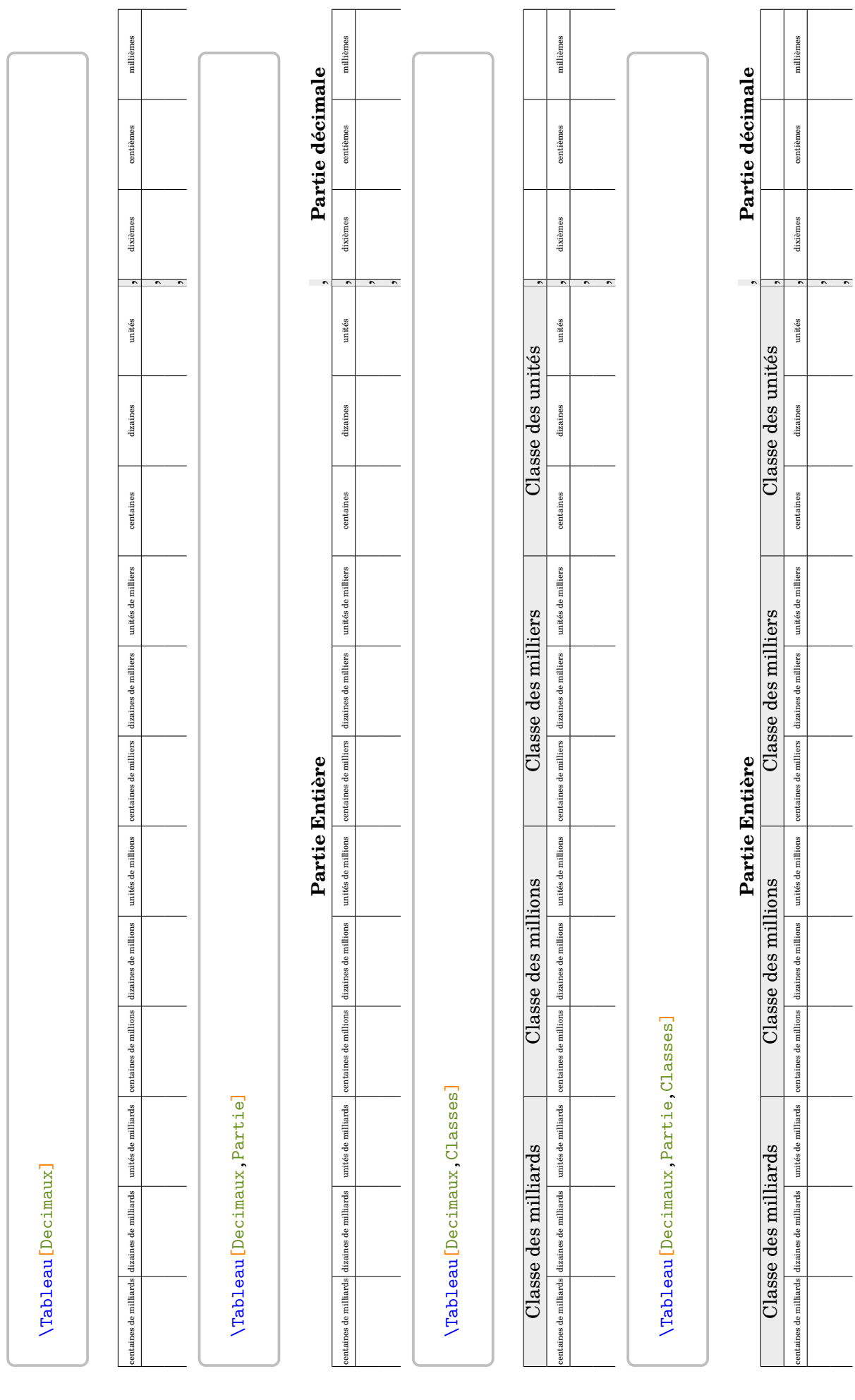

11

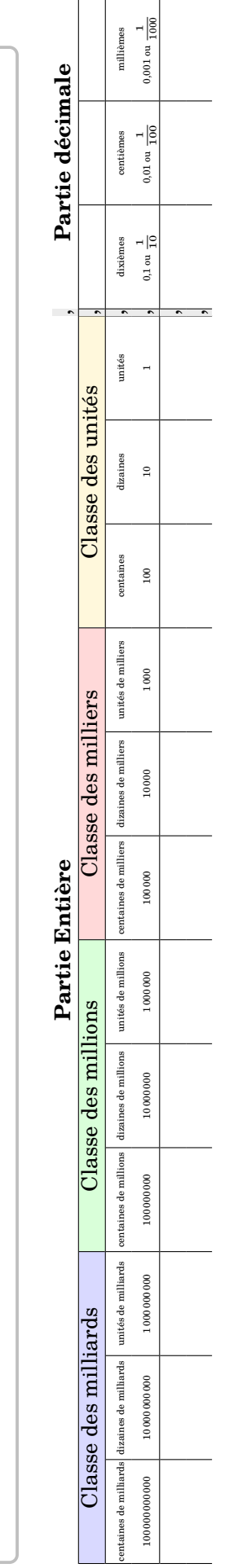

\Tableau[Decimaux,Partie,Classes,Nombres,CouleurG=blue!15,CouleurM=green!15,Couleurm=red!15,Couleuru=Cornsilk]

\Tableau [Decimaux, Partie, Classes, Nombres, CouleurG=blue!15, CouleurM=green!15, Couleurm=red!15, Couleuru=Cornsilk]

# <span id="page-12-0"></span>**3 Questions - réponses à relier**

Parfois, on peut utiliser des exercices avec des questions et réponses à relier. C'est ce que permet la commande :

\Relie[〈clés〉]{〈Liste des éléments par ligne〉}

où

- 〈clés〉 constituent un ensemble d'options pour paramétrer la commande ;
- $\langle$ Liste des éléments par ligne $\rangle$  donné sous la forme<sup>[7](#page-12-1)</sup> c1-11 / c2-11 / n1, c2-11 / c2-12 / n2….

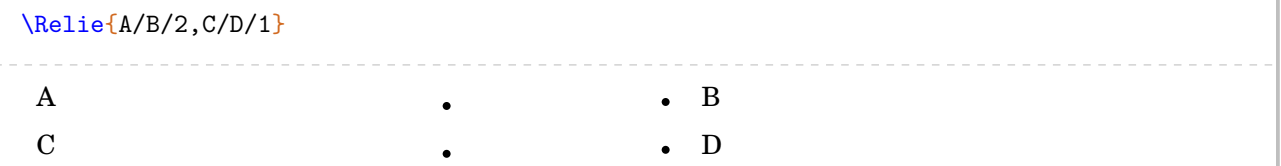

À quoi servent les nombres n1, n2… ? Utilisons :

**La clé 〈Solution〉** valeur par défaut : false

pour faire apparaître les solutions <sup>[8](#page-12-2)</sup>. Pratique, non ?

% La première question (A) est associée à la proposition (B) et reliée à la deuxième réponse (2) % La deuxième question (C) est associée à la proposition (D) et reliée à la première réponse (1) \Relie[Solution]{A/B/2,C/D/1} A B  $C \longrightarrow D$ 

La commande étant basée sur un tableau, les commandes habituelles peuvent être utilisées.

D'autres clés permettent d'affiner la présentation :

### **La clé 〈LargeurG〉** valeur par défaut : 7 cm

pour la largeur de la colonne de gauche.

**La clé 〈LargeurD〉** valeur par défaut : 2 cm

pour la largeur de la colonne de droite qui est donc indépendante de la clé 〈LargeurG〉, car bien souvent les réponses sont moins longues que les questions.

**La clé 〈Ecart〉** valeur par défaut : 2 cm

pour gérer « la largeur » entre les puces. *Attention*, il ne faut pas oublier que la commande \tabcolsep intervient.

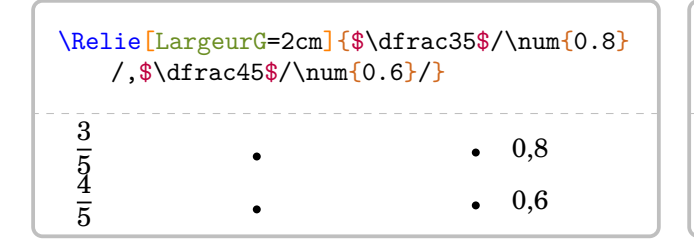

pour « aérer » la présentation si besoin.

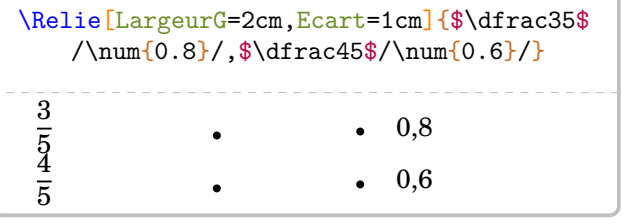

**La clé 〈Stretch〉** valeur par défaut : 1.5

<span id="page-12-1"></span><sup>7.</sup> c1 colonne 1; l1 ligne 1; n1 nombre 1…

<span id="page-12-2"></span><sup>8.</sup> Elle nécessite deux compilations…

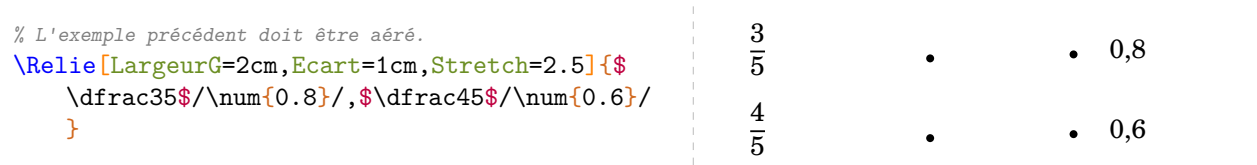

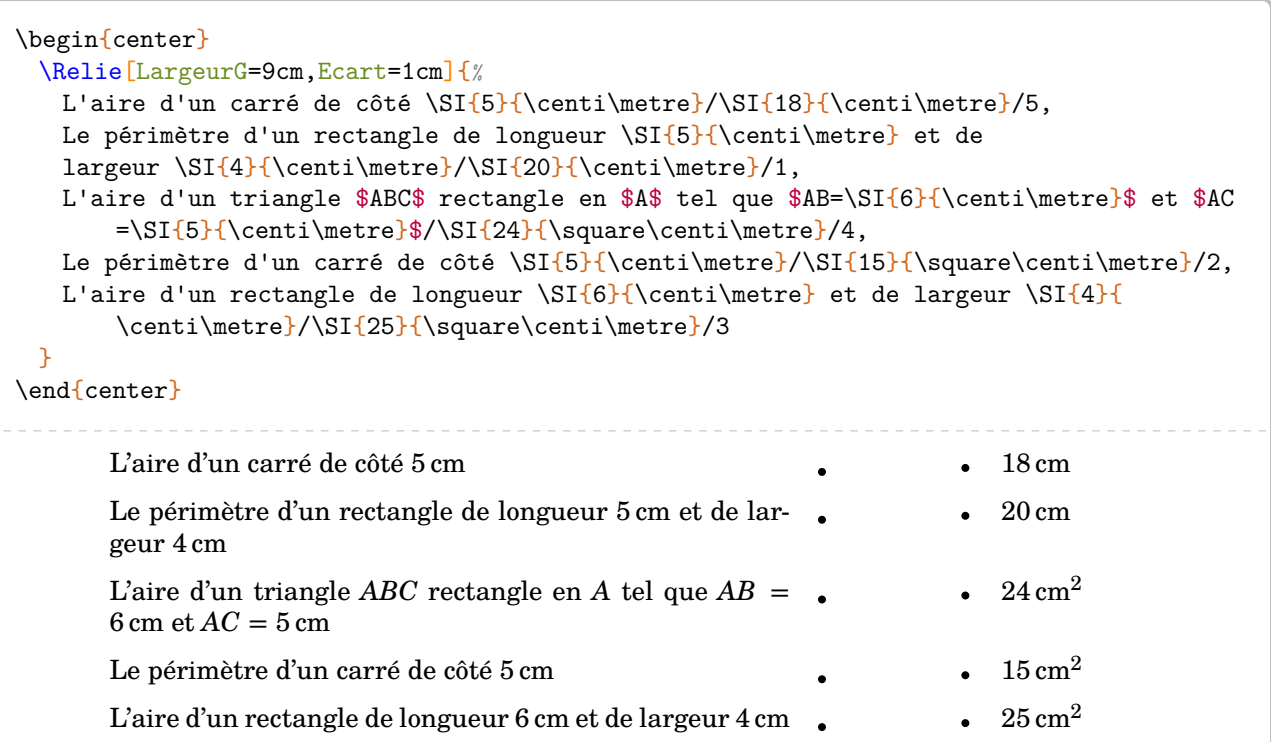

### \begin{center}

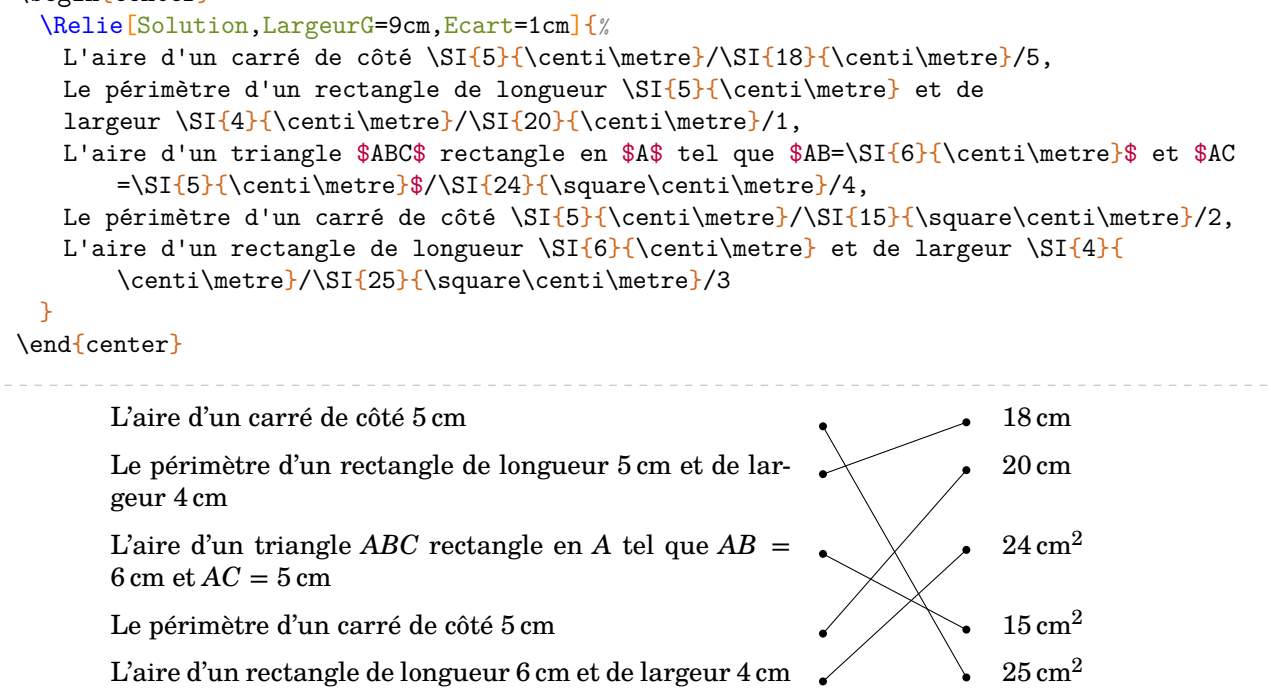

On peut vouloir proposer davantage de réponses que de questions. Pour cela, il suffit de laisser les éléments des première et dernière colonnes vides.

```
\begin{center}
 \tabcolsep0.25\tabcolsep
 \Relie[Solution,LargeurG=12cm,Ecart=0.5cm]{%
   /\SI{25}{\square\centi\metre}/,
   L'aire d'un carré de côté \SI{5}{\centi\metre}/\SI{25}{\centi\metre}/1,
   /\SI{0.24}{\square\deci\metric}Le périmètre d'un rectangle de longueur \SI{6}{\metre} et de largeur \SI{4}{\metre}/
       \SI{30}{\deci\metre}/9,
   /\SI{24}{\square\centi\metre}/,
   L'aire d'un triangle $ABC$ rectangle en $A$ tel que $AB=\SI{6}{\deci\metre}$ et $AC=
       \SI{5}{\deci\metre}$/\SI{1500}{\square\centi\metre}/6,
   /\S{24}{\square}Le périmètre d'un carré de côté \SI{5}{\cent^{\prime}}/\SI{15}{\text{electr}}/10,
   /\Sigma_{20}{\metre}/,
   L'aire d'un rectangle de longueur \SI{6}{\metre} et de largeur \SI{4}{\metre}/\SI{20
       }{\centi\metre}/7,
   /\SI{30}{\square\deci\metre}/
 }
\end{center}
                                                                            \cdot 25 cm<sup>2</sup>
   L'aire d'un carré de côté 5 cm \sim 25 cm
                                                                            \cdot 0.24 dm<sup>2</sup>
   Le périmètre d'un rectangle de longueur 6 m et de largeur 4 m \cdot 30 dm
                                                                            \cdot 24 cm<sup>2</sup>
   L'aire d'un triangle ABC rectangle en A tel que AB = 6 dm et AC = 5 dm \rightarrow 1500 \text{ cm}^224 \,\mathrm{m}^2Le périmètre d'un carré de côté 5 cm \lambda \cdot 15 dm
                                                                            20 m
   L'aire d'un rectangle de longueur 6 m et de largeur 4 m \angle \rightarrow 20 cm
                                                                            \cdot 30 dm<sup>2</sup>
```
# <span id="page-15-0"></span>**4 Les questionnaires à choix multiples**

C'est un outil présent de plus en plus dans les évaluations. La commande est de la forme :

```
\QCM[〈clés〉]{〈Question 1〉&a1&b1&...&nb1,〈Question 2〉&a2&b3&...&nb2,…
```
où

- 〈clés〉 constituent un ensemble d'options pour paramétrer la commande (paramètres optionnels) ;
- Question1 est une question posée ;
- a1, b1… sont les réponses proposées en accord avec le nombre de réponse choisi ;
- et nb1 le numéro de la bonne réponse.

\QCM{% \$1+1=?\$&2&\$-2\$&0&1,% \$2\times3=\$&2&4&6&3 }  $1/1 + 1 = ?$  2  $-2$  0 **2/**  $2 \times 3 = 6$ 

On peut vouloir :

— aérér le QCM :

```
La clé 〈Stretch〉 valeur par défaut : 1
```
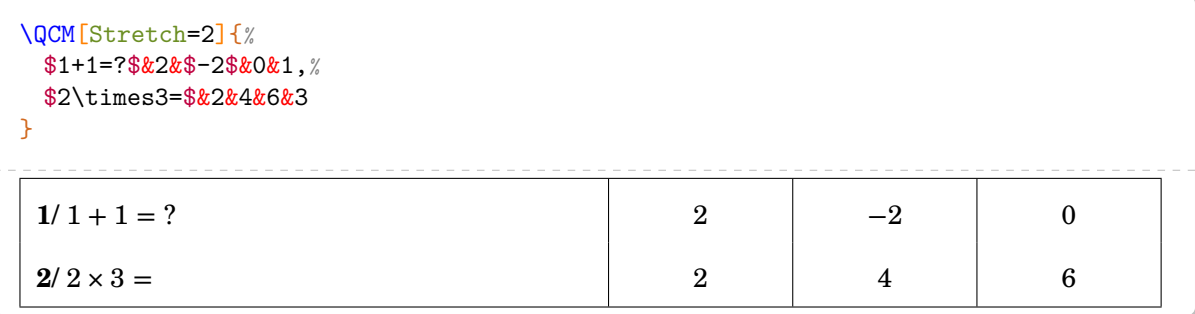

— ajouter une proposition :

**La clé 〈Reponses〉** valeur par défaut : 3

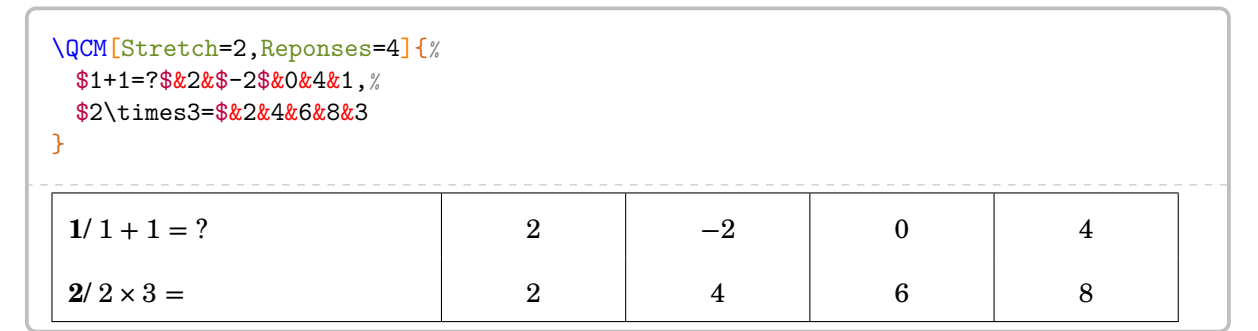

— réduire la largeur des cases de propositions :

**La clé 〈Largeur〉** valeur par défaut : 2cm

```
\QCM[Stretch=2,Reponses=4,Largeur=1cm]{%
  $1+1=?$&2&$-2$&0&4&1,%
  $2\times3=$&2&4&6&8&3
}
 1/ 1 + 1 = ? 2 \begin{array}{|c|c|c|c|c|c|} \hline \end{array} 2 \begin{array}{|c|c|c|c|c|} \hline \end{array} 2 \begin{array}{|c|c|c|c|c|} \hline \end{array} 2 \begin{array}{|c|c|c|c|c|} \hline \end{array}2/2 × 3 = 2 \frac{1}{2} 8
```
— nommer les colonnes des propositions :

**La clé 〈Titre〉** valeur par défaut : false **La clé 〈Nom〉** valeur par défaut : Réponse

```
\QCM[Stretch=2,Reponses=4,Titre,Nom=Choix]{%
 $1+1=?$&2&$-2$&0&4&1,%
 $2\times3=$&2&4&6&8&3
}
                   Choix 1 Choix 2 Choix 3 Choix 4
1/ 1 + 1 = ? 2 1 -2 0 4
2/ 2 \times 3 = 8 2 2 4 6 8
```
— changer la forme du compteur de numérotation des questions :

**La clé 〈Alph〉** valeur par défaut : false

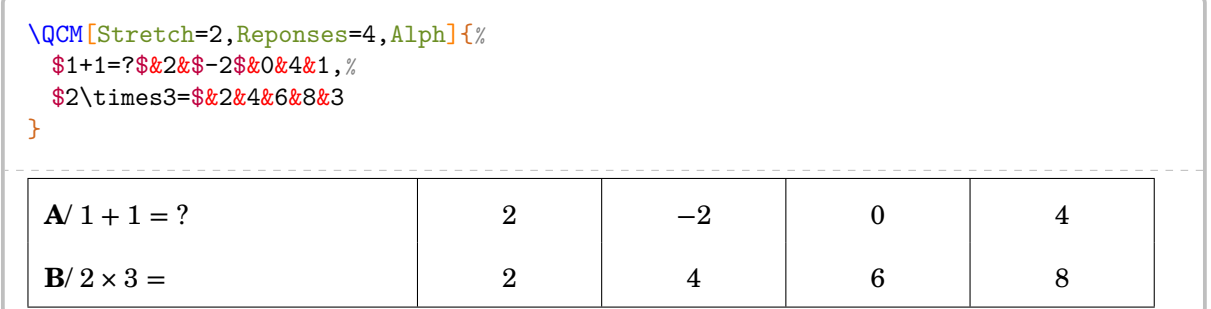

— afficher la solution ?

```
La clé 〈Solution〉 valeur par défaut : false
La clé 〈Couleur〉 valeur par défaut : gray !25
```
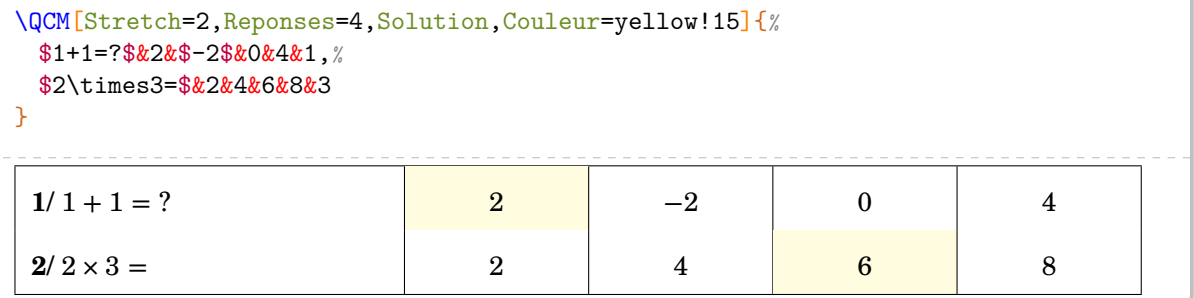

Le cas des questionnaires « Vrai - Faux » est un peu particulier. Il est géré par

**La clé 〈VF〉** valeur par défaut : false

mais dans ce cas, il n'y aura que la question et le numéro de la réponse dans la déclaration du questionnaire (1 pour une réponse « Vrai », 2 pour une réponse « Faux »).

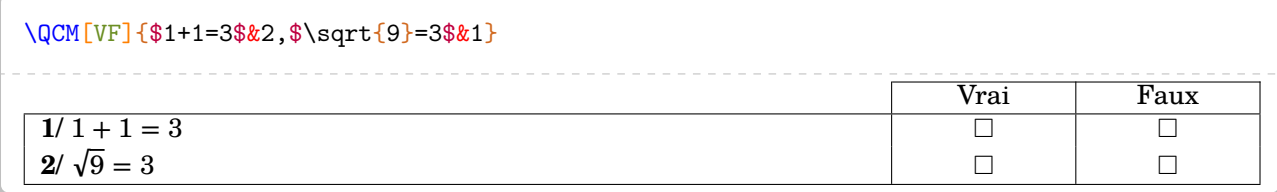

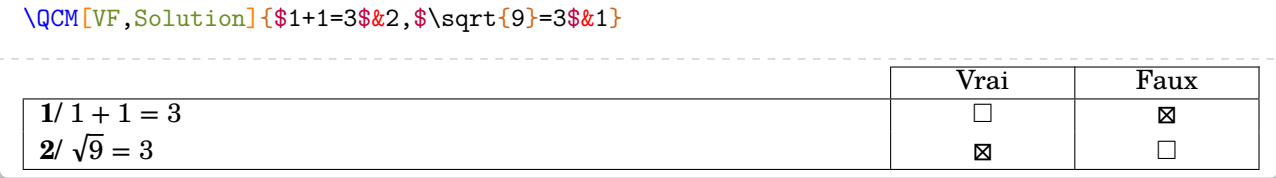

## <span id="page-18-0"></span>**5 Les questions « flash »**

*Cette commande n'est destinée qu'à la vidéo-projection et n'est donc à utiliser qu'avec la classe beamer.* [9](#page-18-1)

Comme indiqué dans la partie Problèmes connus (page [135\)](#page-134-0), il ne faudra pas oublier d'ajouter

```
\{\fract{\frac{\frac{\frac{\frac{\frac{\frac{\frac{\frac{\frac{\frac{\frac{\frac{\frac{\frac{\frac{\frac{\frac{\frac{\frac{\frac{\frac{\frac{\frac{\frac{\frac{\frac{\frac{\frac{\frac{\frac{\frac{\frac{\frac{\frac{\frac{\fr
```
De plus en plus utilisées en début de séance, les questions « flash » peuvent être construites avec la commande :

 $\mathcal{L}$ 

\QFlash[〈clés〉]{〈Question〉/〈Paramètre 1〉/〈Paramètre 2〉…}

où

- 〈clés〉 constituent un ensemble d'options pour paramétrer la commande (paramètres optionnels) ;
- 〈Question〉 est la question proposée ;
- $\Diamond$ Paramètre 1)...série de paramètres associée au type de question « flash » choisi parmi les dix <sup>[10](#page-18-2)</sup> types de questions « flash » implantés.

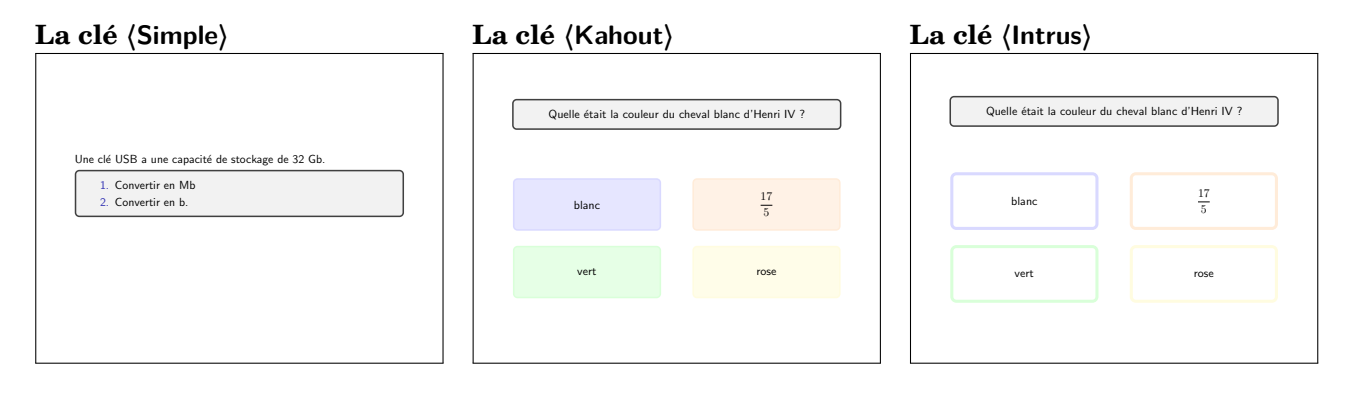

```
\QFlash[Simple]{Une clé USB a une capacité de stockage de 32 Gb./
 \begin{enumerate}
 \item Convertir en Mb
  \item Convertir en b.
  \end{enumerate}
}
\QFlash[Kahout]{Quelle était la couleur du cheval blanc d'Henri IV ?/blanc/$\dfrac{17}5$/vert/
    rose}
\QFlash[Intrus]{Quelle était la couleur du cheval blanc d'Henri IV ?/blanc/$\dfrac{17}5$/vert/
    rose}
```
<span id="page-18-1"></span><sup>9.</sup> On pourra compléter, dans le préambule, avec les commandes \usefonttheme[onlymath]{serif} pour une meilleure écriture des mathématiques; et/ou \setbeamertemplate{navigation symbols}{} pour supprimer les icones de navigation. 10. Le stlye 8 (Daily) provient d'un idée du « Daily Mail » :

<span id="page-18-2"></span><https://www.dailymail.co.uk/news/article-500010/Day-Four-brilliant-new-brain-trainer-30-Second-Challenge.html>

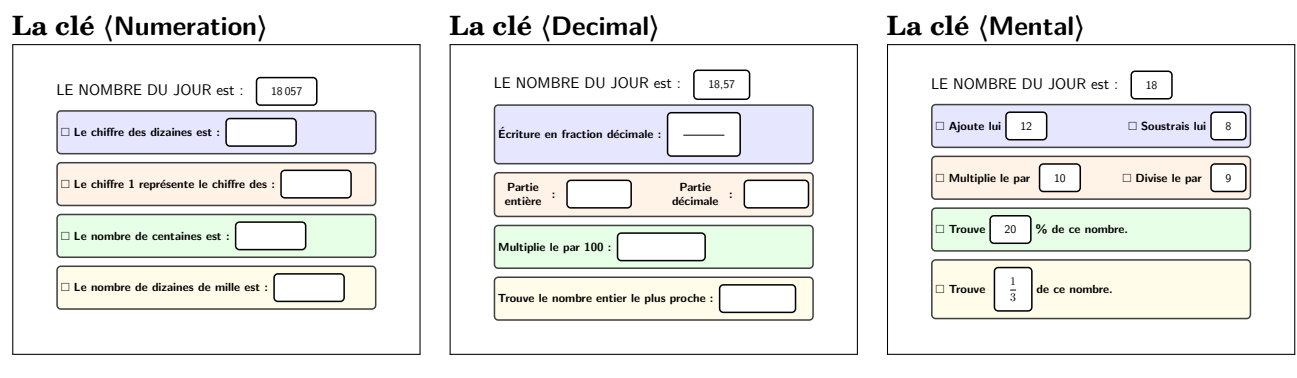

\QFlash[Numeration]{18057/dizaines/1/centaines/dizaines de mille}

\QFlash[Decimal]{18.57/100}

 $\label{thm:main} $$\QFlash [Mental]_{num{18}/\num{12},\num{8}/\num{10}/\num{9}/\num{20},\$ 

### **La clé 〈Expression〉**

**La clé 〈Daily〉**

# **La clé 〈Mesure〉**

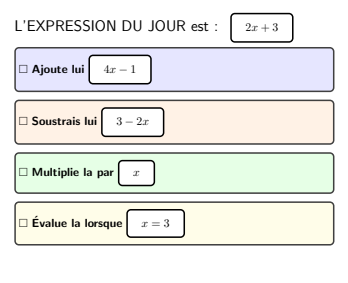

 $\langle \mathbf{15}\rangle$ ×2 $\rangle$  $\begin{array}{c} \frac{1}{\log 2} \\ \frac{1}{\log 2} \end{array}$   $\times 4$   $+1$   $+1$   $\div 9$ Prendre  $|2\rangle$ 

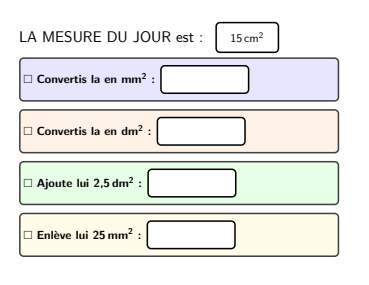

```
\QFlash[Expression]{$2x+3$/$4x-1$/$3-2x$/$x$/$x=3$}
\QFlash[Daily]{%
   15/%
   $\times2$/%
   $-8$/%
    \verb|\script|{\text{scriptsize}}% \texttt{supp}(\texttt{rightsize})| = \verb|\verb|\script|{\text{scriptsize}}% \texttt{supp}(\texttt{rightsize})| = \verb|\verb|\script|{\text{scriptsize}}% \texttt{supp}(\texttt{rightsize})| = \verb|\verb|\verb|\verb|\|{\text{scriptsize}}% \texttt{supp}(\texttt{rightsize})| = \verb|\verb|\verb|\verb|\|{\text{scriptsize}}% \texttt{supp}(\texttt{rightsize})| = \verb|\verb|\verb|\|{\text{scriptsize}}% \texttt{supp}(\texttt{rightsize})| = \verb|\verb|\verb|\|{\text{scriptsize}}% \texttt{supp\begin{tabular}{c}
       Moitié\\
       de
    \end{tabular}/%
    $\times4$/%
    $+1$/%
   $\div9$/%
    \scriptsize%
    \begin{tabular}{c}
       Prendre\\
       le carré%
   \end{tabular}/%
   $-7$,
}
\QFlash[Mesure]{\SI{15}{\square\centi\metre}/\si{\square\milli\metre}/\si{\square\deci\metre}/
         \SI{2.5}{\square\deci\metre}/\SI{25}{\square\milli\metre}}
```
### **La clé 〈Heure〉**

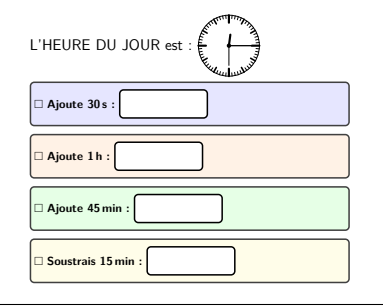

\QFlash[Heure]{060807/Lire l'heure/Ajoute lui \SI{30}{\minute}/Encadre la par deux heures \og pleines\fg{}/Ajoute lui \SI{2}{\hour}}

Chacune de ces clés peut être associées aux clés :

**La clé 〈Pause〉** valeur par défaut : false pour afficher les questions / propositions / calculs de réponse au besoin de l'enseignant. Elle n'est pas active pour la clé 〈Simple〉. **La clé**  $\langle$  **Couleur1** $\rangle$ **La clé 〈Couleur2〉** valeur par défaut : orange !10 **La clé 〈Couleur3〉** valeur par défaut : green !10 **La clé 〈Couleur4〉** valeur par défaut : yellow !10 pour modifier les couleurs de remplissage des différentes questions ou propositions de réponses.

Pour les clés  $\langle$ Kahout $\rangle$  et  $\langle$ Intrus $\rangle$ , on peut modifier la hauteur des cadres de proposition :

**La clé**  $\langle$  **Hauteur** $\rangle$  **La clé**  $\langle$  **Hauteur** $\rangle$  **valeur** par défaut : 0.2\textheight

Pour la clé 〈Decimal〉, on dispose de :

**La clé 〈Operation〉** valeur par défaut : Multiplie

qui permet de changer l'opération à utiliser. Avec le texte déjà inscrit, la seule autre valeur de cette clé est Divise.

Quant à la clé 〈Heure〉, le premier paramètre est l'heure (en hhmmss) qui sera affichée et toutes les questions sont modifiables…

Pour pouvoir associer une version imprimable des questions « flash » dans le cadre d'une évaluation « flash »…, on dispose de :

**La clé 〈Evaluation〉** valeur par défaut : false

 $\gamma$ 

Cela désactive les environnements frame de beamer. Il conviendra donc de changer le préambule…

```
\QFlash[Kahout,Evaluation,Hauteur=0.1\textheight]{Test/2/3/$\pi$/$\dfrac34$}
\QFlash[Heure,Evaluation]{060807/Lire l'heure/Ajoute lui
\SI{30}{\minute}/Encadre la par deux heures \og pleines\fg{}/Ajoute
lui \SI{2}{\hbox{hour}}
```
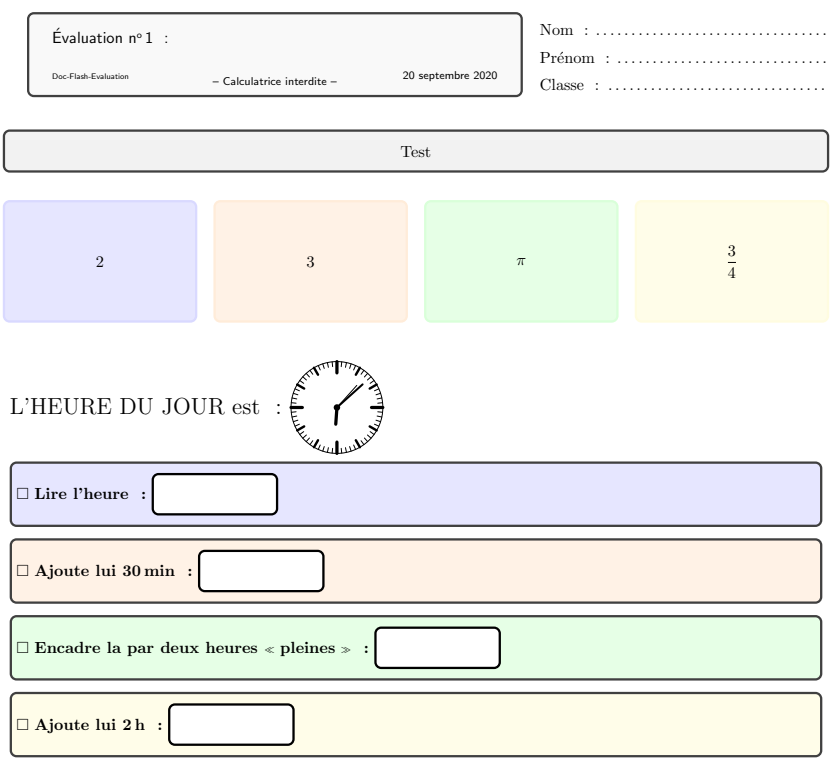

Le cartouche de présentation dans l'évaluation ci-dessus n'est pas fourni avec ProfCollege.

# <span id="page-22-0"></span>**6 Les formules de périmètre, d'aire, de volume**

Il est toujours utile d'avoir une possibilité d'inclure un rappel. C'est l'objet de cette commande qui a la forme suivante :

### \Formule[〈clés〉]

où 〈clés〉 constituent un ensemble d'options pour paramétrer la commande (paramètres optionnels). Périmètre d'un cercle :

Au moins deux clés doivent être présentes :

- une parmi les clés 〈Perimetre〉, 〈Aire〉 ou 〈Volume〉;
- une parmi les clés  $\langle$ Surface $\rangle$   $\overline{11}$  $\overline{11}$  $\overline{11}$  ou  $\langle$ Solide $\rangle$   $^{12}$  $^{12}$  $^{12}$  : elles seront renseignées par le nom de l'objet géométrique considéré indiqué *en minuscule et accentué*, pour les distinguer des clés utilisées.

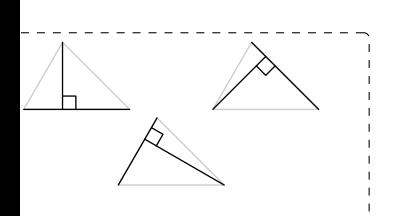

Aire d'un triangle : côté × hauteur relative à ce côté 2

### \Formule[Aire,Surface=triangle]

Là, ça pose clairement un problème de placement du rappel… Pour éviter cela, il y a **La clé 〈Ancre〉** valeur par défaut : {(0,0)}

L'ancre est donnée dans le repère de Ti*k*Z, de manière absolue ou relative. Elle sera donnée entre {} et elle est associée au centre de la figure *[a](#page-22-3)* Ti*k*Z.

\Formule[Volume,Solide=pyramide,Ancre={([xshift=5cm,yshift=7cm] current page.south) } ]

<span id="page-22-3"></span>*a*. L'ensemble est une figure Ti*k*Z : le placement correct nécessitera deux compilations en shell-escape (voir page [127\)](#page-126-0). Les figures géométriques ont été produites avec METAPOST.

On peut vouloir les placer en haut à gauche de la page, comme une sorte de pense-bête. On pourra compléter la clé 〈Ancre〉 par

**La clé 〈Angle〉** valeur par défaut : 0

diamètre

```
\Formule[Perimetre,Surface=cercle,Ancre={([xshift=-4cm,yshift=-3cm]current page.north
   east) }, Angle=-30]
```
Enfin, si la largeur de la « boite » est trop petite, on utilisera :

**La clé 〈Largeur〉** valeur par défaut : 5cm

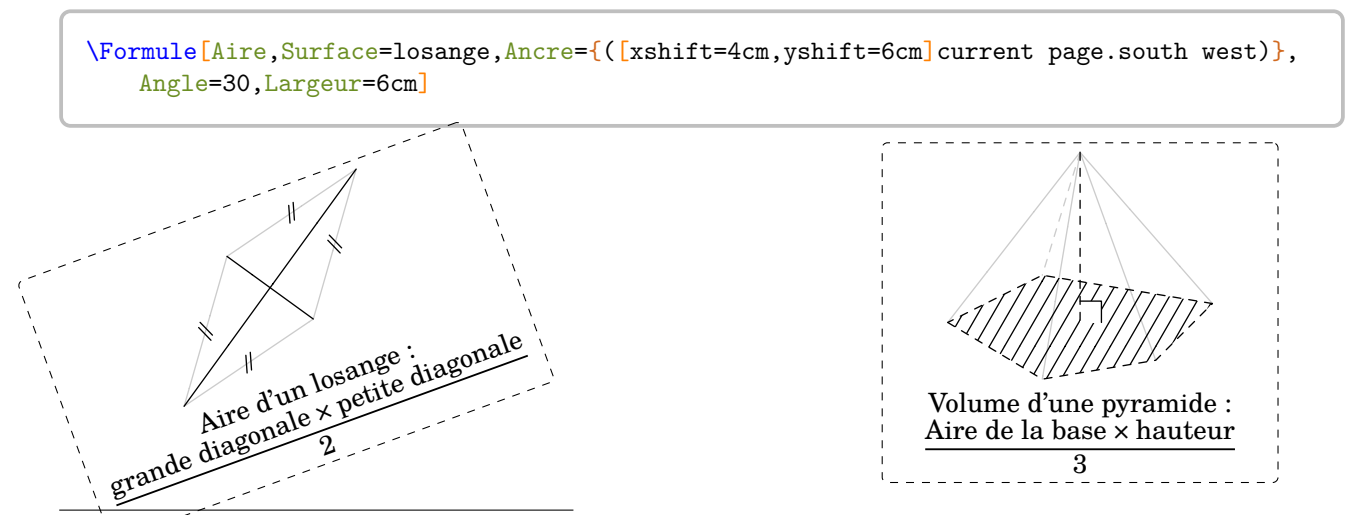

<span id="page-22-1"></span>11. Associée à une des deux clés 〈Perimetre〉 et 〈Aire〉. Les figures ou surfaces disponibles sont polygone (exclusivement pour le périmètre), triangle, parallélogramme, losange, rectangle, carré, cercle, disque et sphère

<span id="page-22-2"></span><sup>12.</sup> Associée uniquement à la clé 〈Volume〉. Les solides disponibles sont le pavé droit, le cube, le cylindre de révolution, le prisme droit, le cône de révolution, la pyramide et la boule.

# <span id="page-23-0"></span>**7 Le théorème de Pythagore**

La commande permet de rédiger la solution d'un exercice basé sur le théorème de Pythagore, sa réciproque ou la contraposée. Elle s'utilise en mode texte et sa forme est la suivante :

\Pythagore[〈clés〉]{〈Nom du triangle〉}{a}{b}{c}

où

- 〈clés〉 constituent un ensemble d'options pour paramétrer la commande (paramètres optionnels) ;
- $\langle$ Nom du triangle $\rangle$  donné comme en mathématiques (le triangle  $ABC$ ); le (potentiel?) sommet de l'angle droit ayant la position centrale ;
- a, b et c sont les longueurs des côtés (paramètres obligatoires).

Pour permettre les calculs, les paramètres a, b et c doivent respecter des conditions :

— le calcul de l'hypoténuse d'un triangle rectangle dont les côtés de l'angle droit mesurent a et b se fait avec  $a \leq b$  et c vide;

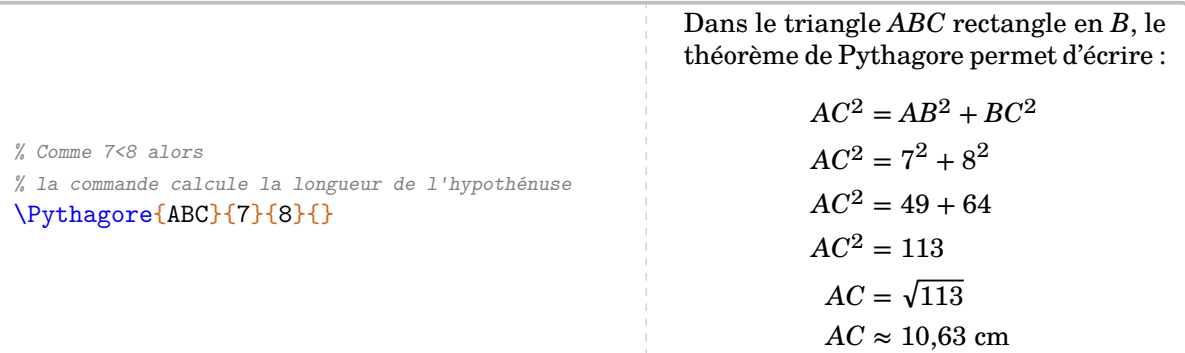

— le calcul de la longueur d'un côté de l'angle droit d'un triangle rectangle d'hypoténuse de longueur a et dont l'autre côté de l'angle droit mesure b se fait avec a > b et c vide ;

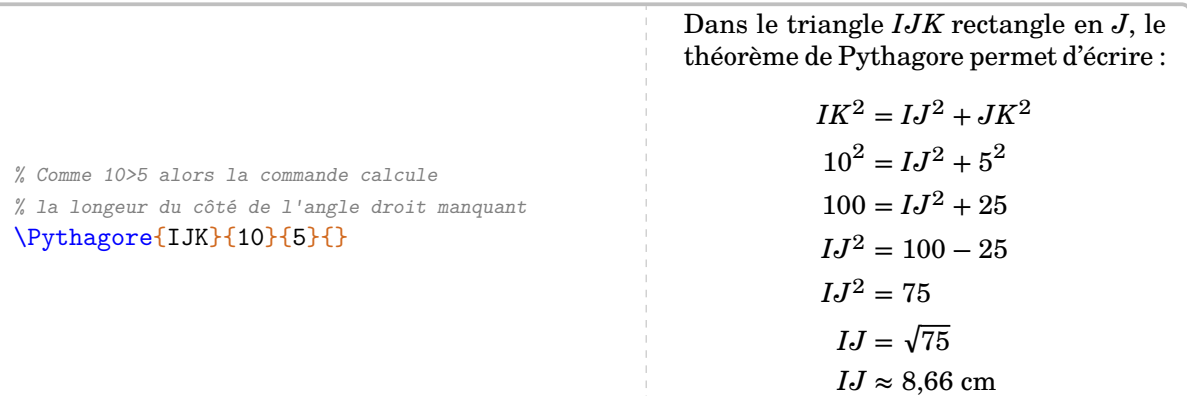

— la preuve (ou non) qu'un triangle dont les côtés mesurent a, b et c soit rectangle se fait avec a > b *et*  $a > c$ .

%déterminer si le triangle est rectangle \Pythagore[Reciproque]{IJK}{5}{3}{4}

Dans le triangle  $IJK$ ,  $[IK]$  est le plus grand côté.

$$
IK^{2} = 5^{2} = 25
$$
  

$$
IJ^{2} + JK^{2} = 3^{2} + 4^{2} = 9 + 16 = 25
$$
  

$$
IK^{2} = IJ^{2} + JK^{2}
$$

Comme  $IK^2 = IJ^2 + JK^2$ , alors le triangle  $IJK$  est rectangle en  $J$  d'après la réciproque du théorème de Pythagore.

Une remarque à ce stade : l'écriture des nombres (pour toutes les commandes de ProfCollege) est gérée par le package siunitx. Ce qui permet l'affichage correct des calculs intermédiaires.

\Pythagore{RVO}{4000}{5000}{}

Dans le triangle  $RVO$  rectangle en  $V$ , le théorème de Pythagore permet d'écrire :

 $RO^{2} = RV^{2} + VO^{2}$  $RO^{2} = 4000^{2} + 5000^{2}$  $RO<sup>2</sup> = 16 000 000 + 25 000 000$  $RO<sup>2</sup> = 41 000 000$  $RO = \sqrt{41\,000\,000}$  $RO \approx 6403,12$  cm

Passons en revue les clés disponibles. Elles portent sur la présentation générale, sur les calculs ou sur les figures  $^{\rm 13}.$  $^{\rm 13}.$  $^{\rm 13}.$ 

### **La clé 〈Soustraction〉** valeur par défaut : false

Lorsqu'on calcule la longueur d'un côté de l'angle droit, on pourra ainsi afficher le théorème de Pythagore sous sa forme soustractive  $^{14}$  $^{14}$  $^{14}$ .

\Pythagore[Soustraction]{IJK}{10}{5}{}

Dans le triangle  $IJK$  rectangle en  $J$ , le théorème de Pythagore permet d'écrire :

 $LI^2 = IK^2 - JK^2$  $IJ^2 = 10^2 - 5^2$  $IJ^2 = 100 - 25$  $L^{2} = 75$  $IJ = \sqrt{75}$  $IJ \approx 8.66$  cm

### **La clé 〈Reciproque〉** valeur par défaut : false

Comme vu dans les premiers exemples, elle permet de passer du calcul d'une longueur à la preuve qu'un triangle est ou n'est pas rectangle.

**La clé**  $\langle$  **ReciColonnes** $\rangle$ 

Associée à la clé 〈Reciproque〉, elle permet de changer la présentation des calculs.

<span id="page-24-1"></span>14. Clé mise en place suite à une demande de Kévin Maladry.

<span id="page-24-0"></span><sup>13.</sup> Mais quelles figures ?

\Pythagore[Reciproque,ReciColonnes]{IJK}{9}{5}{6}

Dans le triangle  $IJK$ ,  $[IK]$  est le plus grand côté.

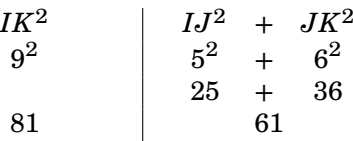

Comme  $IK^2 \neq IJ^2 + JK^2$ , alors le triangle  $IJK$  n'est pas rectangle d'après la contraposée du théorème de Pythagore.

\Pythagore[Reciproque]{IJK}{9}{5}{6}

Dans le triangle  $IJK$ ,  $[IK]$  est le plus grand côté.

$$
IK^{2} = 9^{2} = 81
$$
  

$$
IJ^{2} + JK^{2} = 5^{2} + 6^{2} = 25 + 36 = 61
$$
  

$$
IK^{2} \neq IJ^{2} + JK^{2}
$$

Comme  $IK^2 \neq IJ^2 + JK^2$ , alors le triangle  $IJK$  n'est pas rectangle d'après la contraposée du théorème de Pythagore.

**La clé 〈Faible〉** valeur par défaut : false

 $\{7\}\}$ 

Cela permet d'enlever « d'après la contraposée du théorème Pythagore » dans la rédaction ci-dessus.

### **La clé 〈Egalite〉** valeur par défaut : false

C'est un choix pédagogique que d'écrire « le théorème de Pythagore ». Dans les programmes scolaires, il est apparu le nom « d'Égalité de Pythagore ». Cette clé permet donc de passer de l'une à l'autre des écritures, quel que soit l'utilisation de la commande.

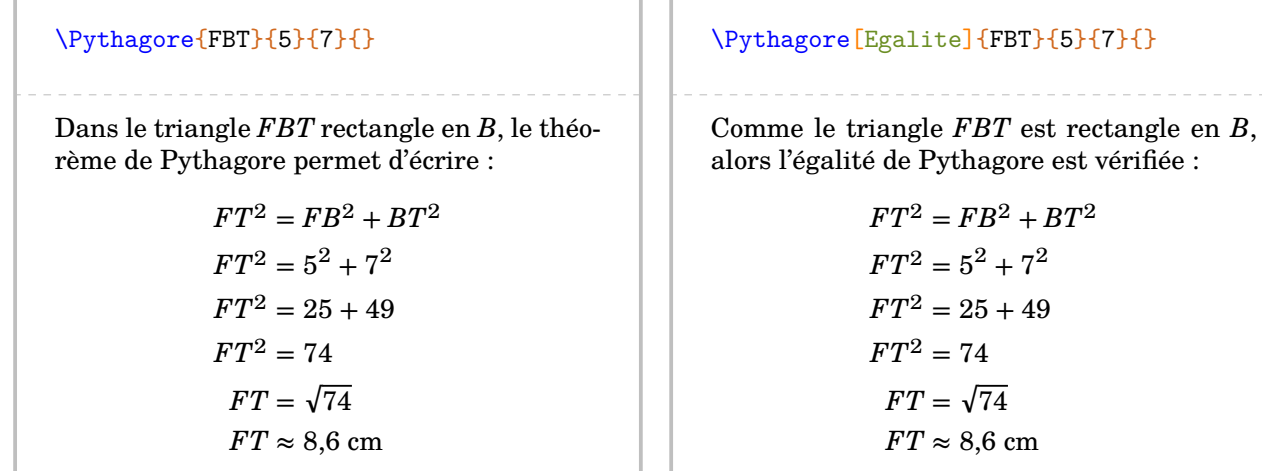

La partie « calculs » de cette commande peut (et doit) être paramétrée. En effet, sans aucune clé, nous obtiendrons la rédaction fausse suivante :

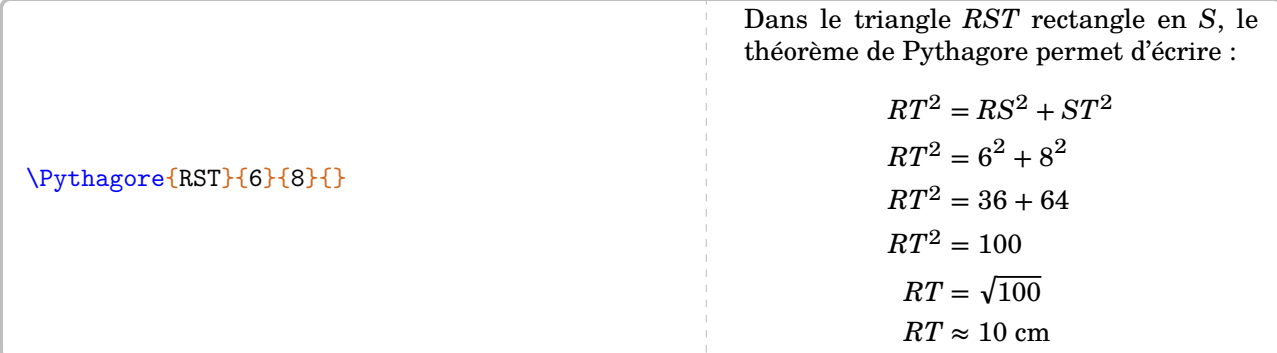

On va pouvoir améliorer cela grâce aux deux clés 〈Entier〉 et 〈Exact〉 :

qui indique que la valeur *finale* obtenue est une valeur exacte ;

qui ne va pas écrire l'étape avec la racine carrée  $^{15}.$  $^{15}.$  $^{15}.$ 

**La clé 〈Exact〉** valeur par défaut : false

**La clé 〈Entier〉** valeur par défaut : false

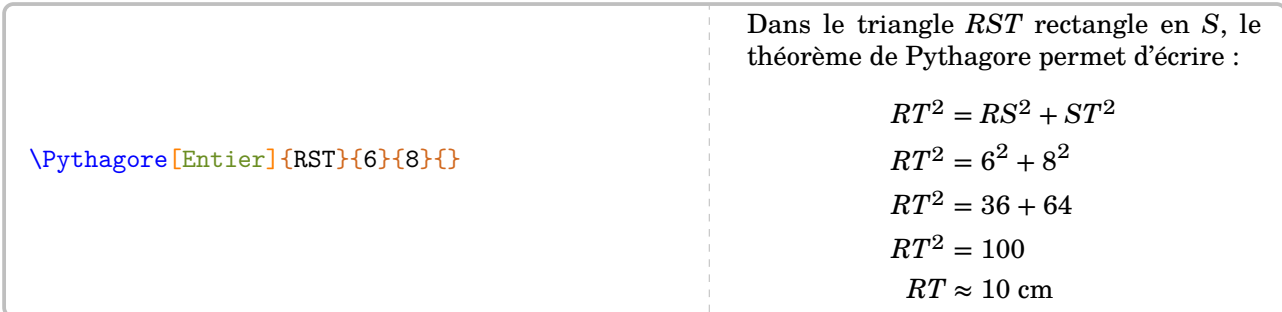

Si la réponse aux calculs n'est pas un nombre décimal, on dispose alors des clés suivantes :

**La clé**  $\langle$  **Racine** $\rangle$  **La clé**  $\langle$  **Racine** $\rangle$  **valeur par défaut : false** qui va stopper la rédaction au niveau de l'écriture de la réponse sous sa forme d'une racine carrée.

\Pythagore{IFB}{7}{5}{} Dans le triangle  $IFB$  rectangle en  $F$ , le théorème de Pythagore permet d'écrire :  $IB^2 = IF^2 + FB^2$  $7^2 = IF^2 + 5^2$  $49 = IF^2 + 25$  $IF^2 = 49 - 25$  $IF^2 = 24$  $IF = \sqrt{24}$  $IF \approx 4.9$  cm \Pythagore[Racine]{IFB}{7}{5}{} Dans le triangle  $IFB$  rectangle en  $F$ , le théorème de Pythagore permet d'écrire :  $IB^2 = IF^2 + FB^2$  $7^2 = IF^2 + 5^2$  $49 = IF^2 + 25$  $IF^2 = 49 - 25$  $IF^2 = 24$  $IF = \sqrt{24}$ 

**La clé 〈Precision〉** valeur par défaut : 2

qui indique la précision [16](#page-26-1) à utiliser pour l'écriture de la valeur approchée de la réponse. Par défaut, c'est une précision à 10−2 près.

<span id="page-26-0"></span><sup>15.</sup> C'est un choix pédagogique qui peut être débattu.

<span id="page-26-1"></span><sup>16.</sup> Le calcul de la racine carrée est effectué jusqu'à la cinquième décimale.

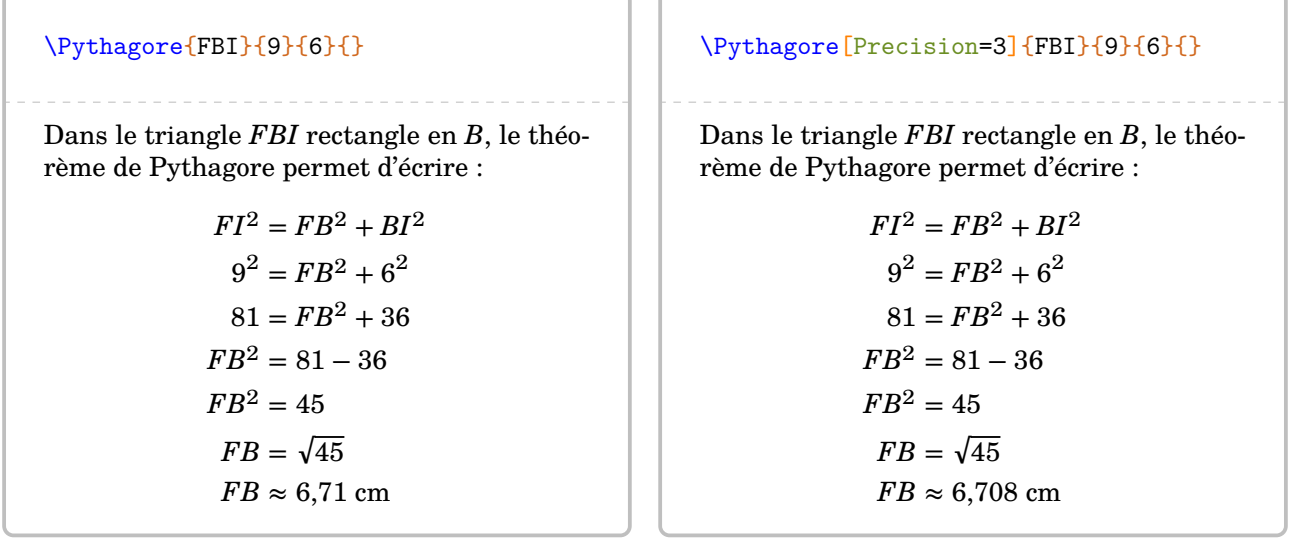

Dans les calculs, on remarque que l'unité est toujours le centimètre et qu'il n'y a pas de conclusion. Pour celle-ci, chacun pourra écrire celle qu'il souhaite en utilisant *la commande* \ResultatPytha.

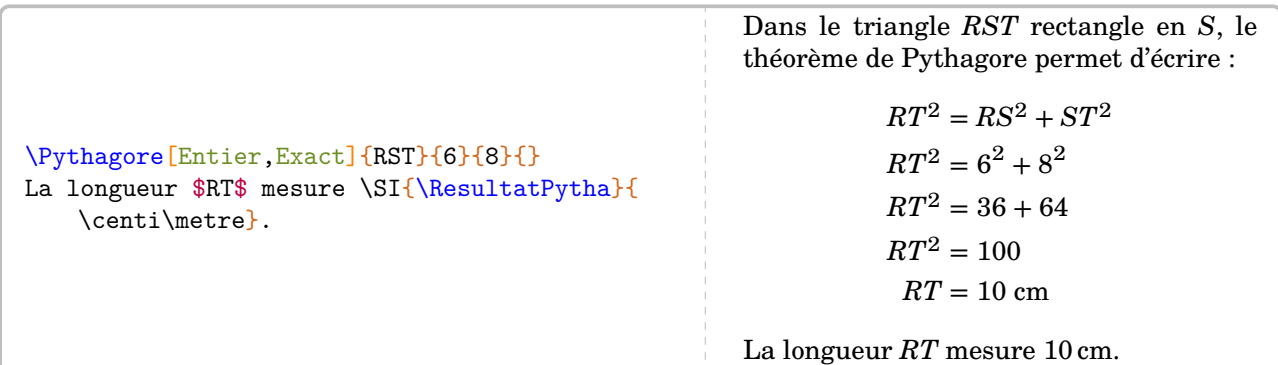

Mais attention, il n'est pas mis en forme automatiquement afin d'anticiper une éventuelle réutilisation  $^{17}.$  $^{17}.$  $^{17}.$ 

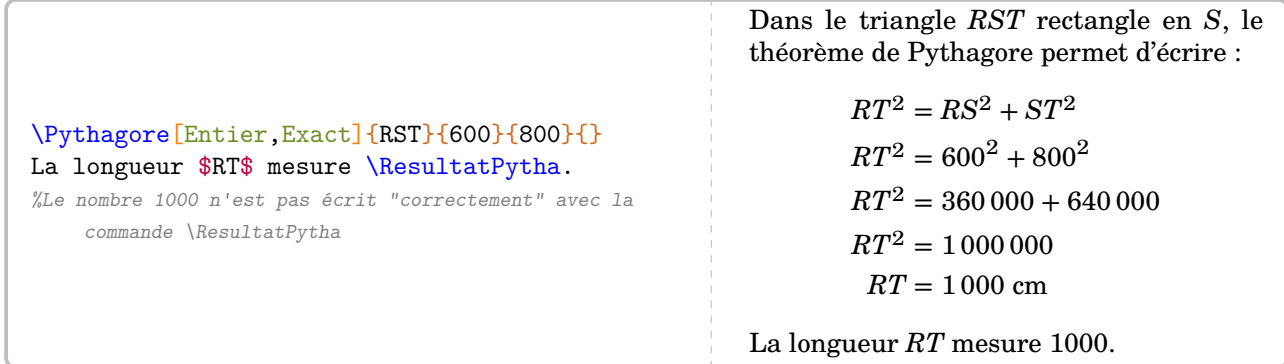

La clé suivante va permettre de remédier au changement d'unité : **La clé 〈Unite〉** valeur par défaut : cm

<span id="page-27-0"></span><sup>17.</sup> Voir page [30.](#page-29-0)

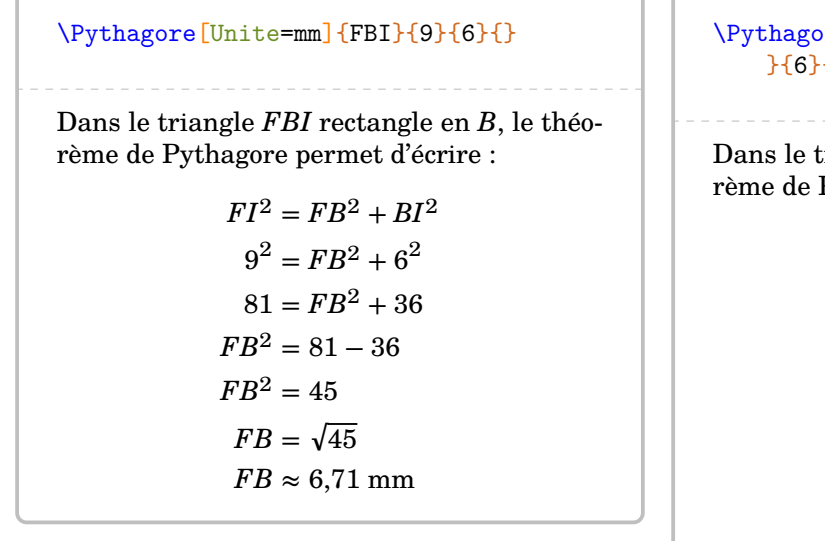

ore[Precision=3,Unite=km]{FBI}{9}  $\overline{\mathcal{B}}$ 

riangle  $FBI$  rectangle en  $B$ , le théo-Pythagore permet d'écrire :

> $FI^2 = FB^2 + BI^2$  $9^2 = FB^2 + 6^2$  $81 = FB^2 + 36$  $FB^2 = 81 - 36$  $FB^2 = 45$  $FB = \sqrt{45}$  $FB \approx 6,708$  km

D'un point de vue de l'enseignement, il peut être intéressant d'associer une figure à une rédaction. On utilisera pour cela une compilation en shell-escape  $^{18}$  $^{18}$  $^{18}$  et :

**La clé 〈Figure〉** valeur par défaut : false

pour la création automatique des figures.

### **La clé 〈Angle〉** valeur par défaut : 0

pour casser un peu la monotonie des figures, en les faisant tourner.

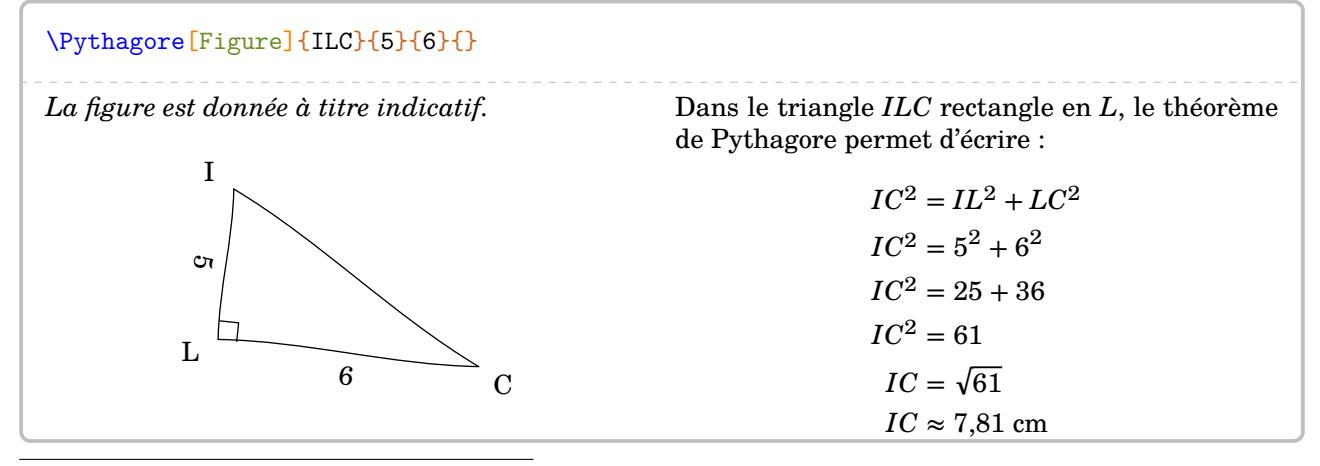

<span id="page-28-0"></span>18. Elle n'est pas obligatoire, mais elle est plus directe. Grâce au package LATEX gmp, la création des figures est externalisée à METAPOST. Pour des compléments d'information, on se réfèrera à la page [127.](#page-126-0)

<span id="page-29-0"></span>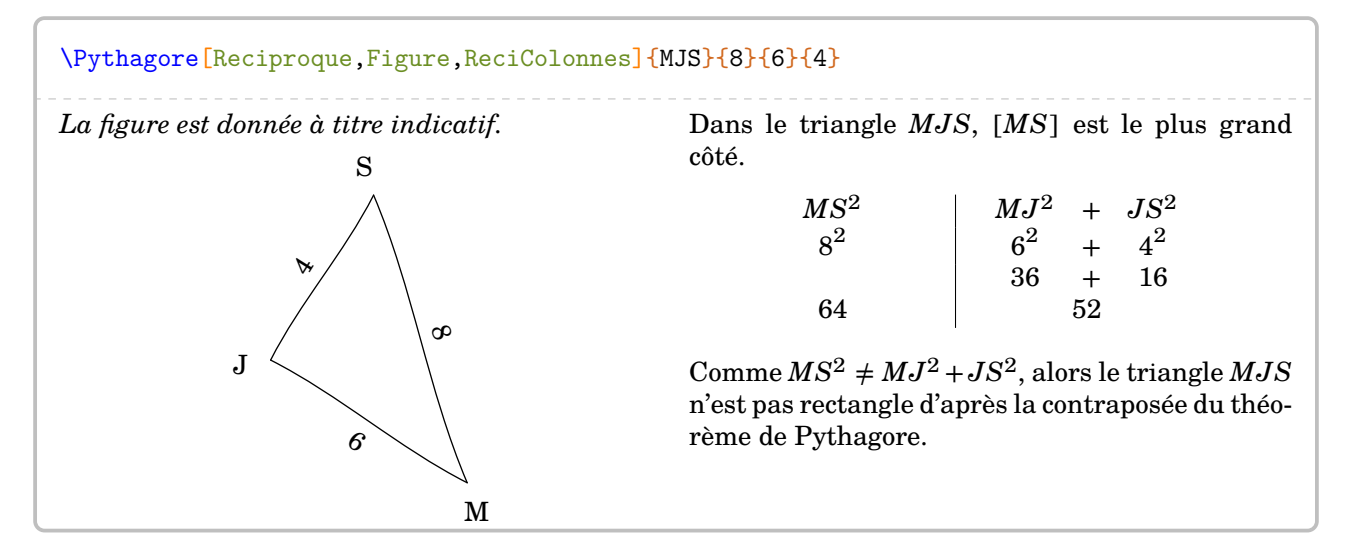

On peut être amené [19](#page-29-1) à « enchaîner » deux calculs de longueur à l'aide du théorème de Pythagore. Si les nombres entiers et les valeurs exactes peuvent être réutilisés sans problème, reste le cas de la réutilisation des valeurs approchées comme sur la figure suivante [20](#page-29-2) :

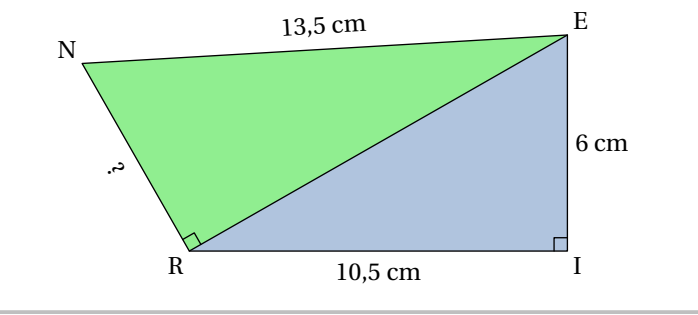

| setlength{(columnsep){60pt}} |                |
|------------------------------|----------------|
| \n $\Delta$ \n               | \n $\Delta$ \n |
| \n $\Delta$ \n               | \n $\Delta$ \n |
| \n $\Delta$ \n               | \n $\Delta$ \n |
| \n $\Delta$ \n               | \n $\Delta$ \n |
| \n $\Delta$ \n               | \n $\Delta$ \n |
| \n $\Delta$ \n               | \n $\Delta$ \n |
| \n $\Delta$ \n               | \n $\Delta$ \n |
| \n $\Delta$ \n               | \n $\Delta$ \n |
| \n $\Delta$ \n               | \n $\Delta$ \n |
| \n $\Delta$ \n               | \n $\Delta$ \n |
| \n $\Delta$ \n               | \n $\Delta$ \n |
| \n $\Delta$ \n               | \n $\Delta$ \n |
| \n $\Delta$ \n               | \n $\Delta$ \n |
| \n $\Delta$ \n               | \n $\Delta$ \n |
| \n $\Delta$ \n               | \n $\Delta$ \n |
| \n $\Delta$ \n               | \n $\Delta$ \n |
| \n $\Delta$ \n               | \n $\Delta$ \n |
| \n                           |                |

Dans ce cas, il faut utiliser

**Les clés 〈EnchaineA〉, 〈EnchaineB〉, 〈EnchaineC〉** valeur par défaut : false pour indiquer quelle valeur doit être remplacée et

 $NR \approx 6.01$  cm

<span id="page-29-2"></span>20. D'après [https://mep-outils.sesamath.net/manuel\\_numerique/diapo.php?atome=36618&ordre=1](https://mep-outils.sesamath.net/manuel_numerique/diapo.php?atome=36618&ordre=1).

<span id="page-29-1"></span><sup>19.</sup> Situation proposée par Laurent LASSALLE CARRERE.

### **Les clés 〈ValeurA〉, 〈ValeurB〉, 〈ValeurC〉** valeur par défaut : 0 pour indiquer quelle valeur utiliser.

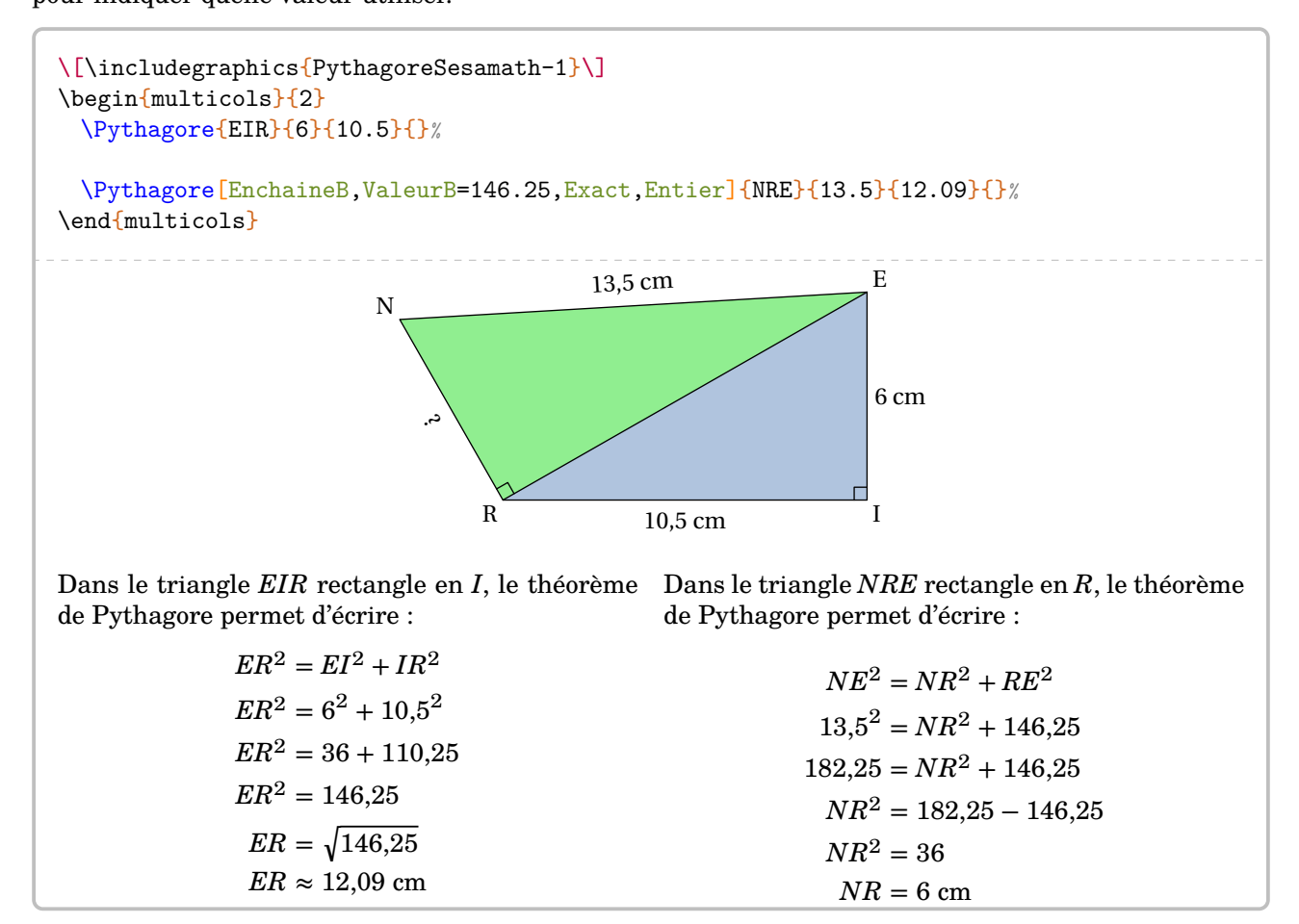

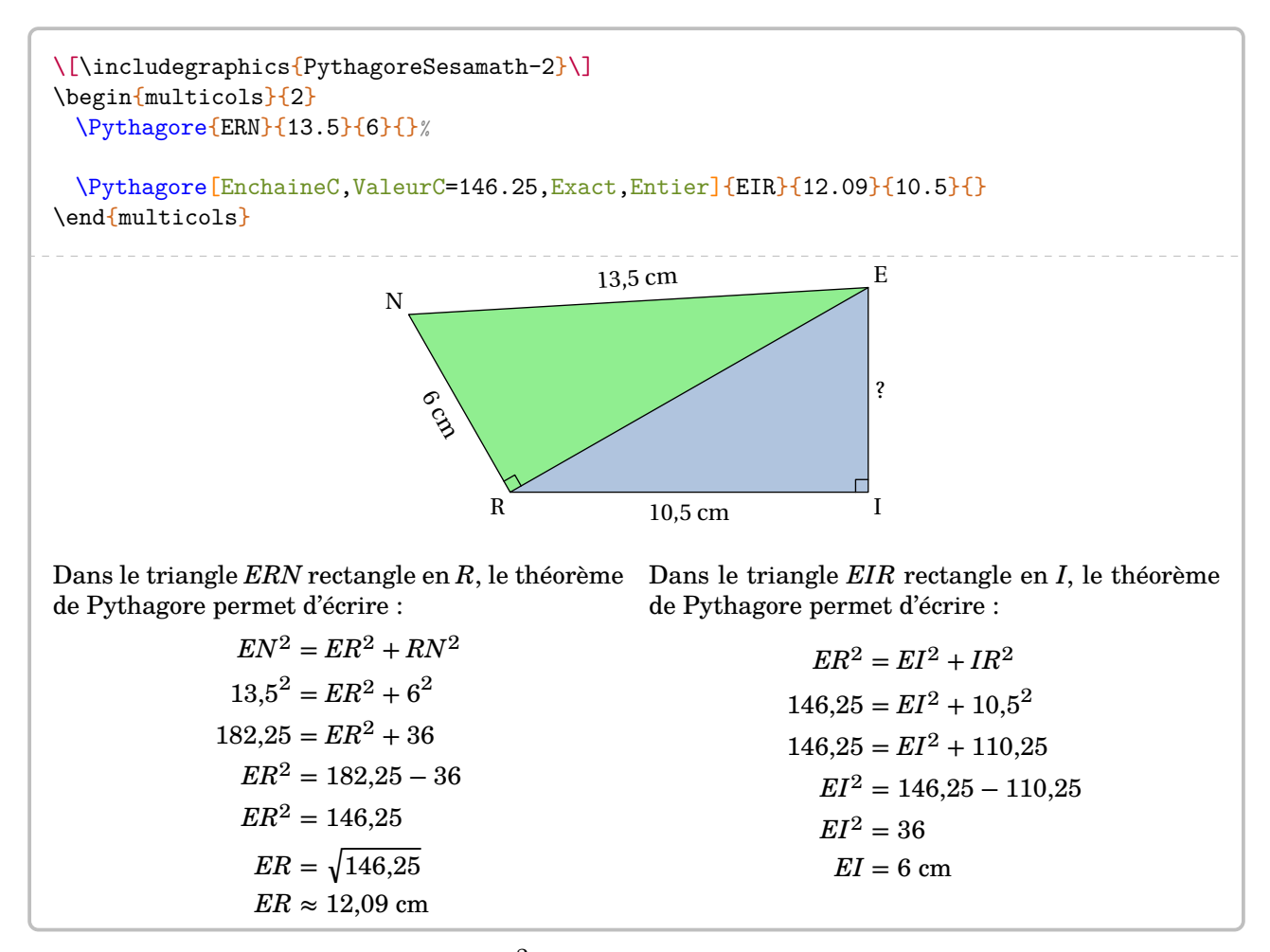

On peut vouloir insister sur le fait que  $ER^2 = 146,25$  est l'information utile. Pour cela, on utilisera **La clé 〈AvantRacine〉** valeur par défaut : false

qui permet d'arrêter l'écriture des calculs avant l'étape de la racine carrée.

```
\begin{multicols}{2}
  \Pythagore[AvantRacine]{ERN}{13.5}{6}{}%
  \columnbreak
  \Pythagore[EnchaineC,ValeurC=146.25,Exact,Entier]{EIR}{12.09}{10.5}{}
\end{multicols}
Dans le triangle \emph{ERN} rectangle en R, le théorème \parallel Dans le triangle \emph{EIR} rectangle en I, le théorème
de Pythagore permet d'écrire :
               EN^2 = ER^2 + RN^213,5^2 = ER^2 + 6^2182.25 = ER^2 + 36ER^2 = 182.25 - 36ER^2 = 146.25de Pythagore permet d'écrire :
                                                                 ER^2 = EI^2 + IR^2146,25 = EI^2 + 10,5^2146,25 = EI^2 + 110,25EI^2 = 146,25 - 110,25EI^2 = 36EI = 6 cm
```
# <span id="page-32-0"></span>**8 La somme des angles d'un triangle**

La commande permet de calculer la mesure du troisième angle d'un triangle lorsque deux mesures sont déjà connues. Elle s'utilise en mode texte et a la forme suivante :

```
\SommeAngles[〈clés〉]{〈Nom du triangle〉}{a}{b}
```
où

- 〈clés〉 constituent un ensemble d'options pour paramétrer la commande (paramètres optionnels) ;
- $\langle$ Nom du triangle $\rangle$  donné comme en mathématiques (le triangle  $ABC$ ); le sommet de l'angle cherché étant le premier point nommé ;
- a et b sont les valeurs des mesures des angles connus (paramètres obligatoires) (ici,  $\widehat{ABC}$  et  $\widehat{BCA}$ ).

\SommeAngles{ABC}{30}{90} Dans le triangle  $ABC$ , on a :  $\widehat{ABC} + \widehat{BCA} + \widehat{CAB} = 180^\circ$  $30^\circ + 90^\circ + \widehat{CAB} = 180^\circ$  $120^\circ + \widehat{CAB} = 180^\circ$  $\widehat{CAB} = 180^\circ - 120^\circ$  $\widehat{CAB} = 60^\circ$ 

\SommeAngles{IJK}{40}{40} Dans le triangle  $IJK$ , on a :  $\widehat{IJK} + \widehat{JKI} + \widehat{KIJ} = 180^\circ$  $40^{\circ} + 40^{\circ} + \widehat{K} \widehat{I} \cdot \widehat{I} = 180^{\circ}$  $80^\circ + \widehat{K} \widehat{lJ} = 180^\circ$  $\widehat{KLI} = 180^\circ - 80^\circ$  $\widehat{KIJ} = 100^\circ$ 

Le résultat obtenu est directement accessible avec la commande \ResultatAngle mais il n'est pas mis en forme pour une éventuelle utilisation ultérieure, par exemple en trigonométrie.

**La clé 〈Detail〉** valeur par défaut : true

Affiche *par défaut* l'avant-dernière étape du calcul, celle de la soustraction. Cela résulte d'un choix pédagogique. On peut supprimer cette étape en mettant cette clé à false.

\SommeAngles{RST}{50}{70} Dans le triangle  $RST$ , on a :  $\widehat{RST} + \widehat{STR} + \widehat{TRS} = 180^\circ$  $50^\circ + 70^\circ + \widehat{TRS} = 180^\circ$  $120^\circ + \widehat{TRS} = 180^\circ$  $\widehat{TRS} = 180^\circ - 120^\circ$  $\widehat{TRS} = 60^\circ$ 

\SommeAngles[Detail=false]{RST}{50}{70} Dans le triangle  $RST$ , on a :  $\widehat{RST} + \widehat{STR} + \widehat{TRS} = 180^\circ$  $50^\circ + 70^\circ + \widehat{TRS} = 180^\circ$  $120^\circ + \widehat{TRS} = 180^\circ$  $\widehat{TRS} = 60^\circ$ 

**La clé 〈Figure〉** valeur par défaut : false

Comme pour le théorème de Pythagore, on peut associer une figure à la résolution du calcul. Dans ce cas, il faut également une compilation en she11-escape <sup>[21](#page-32-1)</sup>.

<span id="page-32-1"></span><sup>21.</sup> Pour des compléments d'information, on se réfèrera à la page [127.](#page-126-0)

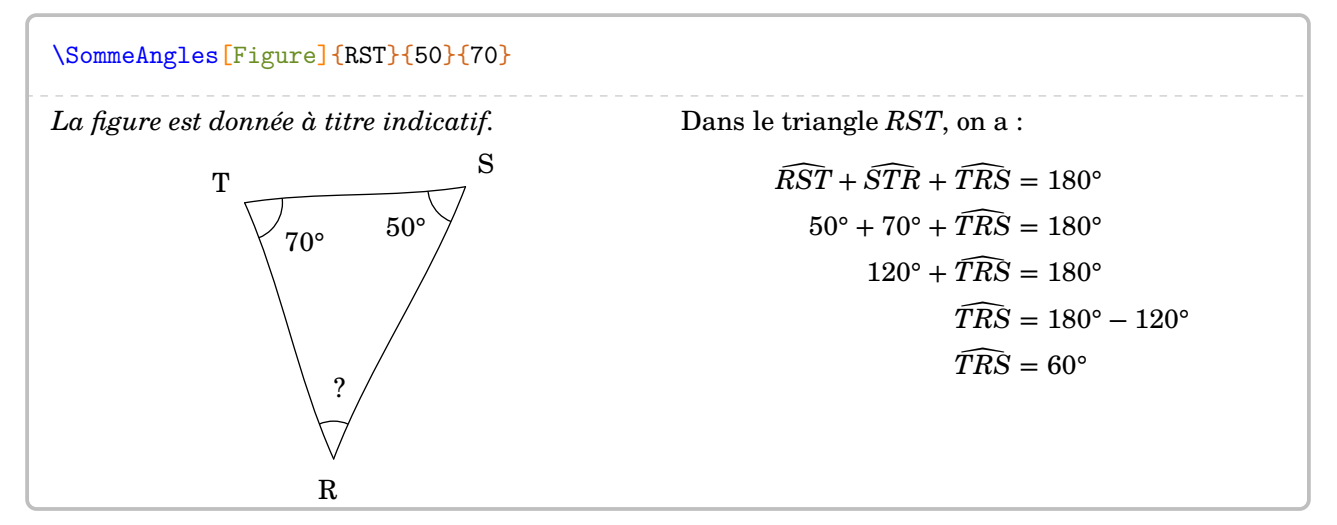

**La clé 〈Isocele〉** valeur par défaut : false

permet, quant à elle, de traiter les deux cas d'un triangle isocèle [22](#page-33-0) :

- le premier sommet du 〈Nom du triangle〉 sera le sommet principal du triangle isocèle ;
- avec b vide, on calculera l'angle principal :

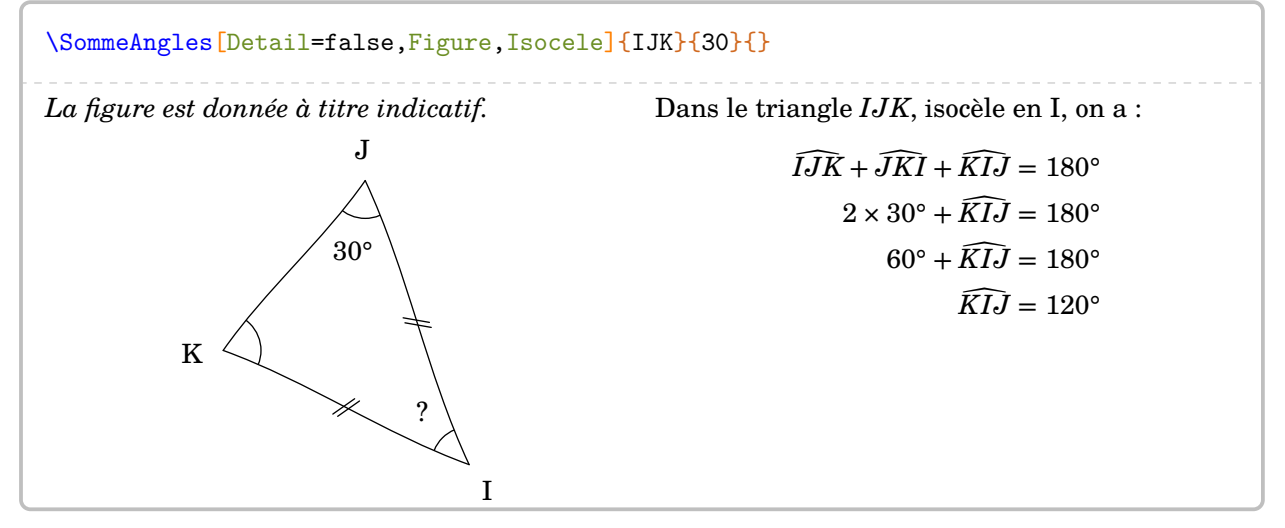

— avec a vide, on calculera la mesure commune des angles égaux :

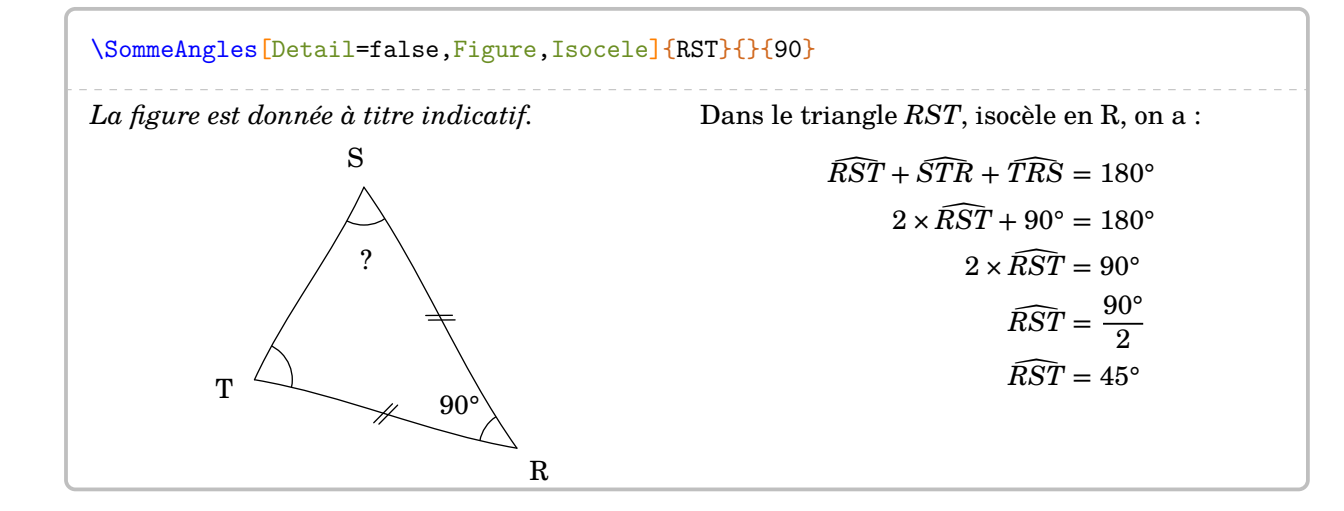

<span id="page-33-0"></span><sup>22.</sup> Les figures s'adaptent également.

# <span id="page-34-0"></span>**9 Le théorème de Thalès**

La commande permet de rédiger la solution d'un exercice basé sur le théorème de Thalès. Elle s'utilise en mode texte et sa forme est la suivante :

```
\Thales [\des\] {\Noms des points considérés\} {a}{b} {c} {d} {e} {f}
```
où

- 〈clés〉 constituent un ensemble d'options pour paramétrer la commande (paramètres optionnels) ;
- $\langle$ Noms des points considérés $\rangle$  donné sous la forme ABCMN où  $ABC$  est le « triangle de base » et  $M$ ,  $N$  les deux points formant la droite « parallèle »;
- a, b, c, d, e, f sont les longueurs *connues ou non* des côtés (paramètres obligatoires) données pour compléter l'égalité de quotient sous la forme :

$$
\frac{a}{d} = \frac{b}{e} = \frac{c}{f}
$$

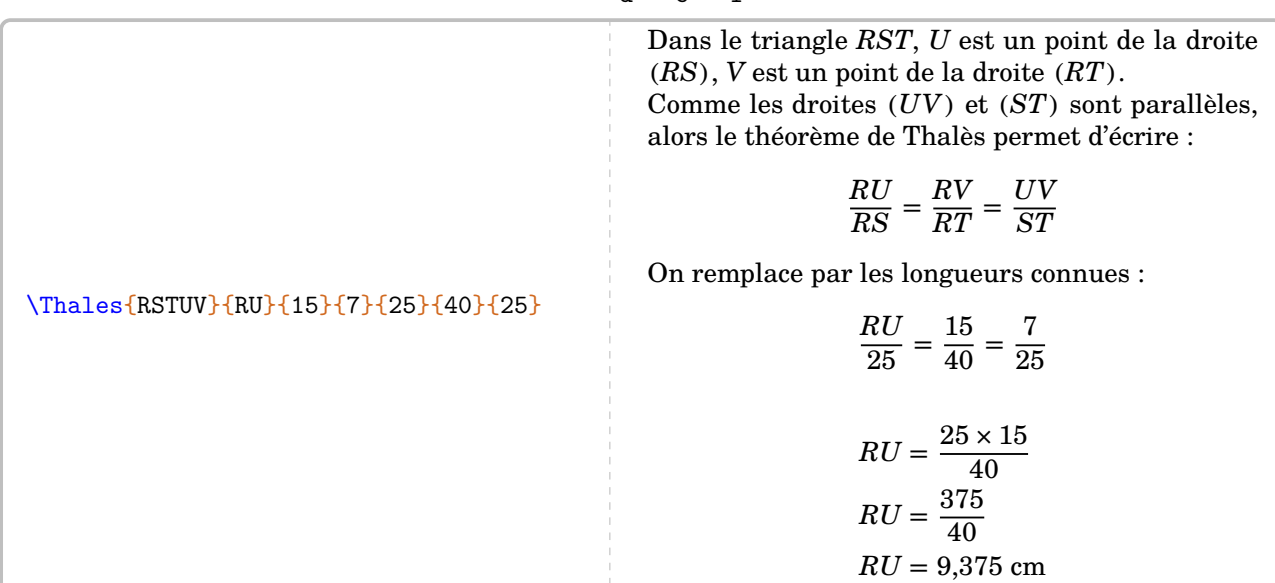

Pour les noms de points  $\mathit{compos\'es}$  comme  $A',A_1...$  il faut « protéger » l'appel du nom :

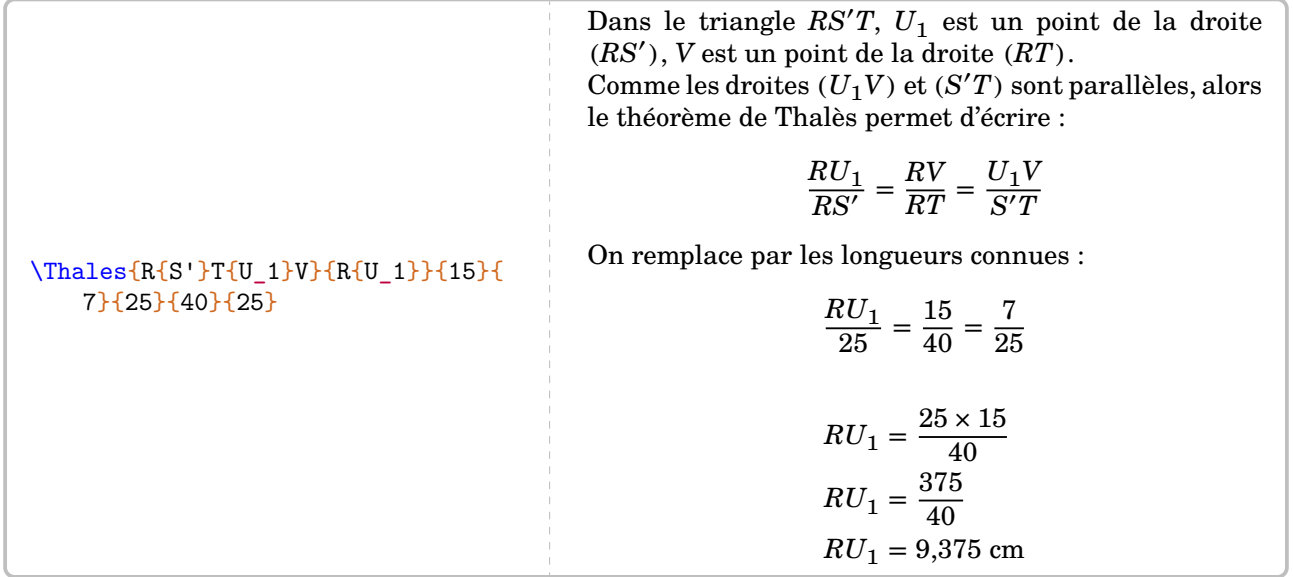

Comme on peut le voir, des choix ont été faits : la version *forte* du théorème de Thalès (pour les classes de 3 e ), l'écriture sous la forme de quotients…

On dispose des clés suivantes :

Elle écrira la version *faible* du théorème de Thalès.

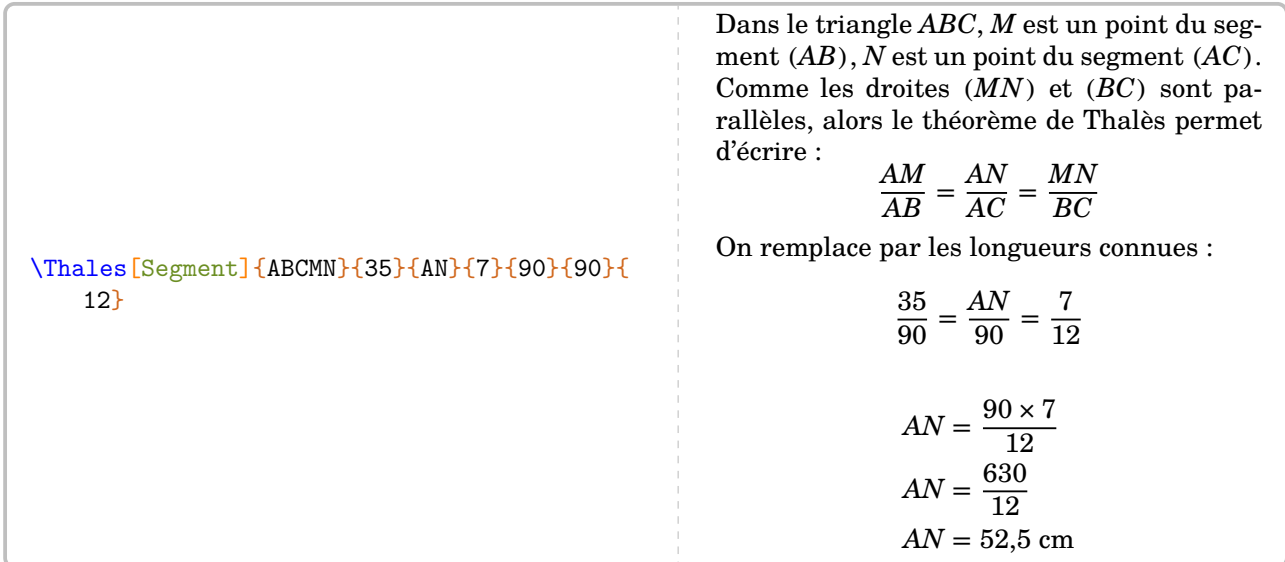

Avant de poursuivre, les résultats obtenus sont disponibles grâce à *\ResultatThalesx*, *\ResultatThalesy* et \ResultatThalesz associées respectivement au premier quotient, au deuxième quotient et au troisième quotient. Par exemple, avec le code

Dans l'exemple précédent, la longueur \$AN\$ mesure \ResultatThalesy.

on obtiendra « Dans l'exemple précédent, la longueur AN mesure 52.5. »

Comme pour la commande \ResultatPytha, la valeur obtenue n'est pas mise en forme, toujours dans un souci de réutilisation.

**La clé 〈Propor〉** valeur par défaut : false

Cela écrira le théorème de Thalès en insistant sur la proportionnalité des côtés.

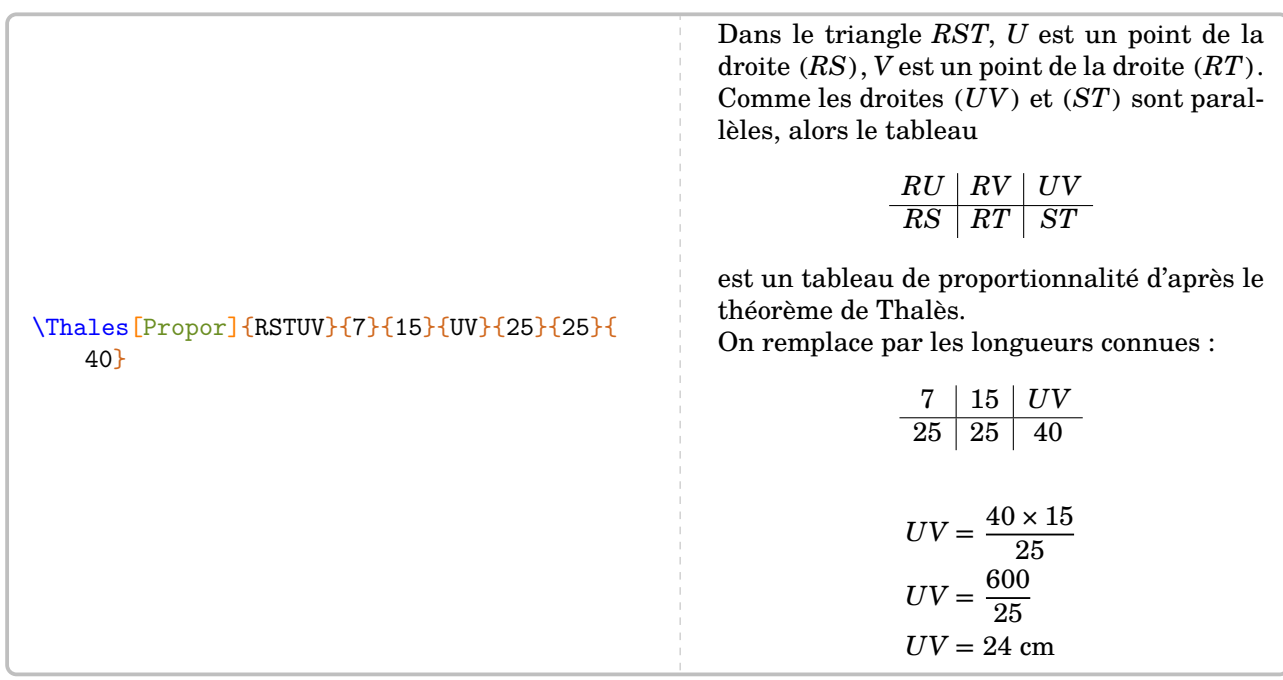

**La clé 〈Precision〉** valeur par défaut : 2

Dans le cas d'une valeur obtenue *inexacte*, on pourra choisir la précision de l'arrondi affiché. L'affichage du signe d'approximation se fait automatiquement.
### \Thales[Precision=3]{IRNTS}{6}{1.9}{TS}{2.3}{2.6}{4.2}

Dans le triangle IRN, T est un point de la droite  $(IR)$ , S est un point de la droite  $(IN)$ . Comme les droites  $(TS)$  et  $(RN)$  sont parallèles, alors le théorème de Thalès permet d'écrire :

$$
\frac{IT}{IR} = \frac{IS}{IN} = \frac{TS}{RN}
$$

On remplace par les longueurs connues :

$$
\frac{6}{2,3} = \frac{1,9}{2,6} = \frac{TS}{4,2}
$$

 $TS = \frac{4,2 \times 1,9}{2,6}$  $TS = \frac{7,98}{2,6}$  $TS \approx 3,069$  cm

À A partir de la version 0.62, il est obligatoire d'entrer les valeurs numériques sous la forme informa-<br>L'étique tique.

Néanmoins, on peut vouloir travailler avec une autre unité de longueur. On utilisera donc

**La clé 〈Unite〉** valeur par défaut : cm

Un travail utilisant exclusivement des valeurs *entières* [23](#page-36-0) et des écritures exactes ? Cela est rendu possible grâce à la clé…

**La clé 〈Entier〉** [24](#page-36-1) valeur par défaut : false

 $\sum$ 

## \Thales[Entier]{IRNTS}{6}{19}{TS}{23}{26}{42}

Dans le triangle  $IRN$ ,  $T$  est un point de la droite  $(IR)$ ,  $S$  est un point de la droite  $(IN)$ . Comme les droites  $(TS)$  et  $(RN)$  sont parallèles, alors le théorème de Thalès permet d'écrire :

$$
\frac{IT}{IR} = \frac{IS}{IN} = \frac{TS}{RN}
$$

On remplace par les longueurs connues :

$$
\frac{6}{23} = \frac{19}{26} = \frac{TS}{42}
$$

$$
TS = \frac{42 \times 19}{26}
$$

$$
TS = \frac{798}{26}
$$

$$
TS = \frac{798}{26_{+2}}
$$

$$
TS = \frac{399}{13}
$$

**La clé 〈Figure〉** valeur par défaut : false

Elle dessinera [25](#page-36-2) une figure dans la configuration *classique*, associée aux données.

<span id="page-36-0"></span><sup>23.</sup> À la fois pour les données que pour les calculs et les réponses

<span id="page-36-1"></span><sup>24.</sup> Les commandes \ResultatThalesx, \ResultatThalesy et \ResultatThalesz ne sont pas disponibles avec cette clé

<span id="page-36-2"></span><sup>25.</sup> avec une compilation shell-escape (page [127\)](#page-126-0).

## \Thales[Figure]{ABCMN}{7}{AN}{35}{12}{AC}{BC}

*La figure est donnée à titre indicatif.*

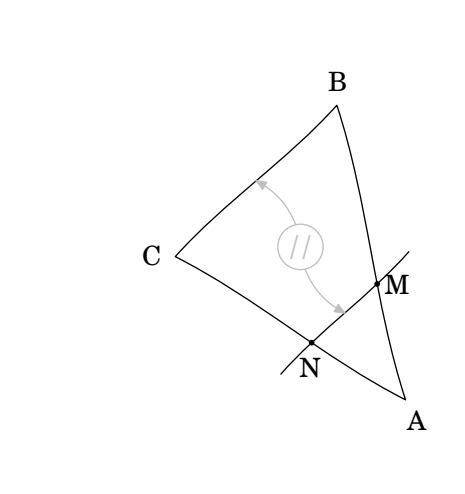

Dans le triangle  $ABC$ ,  $M$  est un point de la droite  $(AB)$ , N est un point de la droite  $(AC)$ . Comme les droites  $(MN)$  et  $(BC)$  sont parallèles, alors le théorème de Thalès permet d'écrire :

$$
\frac{AM}{AB} = \frac{AN}{AC} = \frac{MN}{BC}
$$

On remplace par les longueurs connues :

$$
\frac{7}{12} = \frac{AN}{AC} = \frac{35}{BC}
$$

$$
BC = \frac{35 \times 12}{7}
$$

$$
BC = \frac{420}{7}
$$

$$
BC = 60 \text{ cm}
$$

## **La clé 〈Figurecroisee〉** valeur par défaut : false

Incompatible avec la clé 〈Figure〉, elle dessinera une figure dans la configuration *croisée*, associée aux données.

\Thales[Figurecroisee]{ABCMN}{35}{90}{7}{AB}{AC}{12}

*La figure est donnée à titre indicatif.*

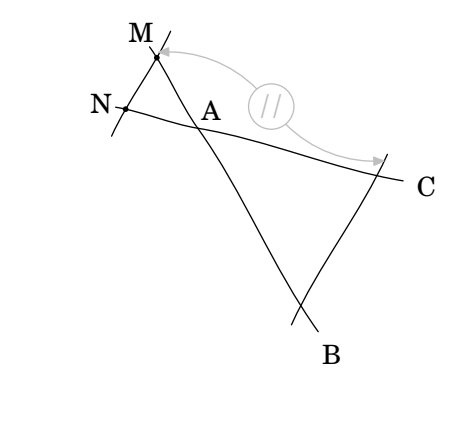

alors le théorème de Thalès permet d'écrire :  

$$
\frac{AM}{AB} = \frac{AN}{AC} = \frac{MN}{BC}
$$

Dans le triangle  $ABC$ ,  $M$  est un point de la droite

Comme les droites  $(MN)$  et  $(BC)$  sont parallèles,

On remplace par les longueurs connues :

 $(AB)$ , N est un point de la droite  $(AC)$ .

$$
\frac{35}{AB} = \frac{90}{AC} = \frac{7}{12}
$$

$$
AB = \frac{35 \times 12}{7} \qquad AC = \frac{90 \times 12}{7}
$$
  

$$
AB = \frac{420}{7} \qquad AC = \frac{1080}{7}
$$
  

$$
AB = 60 \text{ cm} \qquad AC \approx 154,29 \text{ cm}
$$

On remarque ici que la commande permet de faire les deux calculs associés aux informations données. Mais parfois, il n'est demandé qu'un seul des deux calculs. Le choix se fait avec

### **La cle 〈ChoixCalcul〉** valeur par défaut : 0

- La valeur 0 est associée à l'intégralité des calculs ;
- la valeur 1 est associée au calcul utilisant une longueur inconnue dans le premier quotient ;
- la valeur 2 est associée au calcul utilisant une longueur inconnue dans le deuxième quotient ;
- la valeur 3 est associée au calcul utilisant une longueur inconnue dans le troisième quotient.

Si, dans l'exemple précédent, nous souhaitons uniquement le calcul de  $AB$ , on tapera :

\Thales[Figurecroisee,ChoixCalcul=1]{ABCMN}{35}{90}{7}{AB}{AC}{12}

On peut également travailler sur la rédaction « initiale » du théorème de Thalès :

**La clé**  $\langle$  **Redaction** $\rangle$ 

\Thales[Redaction]{ABCDE}{}{}{}{}{}{}

Dans le triangle  $ABC$ ,  $D$  est un point de la droite  $(AB)$ ,  $E$  est un point de la droite  $(AC)$ . Comme les droites  $(DE)$  et  $(BC)$  sont parallèles, alors le théorème de Thalès permet d'écrire :

$$
\frac{AD}{AB} = \frac{AE}{AC} = \frac{DE}{BC}
$$

ceci en vue d'une remédiation partielle :

## $\Theta$ [Redaction]{A{\ldots}C{\ldots}E}{}{}{}{}{}{}{}

Dans le triangle  $A...C$ , … est un point de la droite  $(A...), E$  est un point de la droite  $(AC)$ . Comme les droites  $(...E)$  et  $(...C)$  sont parallèles, alors le théorème de Thalès permet d'écrire :

$$
\frac{A...}{A...} = \frac{AE}{AC} = \frac{...E}{...C}
$$

voire complète :

**La clé 〈Remediation〉** valeur par défaut : false

### \Thales[Redaction,Remediation]{ABCDE}{}{}{}{}{}{}

Dans le triangle  $\ldots$ ,  $\ldots$ ,  $\ldots$  est un point de la droite  $\ldots$ ,  $\ldots$ , est un point de la droite . Comme les droites  $\ldots$  et  $\ldots$  sont parallèles, alors le théorème de Thalès permet d'écrire : = <u>------</u> = <u>-------</u><br>------- --------- -------- $\sim$  2000  $\sim$  2000  $\sim$ 

Et pour la réciproque ? une autre commande ? Non, une autre clé…

**La clé**  $\langle$  **Reciproque** $\rangle$ 

Elle permettra de rédiger la rédaction d'un exercice utilisant la réciproque du théorème de Thalès. La grande majorité des autres clés (sauf les clés 〈Entier〉 et 〈Precision〉) sont disponibles.

\Thales[Reciproque,〈autre clés〉]{〈Noms des points considérés〉}{a}{b}{c}{d}{e}{f}

*Néanmoins*, il faudra veiller à la différence de sens qu'auront les deux derniers paramètres e et f de la commande. Sachant que ces paramètres sont respectivement associés aux paramètres a, b et aux paramètres c, d :

— ils seront vides si leurs paramètres associés sont des nombres entiers ;

— ils seront un coefficient multiplicateur si les paramètres associés sont des nombres décimaux.

Voici une figure qui permettra de positionner les éléments du code :

\Thales[Reciproque]{OABCD}{a}{b}{c}{d}{}{}

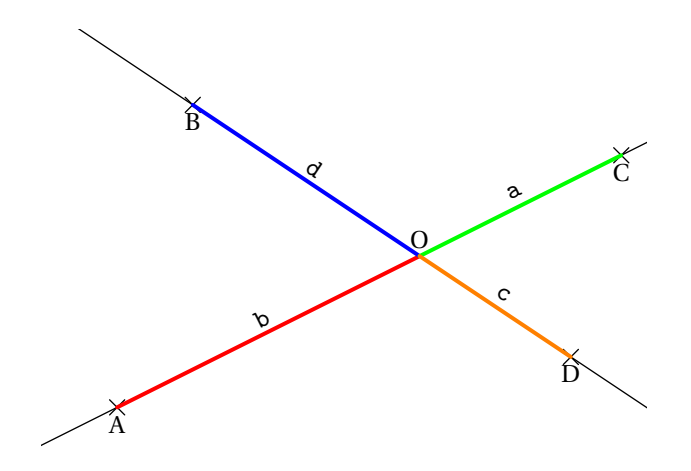

Suivant les enseignants, la preuve de l'égalité des quotients peut se faire par comparaison de fraction (choix par défaut) ou en prouvant l'égalité des produits en croix associés aux quotients. Cela se fait par :

### **La clé 〈Produit〉** valeur par défaut : false

Dans ce cas, les paramètres e et f seront vides qu'on utilise ou pas des nombres entiers.

Le comportement par défaut et l'utilisation des deux clés  $\langle$ Propor $\rangle$  et  $\langle$ Produit $\rangle$  sont proposés sur les exemples suivants :

\Thales[Reciproque]{ABCMN}{35}{90}{7}{18}{}{}

Dans le triangle  $ABC$ , M est un point de la droite  $(AB)$ , N est un point de la droite  $(AC)$ .

$$
\frac{AM}{AB} = \frac{35}{90} = \frac{35_{+5}}{90_{+5}} = \frac{7}{18}
$$
\n
$$
\frac{AM}{AC} = \frac{7}{18}
$$
\n
$$
\frac{AM}{AB} = \frac{AN}{AC}
$$

De plus, les points  $A, M, B$  sont alignés dans le même ordre que les points  $A, N, C$ . Donc les droites  $(MN)$  et  $(BC)$  sont parallèles d'après la réciproque du théorème de Thalès.

## \Thales[Reciproque,Propor]{ABCMN}{3.5}{9}{0.07}{0.18}{10}{100}

Dans le triangle  $ABC$ ,  $M$  est un point de la droite  $(AB)$ ,  $N$  est un point de la droite  $(AC)$ . Le tableau  $AM$  |  $AN$  $\frac{A\Delta W}{AB}$  est-il un tableau de proportionnalité ?

$$
\frac{AM}{AB} = \frac{3,5}{9} = \frac{3,5 \times 10}{9 \times 10} = \frac{35}{90}
$$
\n
$$
\frac{AN}{AC} = \frac{0,07}{0,18} = \frac{0,07 \times 100}{0,18 \times 100} = \frac{7}{18} = \frac{7 \times 5}{18 \times 5} = \frac{35}{90}
$$

Donc le tableau  $\frac{AM}{AB}\frac{AN}{AC}$  est bien un tableau de proportionnalité. De plus, les points  $A, M, B$  sont alignés dans le même ordre que les points  $A, N, C$ . Donc les droites  $(MN)$  et  $(BC)$  sont parallèles d'après la réciproque du théorème de Thalès.

\Thales[Reciproque,Produit]{ABCMN}{3.5}{9}{0.07}{0.18}{}{}

Dans le triangle  $ABC$ , M est un point de la droite  $(AB)$ , N est un point de la droite  $(AC)$ .

$$
\frac{AM}{AB} = \frac{3.5}{9}
$$
\n
$$
\frac{AN}{AC} = \frac{0.07}{0.18}
$$

Effectuons les produits en croix :

$$
3.5 \times 0.18 = 0.63
$$

 $9 \times 0.07 = 0.63$ 

Comme les produits en croix sont égaux alors  $\frac{AM}{AB} = \frac{AN}{AC}$ .

De plus, les points  $A, M, B$  sont alignés dans le même ordre que les points  $A, N, C$ . Donc les droites  $(MN)$  et  $(BC)$  sont parallèles d'après la réciproque du théorème de Thalès.

\Thales[Reciproque,Figurecroisee]{RSVHZ}{35}{80}{7}{18}{}{}

*La figure est donnée à titre indicatif.*

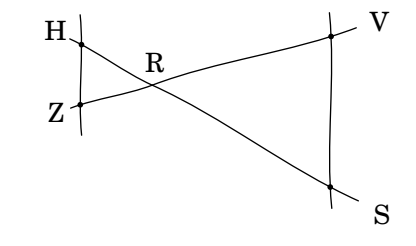

Dans le triangle 
$$
RSV
$$
,  $H$  est un point de la droite  $(RS)$ ,  $Z$  est un point de la droite  $(RV)$ .

$$
\frac{RH}{RS} = \frac{35}{80} = \frac{35}{80_{\pm 5}} = \frac{7}{16} = \frac{7 \times 9}{16 \times 9} = \frac{63}{144}
$$
\n
$$
\frac{RT}{RY} = \frac{7}{18} = \frac{7 \times 8}{18 \times 8} = \frac{56}{144}
$$
\n
$$
\left.\begin{array}{c}\nRT \\
\hline\n\end{array}\right\} = \frac{RT}{RS} \neq \frac{RZ}{RV}
$$

Donc les droites  $(HZ)$  et  $(SV)$  ne sont pas parallèles.

\Thales[Reciproque,Simplification=false]{ABCMN}{7}{13}{23}{31}{}{}

Dans le triangle  $ABC$ ,  $M$  est un point de la droite  $(AB)$ ,  $N$  est un point de la droite  $(AC)$ .

$$
\frac{AM}{AB} = \frac{7}{13} = \frac{7 \times 31}{13 \times 31} = \frac{217}{403}
$$
\n
$$
\frac{AM}{AC} = \frac{23}{31} = \frac{23 \times 13}{31 \times 13} = \frac{299}{403}
$$
\n
$$
\frac{AM}{AB} \neq \frac{AN}{AC}
$$

Donc les droites  $(MN)$  et  $(BC)$  ne sont pas parallèles.

# **10 La trigonométrie**

La commande permet de rédiger la solution d'un exercice basé sur la trigonométrie, que ce soit un calcul de longueur ou un calcul d'angle. Elle s'utilise en mode texte et sa forme est la suivante :

```
\Trigo[〈clés〉]{〈Nom du triangle〉}{a}{b}{c}
```
où

- 〈clés〉 constituent un ensemble d'options pour paramétrer la commande (paramètres optionnels) ;
- $\langle$ Nom du triangle $\rangle$  donné comme en mathématiques (le triangle  $ABC$ ); le sommet de l'angle droit étant au centre ; le sommet de l'angle sur lequel on travaille étant placé en premier ;
- a, b et c sont des nombres *connus ou non* (paramètres obligatoires) représentant :
	- le côté adjacent à l'angle, l'hypoténuse du triangle rectangle et la mesure de l'angle considéré lorsqu'on souhaitera utiliser le cosinus de l'angle aigu ;
	- le côté opposé à l'angle, l'hypoténuse du triangle rectangle et la mesure de l'angle considéré lorsqu'on souhaitera utiliser le sinus de l'angle aigu ;
	- le côté opposé à l'angle, le côté adjacent à l'angle la mesure de l'angle considéré lorsqu'on souhaitera utiliser la tangente de l'angle aigu.

Dans chaque cas, un de ces paramètres *devra* être vide pour induire le calcul correspondant.

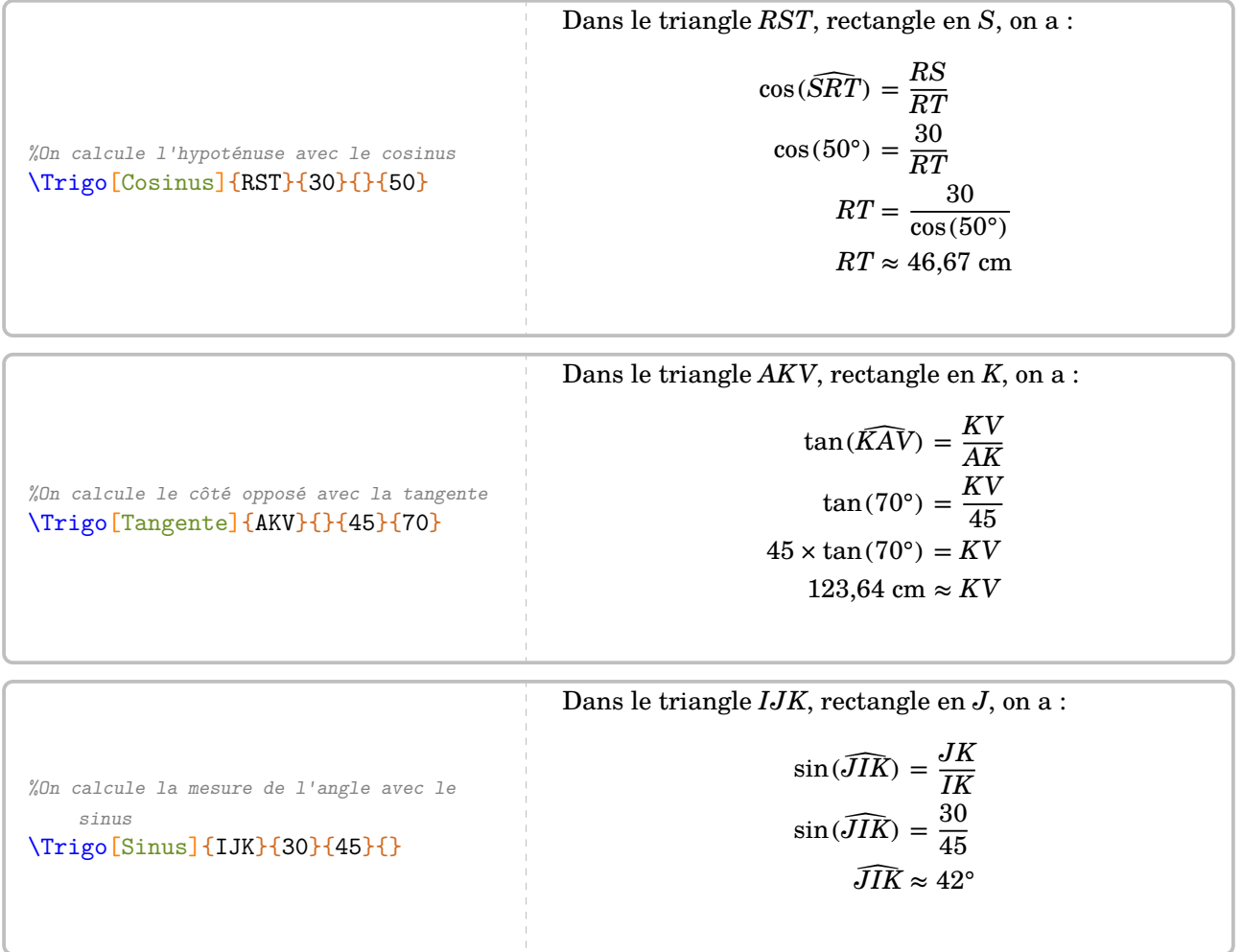

Comme pour la commande \Pythagore, tous les résultats sont accessibles par la commande \ResultatTrigo (elle s'adapte au cas considéré) mais ils ne sont pas mis en forme…

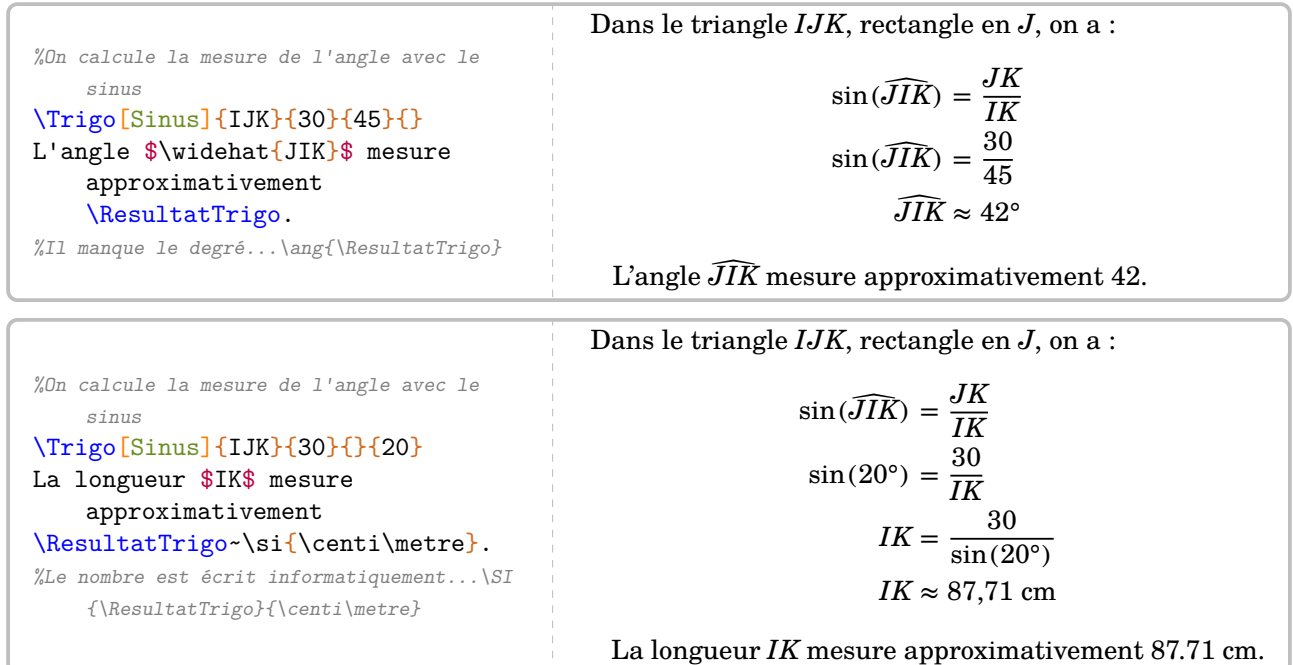

Les clés vont permettre d'adapter la rédaction. On a choisi l'écriture *classique* pour exprimer les lignes trigonométriques. Mais pédagogiquement, il peut être intéressant d'utiliser l'écriture basée sur la proportionnalité [26](#page-42-0) :

**La clé 〈Propor〉** valeur par défaut : false

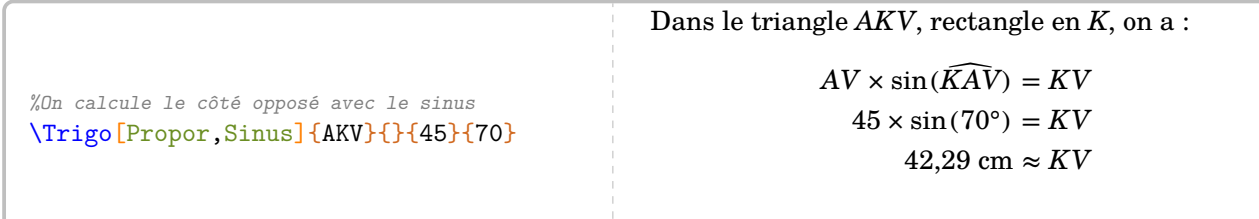

Avant de poursuivre, il faut porter une attention particulière au format des nombres dans le fichier source. Comme c'est le package  $xfp$  qui effectue les calculs, il est nécessaire de rentrer les nombres décimaux sous la forme *informatique* : 4.5. Par contre, ils seront affichés dans l'écriture décimale classique : 4,5.

%On calcule le côté adjacent avec la tangente \Trigo[Propor,Tangente]{FVH}{3.2}{}{70} Dans le triangle  $FVH$ , rectangle en  $V$ , on a :  $FV \times \tan(\widehat{VFH}) = VH$  $FV \times \tan(70^\circ) = 3.2$  $FV = \frac{3.2}{\tan(70^\circ)}$  $FV \approx 1,16$  cm

qui indique la précision de l'arrondi dans les calculs.

qui indique l'unité des longueurs calculées.

**La clé 〈Precision〉** valeur par défaut : 2

**La clé 〈Unite〉** valeur par défaut : cm

<span id="page-42-0"></span><sup>26.</sup> C'est ce que j'utilise.

%On calcule l'hypoténuse avec le cosinus \Trigo[Cosinus,Unite=dm,Precision=4]{FVH}{3.2}{}{70} Dans le triangle FVH, rectangle en  $V$ , on a :  $cos(\widehat{VFH}) = \frac{FV}{FH}$  $\cos(70^\circ) = \frac{3.2}{FH}$  $FH = \frac{3.2}{\cos(70^{\circ})}$  $FH \approx 9.3562$  dm

On peut également, comme pour les précédentes parties géométriques, associer une figure  $27$  à chaque calcul par :

# **La clé 〈Figure〉** valeur par défaut : false

**La clé 〈Angle〉** valeur par défaut : false

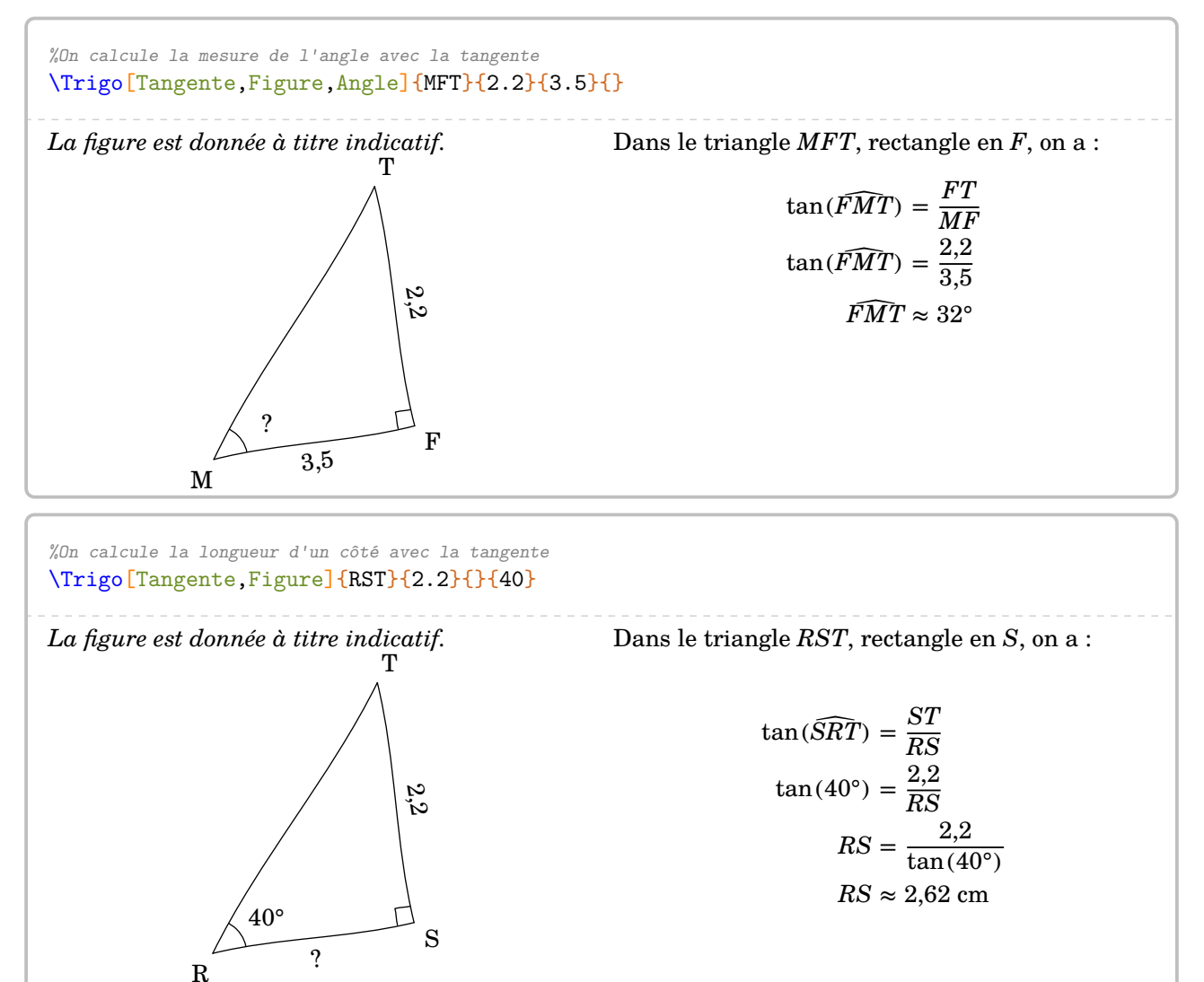

<span id="page-43-0"></span><sup>27.</sup> Avec une compilation shell-escape (voir page [127\)](#page-126-0).

# **11 Position relative de deux droites**

La commande permet de rédiger la solution d'un exercice basé sur la position relative de deux droites, en accord avec les propriétés vues en classe de 6<sup>e</sup> . Elle s'utilise en mode texte et sa forme est la suivante :

```
\ProprieteDroites[〈clés〉]{a}{b}{c}
```
où

— 〈clés〉 constituent un ensemble d'options pour paramétrer la commande (paramètres optionnels) ; — a, b et c sont les droites utilisées par les propriétés.

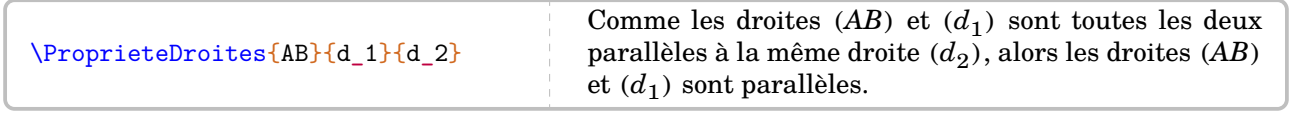

# **La clé 〈Num〉** valeur par défaut : 1

Elle permet de choisir la propriété à utiliser.

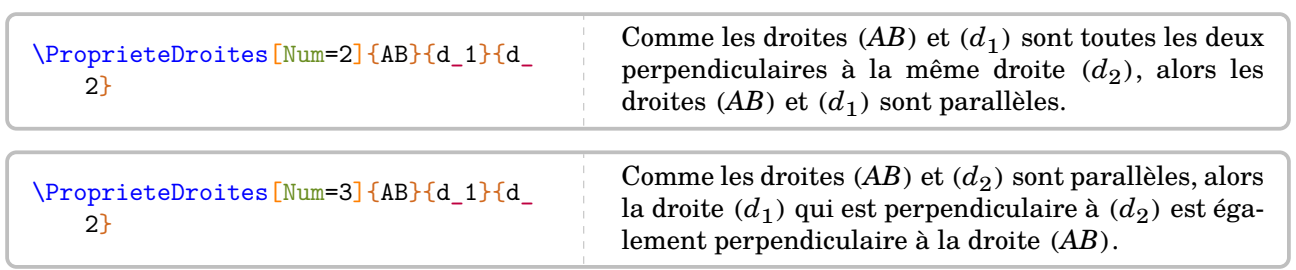

# **La clé 〈CitePropriete〉** valeur par défaut : false

La rédaction se fera en citant la propriété utilisée.

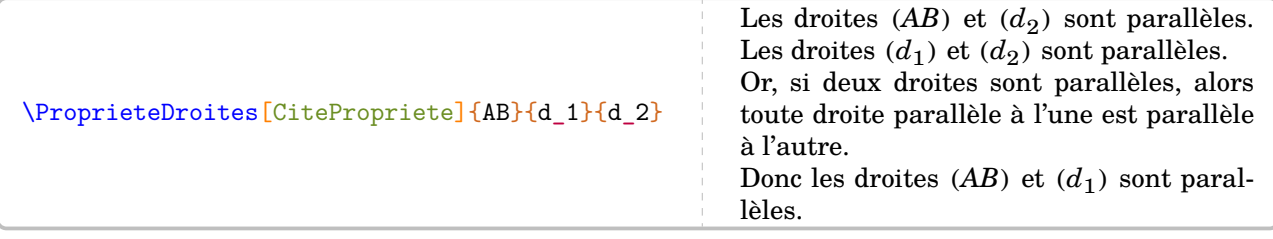

# **La clé 〈Brouillon〉** valeur par défaut : false

Dans la rédaction, on verra apparaître la rédaction succincte de la solution.

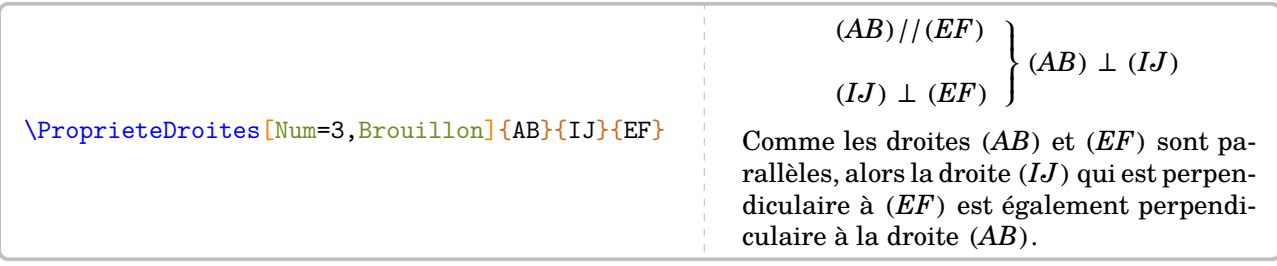

pour associer une figure [28](#page-44-0) à la propriété utilisée.

**La clé 〈Figure〉** valeur par défaut : false

<span id="page-44-0"></span><sup>28.</sup> Avec une compilation shell-escape (voir page [127\)](#page-126-0).

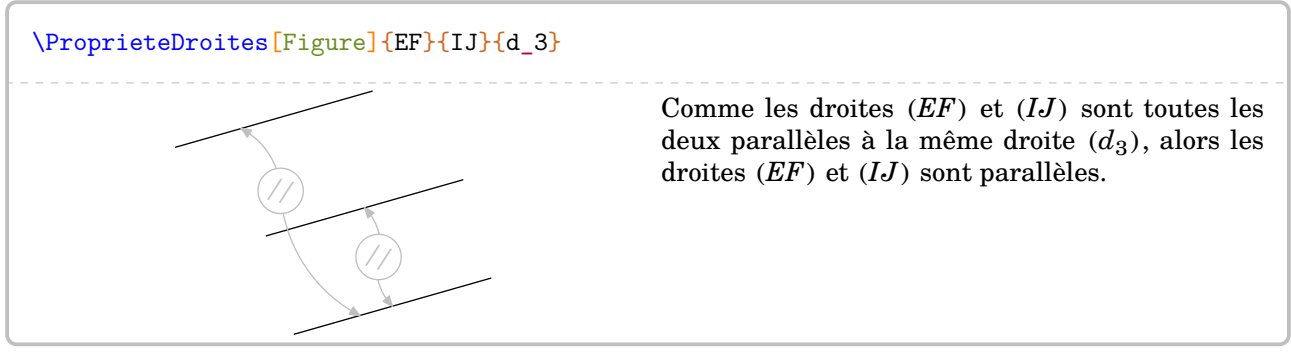

Mais cette figure serait plus utile dans une situation de remédiation…

\ProprieteDroites[Figure,Num=2,Brouillon,Remediation]{EF}{IJ}{d\_3}  $(\ldots) \perp (\ldots)$  $(\ldots) \perp (\ldots)$  $\lambda$ ⎬} ⎭  $(\ldots)$  //( $\ldots$ .) Comme les droites ( . . . . ) et ( . . . . ) sont toutes les deux perpendiculaires à la même droite  $(\ldots),$ alors les droites  $(\ldots)$  et  $(\ldots)$  sont parallèles.

# **12 Le repérage**

La commande <sup>[29](#page-46-0)</sup> permet de présenter diverses situations de repérage : demi-droite graduée; droite graduée ; repère du plan ; repérage sur un pavé droit. Elle s'utilise en mode texte et sa forme est la suivante :

```
\Reperage[〈clés〉]{〈Liste des éléments 〉}
```
où

- 〈clés〉 constituent un ensemble d'options pour paramétrer la commande (paramètres optionnels) ; — 〈Liste des éléments〉 donné sous la forme :
	- 1/A ; -1.5/B pour le repérage sur une droite (ou demi-droite) graduée ;
	- 1/2/A ; -1.5/3/B pour le repérage dans le plan ;
	- $-$  1/3/5/A;  $-1.5/-2/3/B$  pour le repérage sur un pavé droit.
	- Attention, ces listes doivent être non vides.

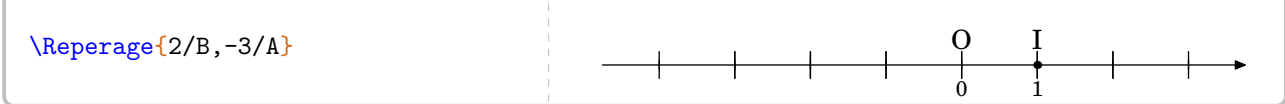

Comme on peut le voir, la commande est paramétrée par défaut sur une droite graduée d'unité 1 cm. On affiche le nom des points avec

## **La clé 〈AffichageNom〉** valeur par défaut : false

$$
\left.\text{Reference[AffichageNom]}{2/B,-3/A}\right\}
$$
\n
$$
\begin{array}{c}\nA \\
\uparrow \\
\downarrow \\
0\n\end{array}
$$

On peut changer l'unité de longueur par

Elle sera donnée en centimètre.

**La clé 〈Unitex〉** valeur par défaut : 1

$$
\setminus \text{Reperage[AffichageNom,Unitex=0.75]{2/B,-3/A}}
$$

On peut vouloir donner un exercice tel que celui-ci :

```
\begin{enumerate}
\item Placer les points suivants F(2) ; S(-3), P(-2) sur la droite graduée ci-dessous.
 \Reperage{3/B,-4/A}
\end{enumerate}
Corrigé :
\Reperage[AffichageNom]{2/F,-3/S,-2/P}
  1. Placer les points suivants F(2) ; S(-3), P(-2) sur la droite graduée ci-dessous.
                                                0 1
                                                O I
Corrigé :
                                              0 1
                             S P O I F
```
Même si la réponse est correcte, l'enseignant peut légitimement vouloir la même droite graduée dans la réponse que dans l'énoncé [30](#page-46-1). Cela se fera en ajoutant *au moins* un « point vide » :

<span id="page-46-0"></span><sup>29.</sup> À compiler en shell-escape (voir page [127\)](#page-126-0).

<span id="page-46-1"></span><sup>30.</sup> Je remercie Laurent Lassalle Carrere d'avoir soulevé le *relatif* :) problème.

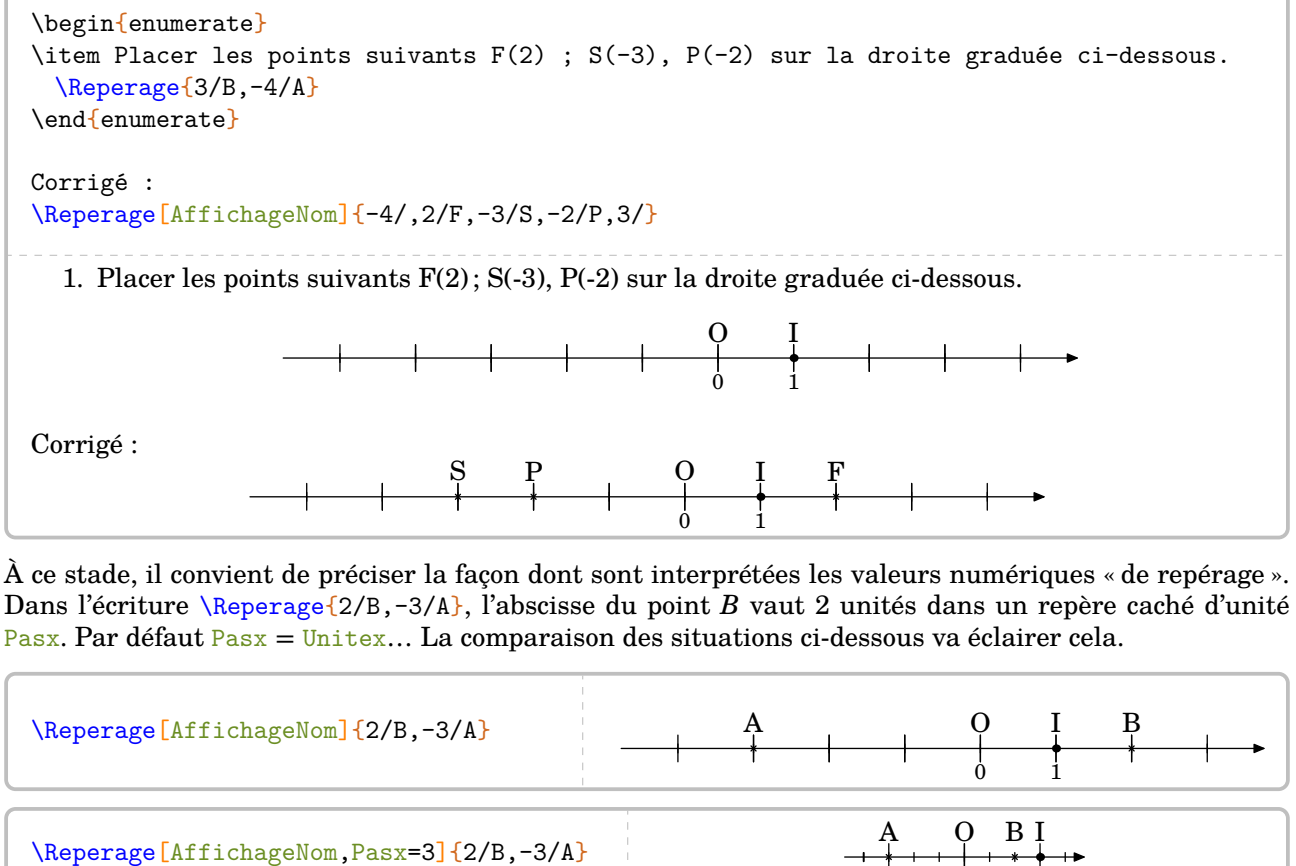

\Reperage[AffichageNom,Pasx=3,Unitex=2]{2/B,-3/A} 0 1 A O B I

Pour obtenir une demi-droite, on utilisera

# **La clé 〈DemiDroite〉** valeur par défaut : false

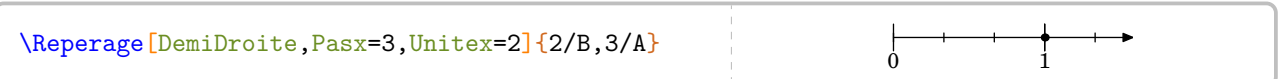

Comment faire pour obtenir un « morceau de demi-droite » ? En utilisant **La clé 〈ValeurOrigine〉** valeur par défaut : 0

0 1

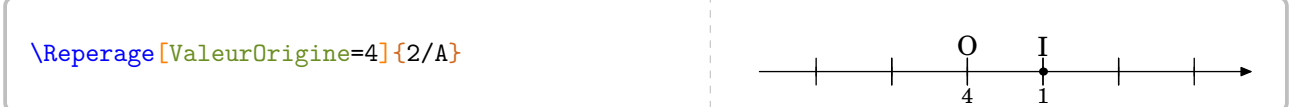

Pas très cohérent?

**La clé 〈ValeurUnitex〉** valeur par défaut : 1

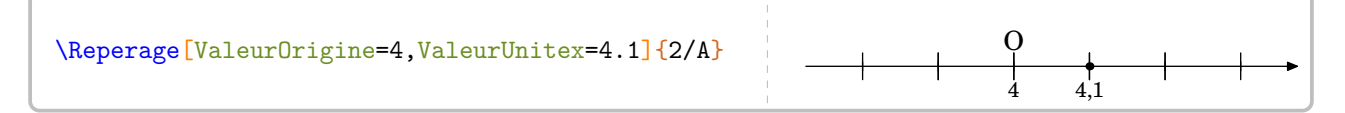

\Reperage[ValeurOrigine=4,ValeurUnitex=4.1,Pasx=10,Unitex=3]{2/A} +++++++++ O  $+$   $+$   $+$ 

# **Repérage du plan**

## **La clé 〈Plan〉** valeur par défaut : false

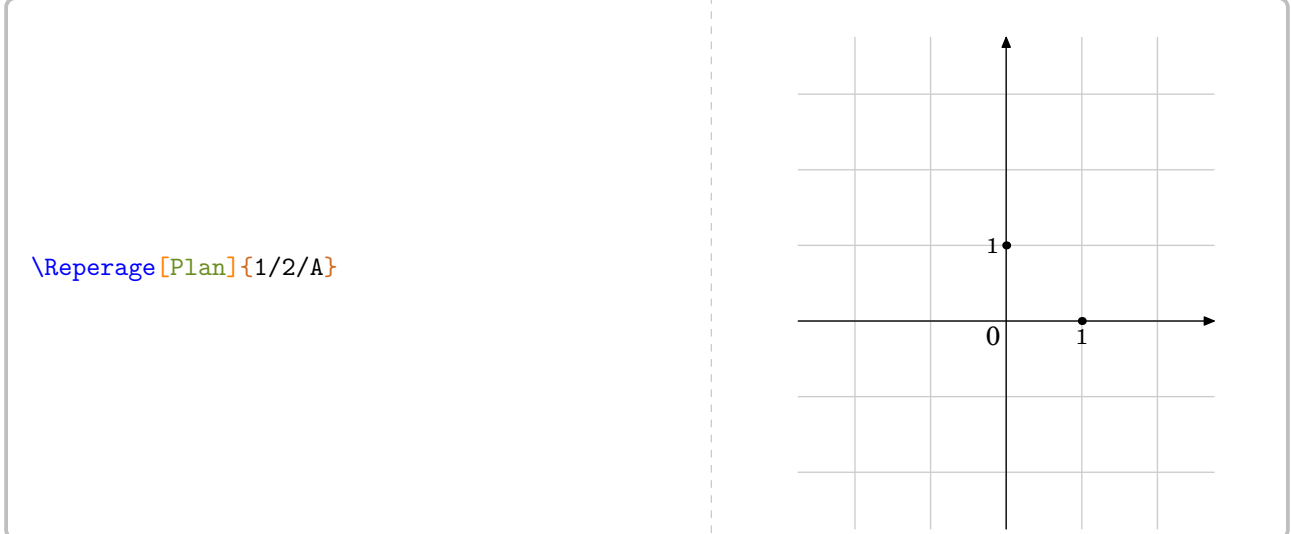

En plus des clés 〈Unitex〉, 〈Pasx〉, 〈ValeurUnitex〉, 〈AffichageNom〉, d'autres sont disponibles :

**La clé 〈Unitey〉** valeur par défaut : 1

Elle sera donnée en centimètre. **La clé 〈Pasy〉** valeur par défaut : 1 **La clé 〈ValeurUnitey〉** valeur par défaut : 1

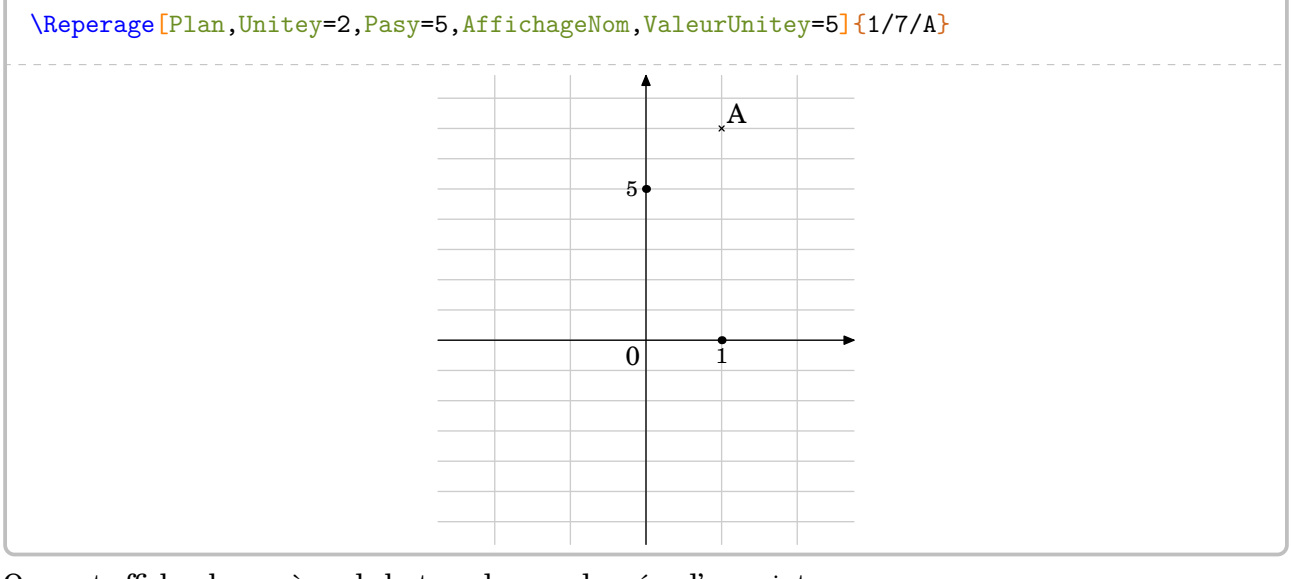

On peut afficher les repères de lecture des coordonnées d'un point : **La clé 〈AffichageCoord〉** valeur par défaut : false

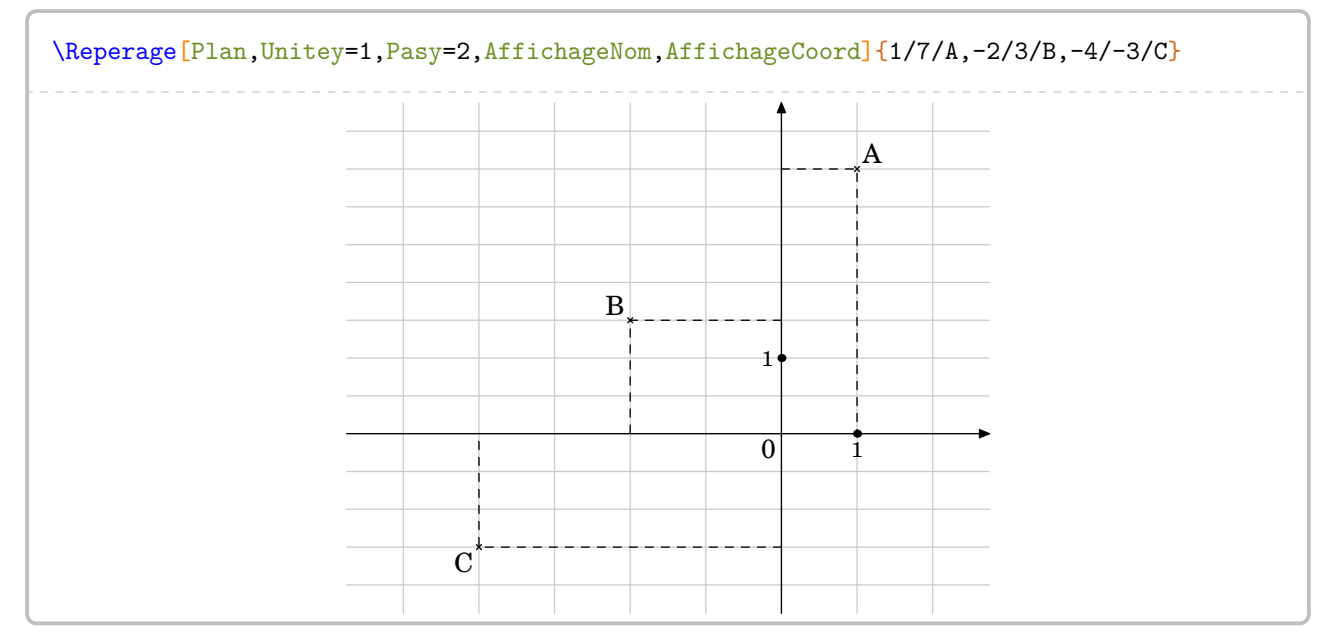

Une fois les points placés, on peut effectuer des tracés  $31$  dans ce repère :

**La clé 〈Trace〉** valeur par défaut : false

qui indiquera qu'il y a des tracés à faire.

 $\sum_{a=0}^{\infty} a_1^a$  $\mathcal{L}$ Seul le tracé de segments est implanté! De plus, le nombre maximum de points à relier est limité

# **La clé 〈ListeSegment〉** valeur par défaut : {}

La liste des segments à tracer sera indiquée sous la forme

ListeSegment={12,35...}

où 1, 2, 3, 5…sont les numéros des points placés par la commande.

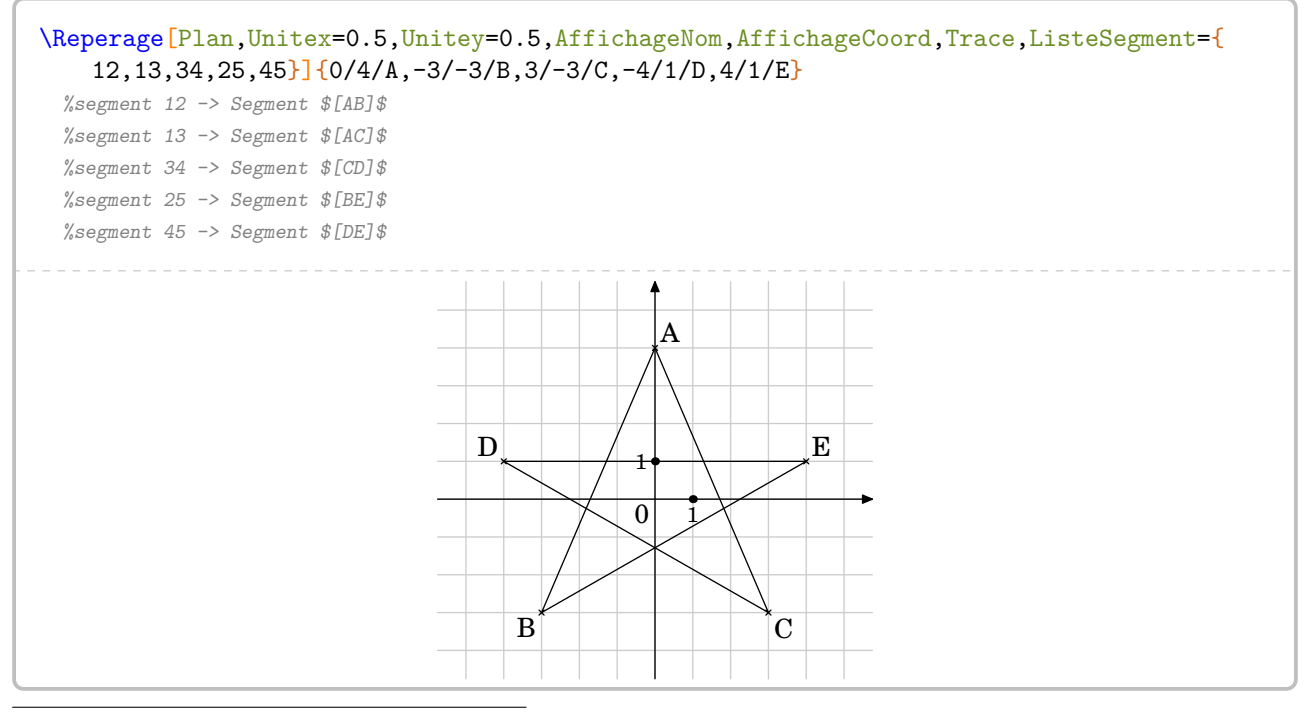

<span id="page-49-0"></span>31. À partir de la version 0.63, suite à une demande de Laurent Lassalle Carrere

# **Repérage sur un pavé droit**

**La clé 〈Espace〉** valeur par défaut : false

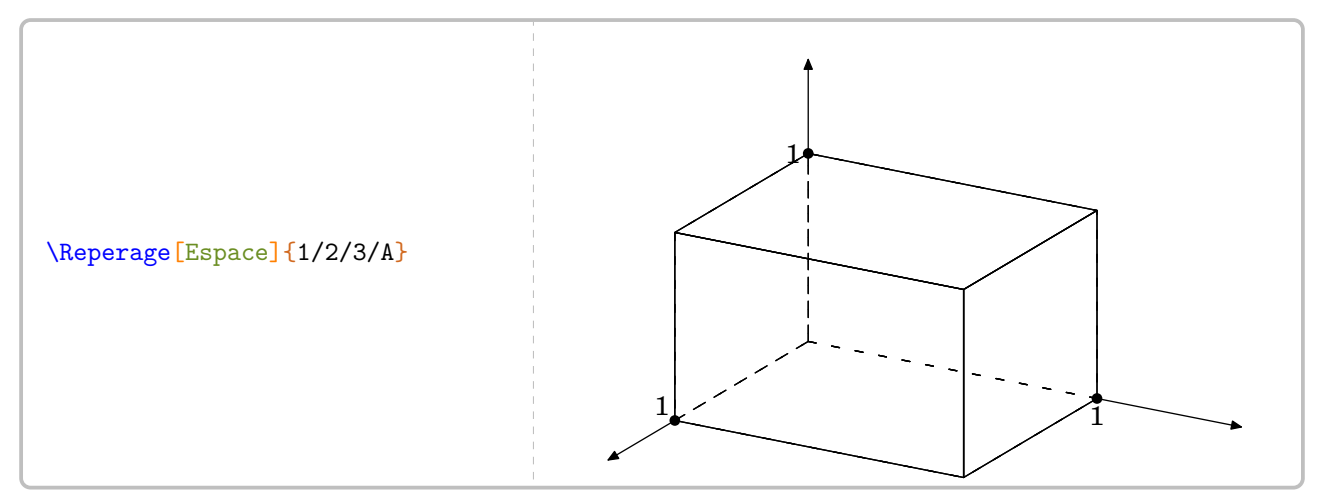

Toutes les clés pour les coordonnées en  $x$  et en  $y$  ont été mises en place pour la troisième coordonnées. Mais elles ne jouent pas le même rôle que dans les repérages sur une droite ou dans un plan.

# **Les clés 〈Unitex〉, 〈Unitey〉, 〈Unitez〉** valeur par défaut : 2 / 2.5 / 1.5

1

Elles indiquent les dimensions du pavé droit respectivement en  $x$ , en  $y$  et en  $z$ .

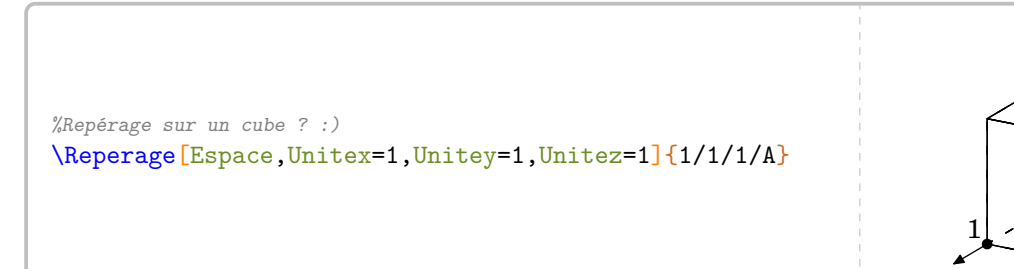

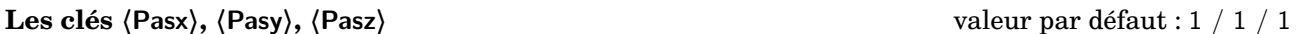

1

Elles indiquent combien d'unités de repérage va représenter l'arête associée.

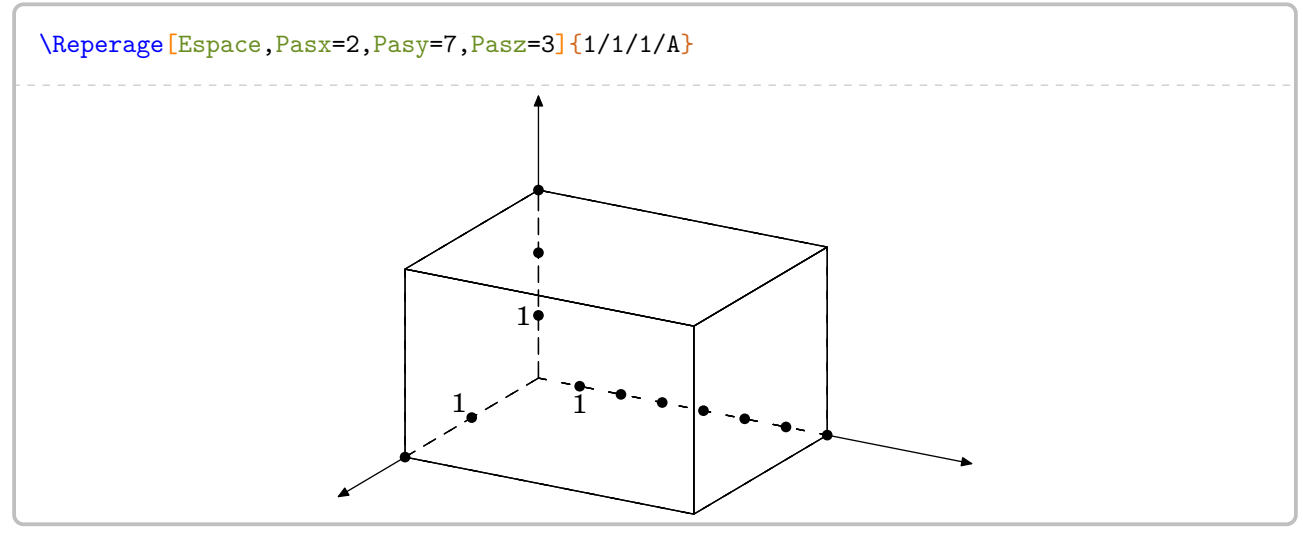

Le pavé droit est dessiné en respectant les règles de la perspective cavalière. On peut « zoomer » avec

# **La clé 〈EchelleEspace〉** valeur par défaut : 50

Elle applique :

— un zoom avant sur le pavé droit si sa valeur absolue devient supérieure à 50 ;

— un zoom avant sur le pavé droit si sa valeur absolue devient inférieure à 50.

Une valeur négative orientera différemment les axes.

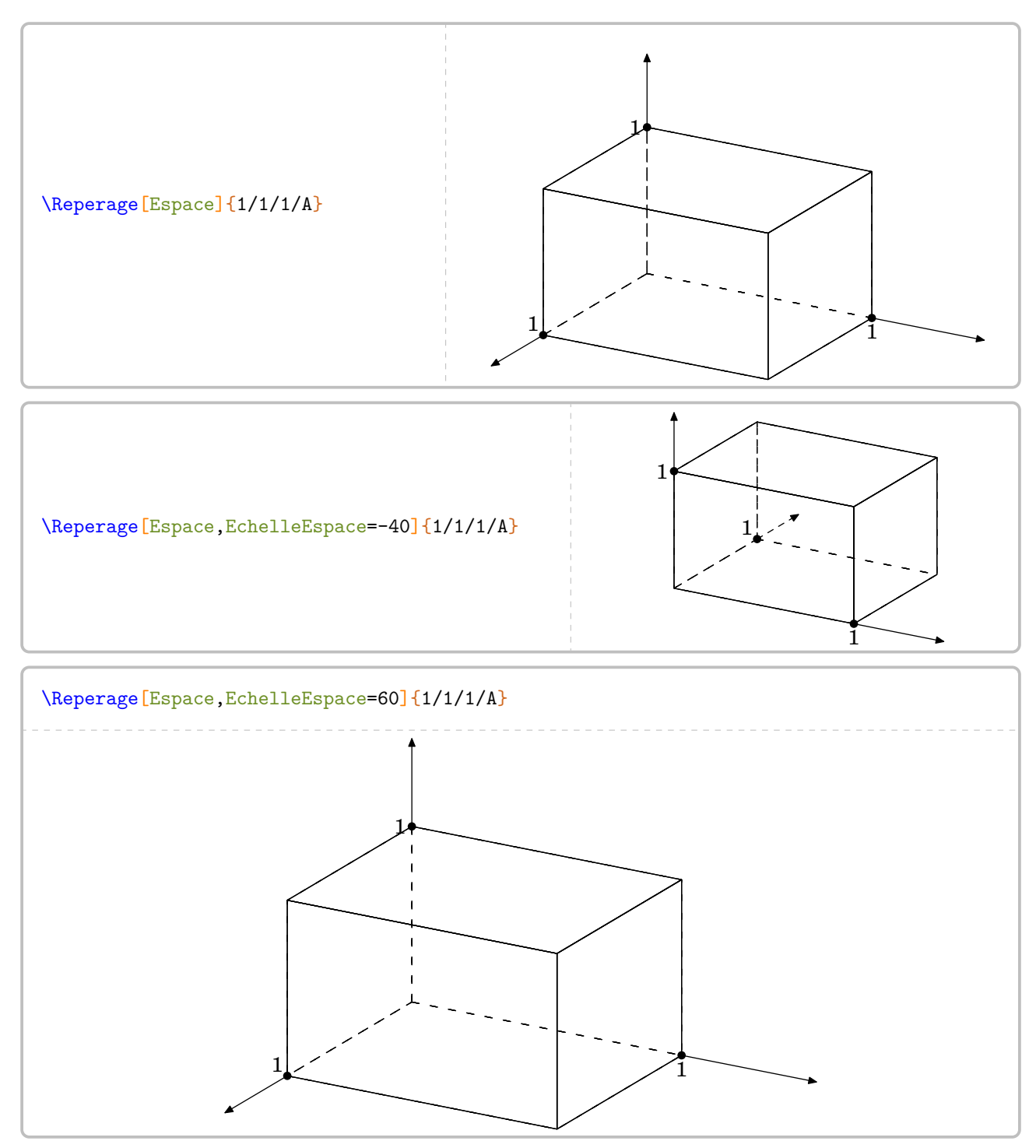

Enfin, comme dans le plan, on dispose : **La clé 〈AffichageNom〉** valeur par défaut : false **La clé 〈AffichageCoord〉** valeur par défaut : false

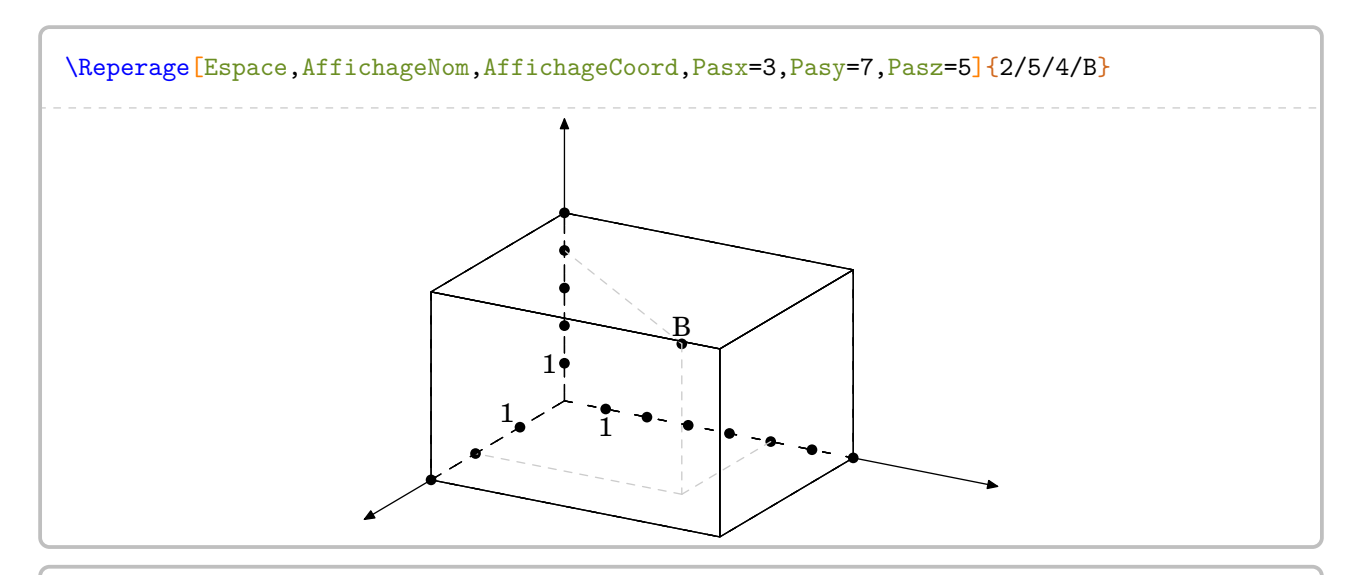

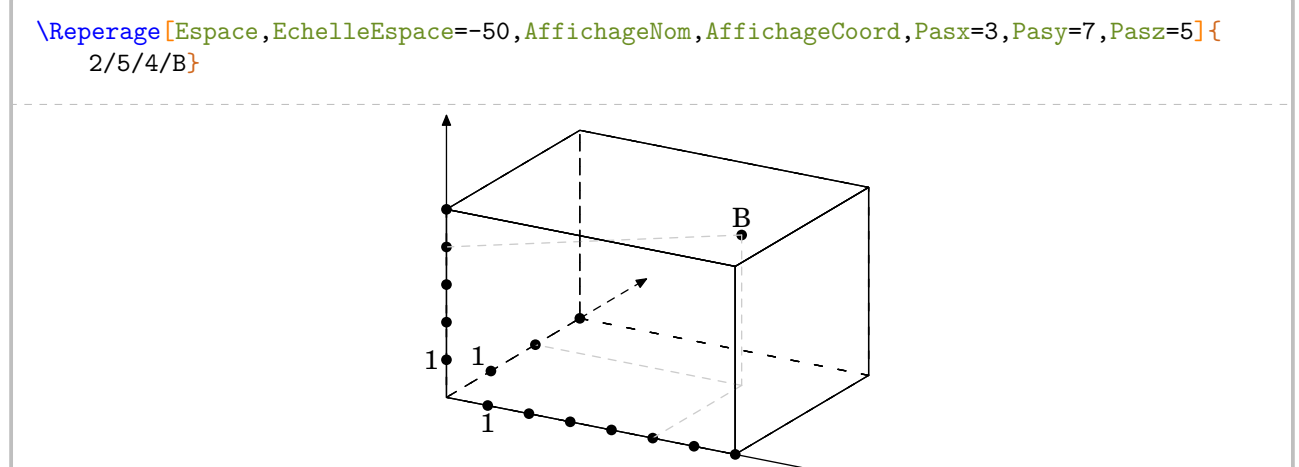

# **13 Nombre premier**

Un nombre entier étant donné, la commande permet de le décomposer en produit de facteurs premiers. On pourra lui associer un arbre de décomposition  $^{32}.$  $^{32}.$  $^{32}.$ 

Elle a la forme suivante :

```
\Decomposition [\clés\] {a}
```
où

— 〈clés〉 constituent un ensemble d'options pour paramétrer la commande (paramètres optionnels) ; — a est le nombre entier considéré (paramètre obligatoire).

Pour cette commande, *au moins* une clé est nécessaire.

**La clé 〈Tableau〉** valeur par défaut : false

Elle écrira la décomposition sous la forme d'un tableau mathématique centré.

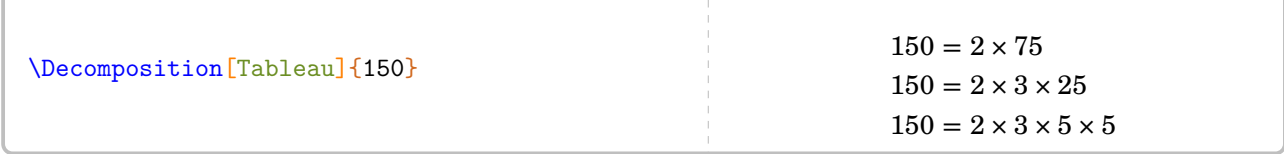

# **La clé 〈TableauVertical〉** valeur par défaut : false

Elle écrira la décomposition sous la forme d'un tableau présentant la décomposition sur le côté droit du tableau.

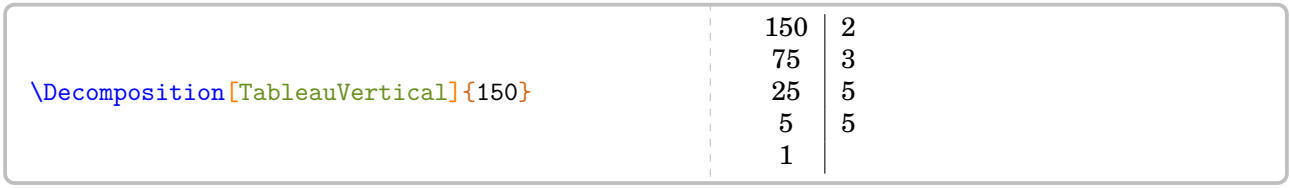

On dispose également de

# **La clé 〈TableauVerticalVide〉** valeur par défaut : false

pour faire compléter les élèves eux-mêmes.

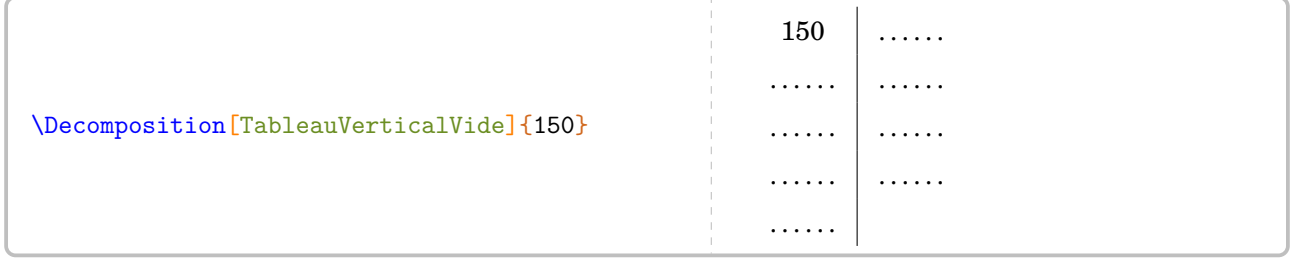

# **La clé 〈Exposant〉** valeur par défaut : false

Elle écrira *uniquement* la décomposition du nombre entier considéré.

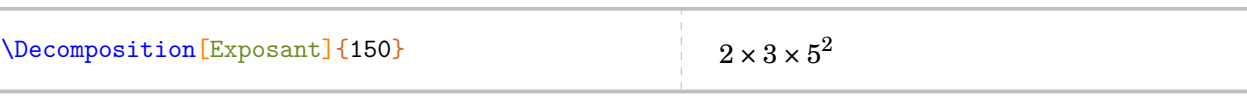

# **La clé 〈Longue〉** valeur par défaut : false

qui est la version « faible » de la clé 〈Exposant〉.

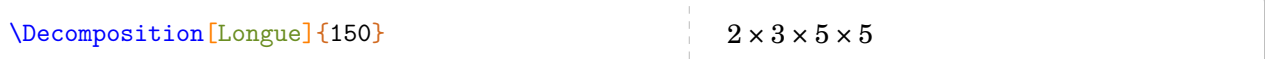

<span id="page-53-0"></span>32. Pour ces arbres, le nombre entier sera limité à 4 096, limite de METAPOST…

**La clé 〈All〉** valeur par défaut : false

Elle regroupe les deux clés 〈Tableau〉 et 〈Exposant〉 dans une présentation sous forme de tableau.

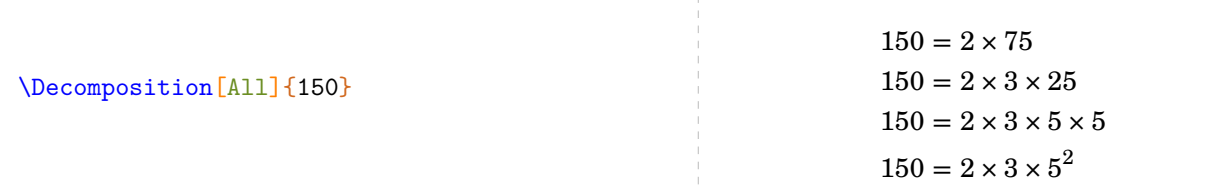

Elle trace [34](#page-54-0) un arbre de décomposition *simple*.

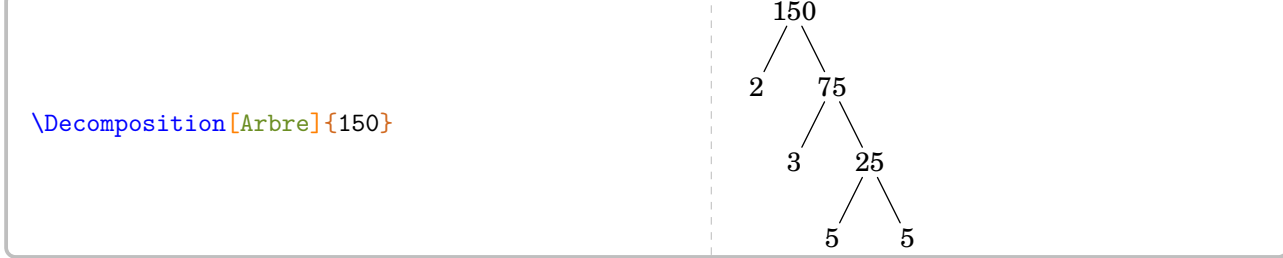

# **La clé 〈ArbreComplet〉** valeur par défaut : false

Elle trace un arbre *complet* de décomposition, plus lisible pédagogiquement.

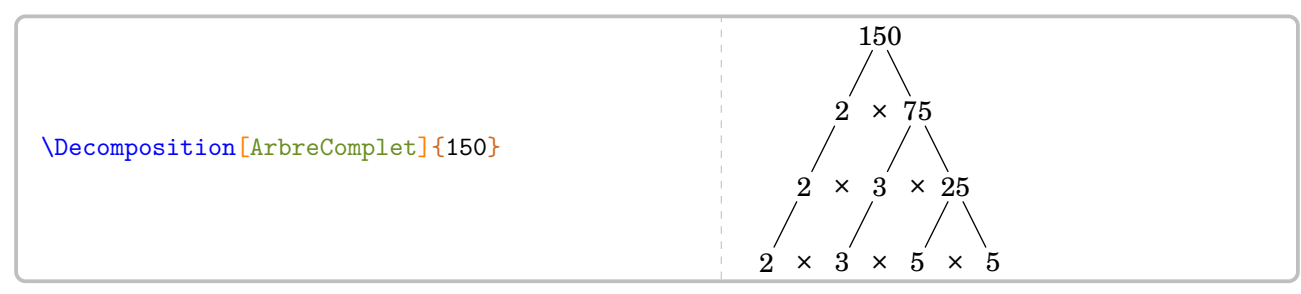

# **La clé 〈ArbreVide〉** valeur par défaut : false

qui permet aux élèves de compléter une structure déjà préparée.

\Decomposition[ArbreVide]{150} × × × × × × 150 **La clé 〈Diviseurs〉** valeur par défaut : false

qui donnera la liste des diviseurs de nombre considéré.

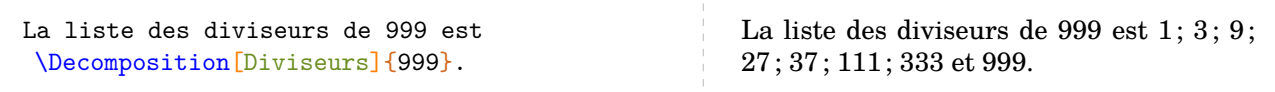

<span id="page-54-0"></span>34. Tous les arbres sont obtenus avec une compilation en shell-escape (voir page [127\)](#page-126-0).

**La clé**  $\langle$  **Arbre** $\rangle$ <sup>[33](#page-136-0)</sup> valeur par défaut : false

```
Écrire la décomposition en produit de facteurs premiers du nombre
\num{2450}. %
\vspace{1em}
\begin{minipage}{0.45\linewidth}
  \[\Decomposition[ArbreComplet]{2450}\]
\end{minipage}
\hfill
\begin{minipage}{0.45\linewidth}
 On décompose \num{2450} :
  \Decomposition[Tableau]{2450}
 Par conséquent, on écrit :
  \[\num{2450}=\Decomposition[Exposant]{2450}\]
\end{minipage}
Écrire la décomposition en produit de facteurs premiers du nombre 2 450.
                    2 450
                      \times1 225
                   \times 5 \times 245
                                                         On décompose 2 450 :
                                                                    2\,450 = 2 \times 1\,2252\,450 = 2 \times 5 \times 2452450 = 2 \times 5 \times 5 \times 492450 = 2 \times 5 \times 5 \times 7 \times 7
```
 $2 \times 5 \times 5 \times 49$ 

 $2 \times 5 \times 5 \times 7 \times 7$ 

Par conséquent, on écrit :

 $2\,450 = 2 \times 5^2 \times 7^2$ 

# **14 La représentation graphique de fraction**

Pour représenter une fraction par un « schéma », on utilisera la commande  $^{35}$  $^{35}$  $^{35}$  :

\Fraction[〈clés〉]{a/b}

où

- 〈clés〉 est un ensemble de paramètres (obligatoires et optionnels) pour adapter la commande ;
- a est le numérateur et b le dénominateur de la fraction considérée.

Grâce à cette commande, l'enseignant peut proposer un schéma « vide » ou une correction avec :

**La clé 〈Reponse〉** valeur par défaut : false

Plusieurs types de schémas sont disponibles :

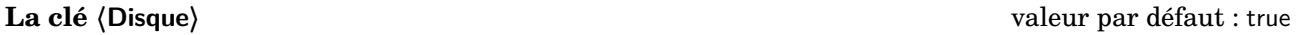

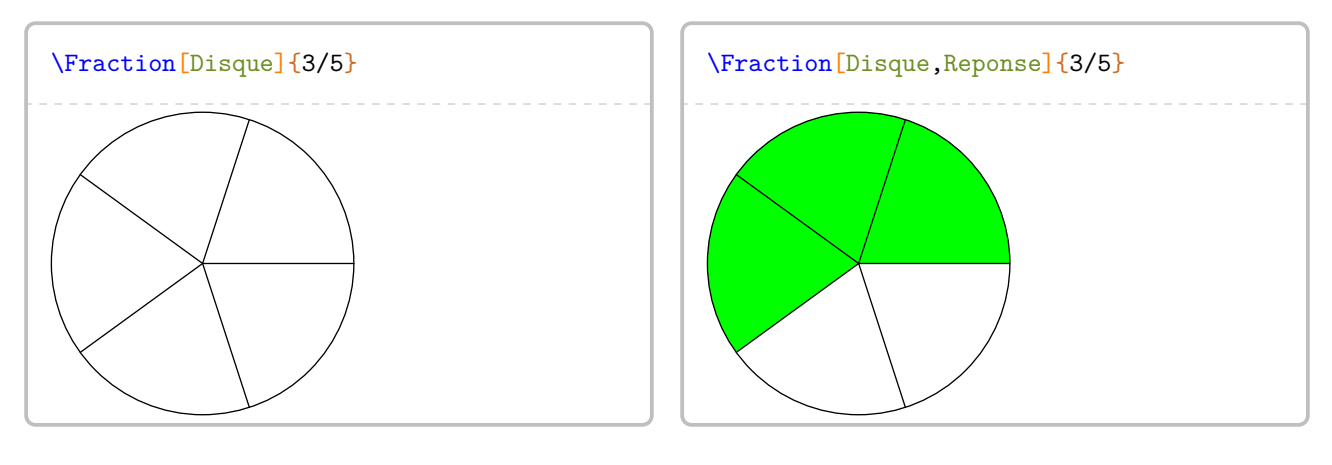

**La clé 〈Rectangle〉** valeur par défaut : false

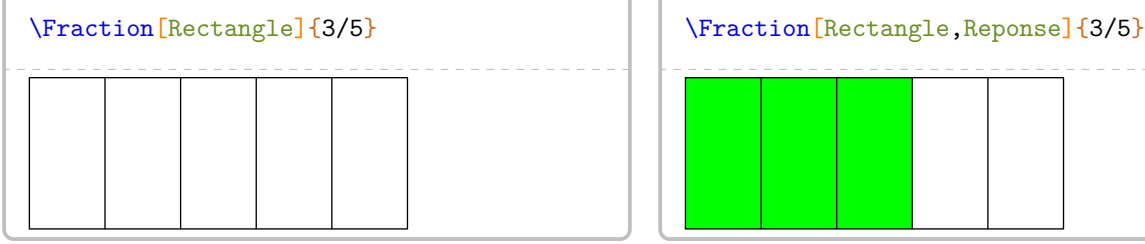

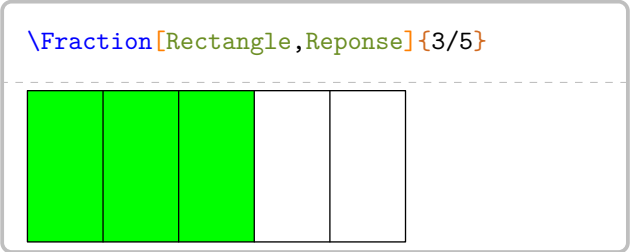

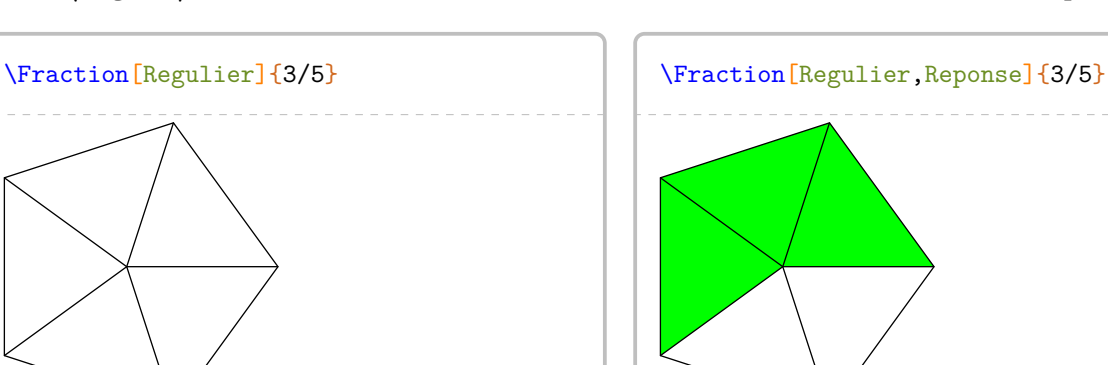

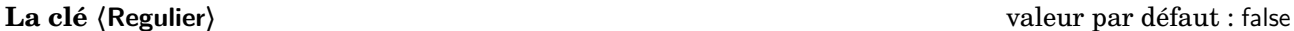

<span id="page-56-0"></span>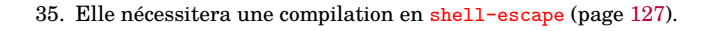

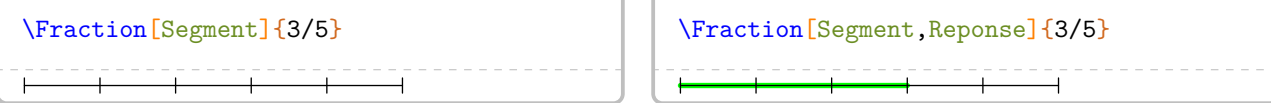

D'autres paramètres sont disponibles :

### **La clé 〈Rayon〉** valeur par défaut : 2 cm

pour le rayon du disque ou du cercle circonscrit au polygone régulier choisi.

### **La clé 〈Longueur〉** valeur par défaut : 5 cm

### **La clé 〈Largeur〉** valeur par défaut : 2 cm

pour les dimensions du rectangle utilisé ainsi que la longueur du segment.

### **La clé 〈Cotes〉** valeur par défaut : 5

pour spécifier le nombre de côtés du polygone régulier utilisé.

### **La clé 〈Couleur〉** valeur par défaut : green

qui doit être donnée dans un format reconnu par METAPOST. Par conséquent, on pourra utiliser white, red, 0.95white, red+blue, (0.5,1,0.25)…[36](#page-57-0)

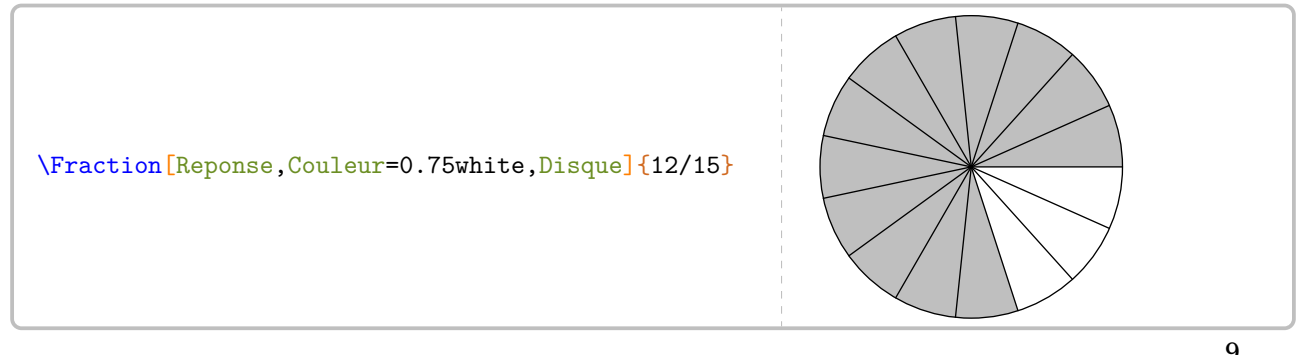

Le cas du rectangle mérite d'être traité plus en profondeur. En effet, pour représenter la fraction  $\frac{9}{12}$ , on peut insister sur telle ou telle décomposition de 12 : 1 × 12 ou 4 × 3 ou… On utilisera alors :

### **La clé 〈Multiple〉** valeur par défaut : 1

qui indique le partage de la « largeur » du rectangle.

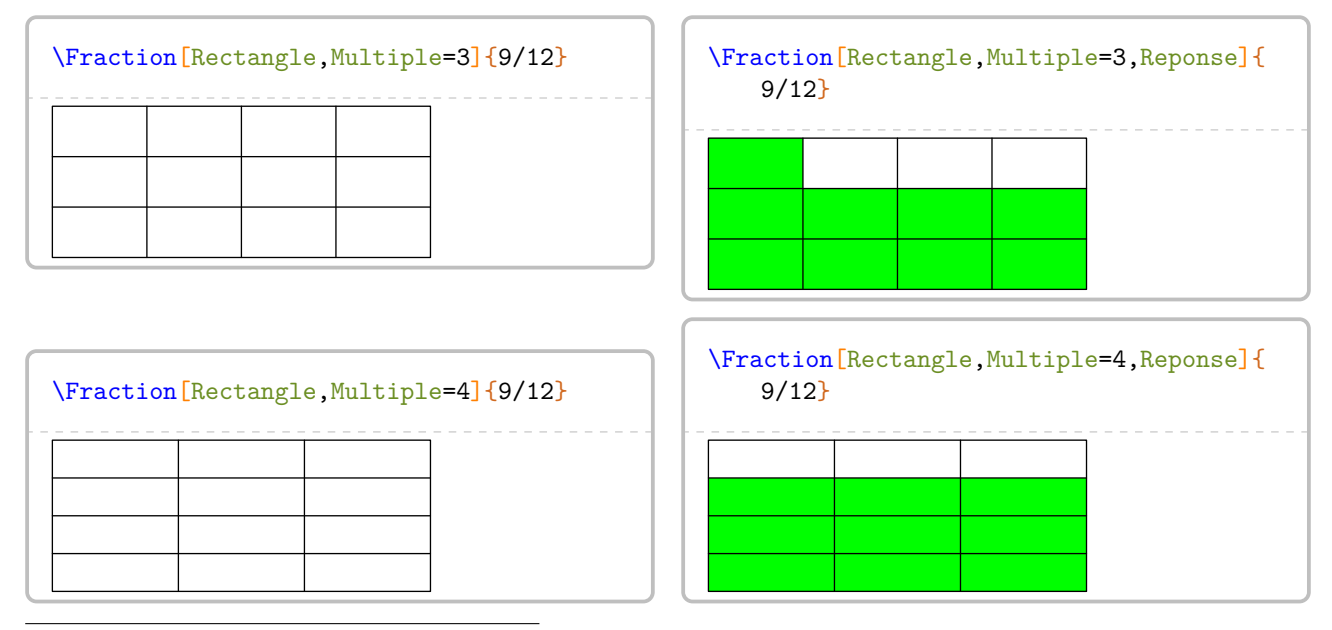

<span id="page-57-0"></span>36. Le package METAPOSTsvgnames.mp étant chargé lors de la création des images, on peut également utiliser des couleurs telles que Crimson, Cornsilk…On les trouvera à la page [128.](#page-127-0)

# **15 Simplification d'écritures fractionnaires**

Deux nombres entiers relatifs *a* et *b* étant donnés, la commande permet de simplifier l'écriture  $\frac{a}{b}$ . Elle s'utilise en mode texte, en mode math et elle a la forme suivante :

\Simplification[〈clés〉]{a}{b}

où

— 〈clés〉 constituent un ensemble d'options pour paramétrer la commande (paramètres optionnels) ; — a et b sont les nombres entiers relatifs considérés (paramètre obligatoire).

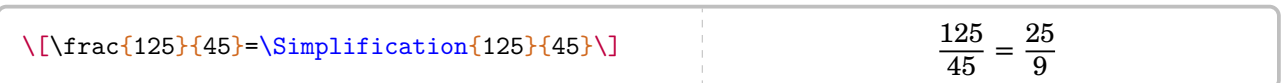

On dispose des clés suivantes :

## **La clé 〈Details〉** valeur par défaut : false

Elle écrira le détail de la simplification. Celle-ci se fait avec le P.G.C.D. des deux nombres.

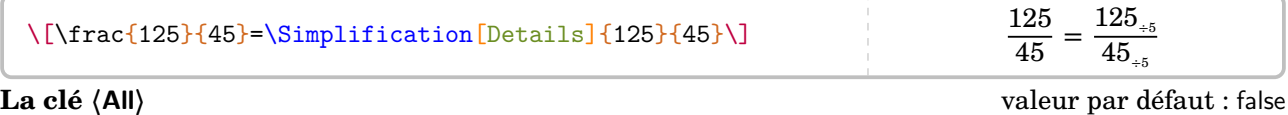

Elle affichera le détail de la simplification *et* la simplification elle-même

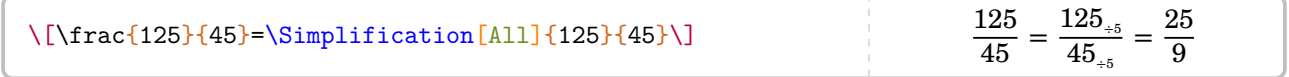

On peut « améliorer » la décomposition de la simplification en utilisant la commande \Simplification couplée à la commande \Decomposition des nombres premiers :

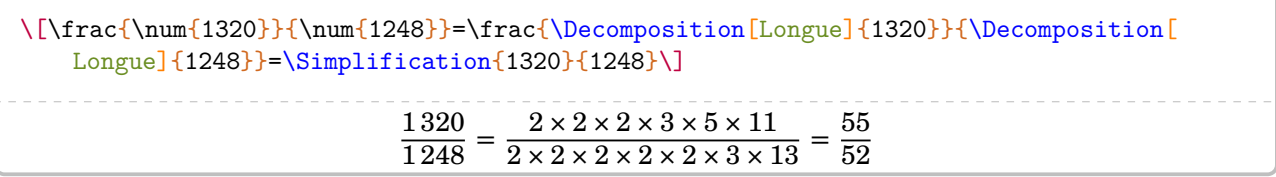

Mais, on peut vouloir insister sur les différentes étapes de la simplification, notamment pour les critères de divisibilité.

**La clé 〈Longue〉** valeur par défaut : false

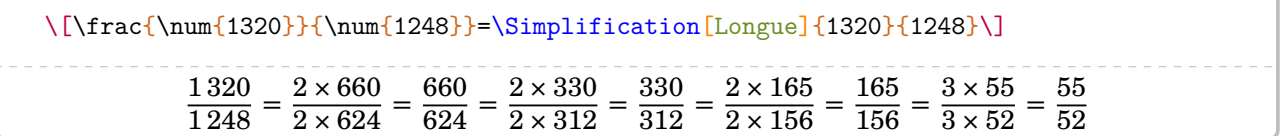

Enfin, on peut vouloir présenter la simplification comme en classe de 6<sup>e</sup> . Au prix d'un *léger* changement de syntaxe, on utilisera :

**La clé 〈Fleches〉** valeur par défaut : false

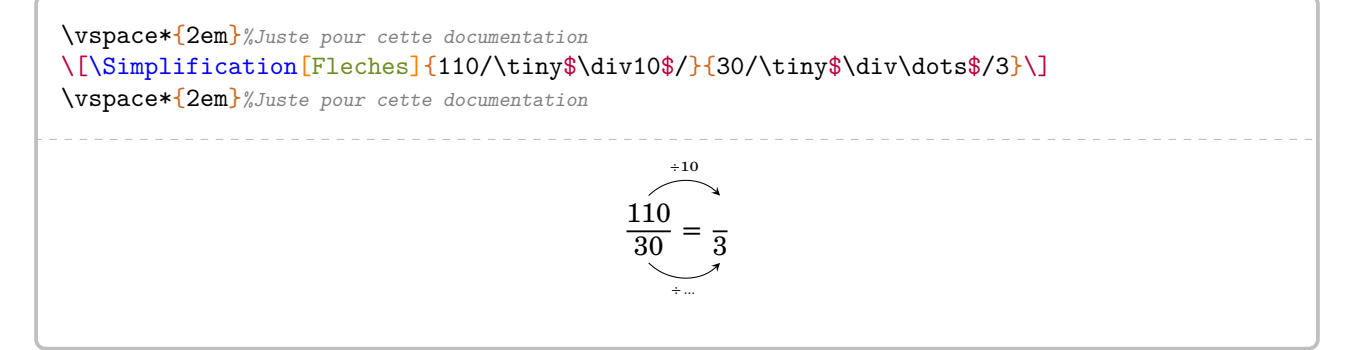

# **16 Les puissances**

La commande proposée n'apporte aucune fioriture. Avec les nouveaux programmes du collège, les formules de calculs ne sont plus à apprendre mais à comprendre. Il faut donc détailler les calculs.

\Puissances{〈a〉}{〈b〉}

avec a une expression (le plus souvent un nombre) et b un nombre entier relatif.

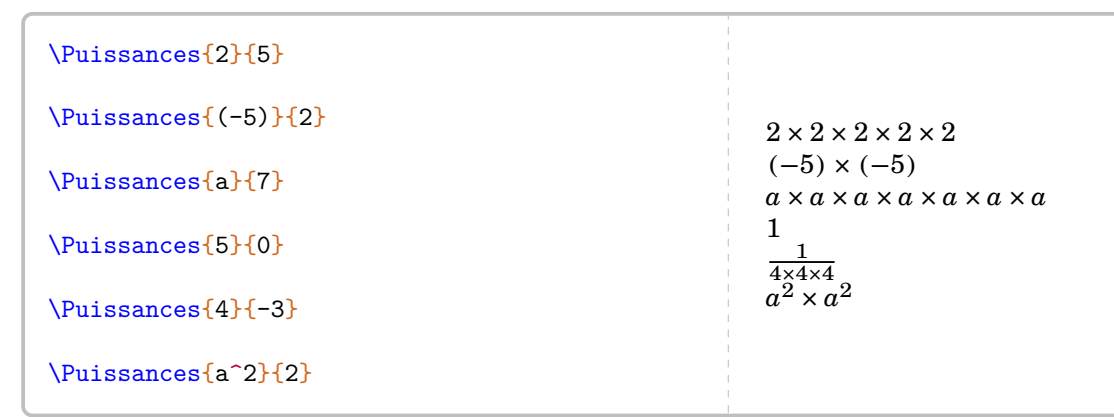

 $\label{thm:main} $$\,[4^3\times4^7={\underbrace{\Pi}sances{4}{3}}_{4^3}\times{\mathbb{S}^{4}}_{7}$$$ }}\_{4^7}}=\Puissances{4}{10}=4^{10}\]  $\ln^5\times n^{--2}=\Pi_{5}\times n^3$  \[n^5\times n^{-2}=\Puissances{n}{5}\times\Puissances{n}{-2}=\Puissances{n}{3}=n^3\]  $4^3 \times 4^7 = 4 \times 4 \times 4$ 43  $\times$   $4 \times 4 \times 4 \times 4 \times 4 \times 4 \times 4$ 47  $= 4 \times 4 \times 4 \times 4 \times 4 \times 4 \times 4 \times 4 \times 4 \times 4 = 4^{10}$  $n^5 \times n^{-2} = n \times n \times n \times n \times n \times \frac{1}{n}$  $\frac{1}{n \times n} = n \times n \times n = n^3$ 

Concernant l'écriture scientifique, ProfCollege faisant une utilisation *abusive* du package siunitx, il n'est pas apparu nécessire de créer une nouvelle commande :

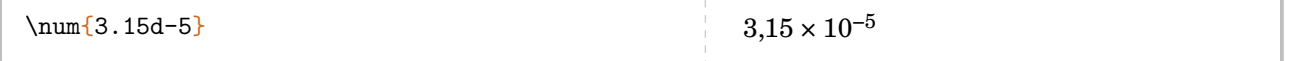

# <span id="page-60-3"></span>**17 La proportionnalité**

La commande permet d'afficher un tableau de proportionnalité (ou non), auquel est associé les fonctions utiles [37](#page-60-0) aux enseignants. Elle s'utilise en mode texte et elle se présente sous la forme :

```
\Propor[〈clés〉]{〈Liste des éléments par colonne〉}
```
où

- 〈clés〉 constituent un ensemble d'options pour paramétrer la commande (paramètres optionnels) ;
- $\langle$ Liste des éléments par colonne) donné sous la forme  $^{38}$  $^{38}$  $^{38}$  c1-11 / c1-12, c2-11 / c2-12...

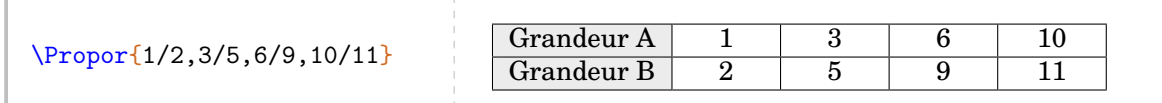

Deux remarques immédiates : le tableau n'est pas centré horizontalement sur la page et le nom des grandeurs est « standard ». Si le centrage se fait avec l'environnement center, on change les noms des deux grandeurs par :

**La clé 〈GrandeurA〉** valeur par défaut : Grandeur A **La clé 〈GrandeurB〉** valeur par défaut : Grandeur B

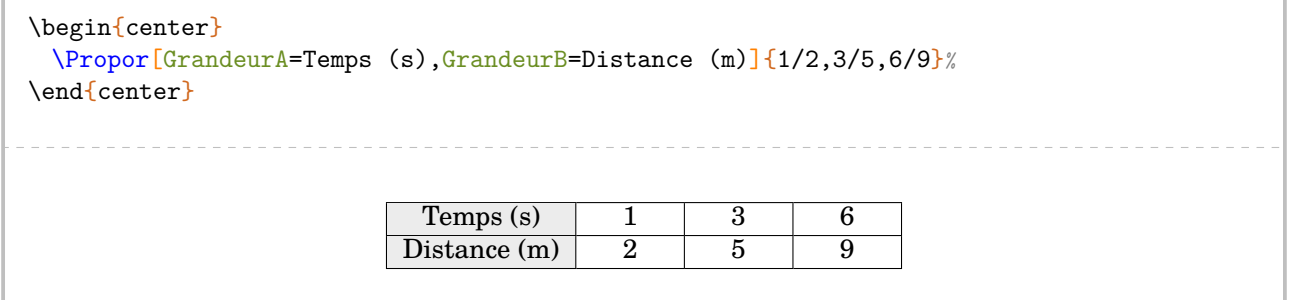

Dans la commande \Propor, les valeurs attendues sont, *par défaut*, des nombres. Si on veut y inscrire des éléments mathématiques, on utilisera [39](#page-60-2)

**La clé 〈Math〉** valeur par défaut : false

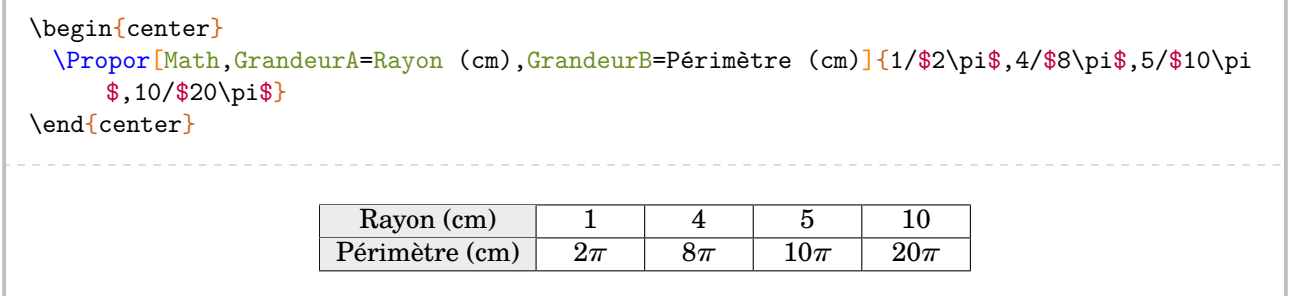

On dispose de deux clés permettant de modifier les éléments du tableau :

**La clé 〈Stretch〉** valeur par défaut : 1

**La clé 〈Largeur〉** valeur par défaut : 1cm

Elle permettra de modifier la largeur des colonnes « numériques » du tableau.

Elle joue le même rôle que la commande \arraystretch{}.

<span id="page-60-0"></span><sup>37.</sup> Flèches de définition ; de linéarité ; du coefficient de proportionnalité.

<span id="page-60-1"></span><sup>38.</sup> c1 colonne 1; 11 ligne 1...

<span id="page-60-2"></span><sup>39.</sup> Dans ce cas, le formatage des nombres n'est pas mis en place... Il faudra donc utiliser  $\min\{3,5\}$ .

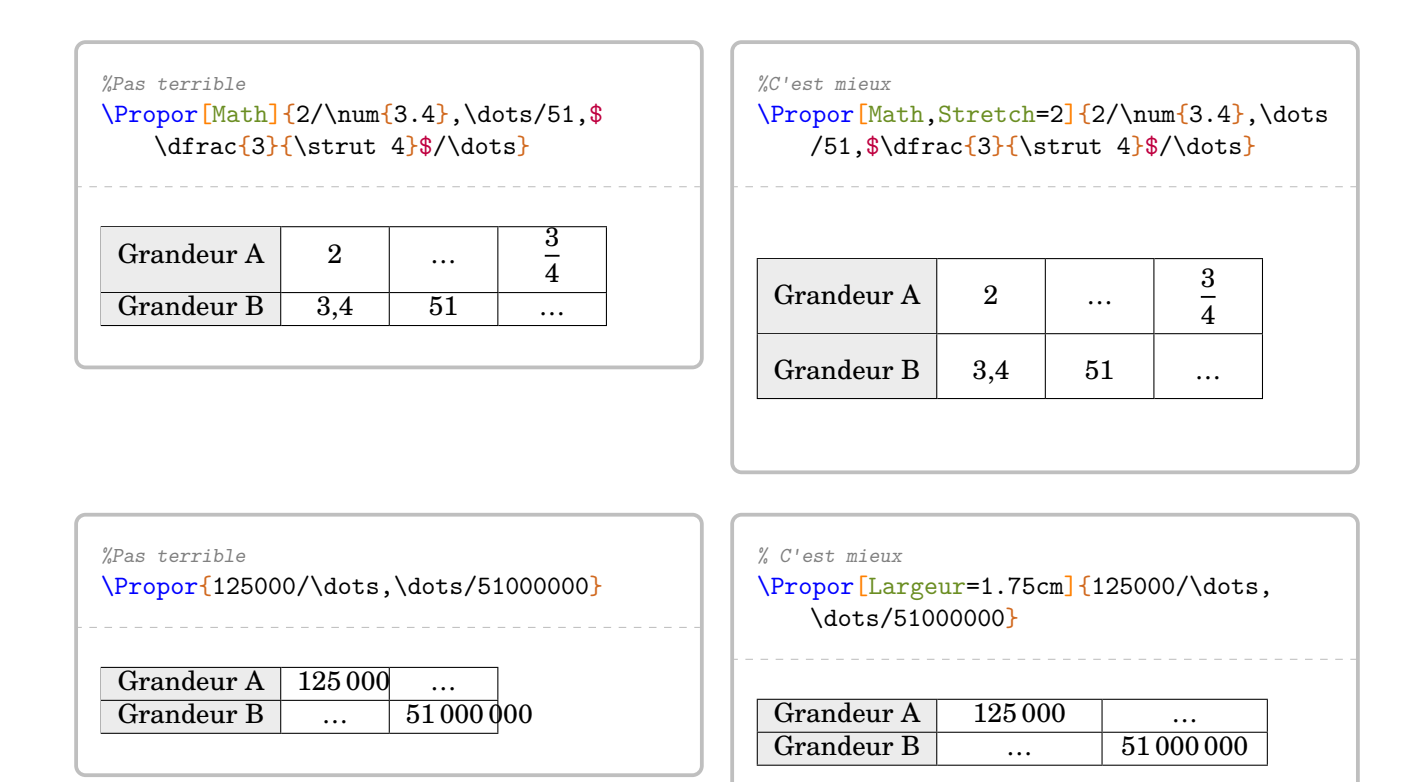

Une fois le tableau construit, il y a plusieurs « marqueurs invisibles » permettant de se repérer :

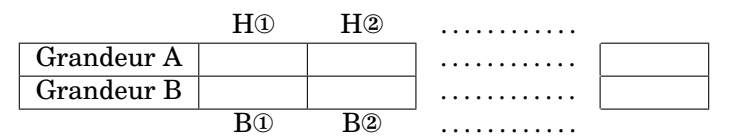

On dispose alors *des commandes* [40](#page-61-0) permettant de relier ces marqueurs :

- \FlechesPH{a}{b}{〈texte〉} pour relier les marqueurs Ha et Hb par une flèche associée au texte 〈texte〉;
- $\left\{a}(t)\right\}$  (texte) pour relier les marqueurs Ba et Bb par une flèche associée au texte  $\langle t \rangle$ ;
- \FlecheCoef{〈texte〉} pour tracer, *sur la droite du tableau*, une flèche indiquant (ou pas) le coefficient de proportionnalité (ou pas) associée au texte 〈texte〉.
- \FlecheCoefDebut{〈texte〉} pour tracer, *sur la gauche du tableau*, une flèche indiquant (ou pas) le coefficient de proportionnalité (ou pas) associée au texte 〈texte〉.

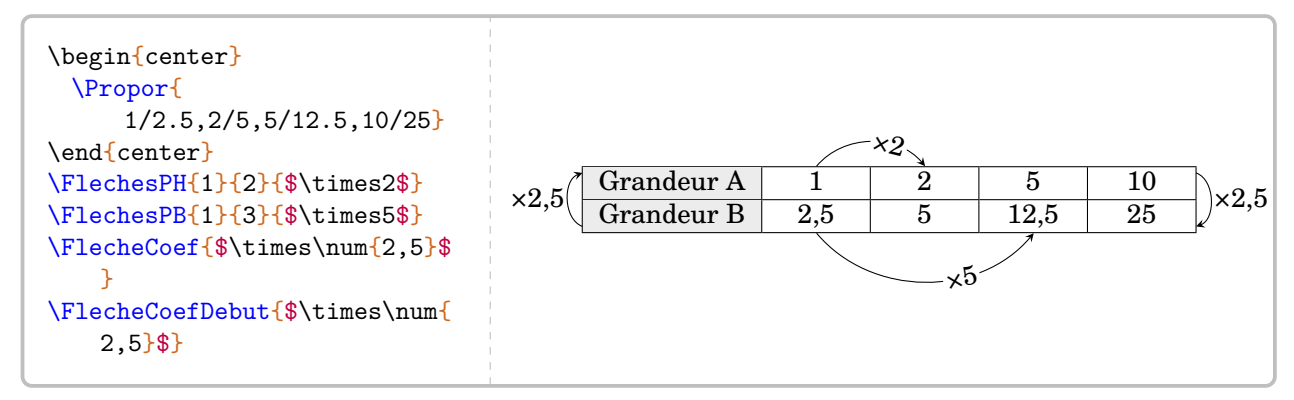

•  $\left\{E\right\}$   $\left\{b\right\}$   $\left\{c\right\}$  (opération) pour associer linéairement les marqueurs Ha et Hb avec opération afin d'obtenir le marqueur Hc.

<span id="page-61-0"></span><sup>40.</sup> Ce ne sont pas des clés!

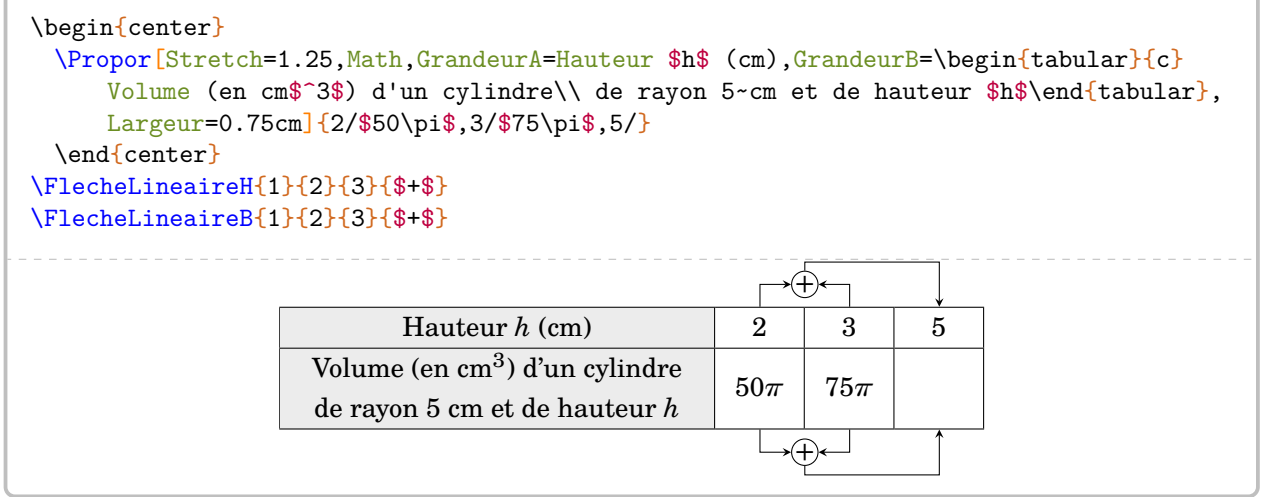

# **18 Application : les pourcentages**

Associée à la commande \Propor (page [61\)](#page-60-3), la commande permet d'appliquer un pourcentage (ou une augmentation, ou une réduction) et de calculer un pourcentage. Elle s'utilise en mode texte et elle se présente sous la forme :

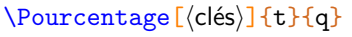

où

- 〈clés〉 constituent un ensemble d'options pour paramétrer la commande (paramètres optionnels) ;
- t représente le taux de pourcentage et q la quantité.

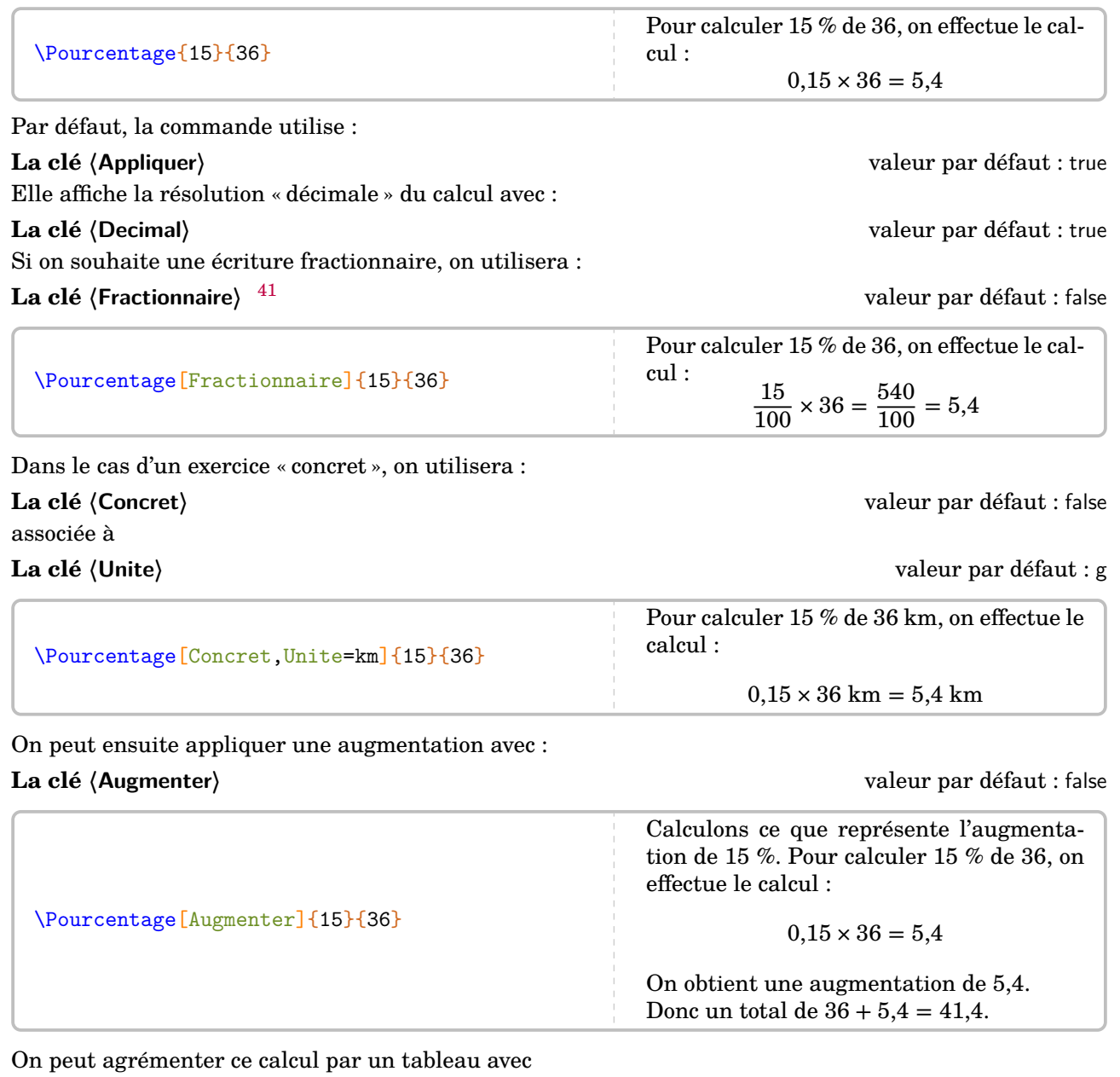

**La clé 〈AideTableau〉** valeur par défaut : false

<span id="page-63-0"></span>41. Peut-être faut-il y ajouter des choses…

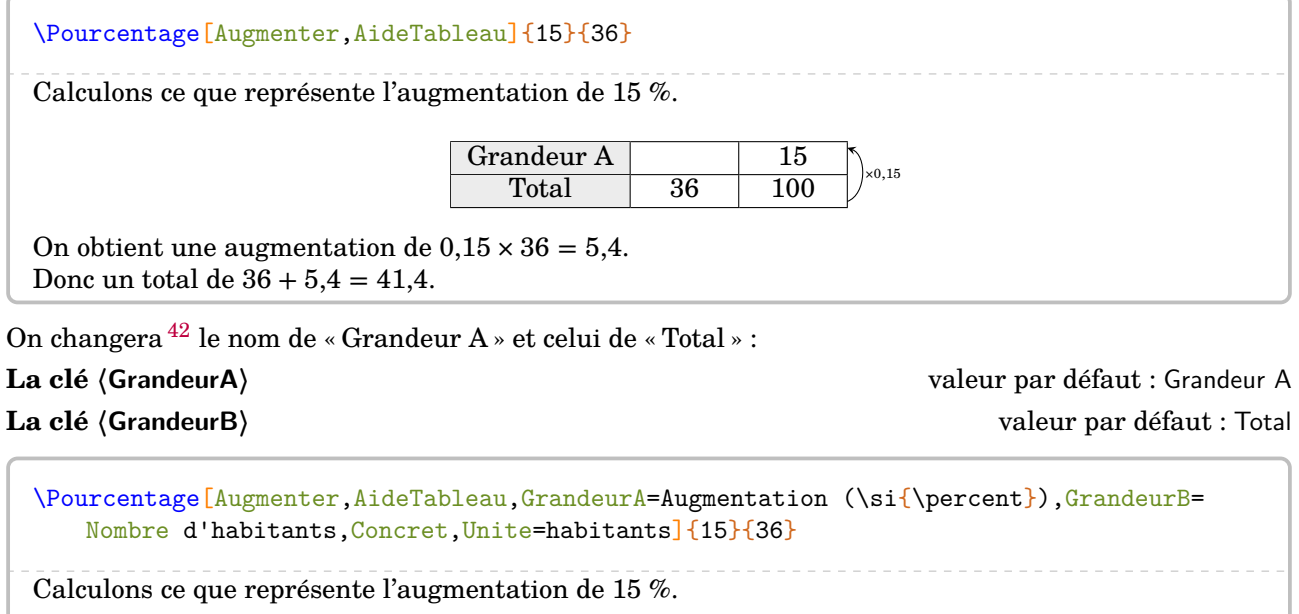

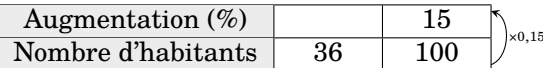

On obtient une augmentation de  $0.15 \times 36$  habitants = 5,4 habitants. Donc un total de 36 habitants + 5,4 habitants =  $41,4$  habitants.

On dispose des mêmes clés lorsqu'on utilise :

**La clé 〈Reduire〉** valeur par défaut : false

\Pourcentage[Reduire,AideTableau,GrandeurA=Réduction (\si{\percent}),GrandeurB= Visibilité (m),Concret,Unite=m]{15}{36}

Calculons ce que représente la diminution de 15 %.

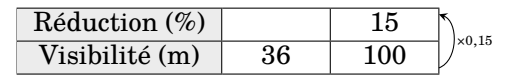

On obtient une diminution de  $0,15 \times 36$  m = 5,4 m. Donc un total de 36 m – 5,4 m = 30,6 m.

Le mot « diminution » peut être modifié par :

## **La clé 〈MotReduction〉** valeur par défaut : diminution

et si on souhaite utiliser les notions de la classe de troisième : **La clé 〈Formule〉** valeur par défaut : false

\Pourcentage[Reduire,Formule]{17}{51}

Réduire une quantité de 17 %, cela revient à multiplier cette quantitié par 1 –  $\frac{17}{100}$ . Par conséquent, si on réduit 51 de 17 %, cela donne :

$$
51 \times \left(1 - \frac{17}{100}\right) = 51 \times (1 - 0.17) = 51 \times 0.83 = 42.33
$$

Enfin, si on souhaite calculer un pourcentage, on utilisera : **La clé 〈Calculer〉** valeur par défaut : false

<span id="page-64-0"></span><sup>42.</sup> Dans le tableau seulement.

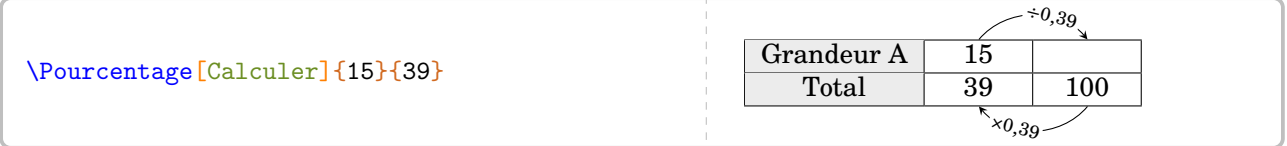

Le choix a été fait de ne pas mettre de phrase de conclusion car dans un cas comme celui-ci, quelle réponse donner ? L'utilisateur choisira… en s'aidant de \ResultatPourcentage valant, dans l'exemple précédent, 38.46153846153846.

Le package ProfCollege utilisant le package xfp, on pourra par exemple écrire :

\num{\fpeval{round(\ResultatPourcentage,2)}}

pour afficher 38,46.

# **19 Les ratio**

La commande permet d'afficher soit un tableau de proportionnalité, soit un graphique. Elle s'utilise en mode texte et elle se présente sous la forme :

```
\Ratio[〈clés〉]{〈Liste des éléments du ratio〉}
```
où

- 〈clés〉 constituent un ensemble d'options pour paramétrer la commande (paramètres optionnels ou obligatoires) ;
- 〈Liste des éléments du ratio〉 donnée :
	- si on souhaite une figure, sous la forme a,b pour un ratio  $a : b$  ou sous la forme a,b,c pour un ratio  $a : b : c$ ;
	- si on souhaite un tableau de proportionnalité, sous la forme  $^{43}$  $^{43}$  $^{43}$  nom1 / v1 / r1, nom2 / v2 / r2….

 $\lambda$ ?

```
\Ratio{Eau//2,Sable//3,Château/60/5}
```
# L'utilisateur doit choisir ce qu'il souhaite grâce à :

# **La clé 〈Figure〉** valeur par défaut : false

\Ratio[Figure]{2,3} \Ratio[Figure]{2,3,4} ⏞⏞⏞⏞⏞⏞⏞⏞⏞⏞⏞⏞⏞⏞⏞⏞⏞⏞⏞⏞⏞ ⏟⏟⏟⏟⏟⏟⏟⏟⏟⏟⏟⏟⏟⏟⏟⏟⏟⏟⏟⏟⏟⏟ quantité 2 parts 3 parts ⏞⏞⏞⏞⏞⏞⏞⏞⏞⏞⏞⏞⏞⏞⏞⏞⏞⏞⏞⏞⏞ ⏟⏟⏟⏟⏟⏟⏟⏟⏟⏟⏟⏟⏟⏟⏟⏟⏟⏟⏟⏟⏟ quantité 2 parts 3 parts 4 parts

**La clé 〈Tableau〉** valeur par défaut : false

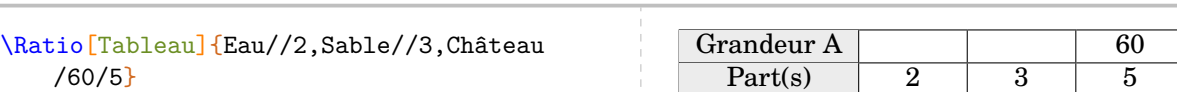

Pour les figures, plusieurs clés sont disponibles : **La clé 〈Longueur〉** valeur par défaut : 5 cm

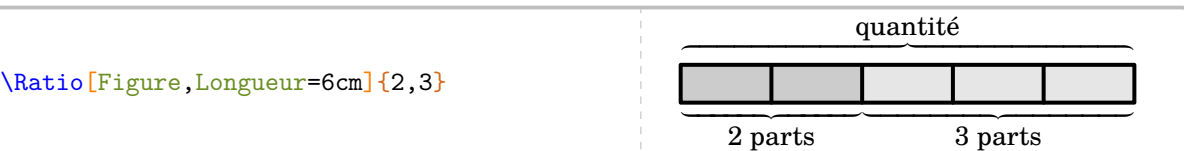

### **La clé 〈TexteTotal〉** valeur par défaut : quantité

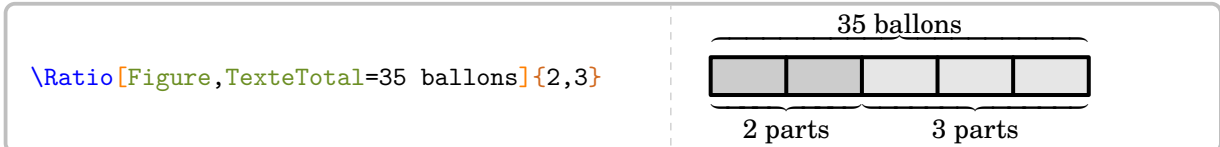

**La clé 〈TextePart〉** valeur par défaut : part

Le pluriel est géré… mais dans les cas simples (pluriel avec un s).

<span id="page-66-0"></span><sup>43.</sup> nom1 « élément 1 » ; v1 valeur 1 ; r1 1<sup>re</sup> composante du ratio...

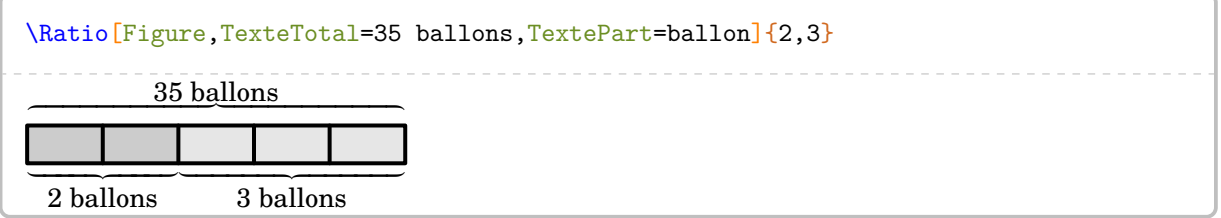

**Les clés 〈CouleurUn〉, 〈CouleurDeux〉, 〈CouleurTrois〉** valeur par défaut : gris, 0.5gris+0.5blanc,blanc Elles seront données dans le langage METAPOST : à part les classiques black, blue, red, green et white, les couleurs rouge, bleu, noir, blanc, vert, orange, violet, rose, ciel, cielfonce, jaune, gris et orangevif sont disponibles. De plus, le fichier PfC-Svgnames.mp [44](#page-67-0) permet d'avoir davantage de choix de couleurs.

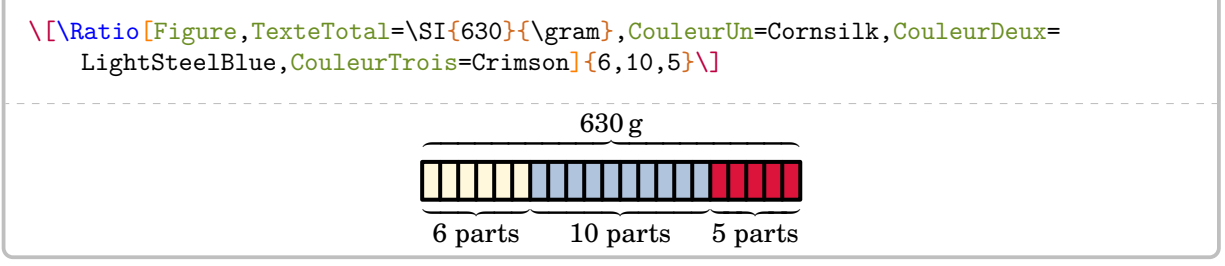

Pour le tableau, lié à la proportionnalité, on retrouvera les paramètres associés à la commande \Propor<sup>[45](#page-67-1)</sup> :

**La clé 〈GrandeurA〉** valeur par défaut : Grandeur A **La clé 〈GrandeurB〉** valeur par défaut : Part(s) **La clé 〈Largeur〉** valeur par défaut : 1 cm

**La clé 〈Stretch〉** valeur par défaut : 1

\Ratio[Tableau,GrandeurA=Masse (g),Largeur=1.5cm]{Farine//6,Beurre//10,Sucre//5,Sablé /630/21}

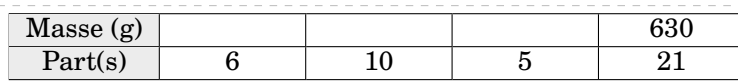

Néanmoins, on dispose d'une clé supplémentaire.

# **Nom** valeur par défaut : false

En l'activant, le tableau prendra une « autre » forme.

\Ratio[Tableau,GrandeurA=Masse (g),Nom,Largeur=1.5cm]{Farine//6,Beurre//10,Sucre //5,Sablé/630/21}

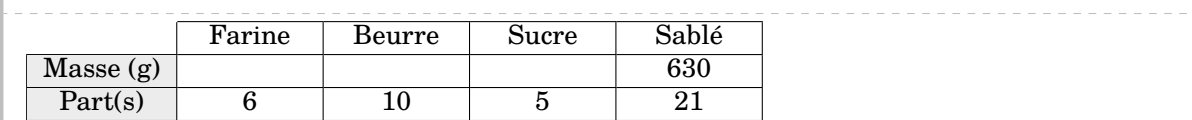

Dans les deux cas, on peut utiliser une des commandes \FlecheRatio{} ou \FlecheInvRatio{}

<span id="page-67-0"></span>44. Voir page [128.](#page-127-0)

<span id="page-67-1"></span>45. Voir page [61.](#page-60-3)

```
\Ratio[Tableau,GrandeurA=Masse (g),Nom,Largeur=1.5cm]{Farine//6,Beurre//10,Sucre//5,
   Sablé/630/21}
\FlecheRatio{$\div30$}
\bigskip
\Ratio[Tableau,GrandeurA=Masse (g),Nom,Largeur=1.5cm]{Farine//6,Beurre//10,Sucre//5,
   Sablé/630/21}
\FlecheInvRatio{$\times30$}
           Farine Beurre Sucre Sablé<br>630
 \frac{\text{Masse (g)}}{\text{Part(s)}} 6
  Part(s) 6 10 5 21 \rightarrow 50
           Farine Beurre Sucre Sablé
 Masse (g) 630
  Part(s) 6 10 5 21 \times 30
```
# **20 Les statistiques**

La commande permet d'obtenir des éléments issues d'une série statistique qualitative ou quantitative : tableau, fréquence, angle dans le cas d'un diagramme circulaire ou semi-circulaire, les indicateurs statistiques classiques (moyenne, étendue, médiane), diagrammes en bâtons, circulaires ou semi-circulaires. Elle s'utilise en mode texte et sa forme est la suivante :

\Stat[〈clés〉]{〈Données〉}

où

- 〈clés〉 constituent un ensemble d'options pour paramétrer la commande (paramètres optionnels) ;
- 〈Données〉 écrites sous la forme valeur/effectif (cas quantitatif, *toujours dans l'ordre croissant* des valeurs) ou catégorie/effectif dans le cas qualitatif.

Cette distinction qualitatif / quantitatif est faite par :

**La clé 〈Qualitatif〉** valeur par défaut : false

 $\frac{2}{1,5/3,6.5/5,8/4,9/7,12.25/2,15/5}$ 

\Stat[Qualitatif]{Lundi/25,Mardi/18,Mercredi/17,Jeudi/10,Vendredi/5,Samedi/7.5}

On remarque que la commande *seule* n'affiche rien <sup>[46](#page-69-0)</sup>. Il faut lui indiquer ce qu'elle doit faire.

**La clé 〈Tableau〉** valeur par défaut : false

Affiche le tableau associé à la liste de données.

\Stat[Tableau]{2/1,5/3,6.5/5,8/4,9/7,12.25/2,15/5}

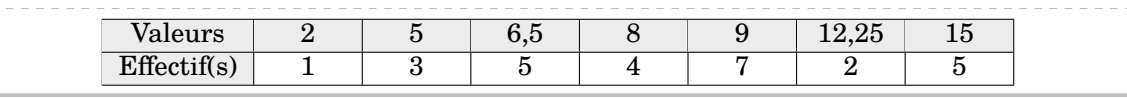

\Stat[Qualitatif,Tableau]{Lundi/25,Mardi/18,Mercredi/17,Jeudi/10,Vendredi/5,Samedi/7.5}

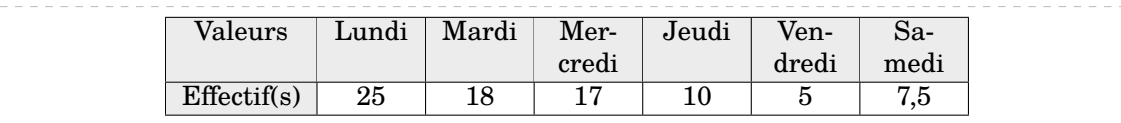

Quelques adaptations sont à faire pour ces tableaux :

| La clé (Donnee)                     | valeur par défaut : Valeurs     |
|-------------------------------------|---------------------------------|
| La clé $\langle$ Effectif $\rangle$ | valeur par défaut : Effectif(s) |
| La clé $\langle$ Largeur $\rangle$  | valeur par défaut : 1 cm        |

\Stat[Qualitatif,Tableau,Donnee=\textbf{jour},Effectif=nombre de patients,Largeur=1.5cm] {Lundi/25,Mardi/18,Mercredi/17,Jeudi/10,Vendredi/5,Samedi/20} **jour** Lundi Mardi Mercredi Jeudi Vendredi Samedi nombre de patients  $\begin{array}{|c|c|c|c|c|c|c|c|c|} \hline 25 & 18 & 17 & 10 & 5 & 20 \\ \hline \end{array}$ 

Une fois la présentation du tableau adaptée, on peut lui ajouter une ou plusieurs lignes : celle des fréquences (uniquement dans le cas quantitatif) et celle des angles pour l'éventuelle construction d'un diagramme circulaire (ou semi-circulaire).

**La clé 〈Frequence〉** valeur par défaut : false

affichera, dans le tableau, les fréquences en pourcentage (arrondis à l'unité).

<span id="page-69-0"></span>46. En fait, les calculs sont faits…

**La clé 〈Angle〉** valeur par défaut : false

affichera, dans le tableau, les angles (arrondis à l'unité) associés à la construction d'un diagramme circulaire.

**La clé 〈SemiAngle〉** valeur par défaut : false

affichera, dans le tableau, les angles (arrondis à l'unité) associés à la construction d'un diagramme semicirculaire.

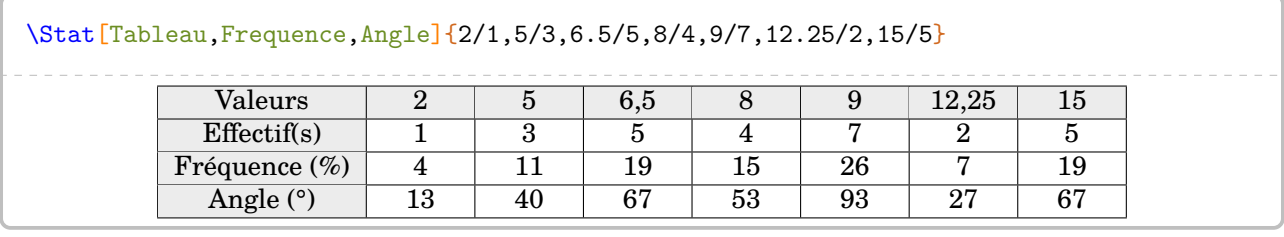

\Stat[Qualitatif,Tableau,Largeur=1.5cm,SemiAngle]{Lundi/25,Mardi/18,Mercredi/17,Jeudi /10,Vendredi/5,Samedi/20}

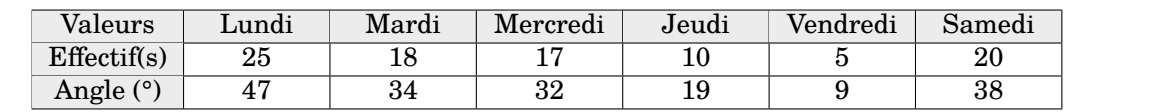

Néanmoins, on peut souhaiter *simplement* présenter un tableau à compléter…

### **La clé 〈TableauVide〉** valeur par défaut : false

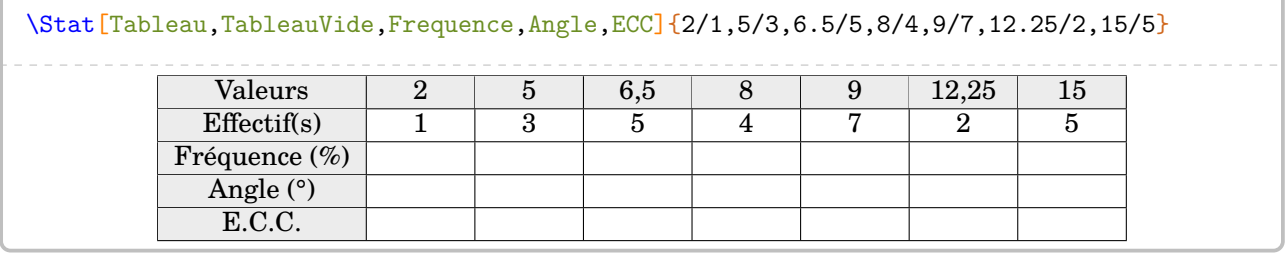

pour indiquer les totaux  $47...$  $47...$ 

**La clé 〈Total〉** valeur par défaut : false

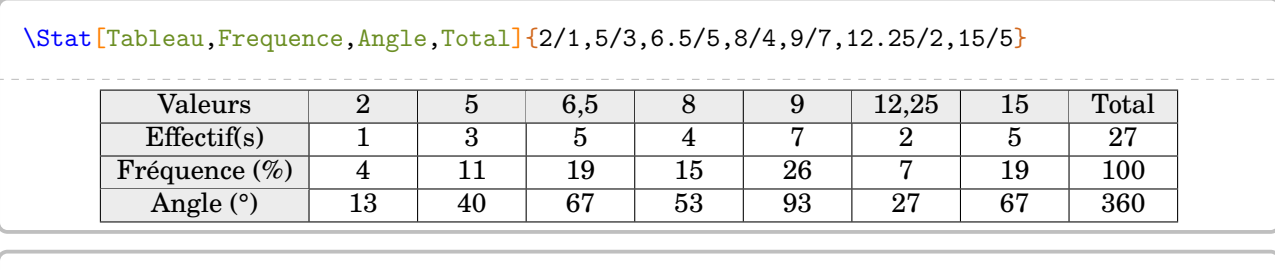

\Stat[Qualitatif,Tableau,Largeur=1.5cm,SemiAngle,Total]{Lundi/25,Mardi/18,Mercredi/17, Jeudi/10,Vendredi/5,Samedi/20}

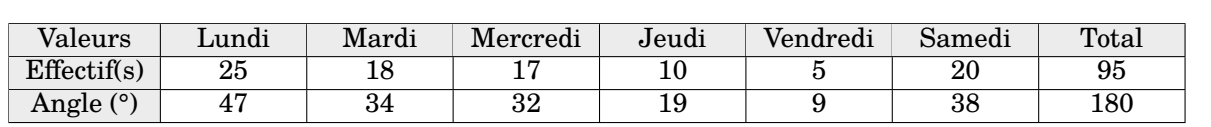

On peut associer une représentation graphique à une série statistique grâce à :

<span id="page-70-0"></span>47. Pour la fréquence, le parti a été d'indiquer 100 comme total, même si parfois avec les arrondis…

qui tracera [48](#page-71-0) un des trois diagrammes proposés :

- le diagramme en bâtons par défaut ; on le désactivera avec la clé 〈Batons〉 positionnée à false ;
- le diagramme circulaire avec la clé 〈Angle〉;
- le diagramme semi-circulaire avec la clé 〈SemiAngle〉.

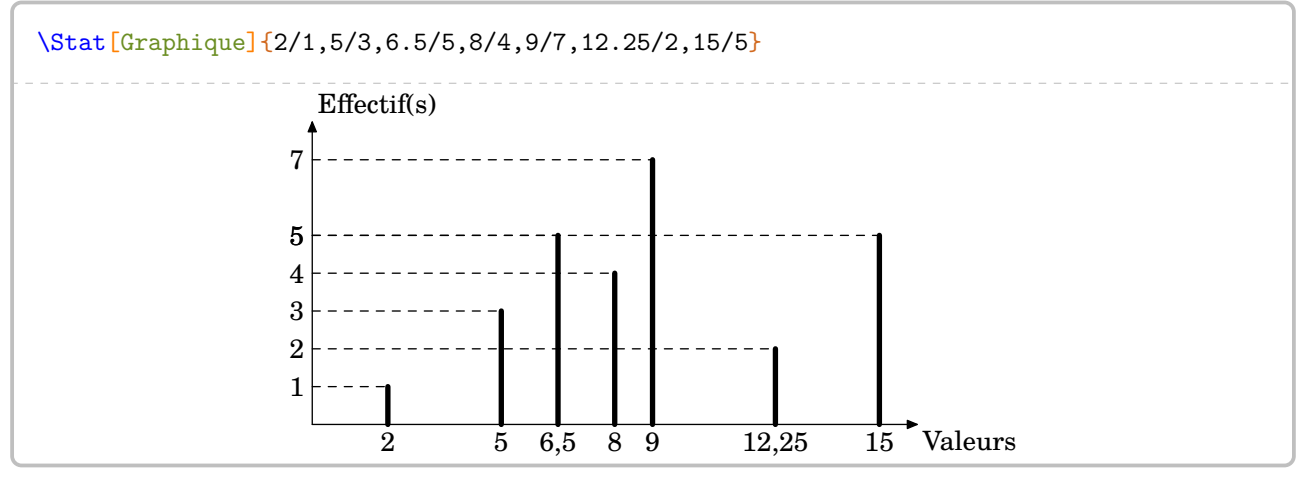

Il est possible de changer les unités sur les deux axes :

## **La clé 〈Unitex〉** valeur par défaut : 0.5 cm

Elle sera donnée en *centimètre.*

Elle sera donnée en *centimètre.*

**La clé 〈Unitey〉** valeur par défaut : 0.5 cm

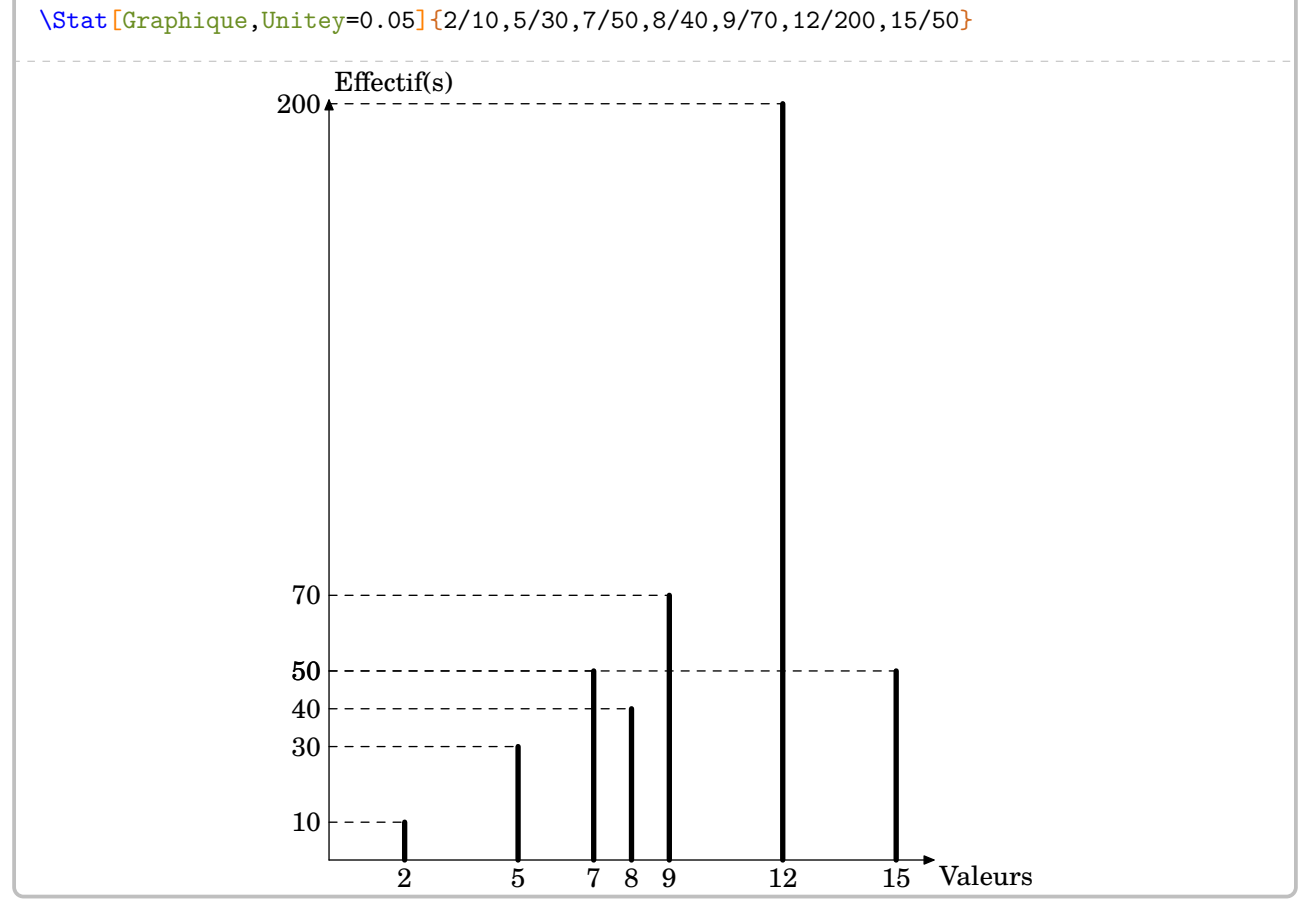

Il est également possible de changer les légendes sur les deux axes :

<span id="page-71-0"></span>48. Avec une compilation shell-escape (voir page [127\)](#page-126-0).
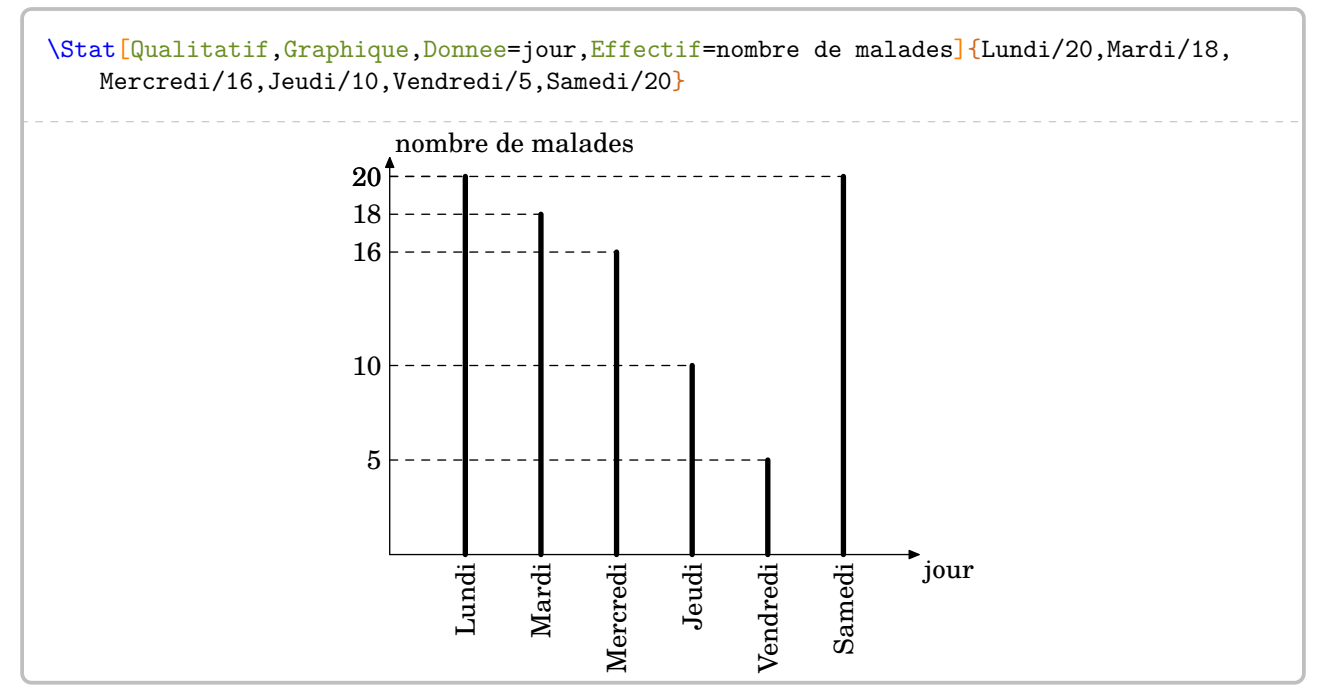

Parfois, les données inférieures de la série statistique sont assez éloignées de 0, voire négatives. On peut translater le diagramme en bâtons grâce à :

**La clé 〈Origine〉** valeur par défaut : 0

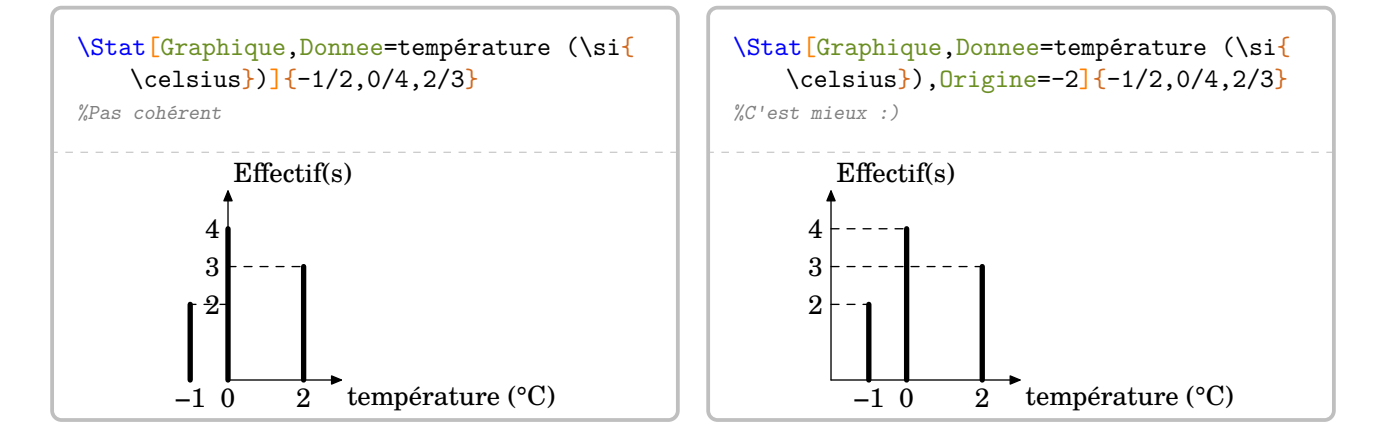

Attention, les diagrammes circulaire et semi-circulaire ne sont pas disponibles avec les caractères quantitatifs. Cependant, on peut changer le rayon des diagrammes circulaires et semi-circulaires avec :

**La clé 〈Rayon〉** valeur par défaut : 3 cm

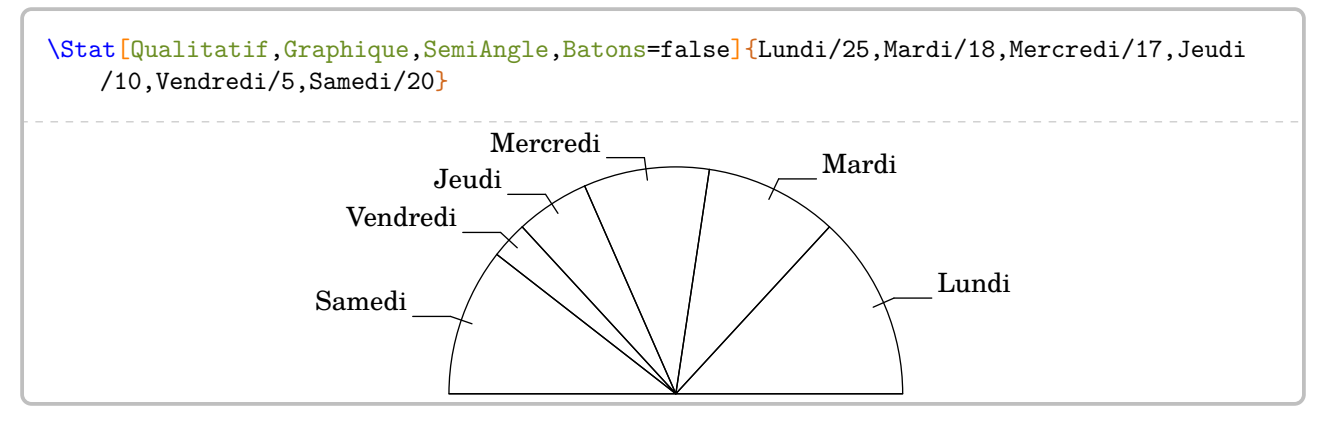

On peut choisir d'afficher les angles [49](#page-73-0) ou non avec **La clé 〈AffichageAngle〉** valeur par défaut : false

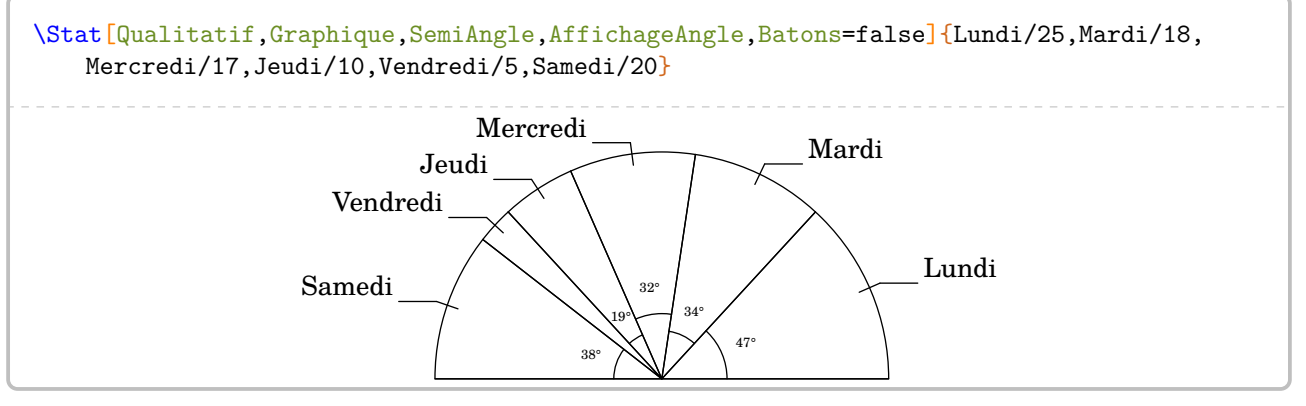

Les indicateurs statistiques disponibles sont l'effectif total, l'étendue, la moyenne et la médiane. Ils sont gérés par :

qui indiquera *le calcul* (s'il est nécessaire) de l'effectif total.

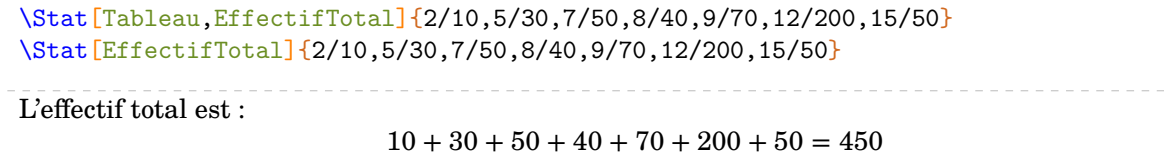

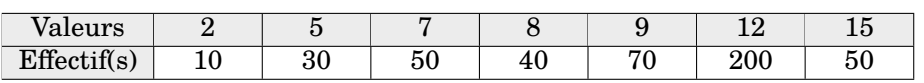

L'effectif total est :

 $10 + 30 + 50 + 40 + 70 + 200 + 50 = 450$ 

### **La clé 〈Etendue〉** valeur par défaut : false

qui affichera *le calcul* de l'étendue de la série considérée.

\Stat[Etendue]{2/10,5/30,7/50,8/40,9/70,12/200,15/50}

L'étendue est égale à 15 − 2 = 13.

qui affichera *le calcul* [50](#page-73-1) de la médiane de la série considérée.

**La clé 〈Mediane〉** valeur par défaut : false

## **La clé 〈EffectifTotal〉** valeur par défaut : false

<span id="page-73-0"></span><sup>49.</sup> Ceux qui sont supérieurs ou égaux à 15°.

<span id="page-73-1"></span><sup>50.</sup> Le cas d'un effectif total pair ou impair est géré.

\Stat[Mediane]{2/10,5/30,7/50,8/40,9/70,12/200,15/50}

L'effectif total est 450. Or,  $450 = 225 + 225$ . La  $225^{\circ}$  donnée est 12. La  $226^{\circ}$  valeur est 12. Donc la médiane est 12.

### **La clé 〈Moyenne〉** valeur par défaut : false

qui affichera *le calcul* de la moyenne de la série considérée. Ce dernier calcul est fait en association avec la clé

**La clé 〈Precision〉** valeur par défaut : 2 (décimales)

\Stat[Moyenne]{2/10,5/30,7/50,8/40,9/70,12/200,15/50} La somme des données est :  $10 \times 2 + 30 \times 5 + 50 \times 7 + 40 \times 8 + 70 \times 9 + 200 \times 12 + 50 \times 15 = 4620$ L'effectif total est :  $10 + 30 + 50 + 40 + 70 + 200 + 50 = 450$ Donc la moyenne est égale à :  $\frac{4620}{450} \approx 10,27.$ 

Pour le calcul de la moyenne, il apparaît *systématiquement* le calcul de l'effectif total. Cependant, selon les exercices, le calcul de l'effectif total peut être demandé dès la première question et, par conséquent, son explicitation dans le calcul de la moyenne devient inutile…

### **La clé 〈SET〉** valeur par défaut : false

permet de ne pas afficher le détail du calcul de l'effectif total.

\Stat[Moyenne]{1/3,2/5} La somme des données est :  $3 \times 1 + 5 \times 2 = 13$ L'effectif total est :  $3 + 5 = 8$ Donc la moyenne est égale à : 13  $\frac{18}{8} \approx 1,62.$ 

\Stat[Moyenne,SET]{1/3,2/5} La somme des données est :  $3 \times 1 + 5 \times 2 = 13$ Donc la moyenne est égale à : 13  $\frac{18}{8} \approx 1,62.$ 

Parfois, le calcul de la somme des données peut prendre beaucoup de place… Aussi, le choix a été fait de le « raccourcir » de manière *automatique*. Pour régler cela, on dispose de

### **La clé 〈Coupure〉** valeur par défaut : 10

qui permet de modifier la limite de données à partir de laquelle il faut écrire la somme des données sous la forme d'une somme « raccourcie ».

% ça dépasse :( \Stat[Moyenne,Concret,Unite=\si{\centi\metre}]{ 150/25,155/23,160/30,165/50,170/40,175/18,180/10,185/3,190/1} La somme des données est :  $25\times150$  cm +  $23\times155$  cm +  $30\times160$  cm +  $50\times165$  cm +  $40\times170$  cm +  $18\times175$  cm +  $10\times180$  cm +  $3\times185$  cm +  $190$  cm = 32 860 L'effectif total est :  $25 + 23 + 30 + 50 + 40 + 18 + 10 + 3 + 1 = 200$ Donc la moyenne est égale à :  $\frac{32\,860 \text{ cm}}{200} = 164.3 \text{ cm}.$ % c'est mieux \Stat[Moyenne,Concret,Unite=\si{\centi\metre},Coupure=5]{ 150/25,155/23,160/30,165/50,170/40,175/18,180/10,185/3,190/1} La somme des données est :

 $25 \times 150$  cm  $+ 23 \times 155$  cm  $+ ... + 3 \times 185$  cm  $+ 190$  cm  $= 32860$  cm

L'effectif total est :

 $25 + 23 + 30 + 50 + 40 + 18 + 10 + 3 + 1 = 200$ 

Donc la moyenne est égale à :

$$
\frac{32860 \text{ cm}}{200} = 164.3 \text{ cm}.
$$

De même pour la médiane :

\Stat[Liste,Mediane]{175,155,162,173,164,153,163}

On range les données par ordre croissant :

153; 155; 162; 163; 164; 173; 175.

L'effectif total est 7. Or,  $7 = 3 + 1 + 3$ . La médiane est la 4<sup>e</sup> donnée. Donc la médiane est 163.

\Stat[Liste,Mediane,Coupure=17]{175,155,162,173,164,153,163,167,163,180,153,160, 156,160,156,181,173,157,165,163,168,175,145,175,150,200,150,130}

On range les données par ordre croissant :

130 ; 145 ; 150 ; 150 ; 153 ; 153 ; 155 ; 156 ; 156 ; 157 ; 160 ; 160 ; 162 ; 163 ; 163 ; 163 ; 164 ; 165 ; 167 ; 168 ; 173 ; 173 ; 175 ; 175 ; 175 ; 180 ; 181 ; 200.

L'effectif total est 28. Or,  $28 = 14 + 14$ .

La 14<sup>e</sup> donnée est 163. La 15<sup>e</sup> donnée est 163. Donc la médiane est 163.

Sommes-nous dans un problème concret ? Il faut donc que l'unité des données soit gérée. Cela se fait avec les clés :

**La clé 〈Concret〉** valeur par défaut : false

permettra d'afficher l'unité choisie, indiquée par

**La clé 〈Unite〉** valeur par défaut : {}

\Stat[Qualitatif,Concret,Unite=km,Etendue]{Lundi/25,Mardi/18,Mercredi/17,Jeudi/10, Vendredi/5,Samedi/20,Dimanche/2}

L'étendue est égale à 25 km − 2 km = 23 km.

\Stat[Qualitatif,Concret,Unite=km,Moyenne]{Lundi/25,Mardi/18,Mercredi/17,Jeudi/10, Vendredi/5,Samedi/20,Dimanche/2}

La somme des données est :

 $25 \text{ km} + 18 \text{ km} + 17 \text{ km} + 10 \text{ km} + 5 \text{ km} + 20 \text{ km} + 2 \text{ km} = 97 \text{ km}$ 

L'effectif total est 7. Donc la moyenne est égale à :

$$
\frac{97 \text{ km}}{7} \approx 13,86 \text{ km}.
$$

\Stat[Qualitatif,Concret,Unite=km,Mediane]{Lundi/25,Mardi/18,Mercredi/17,Jeudi/10, Vendredi/5,Samedi/20,Dimanche/2}

On range les données par ordre croissant :

2 km; 5 km; 10 km; 17 km; 18 km; 20 km; 25 km.

L'effectif total est 7. Or,  $7 = 3 + 1 + 3$ . La médiane est la 4<sup>e</sup> donnée. Donc la médiane est 17 km.

On peut grouper les trois calculs mais ils seront affichés *dans l'ordre implanté dans la macro* :

\Stat[Qualitatif,Concret,Unite=km,Etendue,Moyenne,Mediane]{Lundi/25,Mardi/18,Mercredi /17,Jeudi/10,Vendredi/5,Samedi/20,Dimanche/2}

La somme des données est :

 $25 \text{ km} + 18 \text{ km} + 17 \text{ km} + 10 \text{ km} + 5 \text{ km} + 20 \text{ km} + 2 \text{ km} = 97 \text{ km}$ 

L'effectif total est 7. Donc la moyenne est égale à :

$$
\frac{97 \text{ km}}{7} \approx 13,86 \text{ km}.
$$

L'étendue est égale à 25 km − 2 km = 23 km. On range les données par ordre croissant :

2 km; 5 km; 10 km; 17 km; 18 km; 20 km; 25 km.

L'effectif total est 7. Or,  $7 = 3 + 1 + 3$ . La médiane est la 4<sup>e</sup> donnée. Donc la médiane est 17 km.

Concernant la médiane d'une série statistique, on peut vouloir parler des effectifs cumulés croissants. On pourra compléter le tableau récapitulatif avec :

**la clé 〈ECC〉** valeur par défaut : false

\Stat[Tableau, ECC]{2/10,5/30,7/50,8/40,9/70,12/200,15/50}

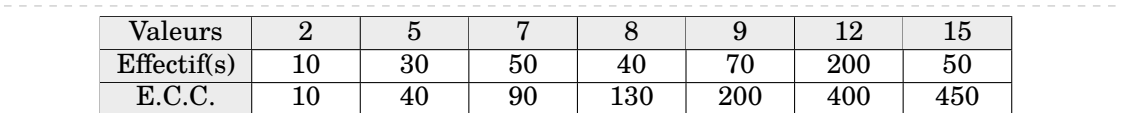

**Cas particulier des listes de nombres** Elles méritent une écriture particulière à la fois dans la façon de les utiliser dans la commande \Stat et également dans le traitement pour les calculs. Cela se fera avec **la clé 〈Liste〉** valeur par défaut : false

\Stat[Liste,Mediane]{15,27,30,12,7,15,37,25,6} On range les données par ordre croissant : 6; 7; 12; 15; 15; 25; 27; 30; 37. L'effectif total est 9. Or,  $9 = 4 + 1 + 4$ . La médiane est la 5<sup>e</sup> donnée. Donc la médiane est 15. \Stat[Liste,Etendue]{15,27,30,12,7,15,37,25,6} L'étendue est égale à 37 − 6 = 31. \Stat[Liste,Moyenne]{15,27,30,12,7,15,37,25,6} La somme des données est :  $15 + 27 + 30 + 12 + 7 + 15 + 37 + 25 + 6 = 174$ L'effectif total est 9. Donc la moyenne est égale à :

$$
\frac{174}{9} \approx 19{,}33.
$$

# **21 Les probabilités**

Pour afficher <sup>[51](#page-78-0)</sup> une échelle de probabilité ou un arbre de probabilité <sup>[52](#page-78-1)</sup>, on utilisera la commande :

\Proba[〈clés〉]{〈Liste des évènements et probabilités〉}

où

- 〈clés〉 constituent un ensemble d'options pour paramétrer la commande (paramètres optionnels) ; — 〈Liste des évènements et probabilités〉 donnés sous la forme :
	- e1/p1, e2/p2...<sup>[53](#page-78-2)</sup> pour les arbres de probabilités;
	- $-$  n1/d1/e1, n2/d2/e2... $^{54}$  $^{54}$  $^{54}$  pour les échelles de probabilités $^{55}.$  $^{55}.$  $^{55}.$

Attention, ces listes doivent être *non vides*.

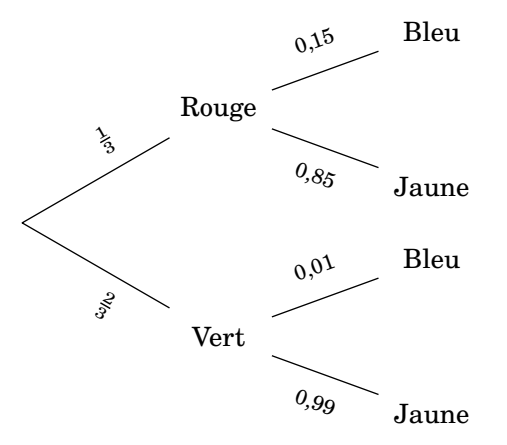

## **Les échelles de probabilité**

### **La clé 〈Echelle〉** valeur par défaut : false

Une fois le choix de l'échelle fait, on dispose de plusieurs paramètres :

### **La clé 〈LongueurEchelle〉** valeur par défaut : 5

Elle sera donnée en centimètre (sans unité).

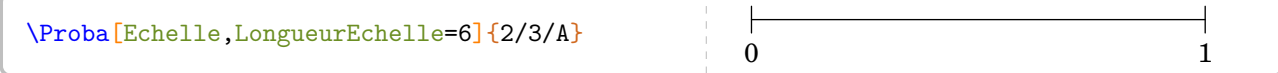

## **La clé 〈Grille〉** valeur par défaut : 0

Elle affiche une graduation de l'échelle de probabilité basée sur la valeur donnée.

```
%On veut partager l'échelle en 7 parts
\Proba[Echelle,LongueurEchelle=6,Grille=7]{2/3/A} 0 1
```
### **La clé 〈Affichage〉** valeur par défaut : 0

Elle affiche :

- l'échelle vide si elle vaut 0;
- l'échelle et les flèches associées aux probabilités données si elle vaut 1;
- l'échelle, les flèches associées aux probabilités données et le nom des évènements si elle vaut 2;
- l'échelle, les flèches associées aux probabilités données et les probabilités si elle vaut 3;
- l'échelle, les flèches associées aux probabilités données, le nom des évènements et les probabilités si elle vaut 4;

<span id="page-78-0"></span><sup>51.</sup> Avec une compilation shell-escape (voir page [127\)](#page-126-0).

<span id="page-78-1"></span><sup>52.</sup> limité aux expériences aléatoires à deux épreuves.

<span id="page-78-2"></span><sup>53.</sup> e1 évènement 1 ; p1 probabilité 1…

<span id="page-78-3"></span><sup>54.</sup> n1 numérateur 1; d1 dénominateur 1; e1 évènement 1...

<span id="page-78-4"></span><sup>55.</sup> Ce *léger* changement dans la liste des évènements a été dicté par la programmation…

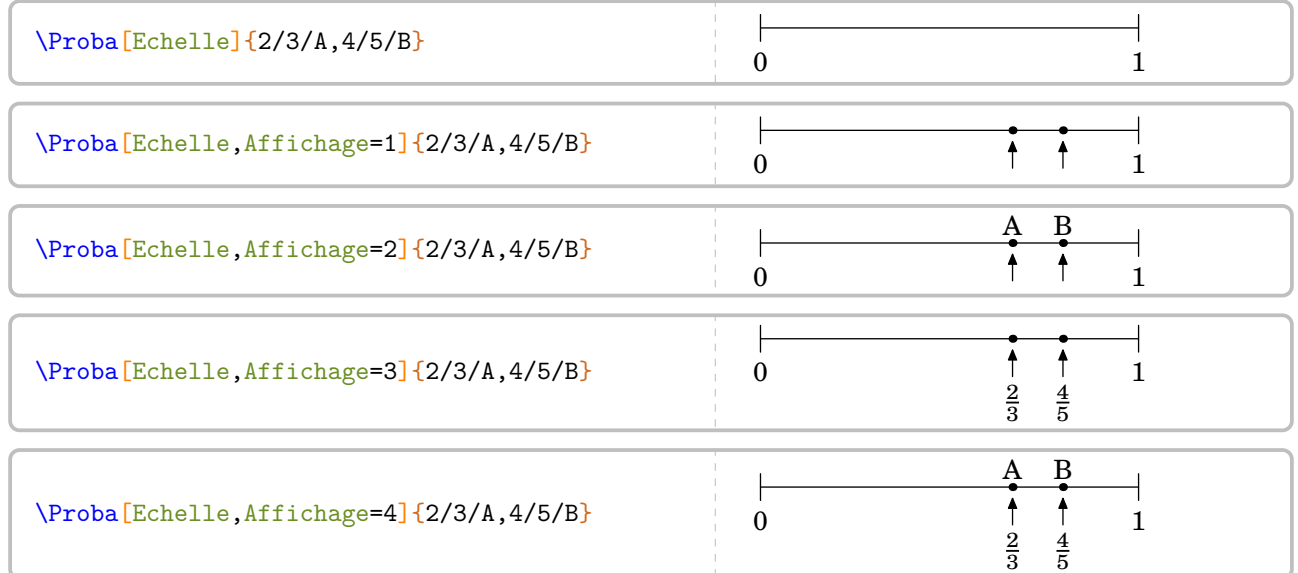

Un dernier exemple :

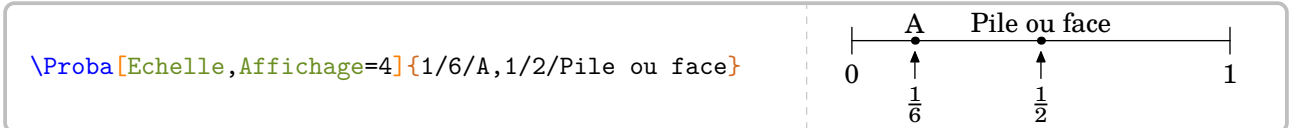

# **Les arbres de probabilité**

**La clé 〈Arbre〉** valeur par défaut : false

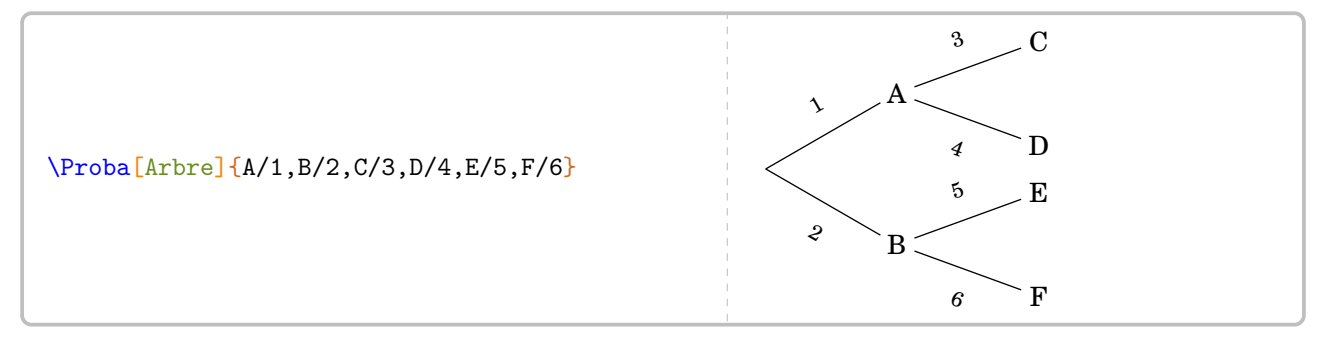

Cet exemple est farfelu mais permet de positionner les appellations pour le placement des noms des évènements et des probabilités.

Dans le cadre d'une remédiation, d'un DS… on peut « oublier » certains parties de la liste

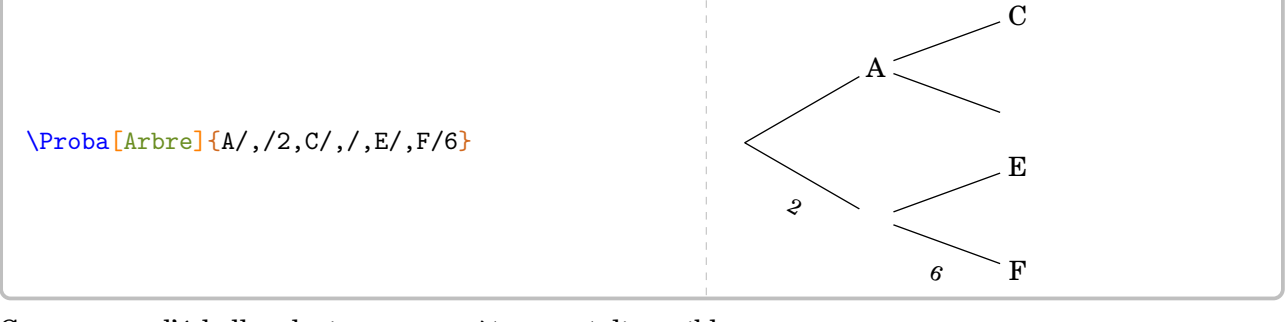

Comme pour l'échelle, plusieurs paramètres sont disponibles :

Elle sera donnée en cm.

**La clé 〈Branche〉** valeur par défaut : 2

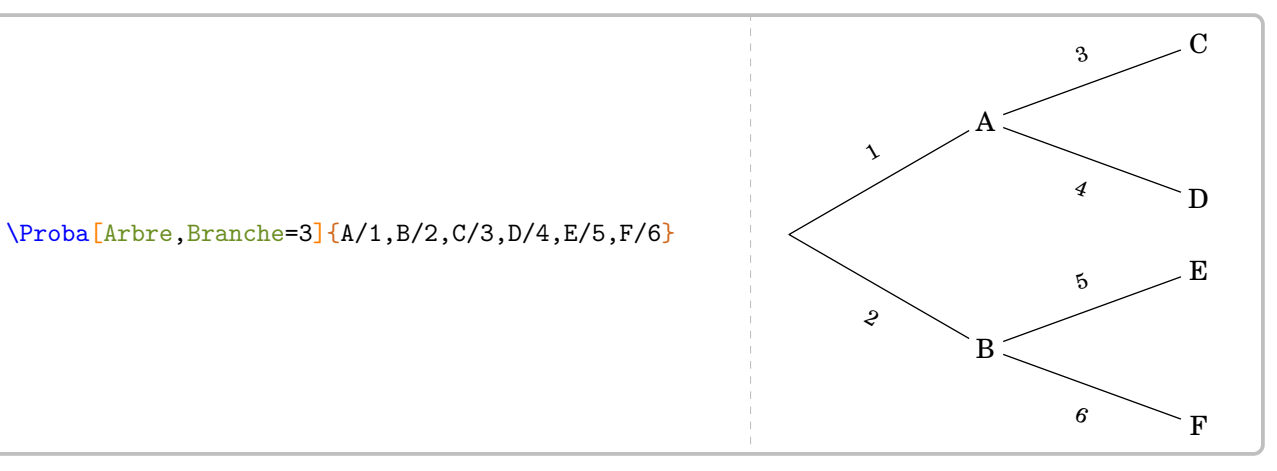

**La clé 〈Angle〉** valeur par défaut : 60

C'est l'angle entre les deux premières branches de l'arbre. L'angle entre les branches secondaires représente *la moitié* de l'angle de référence.

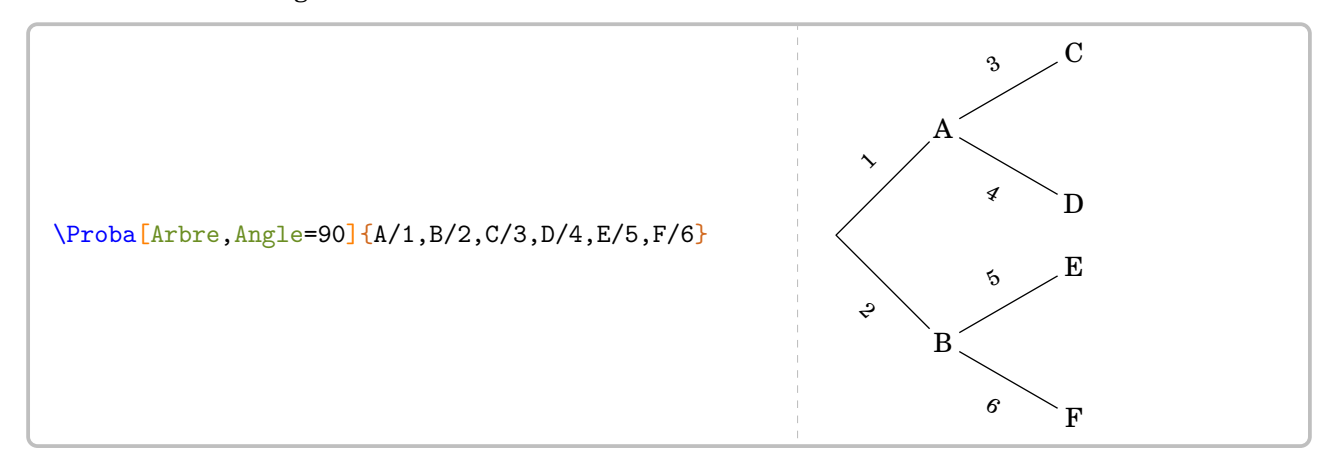

**La clé 〈Rayon〉** valeur par défaut : 0.25

Elle sera donnée en cm. Pourquoi cette clé ? Un exemple [56](#page-80-0) vaut mieux qu'un long discours…

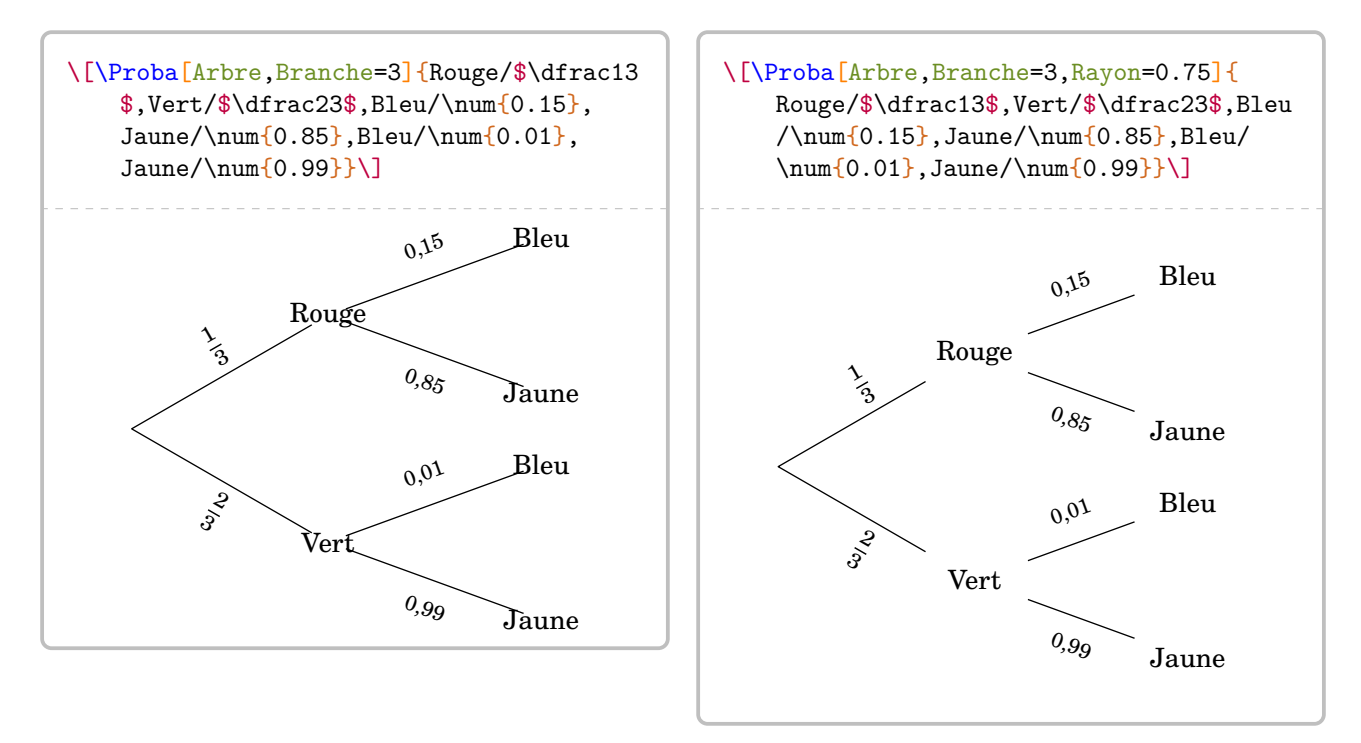

<span id="page-80-0"></span>56. Il montre également la façon d'indiquer les probabilités sous différentes formes.

# **22 Les fonctions affines**

Afin de permettre le calcul d'image, d'antécédent… par une fonction affine, on utilisera la commande :

```
\FonctionAffine[〈clés〉]{〈Noms des points considérés〉}{a}{b}{c}{d}
```
où

- 〈clés〉 constituent un ensemble d'options pour paramétrer la commande (paramètres optionnels, au moins un est attendu) ;
- a, b, c et d sont des valeurs numériques *connues ou non*.

```
\FonctionAffine{2}{3}{-5}{2}
```
Comme on peut le voir, la commande seule ne fait rien…

### **les clés 〈Definition〉 et 〈Ecriture〉** valeur par défaut : false

Elles permettent d'écrire la fonction affine à l'aide des paramètres a et b.

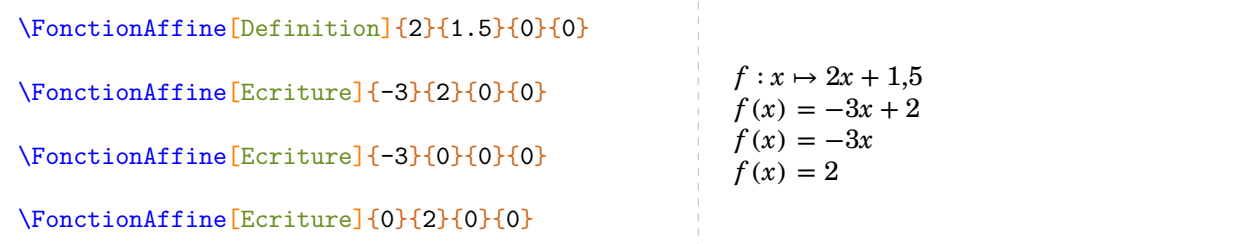

### **La clé 〈Image〉** valeur par défaut : false

Elle permettra de calculer l'image de la valeur a par une fonction affine b $x+\mathrm{c}^{\,57}.$  $x+\mathrm{c}^{\,57}.$  $x+\mathrm{c}^{\,57}.$ 

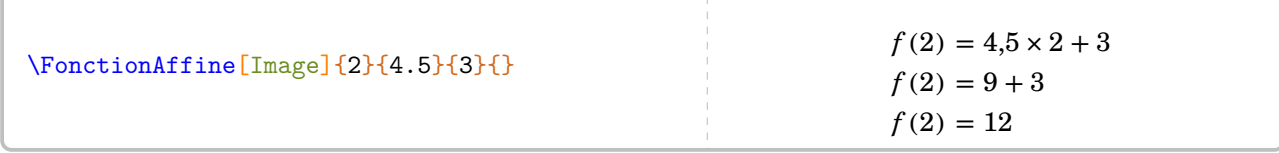

On pourra l'associer aux clés :

**La clé 〈Ligne〉** valeur par défaut : false

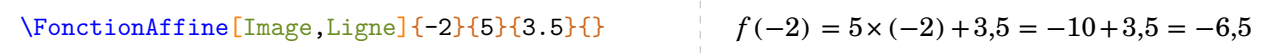

**La clé 〈ProgCalcul〉** valeur par défaut : false

 $g(2) = 11,6$ 

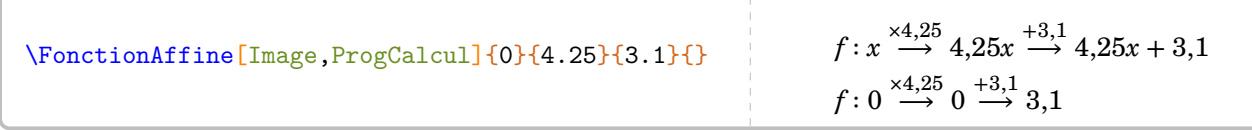

Avant d'aller plus loin, on peut changer le nom de la fonction et de la variable :

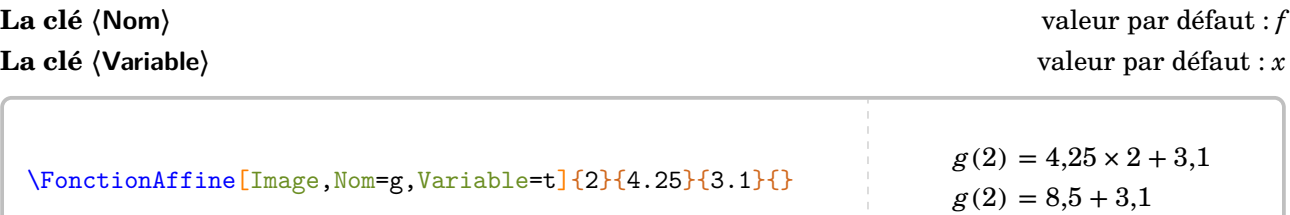

<span id="page-81-0"></span>57. Ce choix dans l'ordre des arguments a été dicté par « Calculer l'image de 2 par la fonction… »

pour calculer l'antécédent de a par la fonction  $bx+c$ .

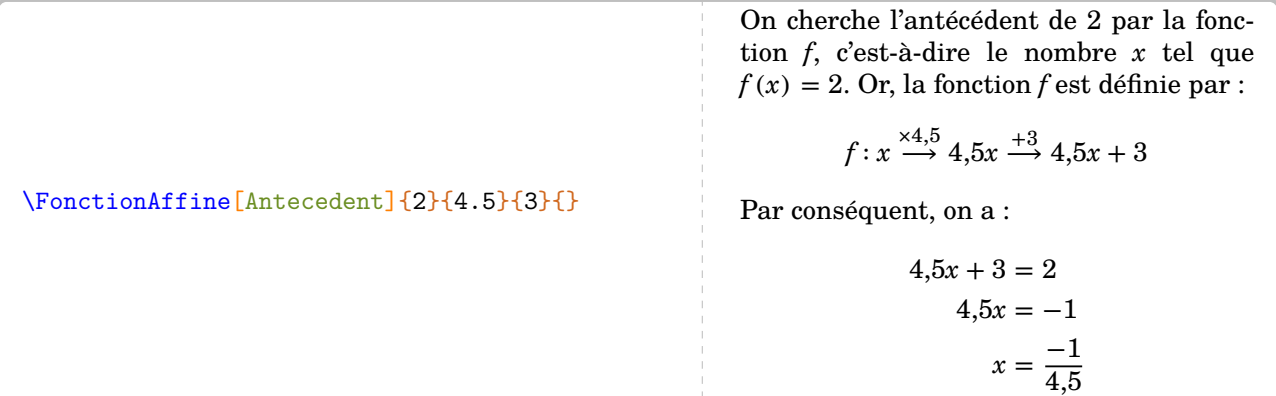

On pourra l'associer à la clé :

**La clé 〈ProgCalcul〉** valeur par défaut : false

\FonctionAffine[Antecedent,ProgCalcul]{0}{4.25}{3.1}{}

La fonction affine  $f$  est définie par :

$$
f: x \stackrel{\times 4,25}{\longrightarrow} 4,25x \stackrel{+3,1}{\longrightarrow} 4,25x + 3,1
$$

Nous cherchons le nombre  $x$  tel que son image par la fonction  $f$  soit 0. Donc on obtient :

$$
f: \frac{-3.1}{4.25} \stackrel{+4.25}{\longleftarrow} -3.1 \stackrel{-3.1}{\longleftarrow} 0
$$

On peut rechercher une fonction affine passant par les points (a; b) et (c; d), on utilisera

**La clé 〈Retrouve〉** valeur par défaut : false

\FonctionAffine[Retrouve]{2}{3}{4}{5}

On sait que  $f$  est une fonction affine. Donc elle s'écrit sous la forme :

 $f(x) = ax + b$ 

Or,  $f(2) = 3$  et  $f(4) = 5$ . Par conséquent, d'après la propriété des accroissements :

$$
a = \frac{f(2) - f(4)}{2 - 4}
$$
  
\n
$$
a = \frac{3 - 5}{-2}
$$
  
\n
$$
a = \frac{-2}{-2}
$$
  
\n
$$
a = 1
$$

La fonction f s'écrit alors sous la forme  $f(x) = 1x + b$ . De plus, comme  $f(2) = 3$ , alors :

$$
1 \times 2 + b = 3
$$

$$
2 + b = 3
$$

$$
b = 1
$$

La fonction affine  $f$  cherchée est :

 $f: x \mapsto 1x + 1$ 

Une fois les calculs faits, on peut passer à la représentation graphique  $^{58}.$  $^{58}.$  $^{58}.$ 

**La clé**  $\langle$  **Redaction** $\rangle$ 

Cela affichera « une » rédaction associée à la représentation graphique de la fonction. Les paramètres a et  $b$  permettront de définir la fonction affine étudiée ( $ax+b$ ), c et d seront les abscisses des points à utiliser pour le tracé. Les cas des fonctions linéaires (d ne sera pas utilisé) et des fonctions constantes (c et d ne seront pas utilisés) sont gérés.

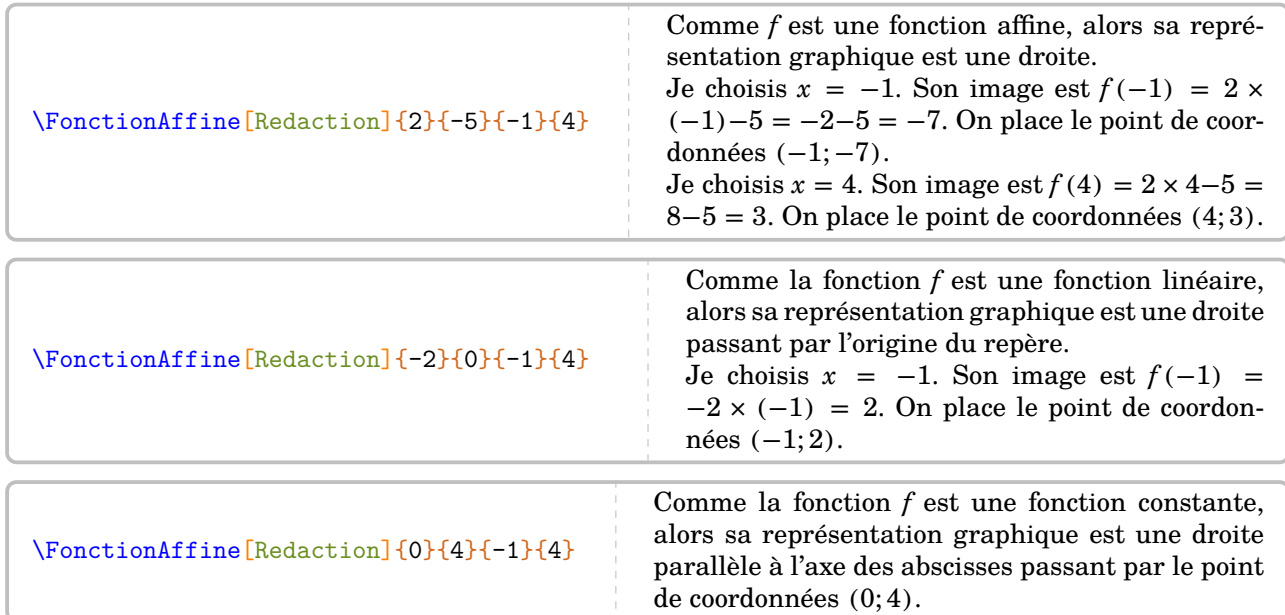

On lui associe une représentation graphique par

**La clé 〈Graphique〉** valeur par défaut : false Les paramètres a, b, c et d jouent le même rôle que pour la rédaction.

En association, on dispose des possibilités suivantes :

La clé  $\langle$ Unitex $\rangle$  valeur par défaut : 1

**La clé 〈Unitey〉** valeur par défaut : 1

elles seront données en centimètre.

**La clé 〈VoirCoef〉** valeur par défaut : false pour afficher la lecture graphique du coefficient directeur.

**La clé 〈ACoef〉** valeur par défaut : 0 pour indiquer l'abscisse du point permettant cette lecture graphique du coefficient directeur.

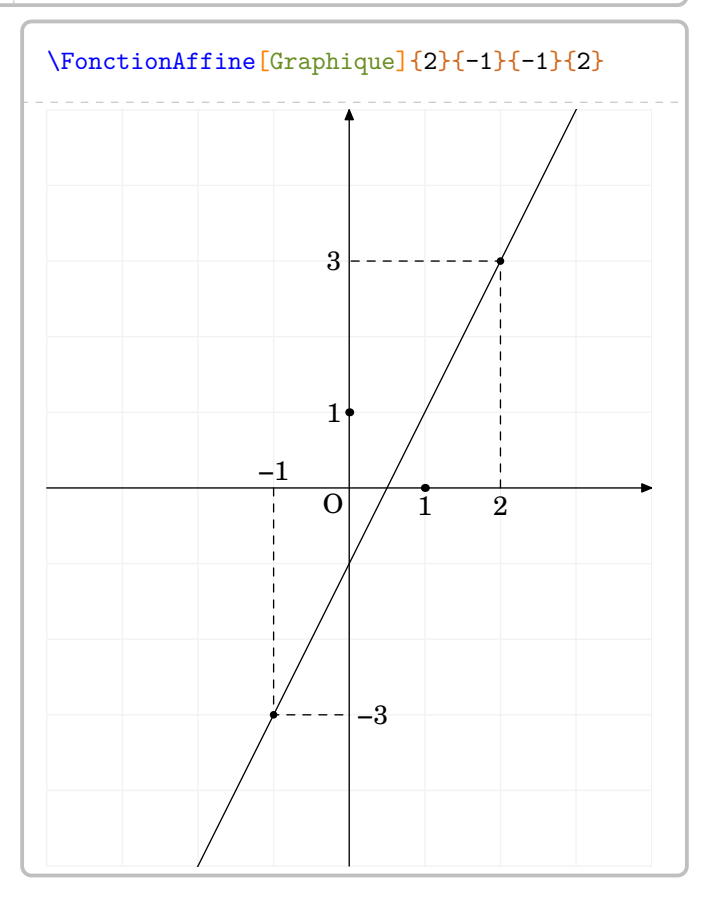

<span id="page-83-0"></span><sup>58.</sup> Avec une compilation shell-escape (voir page [127\)](#page-126-0).

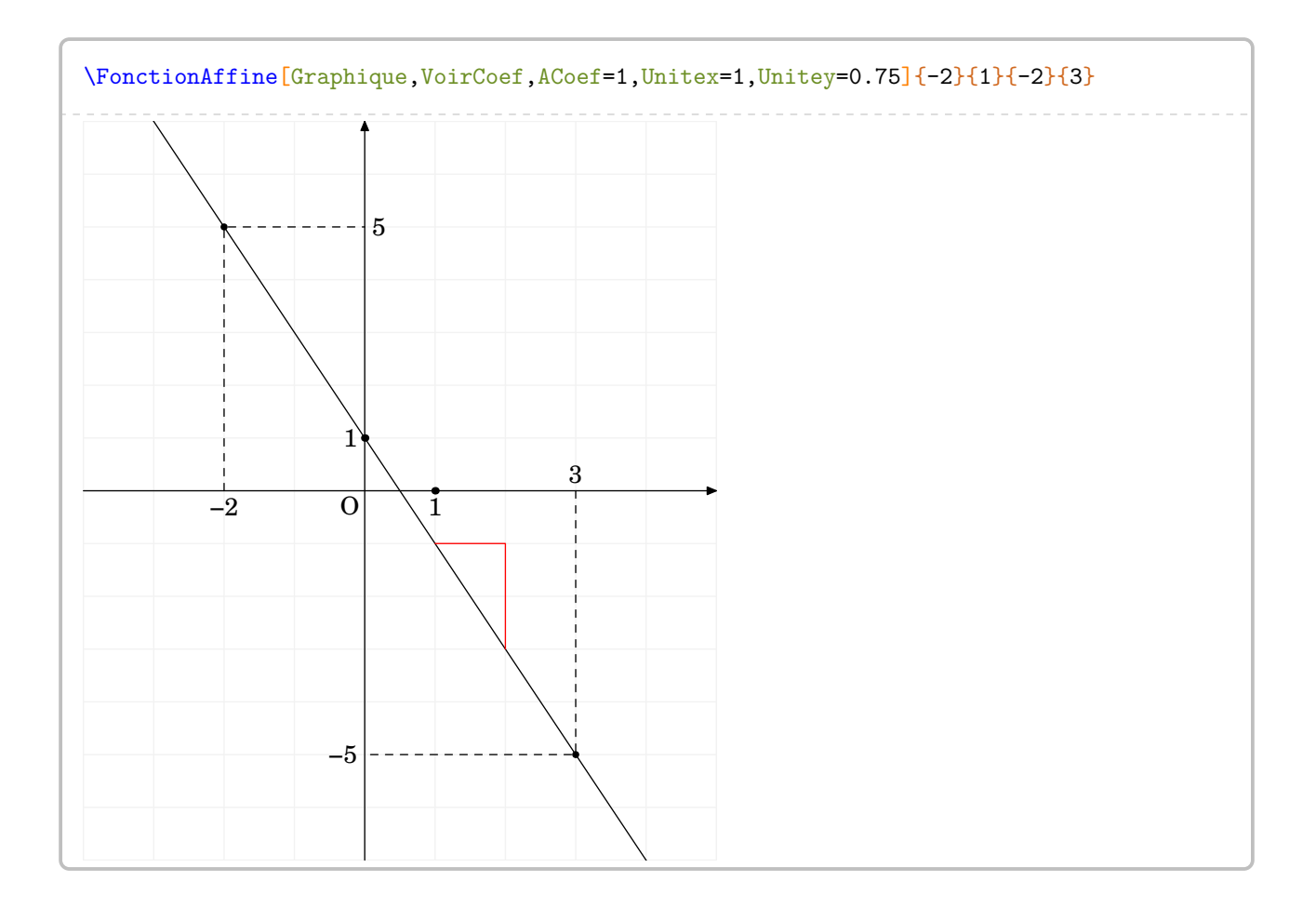

# **23 Les fonctions ?**

La commande proposée n'a pas vocation à être utilisée intensément. Sa principale utilité est de construire un tableau de valeurs *brut* associé à une fonction. Brut, car aucun contrôle sur le résultat affiché n'est fait.

```
\Fonction[〈clés〉]{〈Liste des valeurs〉}
```
où

- 〈clés〉 constituent un ensemble d'options pour paramétrer la commande (paramètres optionnels) ;
- 〈Liste des valeurs〉 est un ensemble *non vide* de valeurs numériques dont on veut calculer l'image par la fonction considérée.

```
\Fonction{2,3}
```
Comme on peut le voir, la commande seule ne fait rien… Tous les affichages obtenus par cette commande sont basés sur

**La clé 〈Calcul〉** valeur par défaut : x

C'est elle qui va indiquer la fonction à utiliser pour les calculs effectués dans le tableau affiché. Elle sera également utilisée pour l'affichage de la définition et de l'écriture de la fonction. Quelques précisions :  $-$  elle s'écrira sous forme *informatique* : 2\*x pour  $2x$ , x\*\*2 pour  $x^2...$   $^{59}$  $^{59}$  $^{59}$ 

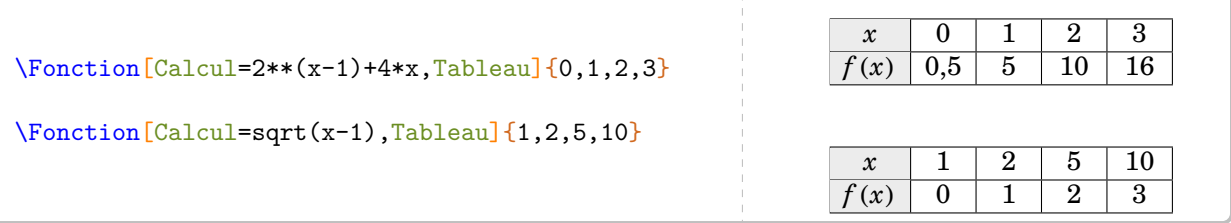

Rappel : aucun contrôle sur le nombre à afficher!

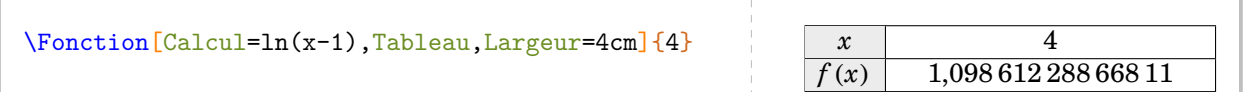

— elle s'écrira en cohérence avec la variable utilisée.

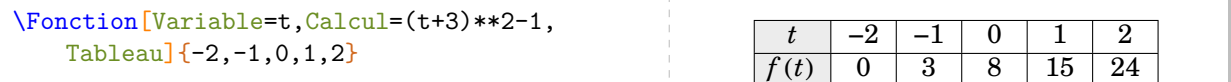

— Pour l'affichage ou l'écriture de la fonction  $^{60}$  $^{60}$  $^{60}$ , il faudra protéger avec des {...} ce qui convient de l'être. *Attention : seules les formes polynomiales sont prises en charge avec ces clés !*

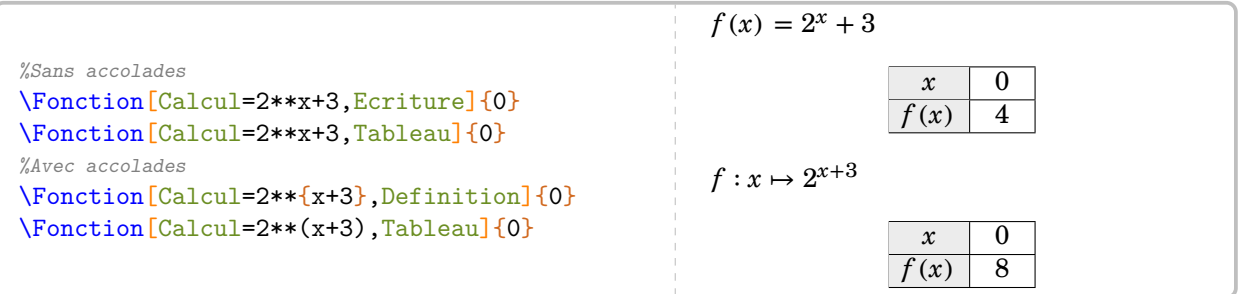

<span id="page-85-0"></span><sup>59.</sup> On pourra se référer au manuel du package  $xfp$  pour l'utilisation d'autres fonctions de calculs.

<span id="page-85-1"></span><sup>60.</sup> Car des substitutions sont faites pour que LATEX écrive correctement la forme mathématique de la fonction.

Résumons :

**La clé** *(Calcul)* pour savoir la fonction à utiliser. valeur par défaut : x La clé (Tableau) pour créer et afficher un tableau de valeurs. valeur par défaut : false La clé *(Largeur)* pour la largeur des cellules du tableau. valeur par défaut : 5mm La clé (Nom) pour changer le nom de la fonction. valeur par défaut : f La clé *(Variable)* pour changer le nom de la variable. valeur par défaut : x La clé *(Definition)* pour écrire la définition de la fonction. valeur par défaut : false **La clé 〈Ecriture〉** pour écrire la fonction. valeur par défaut : false

# **24 La distributivité**

La commande a pour but de développer des expressions en utilisant la simple ou la double distributivité. On l'utilisera pour développer des expressions du type  $(2x + 3)(4x + 3)$ ;  $2(x + 3)$  ou  $5x(x - 2)$ .

Elle a la forme suivante :

```
\Distri[〈clés〉]{a}{b}{c}{d}
```
où

— 〈clés〉 constituent un ensemble d'options pour paramétrer la commande (paramètres optionnels) ; — a, b, c et d sont les valeurs des nombres relatifs utilisés (paramètres obligatoires).

Cette commande s'utilise mode mathématique ou pas, en ligne ou hors-texte.

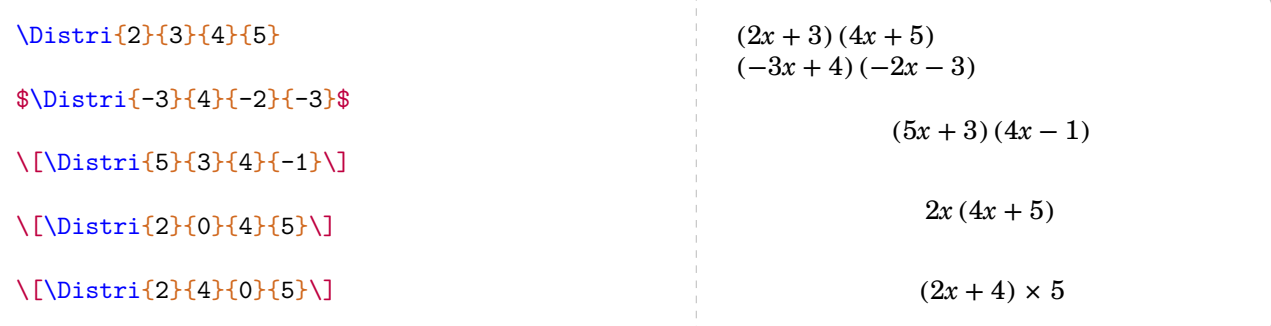

Si cette commande ne servait qu'à écrire des expressions telle que  $(2x+1)(3x-2)$ , elle serait bien inutile… Les 〈clés〉 (paramètres optionnels) vont faire la différence.

**La clé 〈Etape〉** valeur par défaut : 1

Cette clé sert à écrire une des étapes du développement. Uniquement les nombres entiers de 1 à 4.

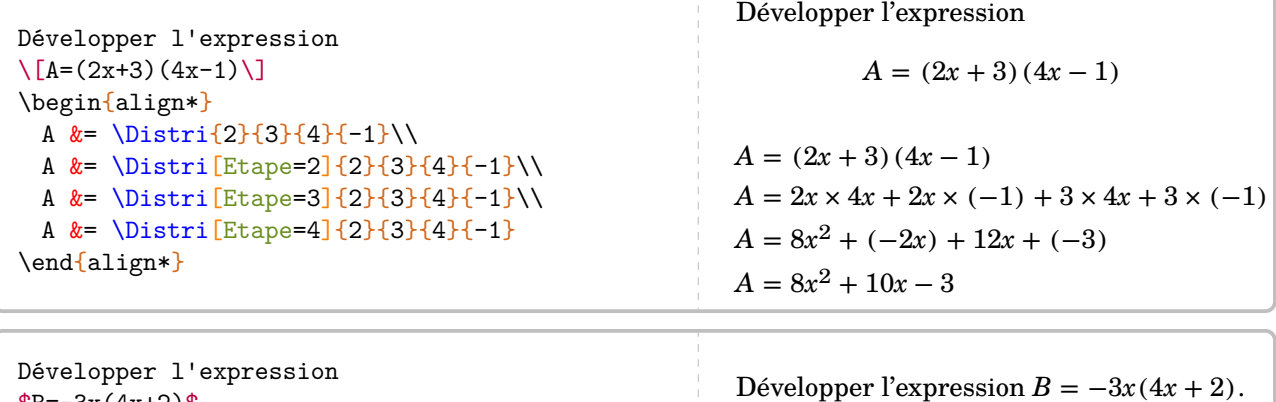

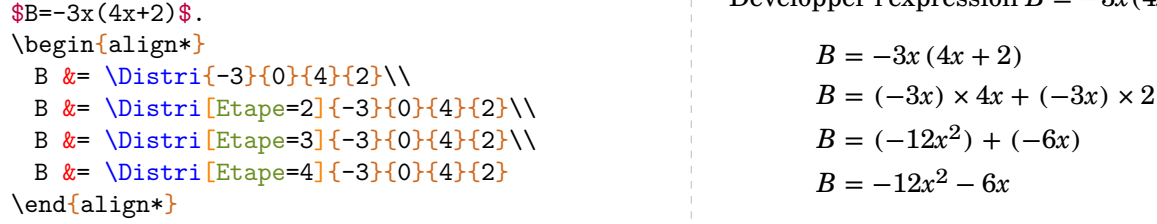

Il n'est pas nécessaire d'utiliser *uniquement* des nombres entiers relatifs…

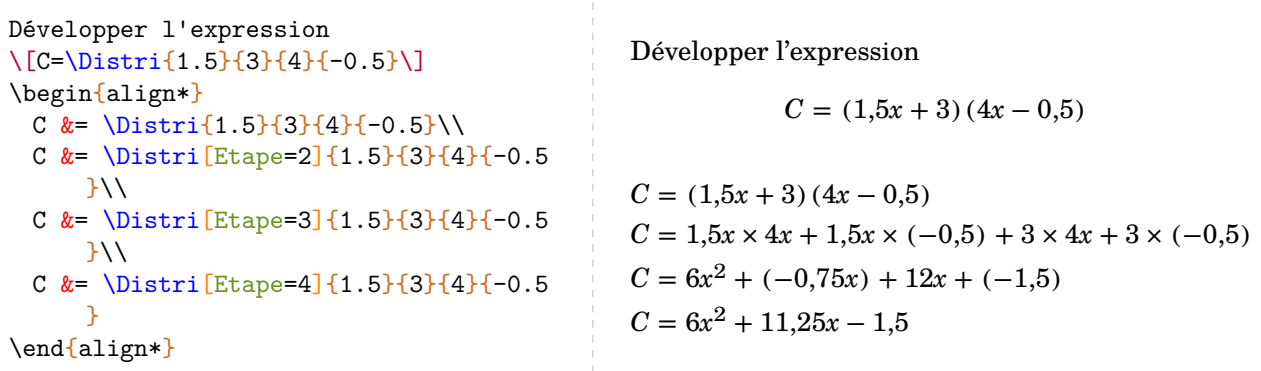

On peut obtenir l'ensemble du développement de manière plus *directe* :

\end{align\*}

**La clé 〈All〉** valeur par défaut : false

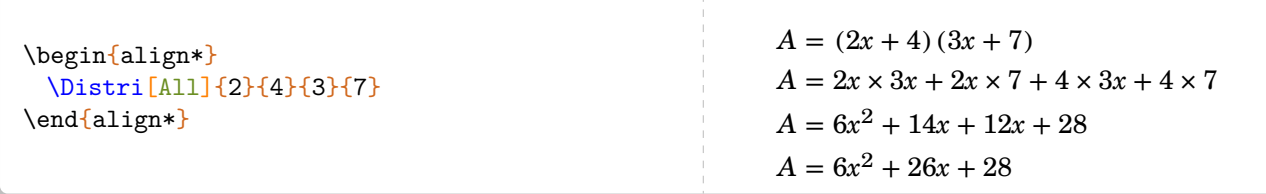

Attention tout de même : il faut *impérativement* que cette clé soit utilisée à l'intérieur d'un environnement mathématique type align\*. De plus, toutes les autres clés sont désactivées sauf les deux qui lui sont associées :

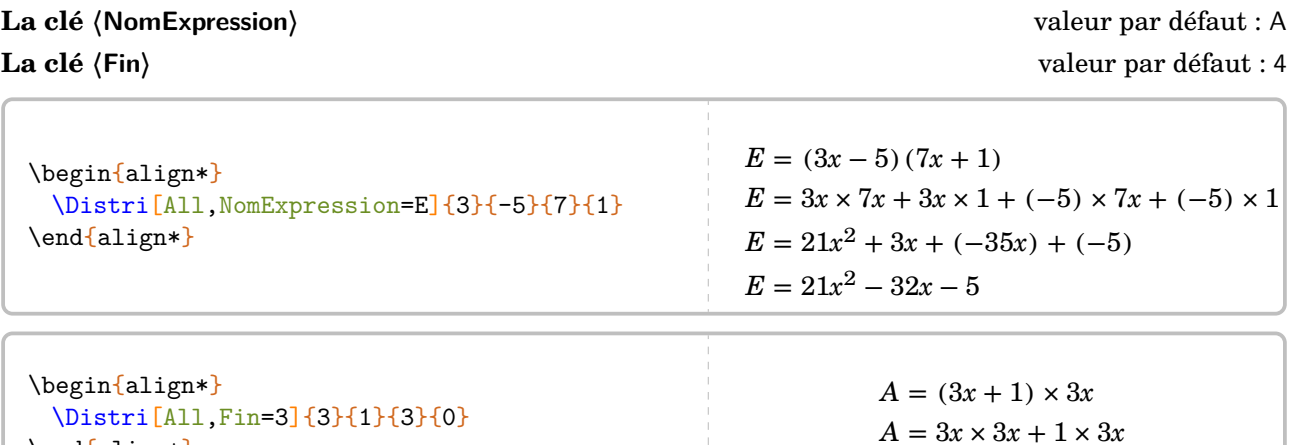

Néanmoins, on veillera à « la bonne » écriture des calculs obtenus grâce à la clé 〈All〉 :

\begin{align\*} \Distri[All,NomExpression=A,Fin=3]{0}{ -1}{5}{-2} \end{align\*}  $A = -1(5x - 2)$  $A = (-1) \times 5x + (-1) \times (-2)$  $A = +(-5x) + 2$ 

```
\begin{align*}
 A&=\Delta{i}+1{5}{-2}\\
 A&=\Delta x: [Etape=2]{0}{-1}{5}-2}\\A&=\Delta x=[Etape=4]{0}{-1}{5}{-2}\\lambda\end{align*}
        A = -1(5x - 2)A = (-1) \times 5x + (-1) \times (-2)A = -5x + 2
```
 $A = 9x^2 + 3x$ 

Il n'y a pas de clé prévue pour un développement direct *en ligne*. Deux raisons à cela :

- pédagogiquement, l'intérêt est très limité car cela engendre davantage d'erreurs de calculs ;
- un  $\mu$ <sup>[61](#page-89-0)</sup> fait le travail :

```
\Lambda\muultido{\i=1+1}{4}{=\Distri[Etape=\i]{2}{4}{7}{8}}$
A = (2x + 4)(7x + 8) = 2x \times 7x + 2x \times 8 + 4 \times 7x + 4 \times 8 = 14x^2 + 16x + 28x + 32 = 14x^2 + 44x + 32
```
**La clé** (Lettre) valeur par défaut : x

Il est toujours intéressant de pouvoir changer le « nom » de la lettre utilisée dans un calcul littéral : ℎ pour une hauteur,  $n$  pour un nombre...

```
\Distri[Lettre=n]{5}{-2}{-3}{7}
\Distri[Lettre=a]{1}{-1}{-1}{1}
                                                     (5n - 2)(-3n + 7)(a - 1)(-a + 1)
```
Des lettres moins *conventionnelles* [62](#page-89-1) peuvent être utilisées mais il faudra être prudent pour les protéger du mode mathématique [63](#page-89-2) :

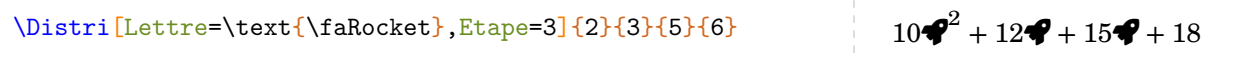

Les clés ne se transmettent pas!

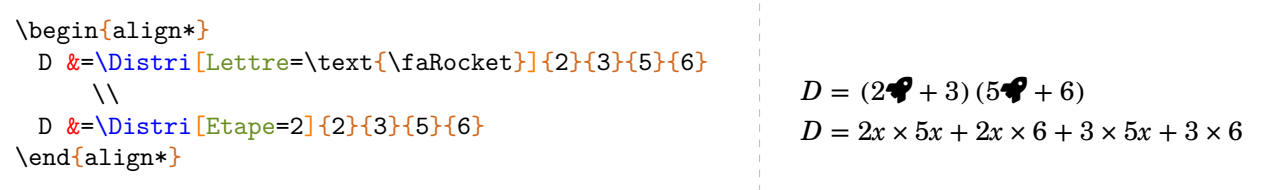

D'autres clés, moins utiles pour les calculs, mais davantage pour les enseignants sont disponibles :

**La clé 〈Fleches〉** valeur par défaut : false

Pour indiquer la (ou les) flèche(s) du développement. Deux compilations sont nécessaires. On peut fixer les couleurs « haute » et « basse » respectivement par les clés 〈CouleurFH〉 et 〈CouleurFB〉.

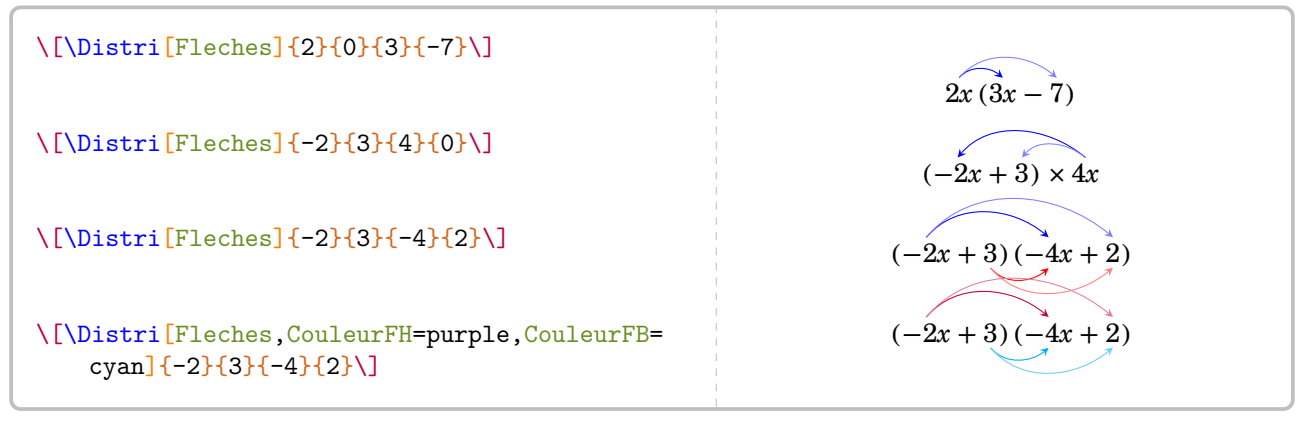

**La clé 〈AideMul〉** valeur par défaut : false

Lors de l'étape 1, fait apparaître le signe  $\times$  entre les facteurs.

<span id="page-89-0"></span><sup>61.</sup> du package multido.

<span id="page-89-1"></span><sup>62.</sup> Ici, un élément du package fontawesome5.

<span id="page-89-2"></span><sup>63.</sup> La commande \text{} provient du recommandé package mathtools. Il est chargé par ProfCollege.

```
% État initial
\[\Distri{-2}{3}{-4}{2}\]
% Avec les fleches
%et la multiplication entre facteurs
\[\Distri[Fleches,AideMul]{-2}{3}{-4}{2}\]
```
**La clé 〈Reduction〉** valeur par défaut : false

 $(-2x + 3)(-4x + 2)$ 

 $(-2x + 3) \times (-4x + 2)$ 

Pour souligner les termes à regrouper *uniquement* dans la double distributivité et à l'étape 3. On peut changer la couleur *du soulignement* avec la clé 〈CouleurReduction〉 valeur par défaut : black

\[\Distri[Etape=3,Reduction,CouleurReduction=purple]{-2}{3}{-4}{2}\]

 $8x^2 + (-4x) + (-12x) + 6$ 

### **Les clés 〈AideAdda〉 et 〈AideAddb〉** valeur par défaut : false

Pour faire apparaître l'écriture du développement considéré sous la forme :

 $\star$   $k(a + b)$  avec la clé  $\langle$ AideAdda $\rangle$ 

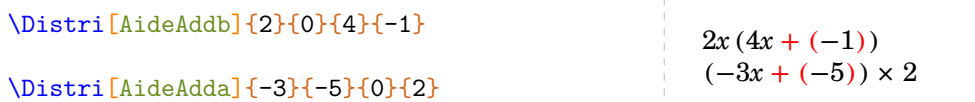

 $\star$  (a + b)(c + d) avec les clés  $\langle$ AideAdda $\rangle$  et  $\langle$ AideAddb $\rangle$ 

```
\Distri[AideAdda]{-5}{-2}{3}{-1}
```
\Distri[AideAddb]{-5}{-2}{3}{-1}

\Distri[AideAdda,AideAddb]{-5}{-2}{3}{-1}

 $(-5x + (-2))(3x - 1)$  $(-5x - 2)(3x + (-1))$  $(-5x + (-2))(3x + (-1))$ 

Pour changer la couleur des aides additives, on utilisera la clé (CouleurAide) valeur par défaut : red

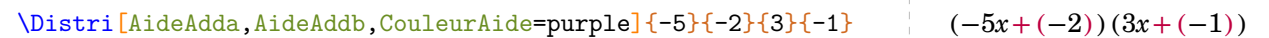

Résumons :

```
\begin{align*}
 A&=\Delta\{5\}^{-5}(-2)^{3}(-1)}\A&=\Distri[AideMul]{-5}{-2}{3}{-1}\\
 A&=\Distri[AideMul,AideAdda,AideAddb]{-5}{-2}{3}{-1}\\
 \lambda\lambdaA&=\Distri[Fleches,CouleurFH=orange,CouleurFB=black,AideMul,AideAdda,AideAddb]%
     {-5}{-2}{3}{-1}\\
  \lambda\lambdaA&=\Delta x: [Etape=2]{-5}{-2}{3}{-1}\\A&=\Distri[Etape=3,CouleurReduction=purple,Reduction]{-5}{-2}{3}{-1}\\
  A&=\Distri[Etape=4]{-5}{-2}{3}{-1}
\end{align*}
                    A = (-5x - 2)(3x - 1)A = (-5x - 2) \times (3x - 1)A = (-5x + (-2)) \times (3x + (-1))A = (-5x + (-2)) \times (3x + (-1))A = (-5x) \times 3x + (-5x) \times (-1) + (-2) \times 3x + (-2) \times (-1)A = (-15x^2) + 5x + (-6x) + 2A = -15x^2 - x + 2
```
Qu'en est-il de la somme ou la différence de deux développements ? Le calcul final est à faire à la main…

```
\begin{align*}
 A&=\Distri[Etape=1]{4}{5}{6}{7}+\Distri[Etape=1]{2}{-3}{5}{-1}\\
 A&=\Delta x=\Delta x [Etape=2]{4}{5}{6}{7}+\Distri[Etape=2]{2}{-3}{5}{-1}\\
 A&=\Delta x=\Delta x [Etape=3]{4}{5}{6}{7}+\Distri[Etape=3]{2}{-3}{5}{-1}\\
 A&=\Delta x=\Delta x [Etape=4]{4}{5}{6}{7}+\Distri[Etape=4]{2}{-3}{5}{-1}\\
 A&=34x^2+41x+38\end{align*}
       A = (4x + 5)(6x + 7) + (2x - 3)(5x - 1)A = 4x \times 6x + 4x \times 7 + 5 \times 6x + 5 \times 7 + 2x \times 5x + 2x \times (-1) + (-3) \times 5x + (-3) \times (-1)A = 24x^2 + 28x + 30x + 35 + 10x^2 + (-2x) + (-15x) + 3A = 24x^2 + 58x + 35 + 10x^2 - 17x + 3A = 34x^2 + 41x + 38
```
Ce serait un peu bête, non ? Pour l'automatiser, nous disposons de trois clés et d'une commande :

### **La clé 〈Somme〉** valeur par défaut : false

qui va effectuer la somme des divers coefficients d'un développement avec des compteurs globaux. C'est pour cela qu'il faut le mettre *uniquement* à la dernière étape et sur tous les développements.

### **La clé 〈Difference〉** valeur par défaut : false

qui joue le même rôle que la clé 〈Somme〉 mais pour la différence.

### **La clé 〈RAZ〉** valeur par défaut : false

clé *essentielle* pour que les calculs se fassent correctement.

La commande \Resultat qui va effectuer les calculs demandés.

```
\begin{align*}
  A&=\Delta x-\Delta y [RAZ, Etape=1]{4}{5}{6}{7}+\Distri[Etape=1]{2}{-3}{5}{-1}\\
 A&=\Delta x=\Delta x [Etape=2]{4}{5}{6}{7}+\Distri[Etape=2]{2}{-3}{5}{-1}\\
  A&=\Distri[Etape=3]{4}{5}{6}{7}+\Distri[Etape=3]{2}{-3}{5}{-1}\\
  A&=\Delta:=\Gamma_{S\text{-}0\text{-}0\text{-}0\text{-}} \text{Etape}=4]{4}{5}{6}{7}+\Distri[Somme,Etape=4]{2}{-3}{5}{-1}\\
 A&=\Resultat
\end{align*}
        A = (4x + 5)(6x + 7) + (2x - 3)(5x - 1)A = 4x \times 6x + 4x \times 7 + 5 \times 6x + 5 \times 7 + 2x \times 5x + 2x \times (-1) + (-3) \times 5x + (-3) \times (-1)A = 24x^2 + 28x + 30x + 35 + 10x^2 + (-2x) + (-15x) + 3A = 24x^2 + 58x + 35 + 10x^2 - 17x + 3A = 34x^2 + 41x + 38
```
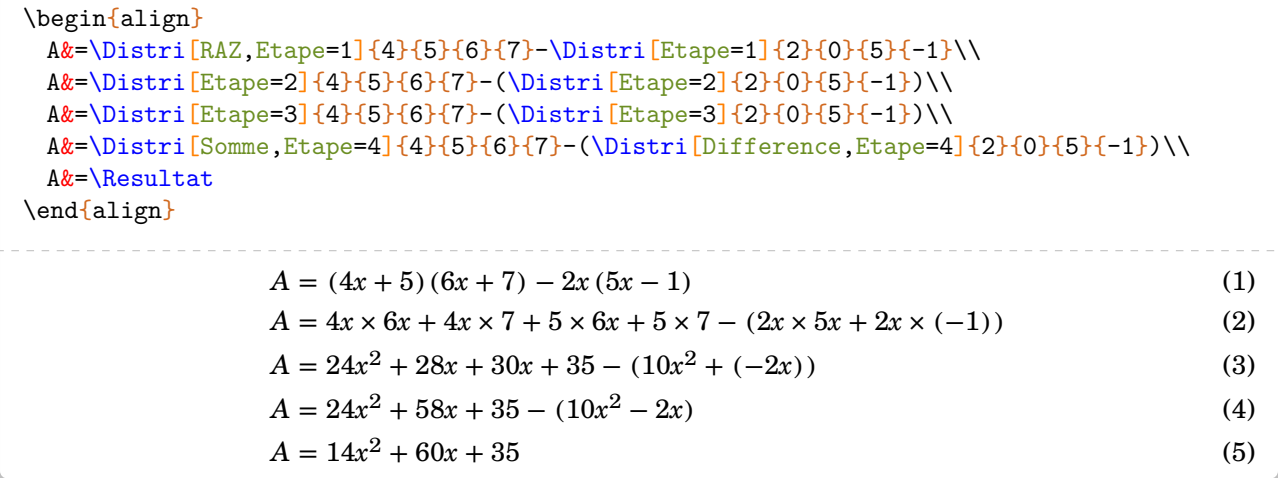

On peut, pour des raisons pédagogiques, vouloir faire apparaître une ligne entre les lignes (4) et (5) pour permettre d'utiliser la propriété « soustraire un nombre, c'est ajouter son opposé ». Cela se fait avec

**La clé 〈Oppose〉** valeur par défaut : false

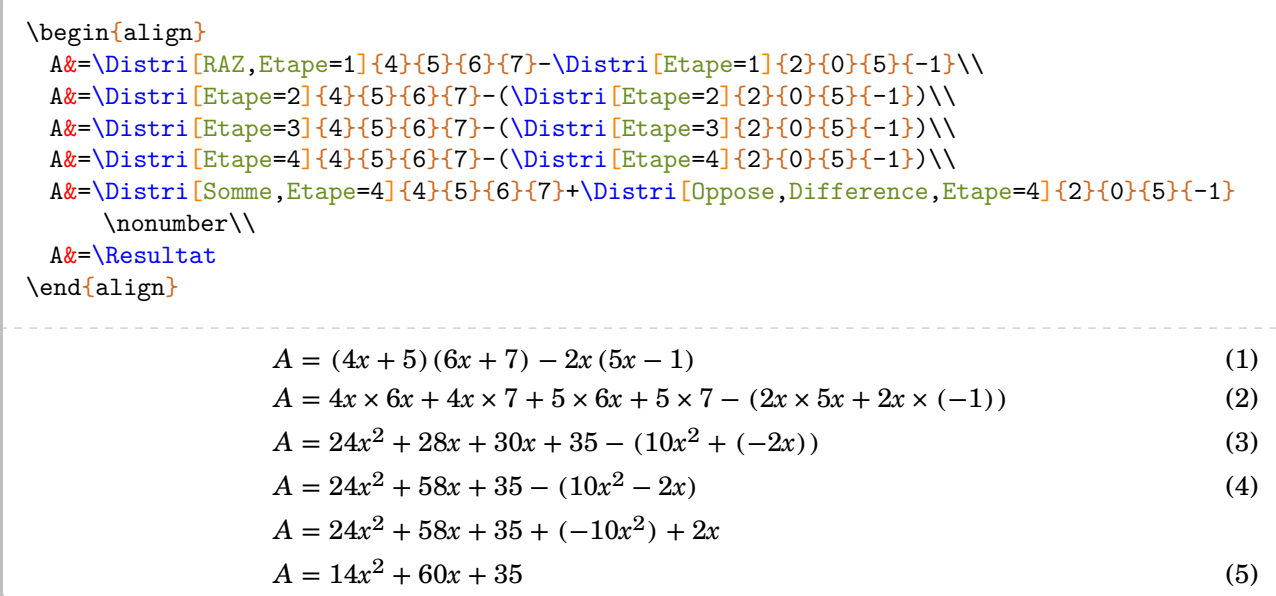

Basée sur une idée de Laurent Lassalle Carrere, on peut proposer une commande telle que la suivante :

```
\newcommand\DoubleFlecheDifference[9][]{%
 % #1 : option
 % #2 à #9 : les valeurs intervenant dans les deux distributivités.
\setKV[ClesDistributivite]{#1}%
\begin{align*}
  \useKV[ClesDistributivite]{NomExpression}&=\Distri[#1,RAZ,Etape=1]{#2}{#3}{#4}{#5}-
      \Distri[#1,Etape=1]{#6}{#7}{#8}{#9}\\
  \useKV[ClesDistributivite]{NomExpression}&=\Distri[Etape=2]{#2}{#3}{#4}{#5}-(\Distri
      [Etape=2]{#6}{#7}{#8}{#9})\\
  \useKV[ClesDistributivite]{NomExpression}&=\Distri[Etape=3]{#2}{#3}{#4}{#5}-(\Distri
      \left[ \frac{E \tan 2}{4} \cdot 3 \right] {#6}{#7}{#8}{#9})\\
  \useKV[ClesDistributivite]{NomExpression}&=\ifboolKV[ClesDistributivite]{Oppose}{
      \Distri[Etape=4]{#2}{#3}{#4}{#5}-(\Distri[Etape=4]{#6}{#7}{#8}{#9})\\}{\Distri[
      Somme, Etape=4]\{#2}\{#3}\{#4}\{#5}-(\Distri[Difference, Etape=4]\{#6}\{#7}\{#8}\{#9}\rangle\ifboolKV[ClesDistributivite]{Oppose}{\useKV[ClesDistributivite]{NomExpression}&=
      \Distri[RAZ,Somme,Etape=4]{#2}{#3}{#4}{#5}+\Distri[Oppose,Difference,Etape=4]{#6
      }{#7}{#8}{#9}\\}{}
  \useKV[ClesDistributivite]{NomExpression}&=\Resultat
\end{align*}
}
```

$$
\Delta A = (4x + 5)(6x + 7) - (2x - 3)(5x - 1) + (2x - 2)(x - 3)(x - 3)(x - 2)
$$
\n
$$
A = 24x^{2} + 58x + 35 - (10x^{2} + (-3x + 3)
$$
\n
$$
A = 24x^{2} + 58x + 36x + 5x - (2x \times 5x + 2x \times (-1) + (-3) \times 5x + (-3) \times (-1))
$$
\n
$$
A = 24x^{2} + 28x + 30x + 35 - (10x^{2} + (-2x) + (-15x) + 3)
$$
\n
$$
A = 24x^{2} + 58x + 35 - (10x^{2} - 17x + 3)
$$
\n
$$
A = 14x^{2} + 75x + 32
$$
\n
$$
A = 4x + 5(6x + 7) - (2x - 3)(5x - 1)
$$
\n
$$
A = 4x \times 6x + 4x \times 7 + 5 \times 6x + 5 \times 7 - (2x \times 5x + 2x \times (-1) + (-3) \times 5x + (-3) \times (-1))
$$
\n
$$
A = 24x^{2} + 28x + 30x + 35 - (10x^{2} + (-2x) + (-15x) + 3)
$$
\n
$$
A = 24x^{2} + 58x + 35 - (10x^{2} - 17x + 3)
$$
\n
$$
A = 24x^{2} + 58x + 35 + (-10x^{2}) + 17x + (-3)
$$
\n
$$
A = 14x^{2} + 75x + 32
$$

Enfin, il y a les développements numériques du style :

 $3 \times 12 = 3 \times (10 + 2) = 3 \times 10 + 3 \times 2 = 30 + 6 = 36$ 

$$
3 \times 8,5 + 3 \times 1,5 = 3 \times (8,5 + 1,5) = 3 \times 10 = 30
$$

**La clé 〈Numerique〉** valeur par défaut : false

```
\[\Distri[Etape=0,Numerique]{0}{3}{10}{2}\]
\[\Distri[Etape=-1,Numerique]{0}{3}{8.5}{1.5}\]
                            3 \times 12 = 3 \times (10 + 2) = 3 \times 10 + 3 \times 2 = 30 + 6 = 363 \times 8, 5 + 3 \times 1, 5 = 3 \times (8, 5 + 1, 5) = 3 \times 10 = 30
```
Attention, dans ce type de développement, le premier paramètre a sera toujours nul.

**Cas des égalités remarquables** Le cas des égalités remarquables [64](#page-94-0) est traité avec la clé **La clé 〈Remarquable〉** valeur par défaut : false

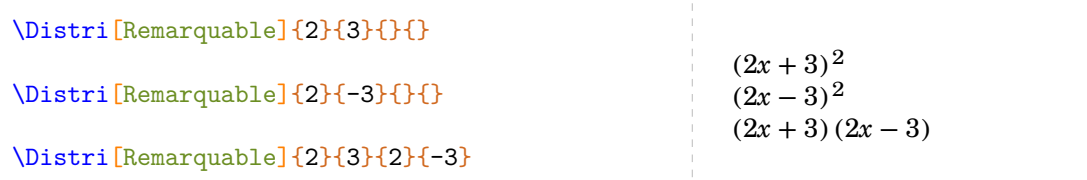

Evidemment, les étapes suivantes sont plus intéressantes…

<span id="page-94-0"></span>64. Depuis la version 0.68

```
\begin{align*}
 D&=\Distri[Remarquable]{2}{3}{}{}&E&=\Distri[Remarquable]{1}{-4}{}{}&F&=\Distri[Lettre
      =t, Remarquable]{3}{2}{3}{-2}\\
 D&=\Distri[Remarquable,Etape=2]{2}{3}{}{}&E&=\Distri[Remarquable,Etape=2]{1}{-4}{}{}&F
     k=\Delta | [Lettre=t, Remarquable, Etape=2]{3}{2}{3}{-2}\\
 D&=\Distri[Remarquable,Etape=3]{2}{3}{}{}&E&=\Distri[Remarquable,Etape=3]{1}{-4}{}{}&F
     &=\Distri[Lettre=t,Remarquable,Etape=3]{3}{2}{3}{-2}
\end{align*}
      D = (2x + 3)^2E = (x - 4)^2F = (3t + 2)(3t - 2)D = (2x)^2 + 2 \times 2x \times 3 + 3^2E = x^2 - 2 \times x \times 4 + 4^2<sup>2</sup> F = (3t)^2 - 2^2D = 4x^2 + 12x + 9E = x^2 - 8x + 16F = 9t^2 - 4
```
Un dernier exemple :

```
\begin{align*}
 D&=\DeltaE\left\{R\n  RZ, Remarked \right\} {2}{3}{}{}-\Distri[Remarquable]{4}{-5}{}{\\
 D&=\Distri[Remarquable,Etape=2]{2}{3}{}-(\Distri[Remarquable,Etape=2]{4}{-5}{}{})\\
 D&=\Distri[Somme,Remarquable,Etape=3]{2}{3}{}{}-(\Distri[Difference,Remarquable,Etape
      =3(4){-5}{+}{D&=\Distri[Remarquable,Etape=3]{2}{3}{}+\Distri[Oppose,Remarquable,Etape=3]{4}{-5}{}
      {11\sqrt{2}}D&=\Resultat
\end{align*}
                      D = (2x + 3)^2 - (4x - 5)^2D = (2x)^2 + 2 \times 2x \times 3 + 3^2 - ((4x)^2 - 2 \times 4x \times 5 + 5^2)D = 4x^2 + 12x + 9 - (16x^2 - 40x + 25)D = 4x^2 + 12x + 9 + (-16x^2) + 40x + (-25)D = -12x^2 + 52x - 16
```
**Cas des écritures de la forme**  $(a + bx)(x + dx)$  Parfois, il faut développer des expressions telles que  $(2 + 3x)(4 - 2x)$ . On peut alors écrire :

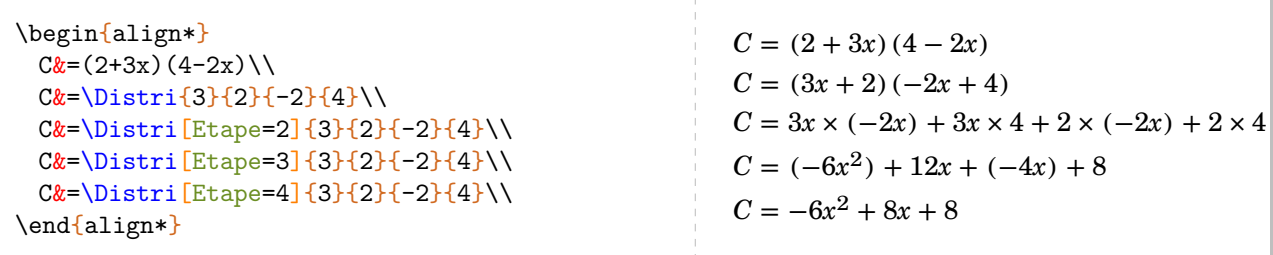

Le calcul littéral étant déjà assez compliqué comme cela, la « transformation » des deux premières lignes est délicate pour beaucoup d'élèves. Il faut mieux développer directement <sup>[65](#page-95-0)</sup>…

### **La clé 〈Echange〉** valeur par défaut : 0

qui permet de faire les développements directement pour ce type d'expressions.

<span id="page-95-0"></span>65. Depuis la version 0.85

```
% Echange = 1: seul le premier facteur est du type a+bx
\begin{align*}
  A&=\Delta x [Echange=1]{2}{3}{4}{5}\\
  A&=\Delta x= \Distri[Etape=2, Echange=1]{2}{3}{4}{5}\\
  A&=\Delta* [Etape=3, Echange=1]{2}{3}{4}{5}\\
  A&=\Distri[Etape=4,Echange=1]{2}{3}{4}{5}
\end{align*}
                                                                A = (2 + 3x)(4x + 5)A = 2 \times 4x + 2 \times 5 + 3x \times 4x + 3x \times 5A = 8x + 10 + 12x^2 + 15xA = 12x^2 + 23x + 10% Echange = 2 : seul le deuxième facteur est du type a+bx
\begin{align*}
 B&=\Distri[Echange=2]{2}{3}{4}{5}\\
 B&=\Delta:=\left[Etape=2,Echange=2\right]_{2}^{3}^{4}^{6}B&=\Delta:=\left[Etape=3,Echange=2\right]\{2\}\{3\}\{4\}\{5\}\B&=\Distri[Etape=4,Echange=2]{2}{3}{4}{5}
\end{align*}
                                                                B = (2x + 3)(4 + 5x)B = 2x \times 4 + 2x \times 5x + 3 \times 4 + 3 \times 5xB = 8x + 10x^2 + 12 + 15xB = 10x^2 + 23x + 12% Echange = 3: les deux facteurs sont du type a+bx
\begin{align*}
 C&=\Delta: [Echange=3]{2}{3}{4}{5}\\C&=\Delta: [\text{Etape}=2,\text{Echange}=3]{2}{3}{4}{5}\C&=\Delta: [Etape=3, Echange=3]{2}{3}{4}{6}C&=\Distri[Etape=4,Echange=3]{2}{3}{4}{5}
\end{align*}
                                                                C = (2 + 3x)(4 + 5x)C = 2 \times 4 + 2 \times 5x + 3x \times 4 + 3x \times 5xC = 8 + 10x + 12x + 15x^2C = 15x^2 + 22x + 8
```

```
\begin{align*}
  A&=\Distri[RAZ,Echange=3,Etape=1]{2}{3}{4}{2}-\Distri[Echange=3,Etape=1]{1}{2}{-4}{1}
       \setminusA&=\Delta:=\left[\frac{C\hbar\sin\left[\frac{1}{2}-\Delta\right]^{3}+4}{2}-\Delta\right]^{2}\sin\left[\frac{1}{2}-\Delta\right]^{3}\right]A&=\Delta:=\left[\frac{E\change=3,E\thinspace{2}}{2}\right]^{3}\left\{4\right\}^{2}-\Delta:=\left[\frac{E\change=3,E\thinspace{2}}{1}\right\{1}\left\{2\left\{-4\right\}\right\}\right]A&=\Delta:=\left[\frac{E\change=3,Etape=4}{2}{3}{4}{6}-\Delta:=\frac{E\tan{ge=3,Etape=4}{1}{2}{-4}{1}}\right]A&=\Distri[Echange=3,Etape=4,Somme]{2}{3}{4}{2}+\Distri[Oppose,Echange=3,Etape=4,
       Difference]\{1\}\{2\}\{-4\}\{1\}\A&=\Resultat
\end{align*}
             A = (2 + 3x)(4 + 2x) - (1 + 2x)(-4 + x)A = 2 \times 4 + 2 \times 2x + 3x \times 4 + 3x \times 2x - (1 \times (-4) + 1 \times x + 2x \times (-4) + 2x \times x)A = 8 + 4x + 12x + 6x^2 - ((-4) + x + (-8x) + 2x^2)A = 6x^2 + 16x + 8 - (2x^2 - 7x - 4)A = 6x^2 + 16x + 8 + (-2x^2) + 7x + 4
```

```
A = 4x^2 + 23x + 12
```
# **25 La résolution d'équation du premier degré**

La commande permet de rédiger la résolution <sup>[66](#page-97-0)</sup> d'une équation du premier degré à une inconnue à coefficients entiers ou décimaux [67](#page-97-1). Elle s'utilise en mode texte et sa forme est la suivante :

$$
\verb|\ResolEquation[<\>cles\rangle]{a}{b}{c}{d}
$$

où

— 〈clés〉 constituent un ensemble d'options pour paramétrer la commande (paramètres optionnels) ;

 $ax + b = cx + d$ 

— a, b, c et d sont les coefficients de l'équation écrite sous la forme

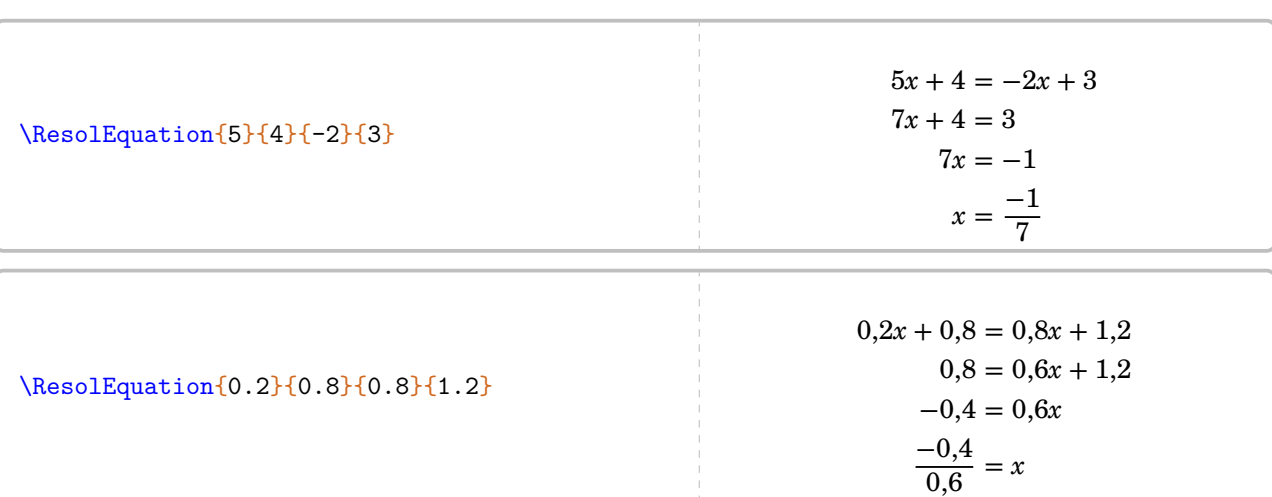

On peut évidemment résoudre les équations du type  $ax + b = cx$  (avec  $d = 0$ );  $ax + b = d$  (avec  $c = 0$ ),  $ax = d$  (avec  $b = c = 0$ ) :

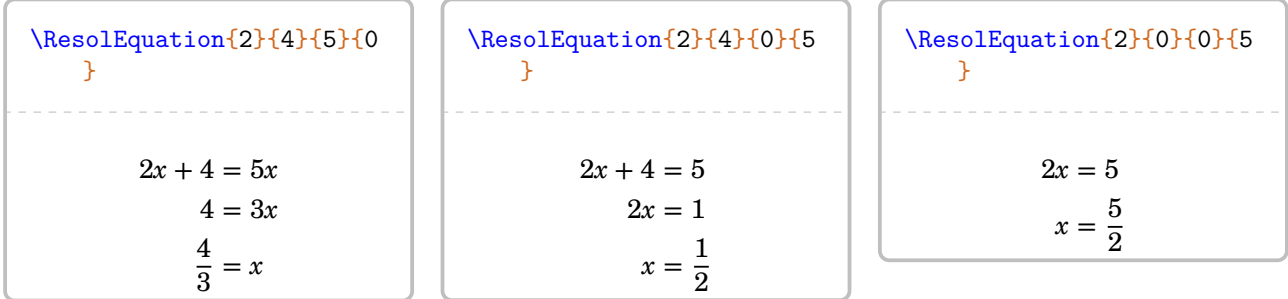

Plusieurs clés sont valables de manière générale :

**La clé 〈Lettre〉** valeur par défaut : x

elle permettra d'utiliser d'autres lettres dans la résolution d'équation (p pour un prix, h pour une hauteur…)

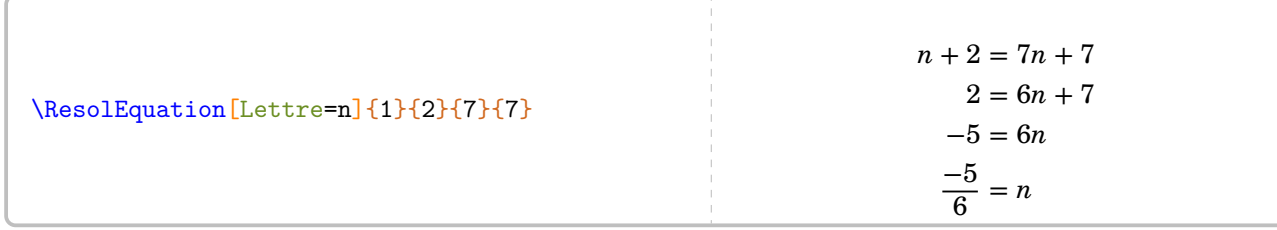

<span id="page-97-0"></span>66. Dans le cas général, on a fait le choix d'une résolution amenant *systématiquement* à une division par un nombre positif. Seuls les cas  $ax = d$  et  $ax + b = d$  échappent à cette règle.

<span id="page-97-1"></span>67. Les nombres décimaux seront indiqués sous leur forme informatique.

Le mode mathématique est « imposé » par l'écriture des macros. Lorsqu'on souhaite un symbole tel que  $\blacklozenge^{68}$  $\blacklozenge^{68}$  $\blacklozenge^{68}$ , il faut le « protéger »  $^{69}$  $^{69}$  $^{69}$  :

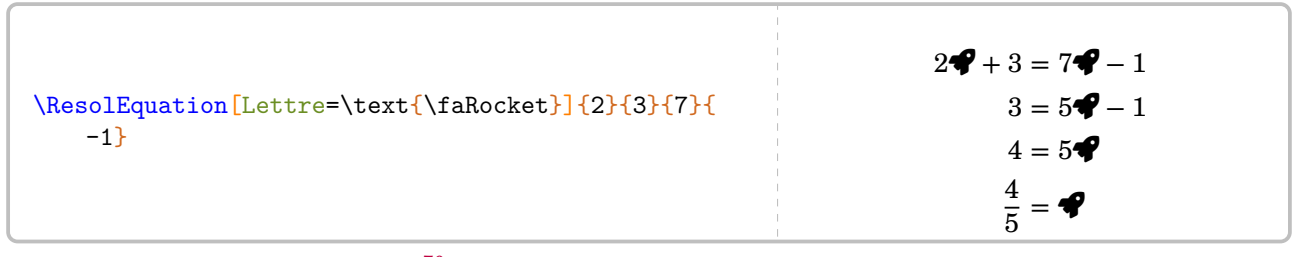

### On peut même utiliser une image  $70...$  $70...$

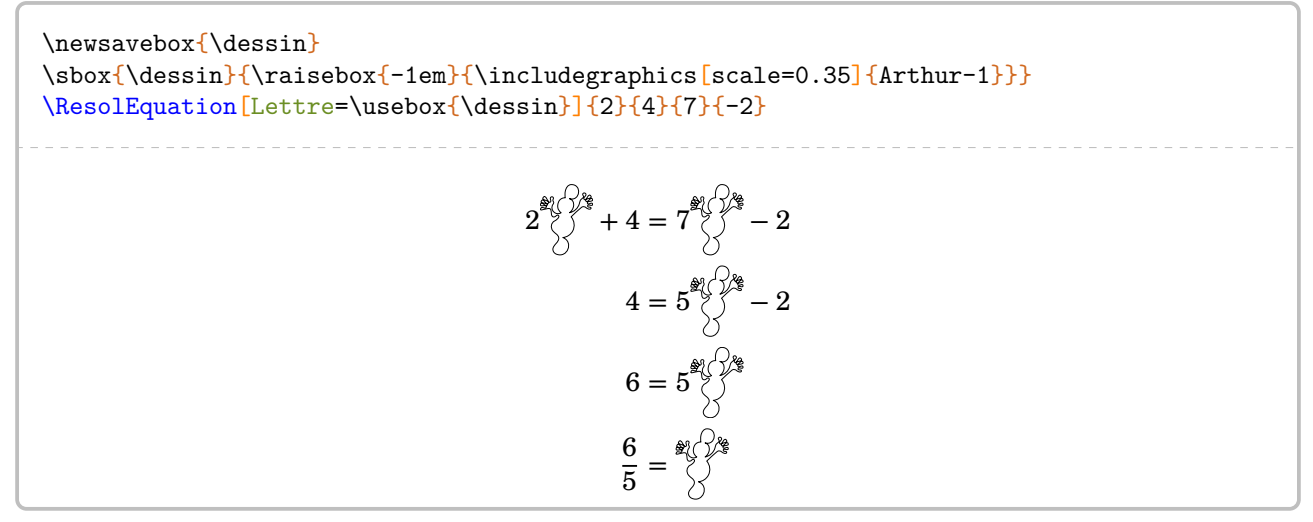

### **La clé 〈Solution〉** valeur par défaut : false

permettant d'afficher ou non la phrase de conclusion  $^{71}$  $^{71}$  $^{71}$ . Ne pas l'afficher peut être utile dans le cas d'un exercice concret.

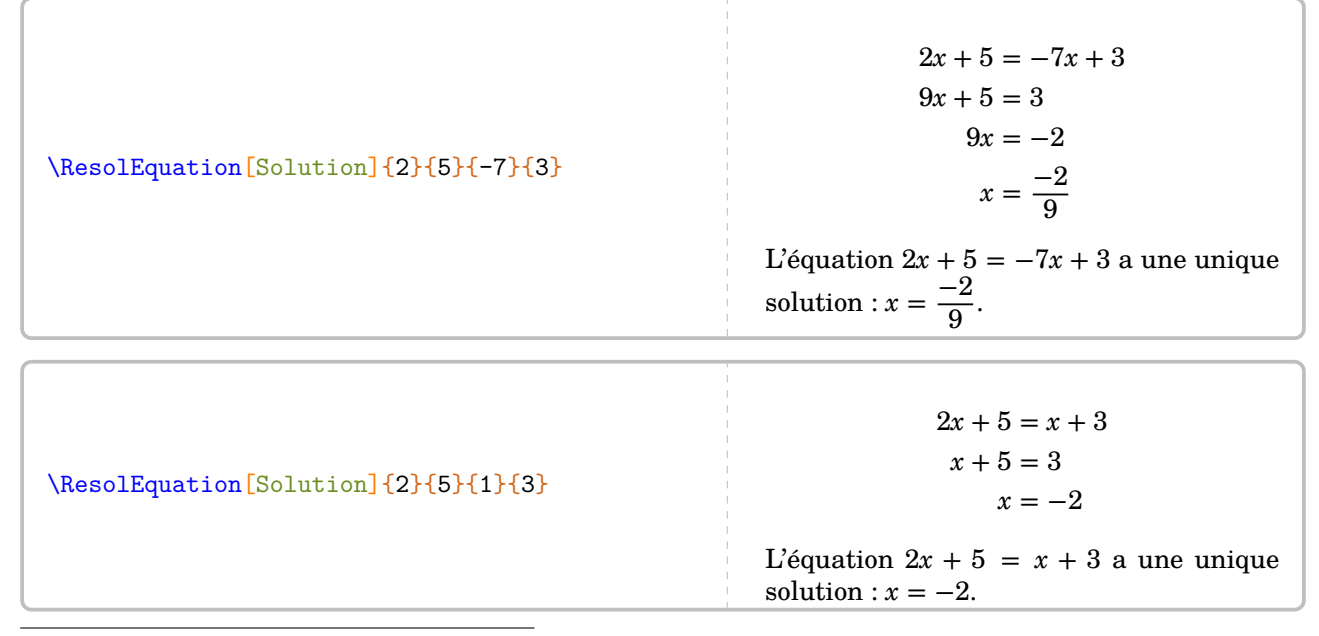

<span id="page-98-0"></span>68. du package fontawesome5.

- <span id="page-98-1"></span>69. avec chargement du package mathtools.
- <span id="page-98-2"></span>70. Celle-ci a été créée avec METAPOST

<span id="page-98-3"></span>71. On remarquera l'écriture simplifiée ou non de la solution de l'équation.

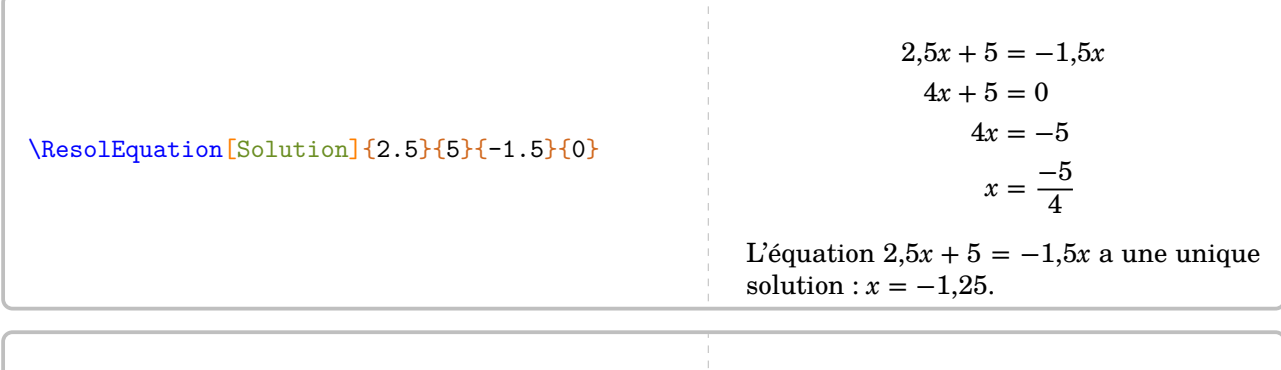

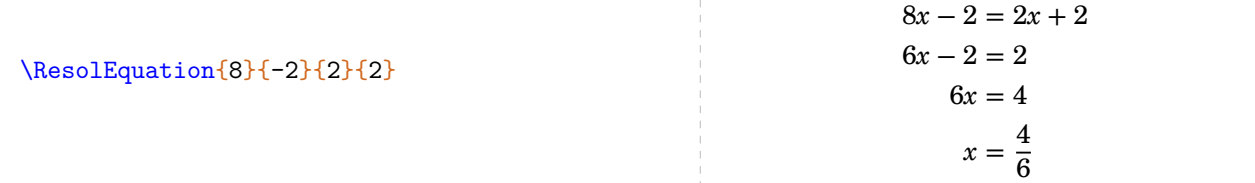

Dans cet exemple, il serait bien de pouvoir simplifier l'écriture de la solution obtenue. Cela se fait avec les deux clés suivant, utilisées *simultanément* :

## **La clé〈Entier〉** valeur par défaut : false **La clé 〈Simplification〉** valeur par défaut : false

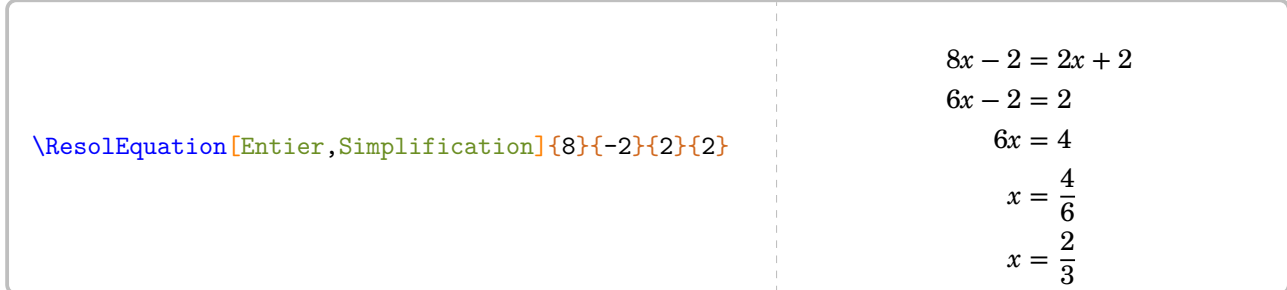

Parfois, on peut vouloir tester une valeur pour savoir si elle est ou pas solution d'une équation. Cela se fait par [72](#page-99-0)

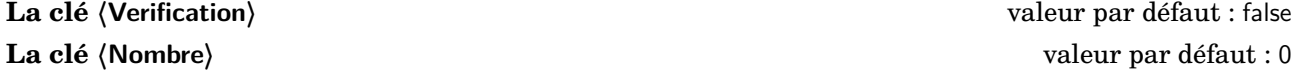

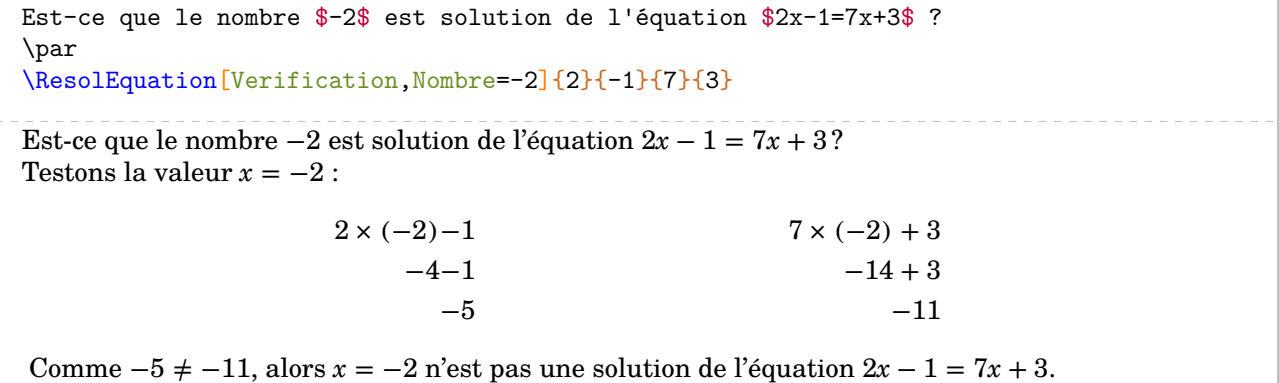

Dans le cadre d'une introduction aux équations, on peut tester une égalité : **La clé 〈Egalite〉** valeur par défaut : false

<span id="page-99-0"></span><sup>72.</sup> Les cas des valeurs fractionnaires n'est pas géré…

```
Est-ce que l'égalité $5n-2=4n$ est vraie lorsque $n=2$ ? Justifier.
\par
\ResolEquation[Lettre=n,Verification,Nombre=2,Egalite]{5}{-2}{4}{0}
Est-ce que l'égalité 5n - 2 = 4n est vraie lorsque n = 2? Justifier.
Testons la valeur n = 25 \times 2 - 2 4 × 2
                        10−2 8
                           8 8
Comme 8 = 8, alors l'égalité 5n - 2 = 4n est vérifiée pour n = 2.
```
## **Les méthodes de résolution**

Quatre [73](#page-100-0) méthodes ont été mises en place : la méthode des soustractions et sa variante « posée » ; la méthode basée sur la propriété « tout terme qui change de membre change de signe » ; la méthode de « composition ».

**La méthode des soustractions** C'est celle par défaut.

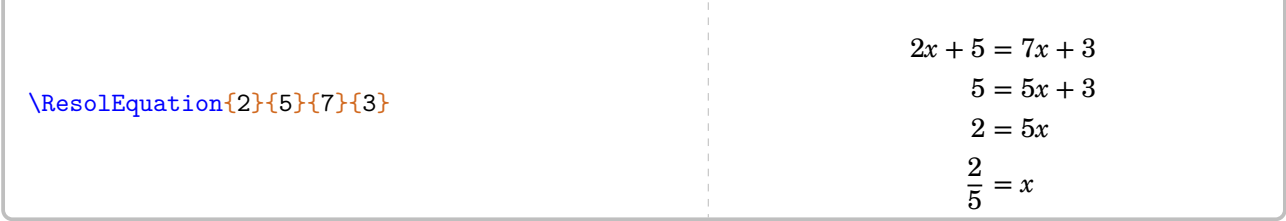

Plusieurs clés lui sont associées :

**La clé 〈Decomposition〉** valeur par défaut : false

Permet d'indiquer la décomposition des calculs. Elle apparaît en continu dans la résolution de l'équation.

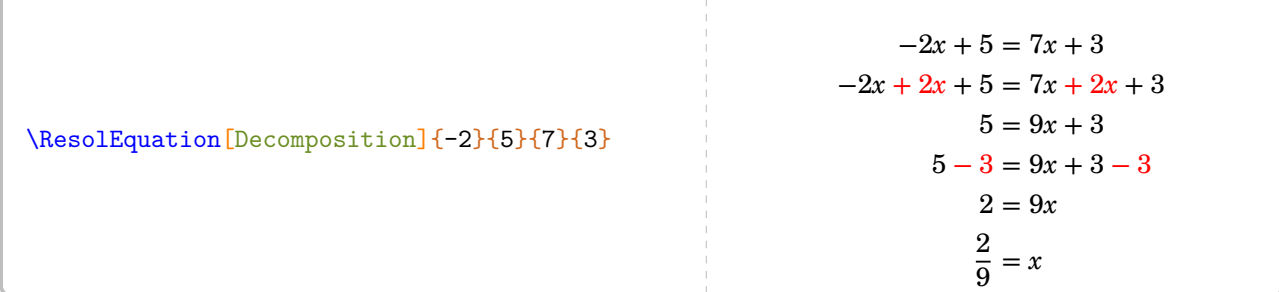

### **La clé 〈CouleurSous〉** valeur par défaut : red

Pour changer [74](#page-100-1) la couleur des indications de décomposition.

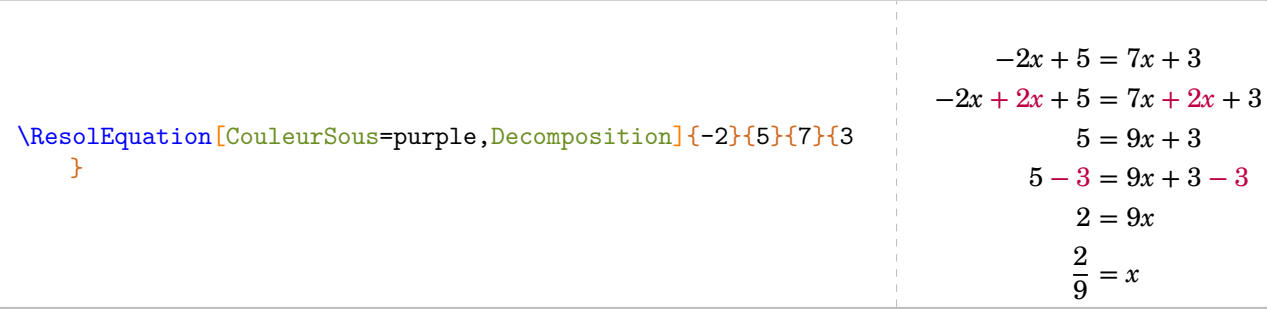

<span id="page-100-1"></span><span id="page-100-0"></span>73. En fait, la cinquième méthode mise en place se trouve à la page [105.](#page-104-0)

74. La nouvelle couleur doit être donnée sous une forme compréhensible par le package xcolor. Donc soit une couleur connue directement (orange par exemple), soit par une définition du type purple!20!blue!80!.

$$
-2x + 5 = 7x + 3
$$
  
\n
$$
-2x + 5 = 7x + 3
$$
  
\n
$$
-2x + 2x + 5 = 7x + 2x + 3
$$
  
\n
$$
5 = 9x + 3
$$
  
\n
$$
5 - 3 = 9x + 3 - 3
$$
  
\n
$$
2 = 9x
$$
  
\n
$$
\frac{2}{9} = x
$$

Il est courant, pédagogiquement, de faire apparaître les flèches [75](#page-101-0) indiquant les soustractions (ou additions) à faire. Cela se fera avec deux compilations [76](#page-101-1) et

 $\sqrt{2}$ 

**La clé 〈Fleches〉** valeur par défaut : false

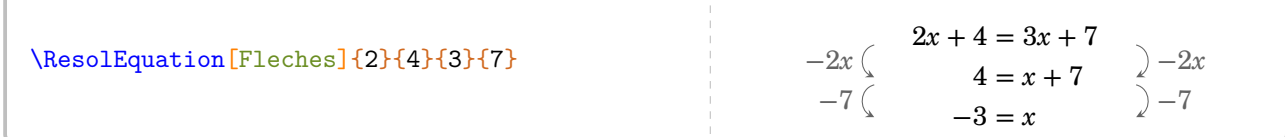

On peut la coupler avec la clé 〈Decomposition〉. Mais, cela peut parfois amener des situations désagréables graphiquement. On utilisera, en complément :

**La clé 〈Ecart〉** valeur par défaut : 0.5

qui est le décalage (*en centimètre*) qu'on va imposer à chaque flèche (qu'elles soient à gauche ou à droite). Ce décalage se fait sur la première ligne de la résolution, qui sert de « base » pour les flèches suivantes.

%Ça ne convient pas \ResolEquation[Decomposition,Fleches]{2}{ 6}{-2}{4}  $2x + 6 = -2x + 4$  $2x + 2x + 6 = -2x + 2x + 4$  $4x + 6 = 4$  $4x + 6 - 6 = 4 - 6$  $4x = -2$  $+2x^2(x+2x+6=-2x+2x+4+2x)$  $-6 \left| 4x + 6 - 6 \right| = 4 - 6$  |  $-6$  $x = \frac{-2}{4}$ 4  $\div 4$   $-2$   $\div 4$ %C'est mieux \ResolEquation[Decomposition,Fleches, Ecart=1.5]{2}{6}{-2}{4}  $2x + 6 = -2x + 4$  $2x + 2x + 6 = -2x + 2x + 4$  $4x + 6 = 4$  $4x + 6 - 6 = 4 - 6$  $4x = -2$  $+2x$   $2x + 2x + 6 = -2x + 2x + 4$   $+2x$  $-6$   $4x + 6 - 6 = 4 - 6$   $-6$  $x = \frac{-2}{4}$ 4  $\div 4$   $-2$   $\div 4$ 

On peut vouloir faire apparaître uniquement le dernier couple de flèches… **La clé 〈FlecheDiv〉** valeur par défaut : false

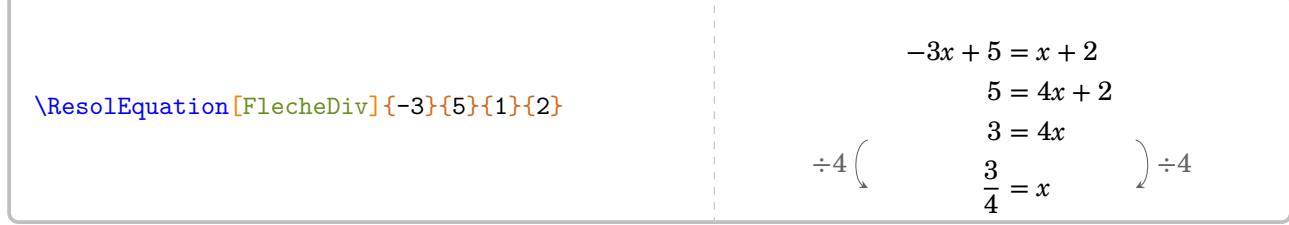

<span id="page-101-0"></span>75. La couleur des flèches n'est pas modifiable.

<span id="page-101-1"></span>76. Rendues obligatoires par l'utilisation de tikzpicture et son paramètre remember picture.

### **Variantes de la méthode des soustractions**

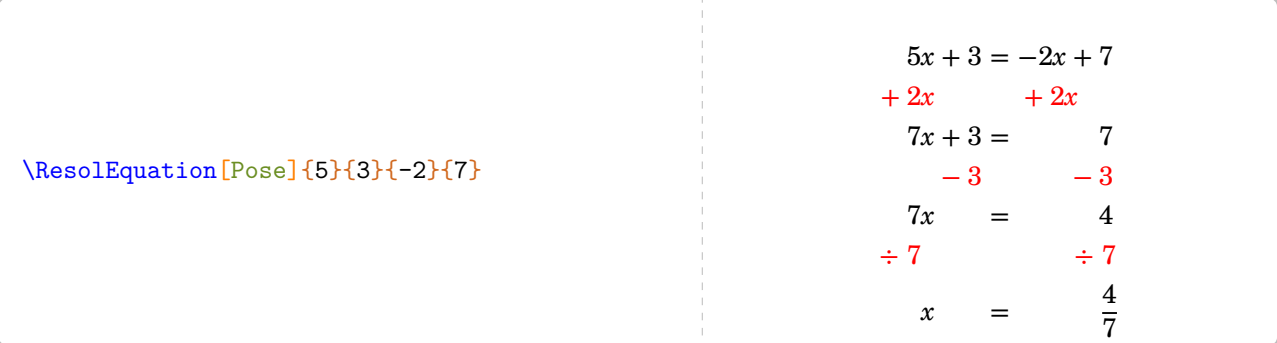

La couleur associée 〈CouleurSous〉 (par défaut red) peut être modifiée. Les autres clés 〈Entier〉, 〈Solution〉… sont disponibles.

À noter tout de même qu'il n'y a aucun nœud Ti*k*Z dans cette écriture de la résolution.

**La clé 〈Laurent〉** [78](#page-102-1) valeur par défaut : false

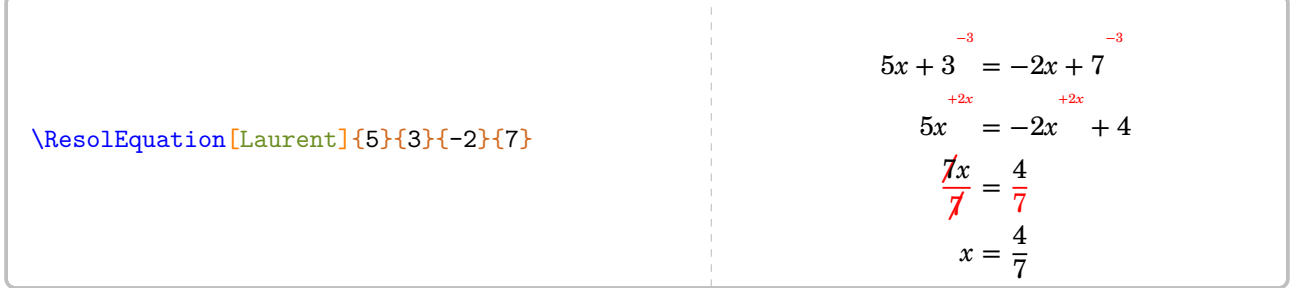

La couleur associée  $\langle$ CouleurSous $\rangle$  (par défaut red) peut être modifiée. Les autres clés  $\langle$ Entier $\rangle$ ,  $\langle$ Solution $\rangle$ … sont disponibles.

À noter tout de même qu'il n'y a aucun nœud Ti*k*Z dans cette écriture de la résolution.

### **La méthode « Tout terme qui change de membre change de signe »**

**La clé 〈Terme〉** valeur par défaut : false

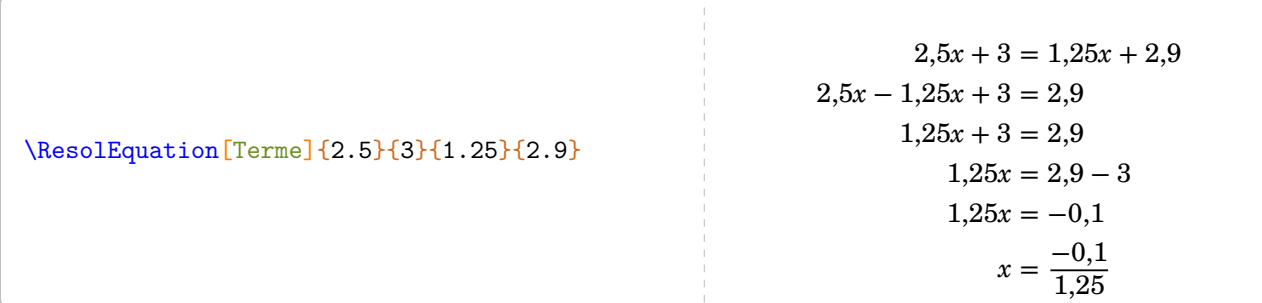

La clé  $\langle$ Decomposition $\rangle$  insistera sur la méthode, la couleur associée  $\langle$ CouleurTerme $\rangle$  (par défaut black  $^{79}$  $^{79}$  $^{79}$ ) pouvant être modifiée.

<span id="page-102-0"></span><sup>77.</sup> Cette méthode m'a été proposée par des collègues lors d'échanges sur les cahiers de vacances 2020 de l'académie de Lille.

<span id="page-102-1"></span><sup>78.</sup> Cette méthode m'a été proposée par Laurent Lassalle Carrere

<span id="page-102-2"></span><sup>79.</sup> Car la décomposition de la méthode, c'est la méthode elle-même.

\ResolEquation[Decomposition,CouleurTerme=purple,Terme]{2.5}{3}{1.25}{2.9}

 $2,5x + 3 = 1,25x + 2,9$  $2,5x - 1,25x + 3 = 2,9$  $1,25x + 3 = 2,9$  $1,25x = 2,9 - 3$  $1,25x = -0,1$  $x = \frac{-0.1}{1.25}$ 1,25

Les clés 〈Fleches〉 et 〈FlecheDiv〉 restent disponibles, même si pédagogiquement, la dernière est la seule intéressante avec cette méthode.

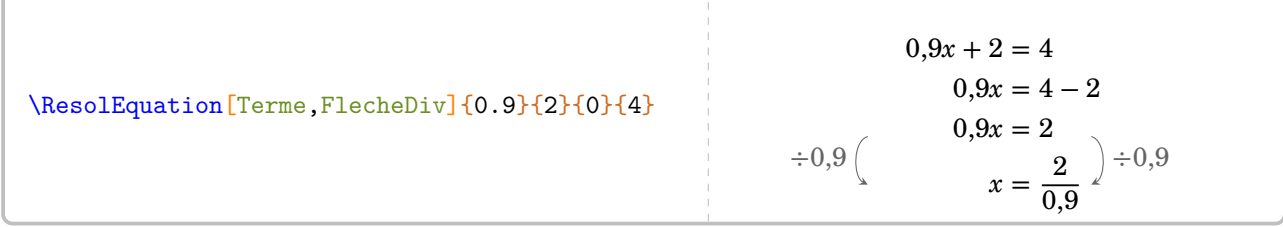

## **La méthode de composition**

**La clé 〈Composition〉** valeur par défaut : false

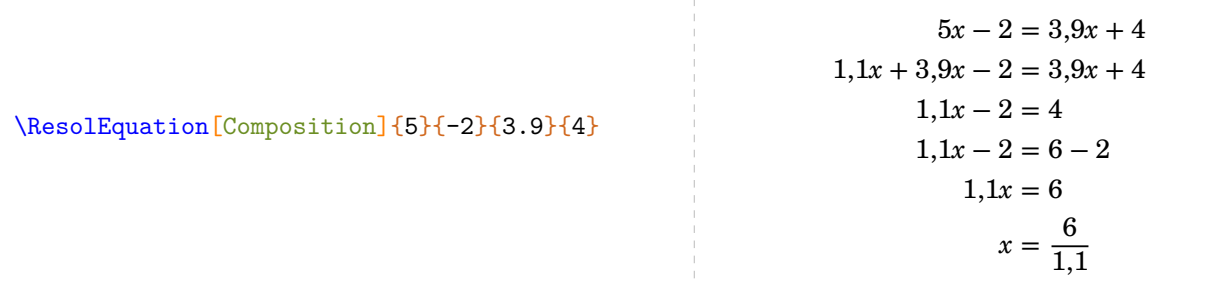

La clé 〈Decomposition〉 insistera sur la méthode, la couleur associée 〈CouleurCompo〉 (par défaut black <sup>[80](#page-103-0)</sup>) pouvant être modifiée. Les clés 〈Fleches〉 et 〈FlecheDiv〉 restent disponibles, même si pédagogiquement, la dernière est la seule intéressante avec cette méthode.

\ResolEquation[CouleurCompo=blue,Decomposition,Composition,FlecheDiv]{5}{-2.3}{3.9}{4.1}  $5x - 2,3 = 3,9x + 4,1$  $1, 1x + 3, 9x - 2, 3 = 3, 9x + 4, 1$  $1, 1x - 2, 3 = 4, 1$  $1, 1x - 2, 3 = 6, 4 - 2, 3$  $1,1x = 6,4$  $x = \frac{6.4}{1.4}$ 1,1  $\div 1,1$  6.4  $\div 1,1$ 

<span id="page-103-0"></span>80. Car la décomposition de la méthode, c'est la méthode elle-même.

<span id="page-104-0"></span>**La méthode des symboles** Concernant les symboles, on peut vouloir présenter les équations comme à l'école primaire [81](#page-104-1) :

 $R + R + R + R + R + R + R + R + 5 = R + R + R + 3$ 

Cela se fait [82](#page-104-2) au moyen de la clé : **La clé 〈Symbole〉** [83](#page-104-3) valeur par défaut : false

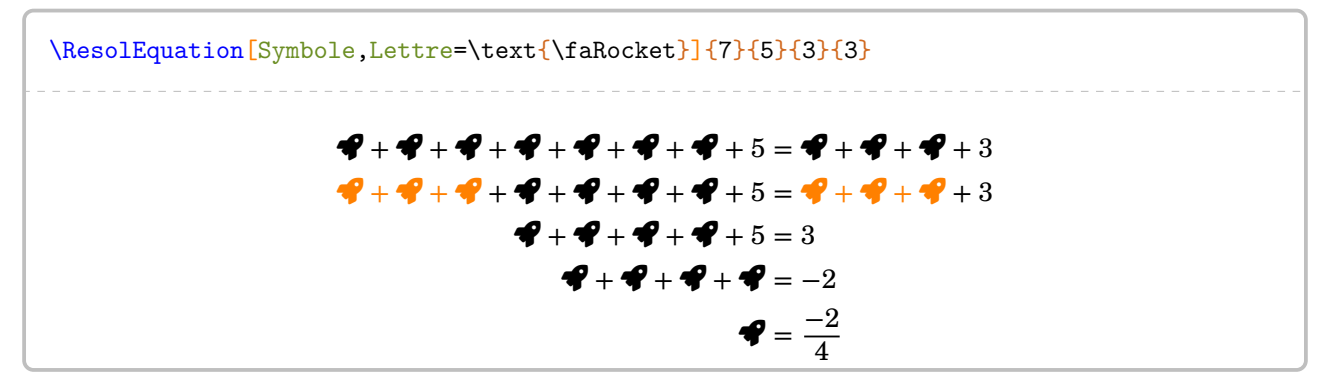

La couleur peut être modifiée par la clé 〈CouleurSymbole〉 (orange par défaut) et on dispose d'une clé permettant d'insister le deuxième passage important de la résolution :

**La clé**  $\langle$  **Bloc** $\rangle$ 

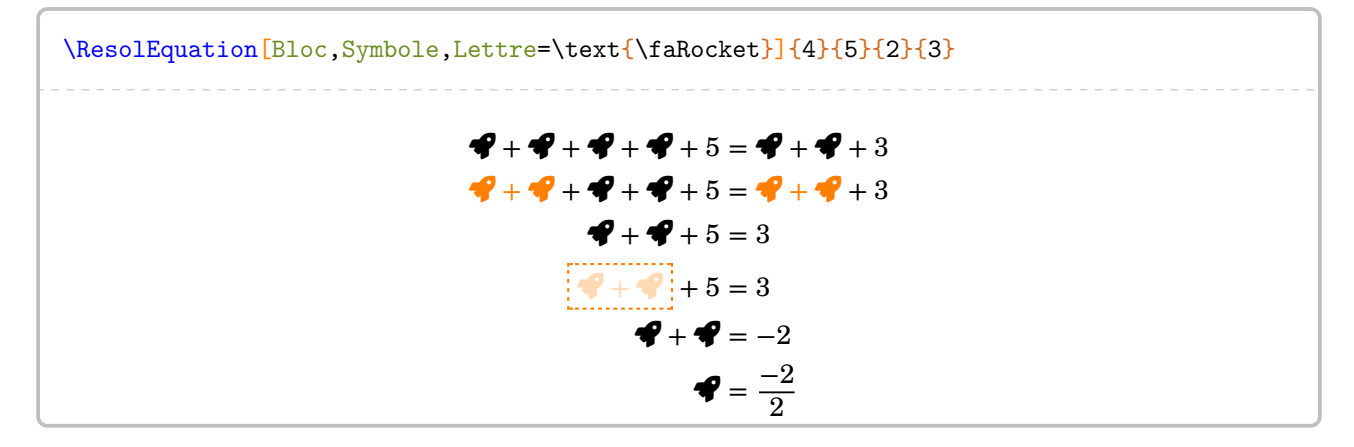

## **Autres équations…**

Au cycle 4, on peut traiter des équations se ramenant au premier degré. Par conséquent, il faut gérer les équations-produits et les équations  $84$  du type  $x^2 = a$ .

**La clé 〈Produit〉** valeur par défaut : false

Les paramètres a, b, c et d joueront leur rôle respectif dans l'équation-produit  $(ax + b)(cx + d) = 0$ .

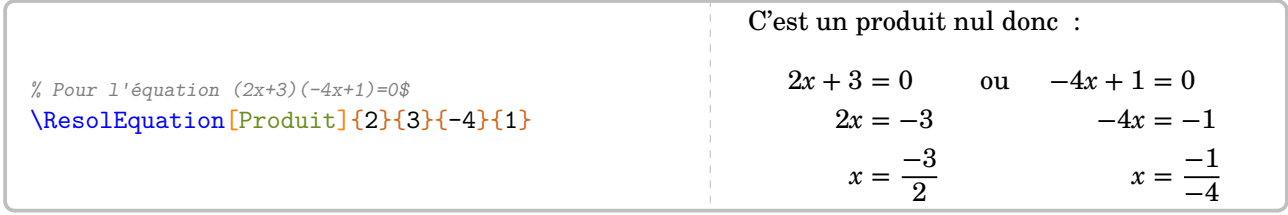

Les clés (Lettre), (Entier), (Simplification) et (Solution) sont toujours disponibles.

<span id="page-104-1"></span><sup>81.</sup> Pour une introduction, pour une remédiation…

<span id="page-104-2"></span><sup>82.</sup> Attention, les coefficients  $a$  et  $c$  doivent être positifs.

<span id="page-104-3"></span><sup>83.</sup> Dans ce cas, les clés associées aux flèches et à la décomposition sont désactivées.

<span id="page-104-4"></span><sup>84.</sup> On peut le voir comme étant à la limite des programmes…

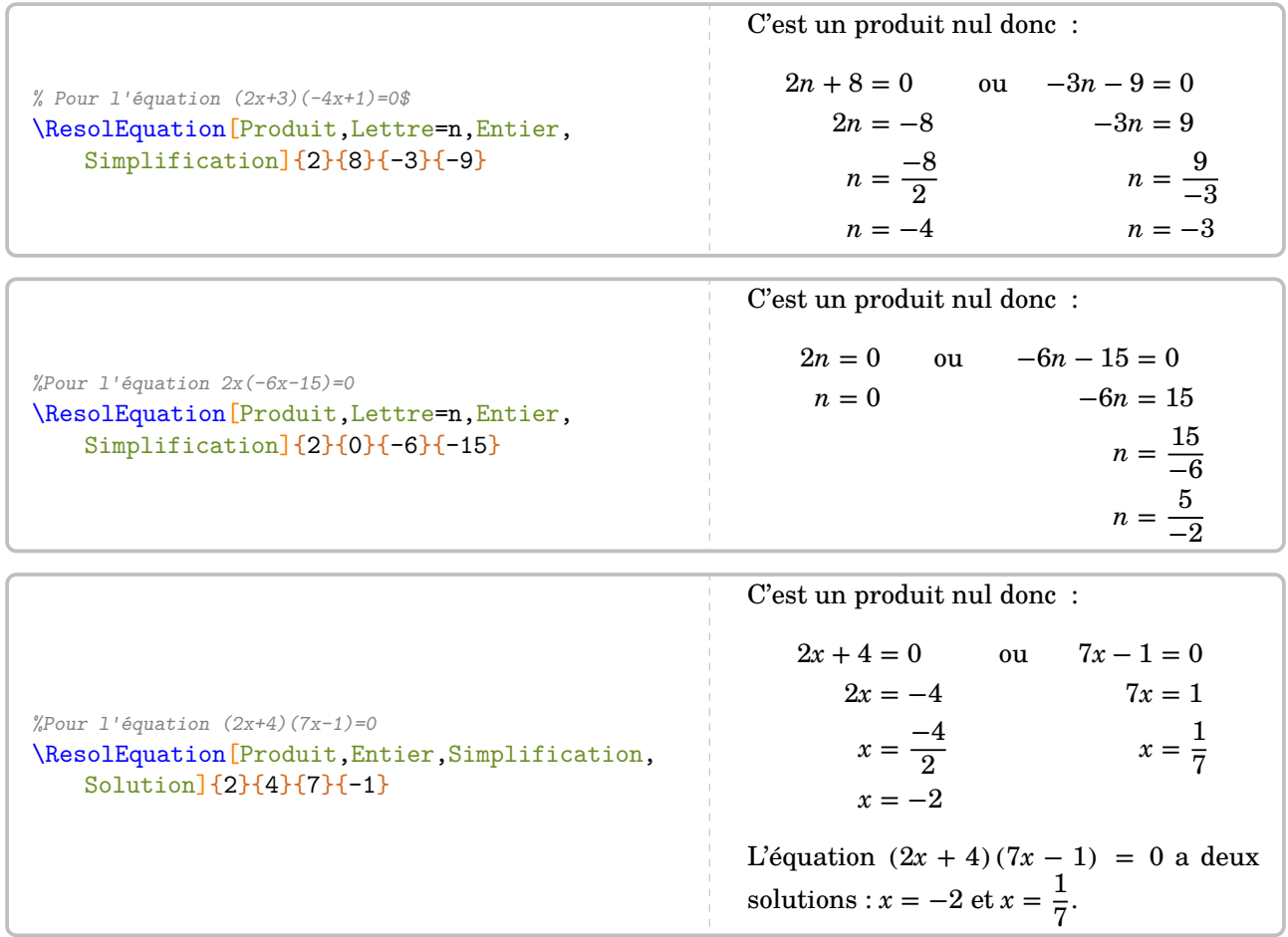

La rédaction peut être complétée par :

**La clé 〈Facteurs〉** valeur par défaut : false

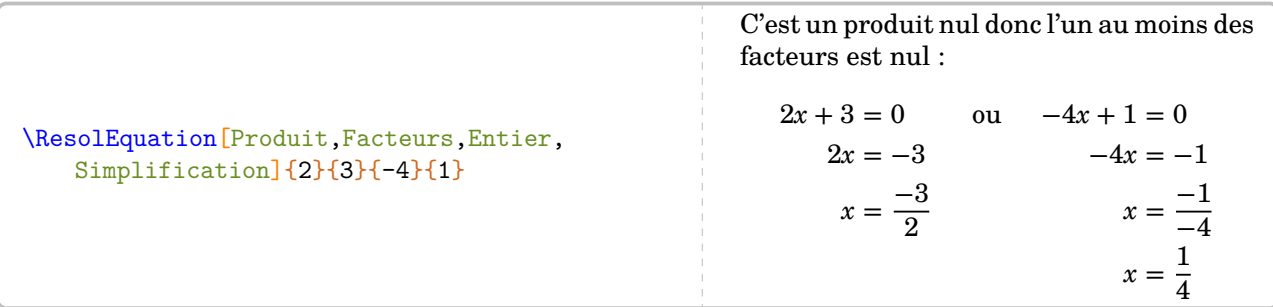

Enfin, pour travailler sur la liaison collège-lycée, on peut envisager **La clé 〈Equivalence〉** valeur par défaut : false

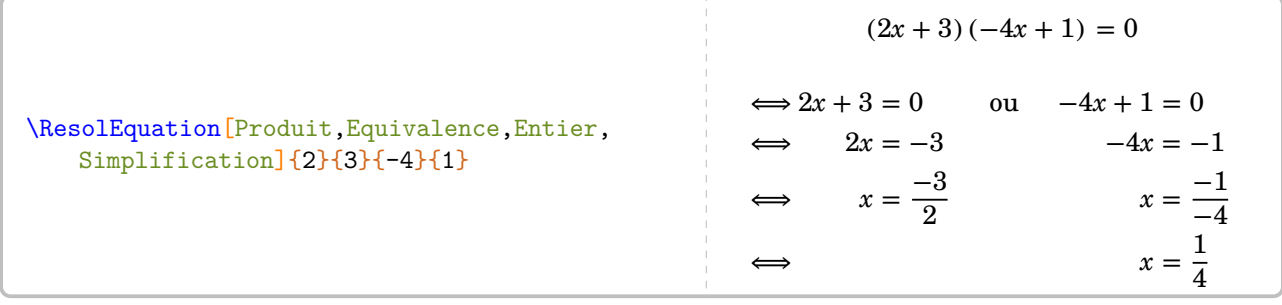

Quant aux équations du type  $x^2=a,$  elles utiliseront : **La clé 〈Carre〉** valeur par défaut : false

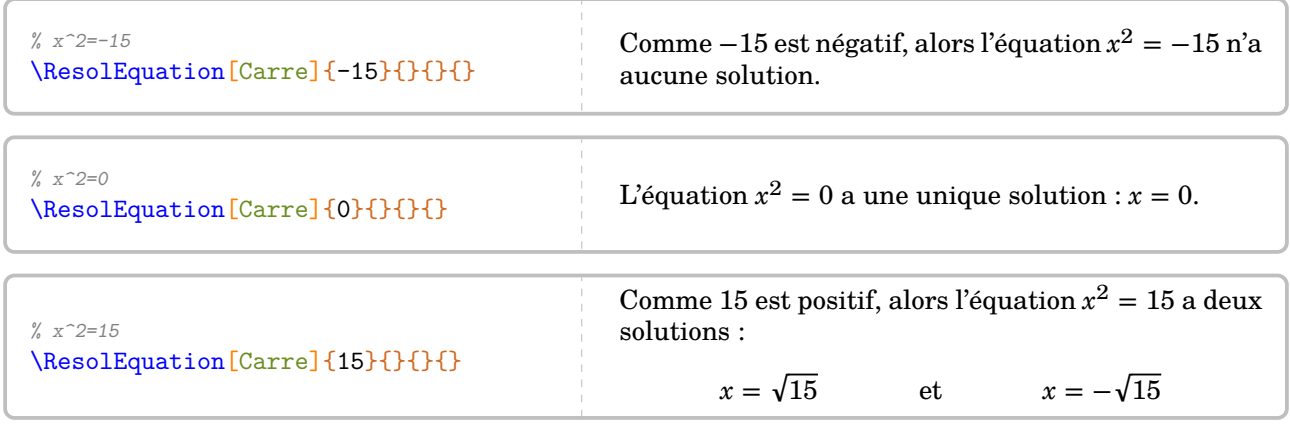

On peut compléter avec les clés 〈Lettre〉 et 〈Entier〉 :

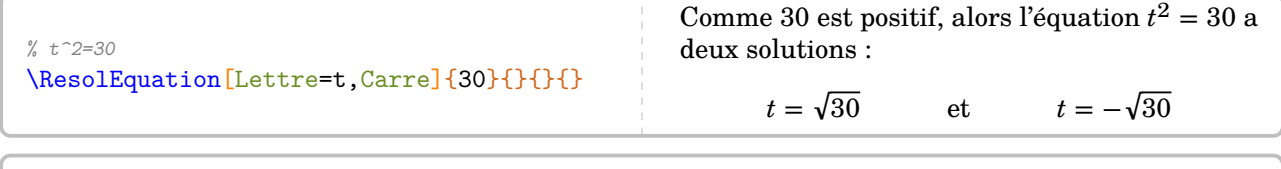

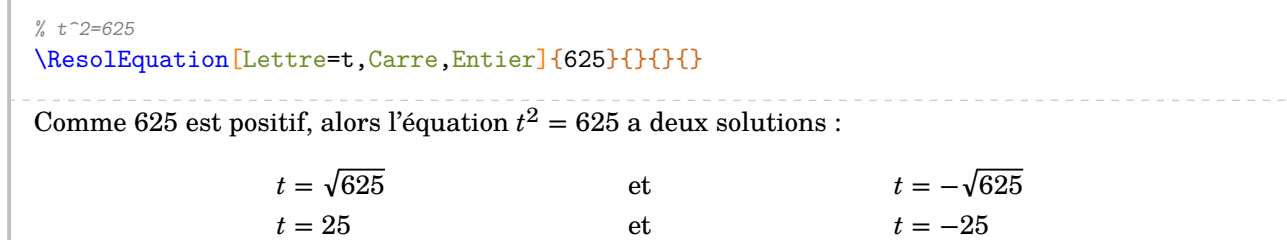

# **Compléments : les ancres**

Chaque équation [85](#page-106-0), de manière générale, dispose de points d'ancrage…

$$
2x + 4 = 7x - 3
$$
  
\n
$$
3x - 3 = 5x - 3
$$
  
\n
$$
3x - 2 = 5x - 3
$$
  
\n
$$
-2x = 5x - 3
$$
  
\n
$$
-2x = 5x - 3
$$
  
\n
$$
-2x = 5x = 5
$$
  
\n
$$
-5x = 5x - 3
$$
  
\n
$$
-5x = 5x - 3
$$
  
\n
$$
-5x = 5x - 3
$$

Chaque ancre est repérée par un nœud Tikz nommé sous la forme {pic cs:A-6} <sup>[86](#page-106-1)</sup>. Le nombre est donné par le compteur Nbequa. Il débute à 0.

Il n'y a, *au maximum*, que quatre ancres dans chaque membre de l'équation :

- nommées de A à D pour le membre de gauche,
- nommées de E à H pour le membre de droite.

<span id="page-106-0"></span><sup>85.</sup> Sauf celle présentée avec la méthode « posée »

<span id="page-106-1"></span><sup>86.</sup> Car définis par la librairie tikzmark.

## **26 Bulles et cartes mentales**

Le package apporte deux environnements pour la création de cartes mentales :

L'environnement \begin{Mind}…\end{Mind} pour « englober » la carte mentale; L'environnement \begin{Bulle}...\end{Bulle} pour créer... les bulles.

```
\begin{Mind}
 \begin{Bulle}
 \end{Bulle}
 \begin{Bulle}
 \end{Bulle}
\end{Mind}
```
L'environnement \begin{Bulle}…\end{Bulle} dispose de plusieurs arguments optionnels :

**La clé** (Nom) pour le « nom » de la bulle valeur par défaut : Bulle valeur par défaut : Bulle **La clé 〈Largeur〉** pour la largeur de la bulle valeur par défaut : 5 cm La clé (Pointilles) pour le style tracé extérieur de la bulle valeur par défaut : false La clé (CTrace) pour la couleur du tracé extérieur valeur valeur par défaut : black La clé *(Epaisseur)* pour l'épaisseur du tracé extérieur valeur par défaut : 1 pt **La clé** (Rayon) pour le rayon des « coins arrondis » valeur par défaut : 1 **La clé**  $\langle$  **CFond** $\rangle$  pour la couleur de remplissage valeur valeur par défaut : white

```
\begin{Mind}
 \begin{Bulle}
                                                        Bonjour à tous
   Bonjour à tous
 \end{Bulle}
\end{Mind}
\begin{Mind}
 \begin{Bulle}[Pointilles]
                                                          - - - - - - - - - - -
                                                       Bonjour à tous
   Bonjour à tous
 \end{Bulle}
\end{Mind}
\begin{Mind}
 \begin{Bulle}[CFond=yellow!15]
   Bonjour à tous
                                                        Bonjour à tous
 \end{Bulle}
\end{Mind}
\begin{Mind}
 \begin{Bulle}[CTrace=orange,Rayon=5]
                                                        Bonjour à tous
   Bonjour à tous
 \end{Bulle}
\end{Mind}
```
```
\begin{Mind}
 \begin{Bulle}[CTrace=green,Epaisseur=2pt]
   Bonjour à tous
 \end{Bulle}
\end{Mind}
                                                      Bonjour à tous
```
La clé 〈Nom〉 va permettre de relier deux bulles. Changer le nom d'une bulle se fait de la manière suivante : \begin{Bulle}[Nom={AutreNom}]. Il ne faut pas oublier les { et }. Mais avant de les relier, il faut les placer.

#### **La clé 〈Ancre〉** valeur par défaut : {0,0}

Les coordonnées sont celles du *centre* de la bulle. Elles sont en centimètres (si on ne précise aucune unité). Elles sont *absolues* dans le repère de Ti*k*Z.

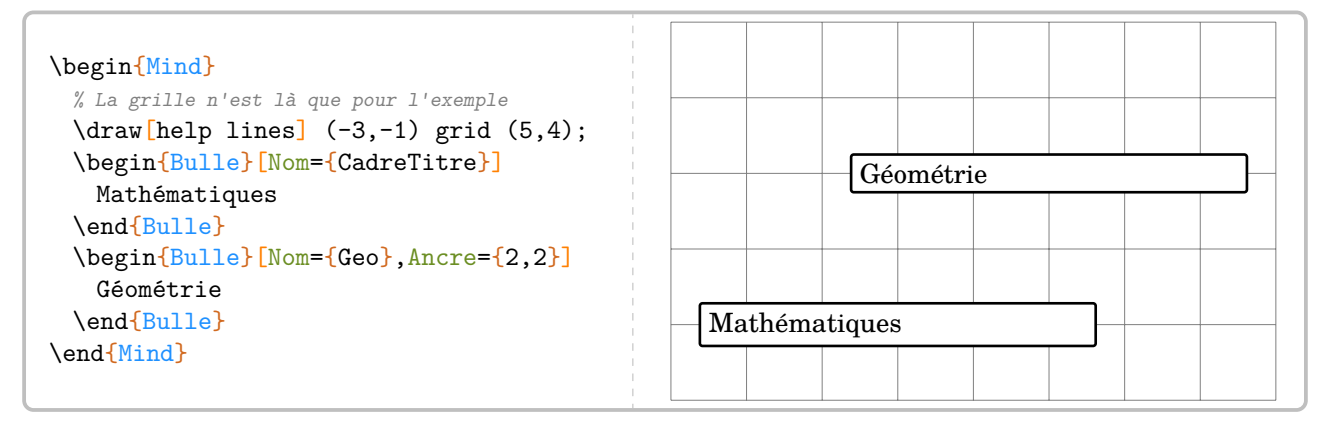

Outre les points d'ancrage classiques (center…), chaque environnement \begin{Bulle}…\end{Bulle} crée 36 (!) points d'ancrages. Ils sont notés de 1 à 9 sur chaque côté, en tournant dans le sens des aiguilles d'une montre.

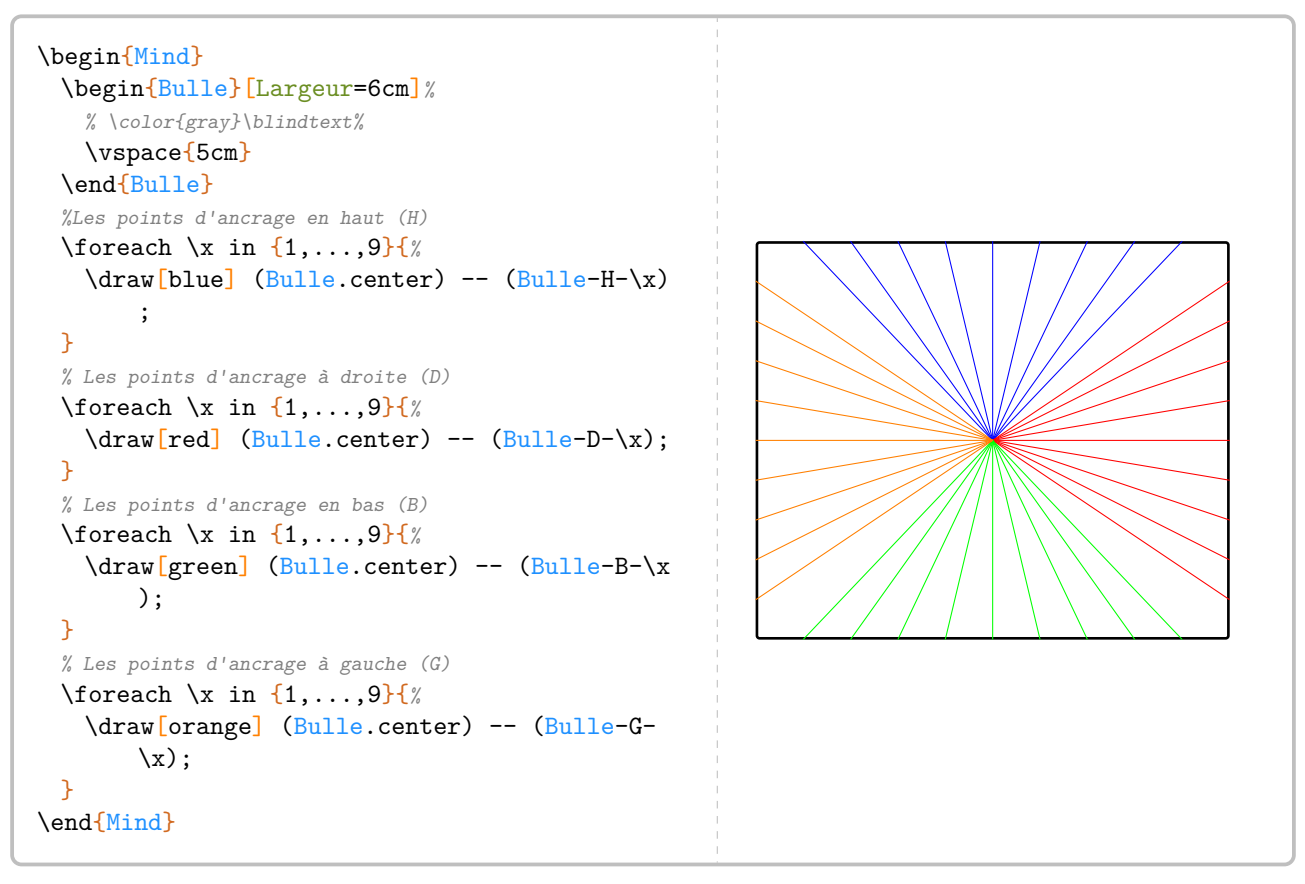

Pour relier deux bulles, on pourra utiliser un code tel que celui de la page suivante. Aucune commandes

supplémentaires de flèches n'a été codée : avec toutes les options disponibles dans Ti*k*Z, il était inutile de réinventer tout cela.

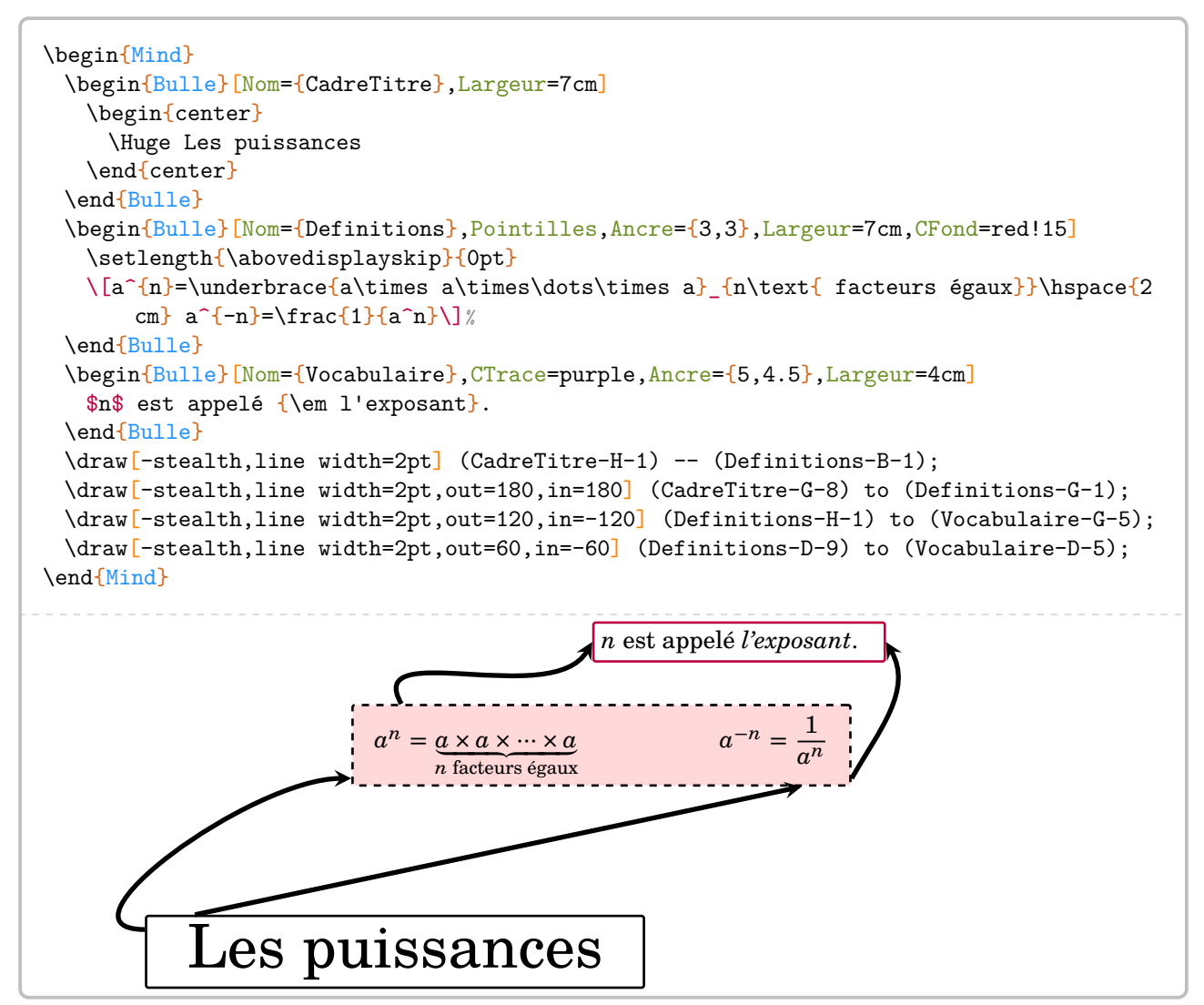

# **27 Calculatrice ?**

Pour afficher une suite de touches ou un écran de calculatrice, on utilisera la commande  $^{87}$  $^{87}$  $^{87}$  :

\Calculatrice[〈clé〉]{〈Liste 〉}

où

- 〈clé〉 est un paramètre optionnel ;
- 〈Liste〉 une suite de commandes de la forme :
	- "Calcul à afficher"/"réponse à afficher" dans le cas d'un affichage d'écran ;
	- /b/c pour une touche de « fonction » et b/c pour une touche de « nombre ».

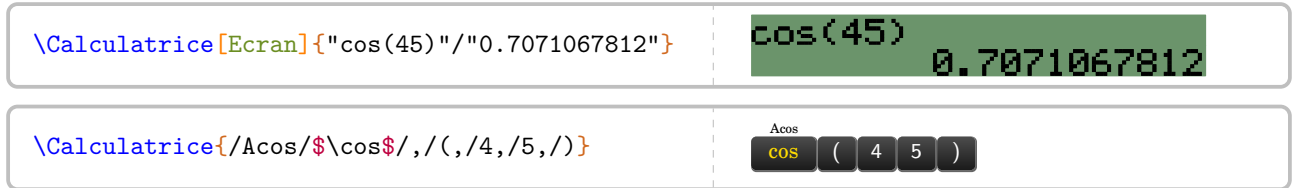

Si la partie « touches » de calculatrice est gérée sans particularités, la partie « Ecran », à compiler en shell -escape [88](#page-110-1), nécessite un *vocabulaire* précis au niveau des commandes pour avoir un affichage correct :

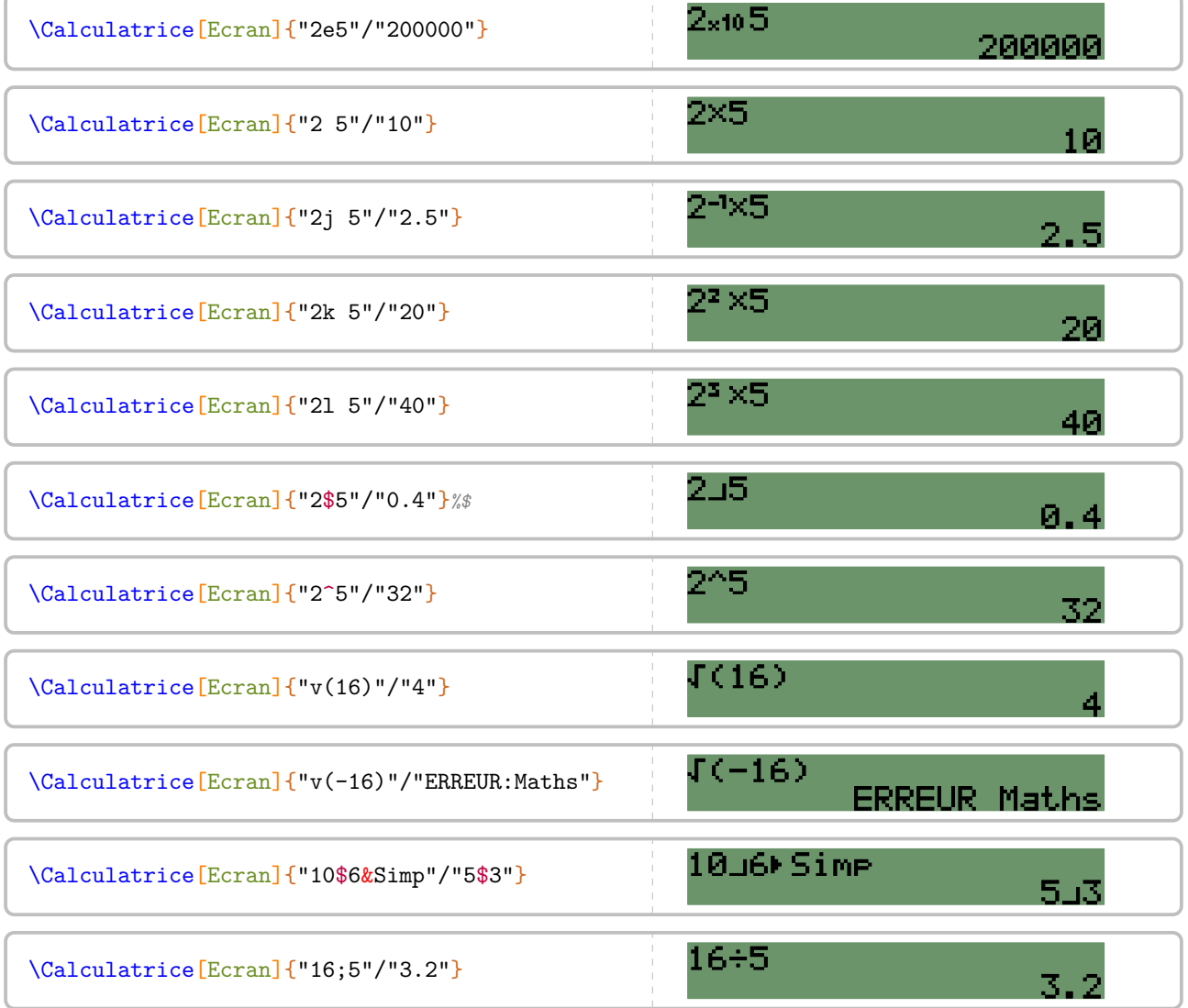

<span id="page-110-1"></span><span id="page-110-0"></span>87. D'après <https://tex.stackexchange.com/questions/290321/mimicking-a-calculator-inputs-and-screen> 88. Voir [127.](#page-126-0)

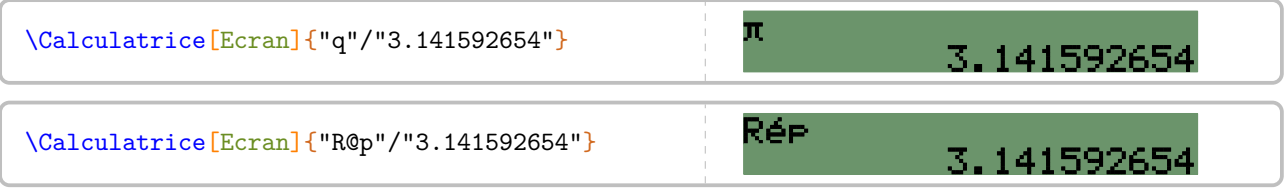

### **28 Labyrinthe**

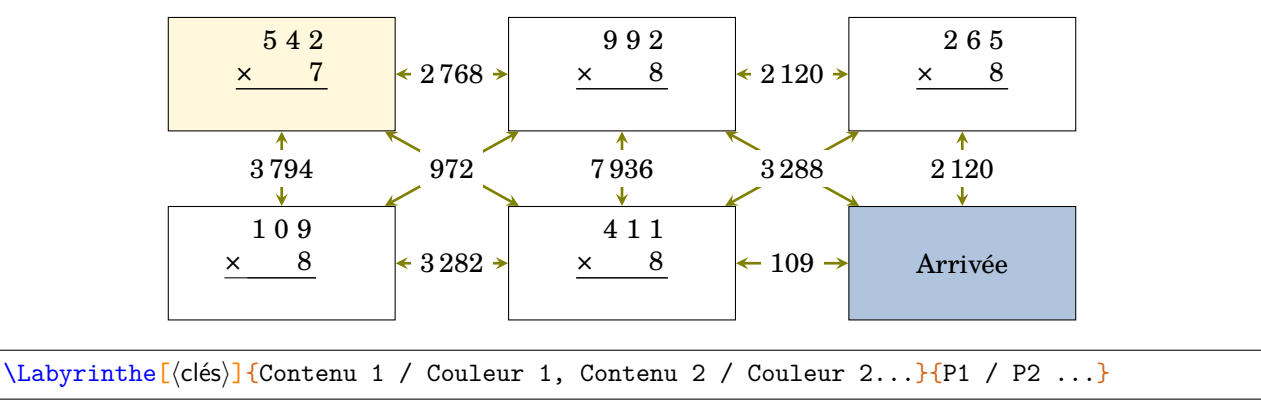

La commande permet de construire un « labyrinthe » tel que celui ci :

où

- 〈clés〉 constituent un ensemble d'options pour paramétrer la commande (paramètres optionnels) ;
- Contenu 1 / Couleur 1, Contenu 2 / Couleur 2… sont les paramètres des cases du labyrinthe *lus horizontalement de haut en bas*.
- P1 / P2... sont les réponses proposées pour que l'élève puisse trouver le bon chemin. Tout comme les cases du labyrinthe, elles sont lues *horizontalement de haut en bas*.

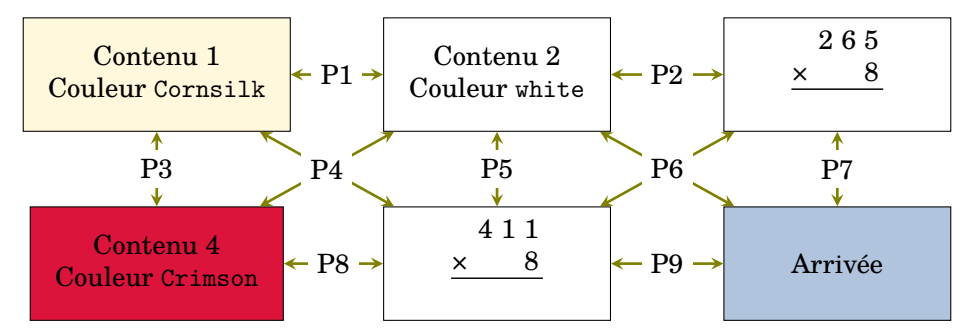

On peut paramétrer la commande avec les clés suivantes :

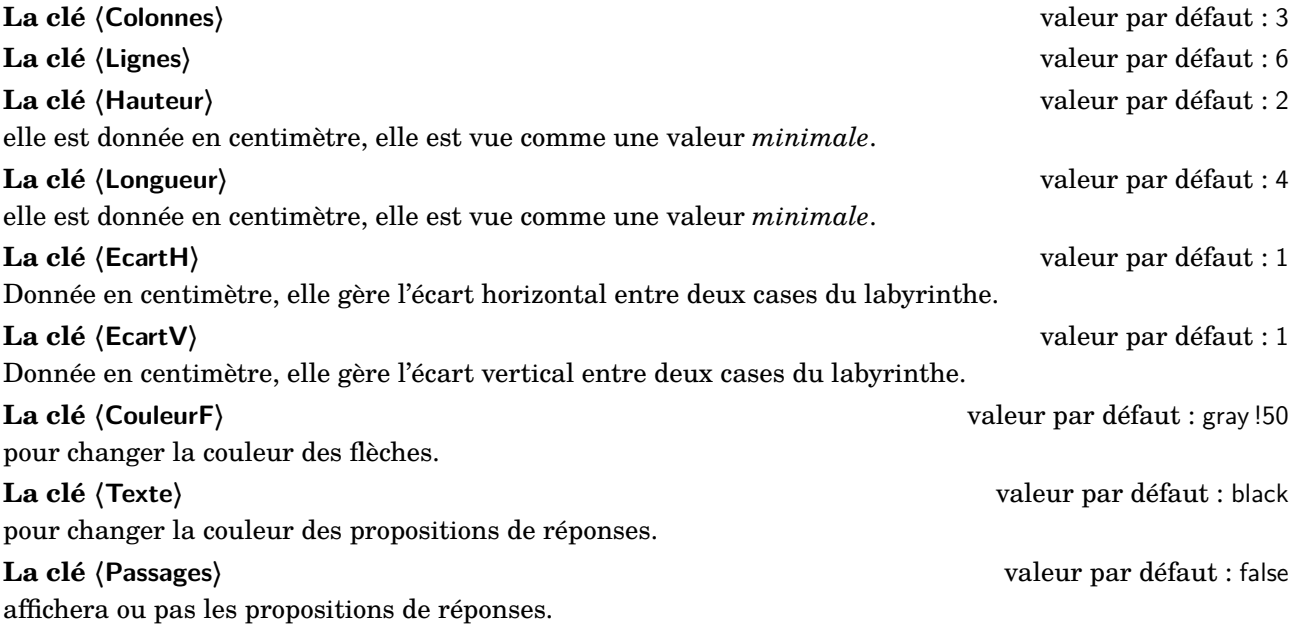

```
\begin{center}
 \Labyrinthe[CouleurF=Olive,Passages,Longueur=3,Hauteur=1.5,EcartH=1.5,Colonnes=3,
     Lignes=2]{%
   \MulSimple{542}{7}/Cornsilk,%
   \MulSimple{992}{8}/white,%
   \MulSimple{265}{8}/white,%
   \MulSimple{109}{8}/white,%
   \MulSimple{411}{8}/white,%
   Arrivée/LightSteelBlue}{%
   \num{2768}/%
   \num{2120}/%
   \color{red}\num{3794}/%
   \color{red}\num{972}/%
   \color{red}\num{7936}/%
   \color{red}\num{3288}/%
   \color{red}\num{2120}/%
   \num{3282}/%
   \num{109}}
\end{center}
```
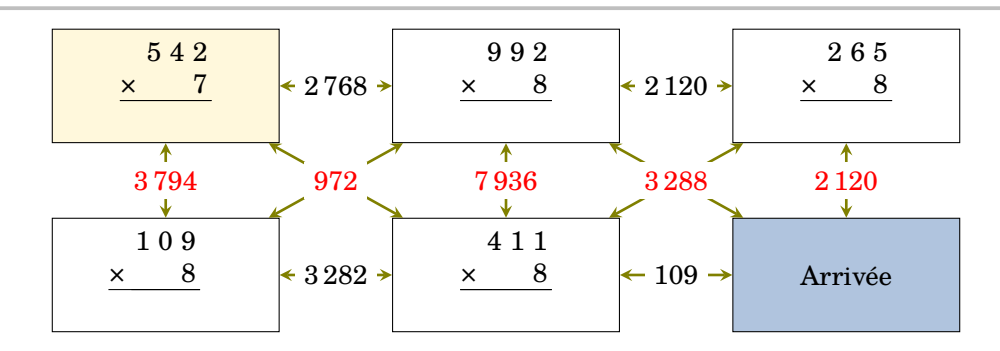

## **29 Professeur principal ?**

Un enseignant de mathématiques peut être un professeur principal. Il peut donc être utile de savoir construire des diagrammes en radar…

La commande permet la construction de tels diagrammes. Elle s'utilise en mode texte et elle se présente sous la forme :

\Radar [(clés)] {(Liste des éléments du diagramme en radar)}

où

- 〈clés〉 constituent un ensemble d'options pour paramétrer la commande (paramètres optionnels) ;
- 〈Liste des éléments du diagramme en radar〉 donnée sous la forme moyenne élève / discipline
	- 1 / moyenne classe, moyenne élève / discipline 2 / moyenne classe, ….

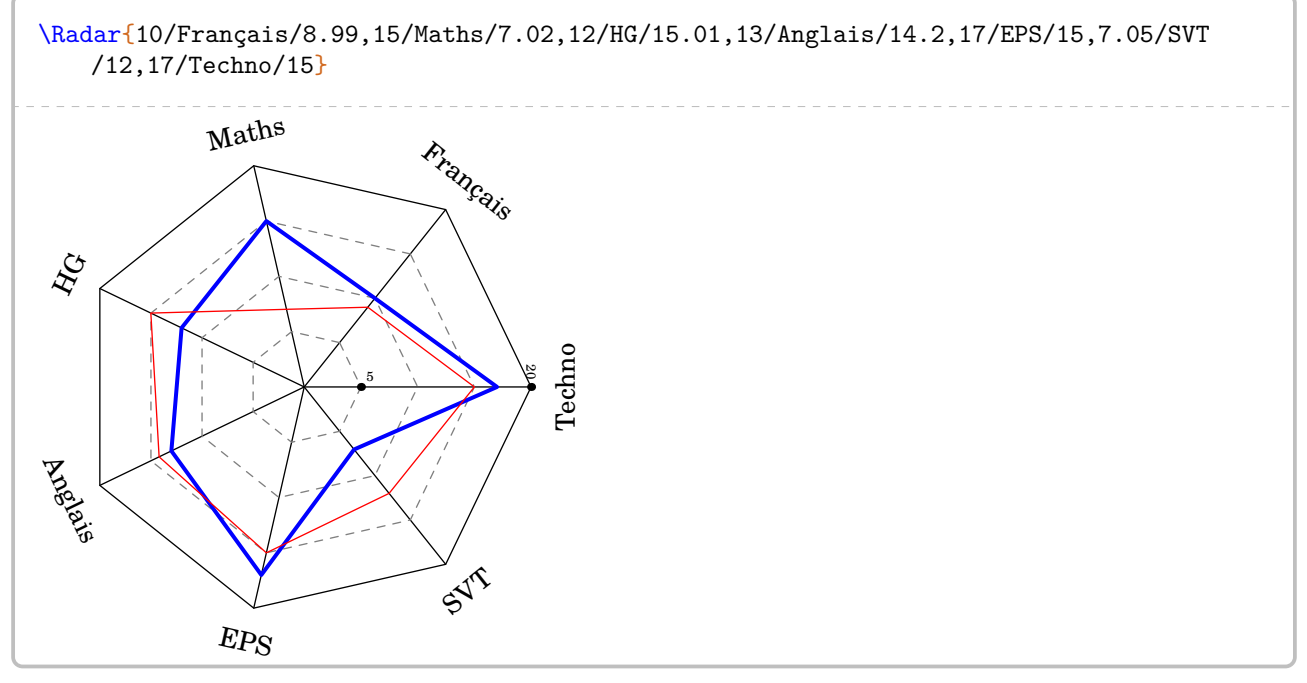

Quelques paramètres sont disponibles :

pour le rayon du cercle de base du diagramme.

qui est la note maximale du barème.

**La clé 〈Rayon〉** valeur par défaut : 3 cm

**La clé 〈Reference〉** valeur par défaut : 20

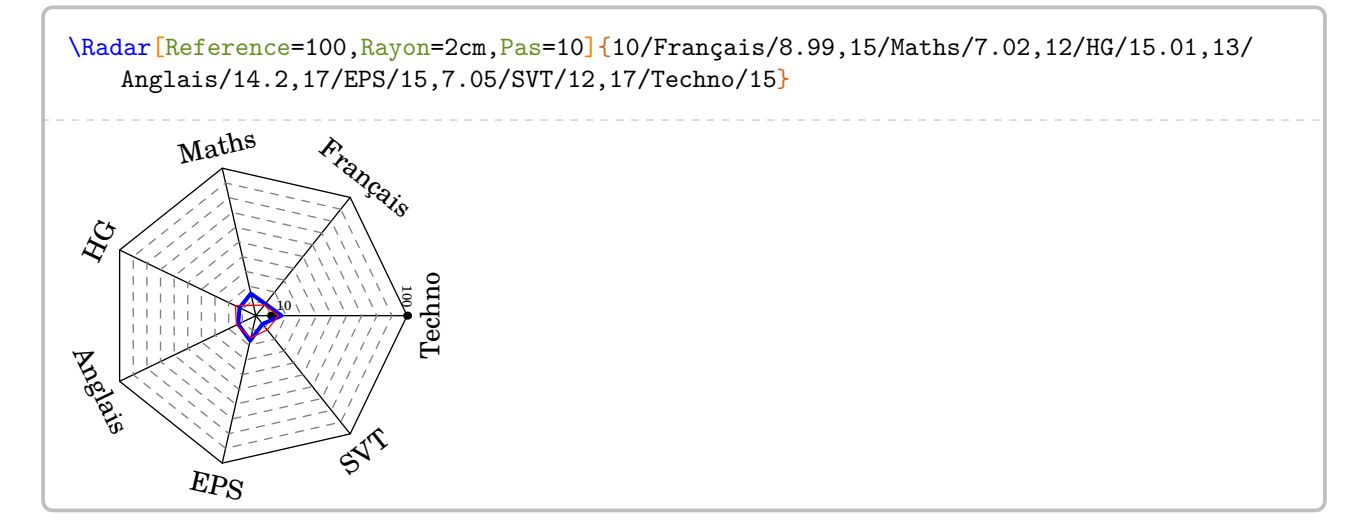

### **La clé 〈Pas〉** valeur par défaut : 5 pour indiquer que les graduations du diagramme vont de Pas et Pas.

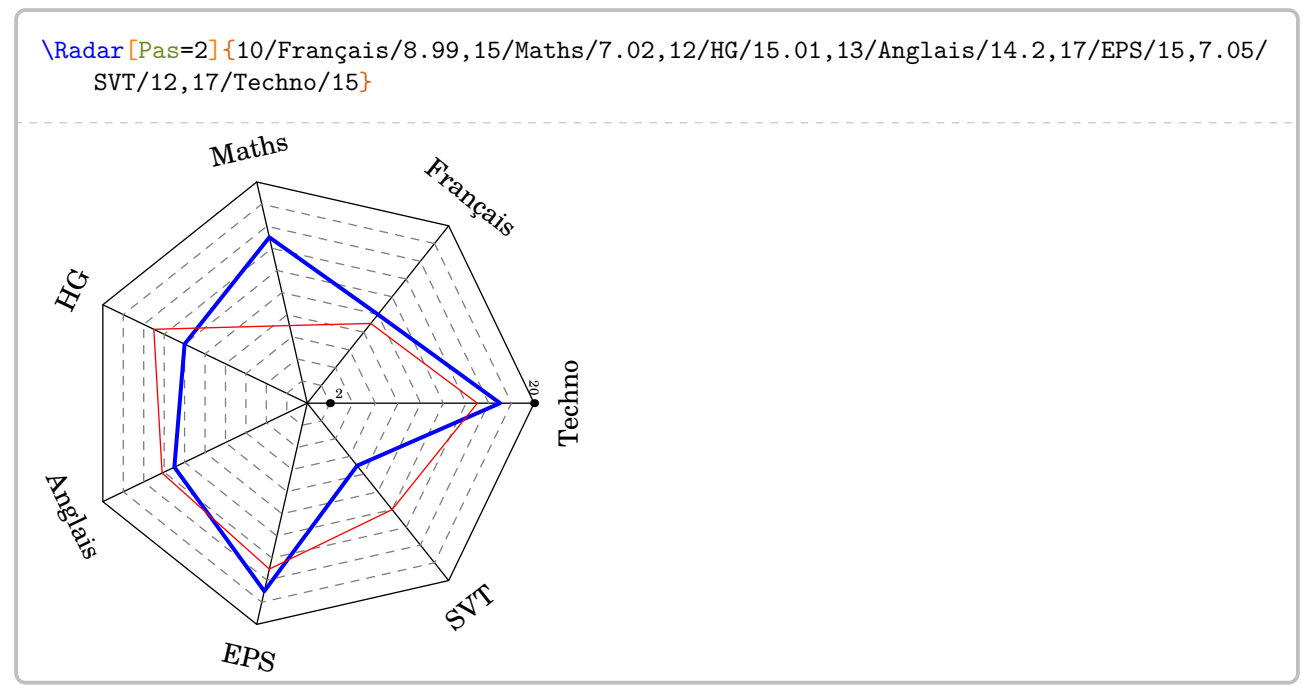

Cependant, la création de 25 diagrammes en radar peut s'avérer fastidieuse, même avec un copier-coller… **Les clés 〈MoyenneClasse〉 et 〈Disciplines〉** valeur par défaut : false permettent, *une fois le premier diagramme construit*, de se passer des disciplines et des moyennes de classe.

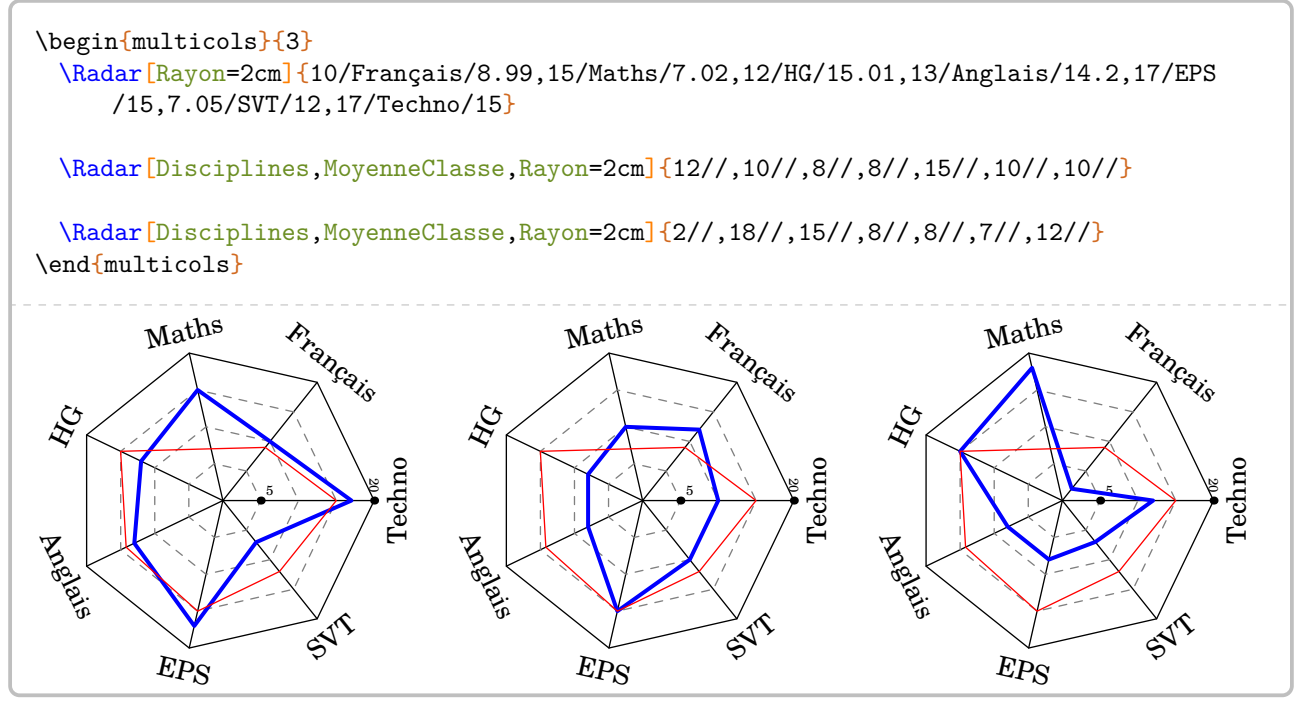

On peut aussi faire un bilan du travail effectué à l'aide de « jauges » :

\Jauge[〈clés〉]{〈Niveau atteint en pourcentage〉}

où

— 〈clés〉 constituent un ensemble d'options pour paramétrer la commande (paramètres optionnels) ;

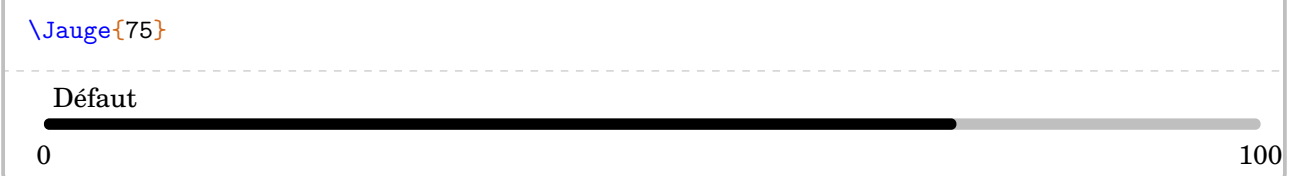

Quelques clés vont nous permettre de paramétrer ce type de représentation :

**La clé 〈TexteOrigine〉** valeur par défaut : 0 **La clé 〈TexteReference〉** valeur par défaut : 100 **La clé 〈Nom〉** valeur par défaut : Défaut

\Jauge[Nom=Christophe,TexteOrigine=\tiny 0,TexteReference=\tiny 100]{80} Christophe  $\frac{100}{100}$ 

**La clé 〈CouleurBarre〉** valeur par défaut : black **La clé 〈CouleurFond〉** valeur par défaut : gray !15 **La clé 〈Graduation〉** valeur par défaut : false **La clé**  $\langle$  **CouleurGraduation** $\rangle$ 

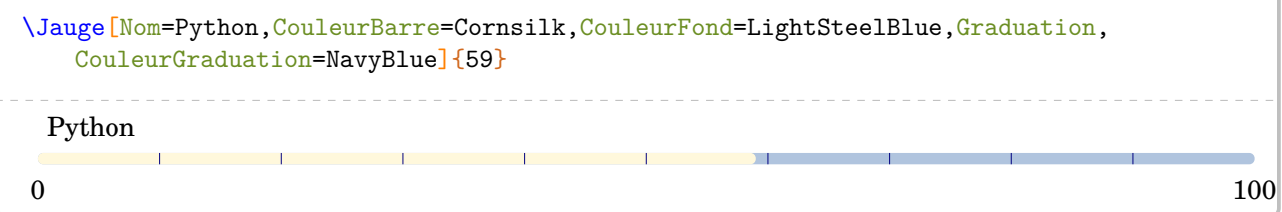

Pour des bilans, on peut « superposer » à la barre une coloration en fonction de niveaux (4) avec

**La clé 〈Niveau〉** valeur par défaut : false **La clé 〈LimiteI〉** valeur par défaut : 25 **La clé 〈LimiteF〉** valeur par défaut : 50 **La clé 〈LimiteS〉** valeur par défaut : 75 **La clé 〈CouleurI〉** valeur par défaut : red **La clé 〈CouleurF〉** valeur par défaut : orange **La clé**  $\langle$  **CouleurS** $\rangle$ **La clé 〈CouleurM〉** valeur par défaut : green

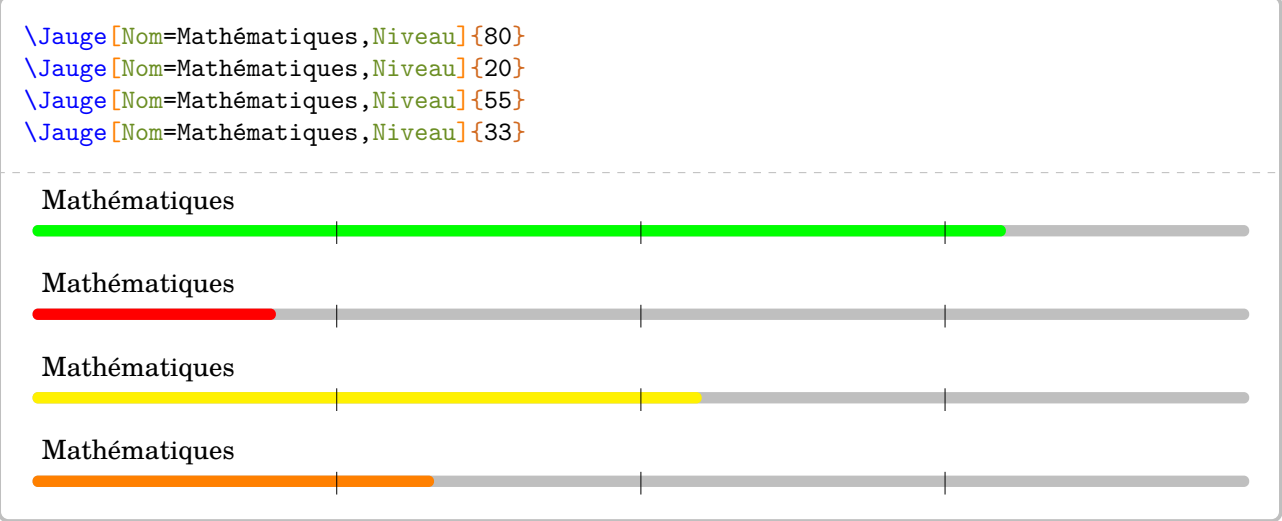

## **30 Quelques éléments pratiques…**

ProfCollege met à disposition quelques commandes « utiles » :

**•** \pointilles qui va tracer des pointilles jusqu'à la fin de ligne ou sur une longueur donnée.

```
Bonjour \pointilles
                                                   Bonjour
                                                                            . . . . . . . . . . . . . . . .
                                                   Ca va? \ldots Fine!
Ça va ? \pointilles[2cm] Fine !
```
• \Lignespointilles{n} qui va tracer *n* lignes en pointillés.

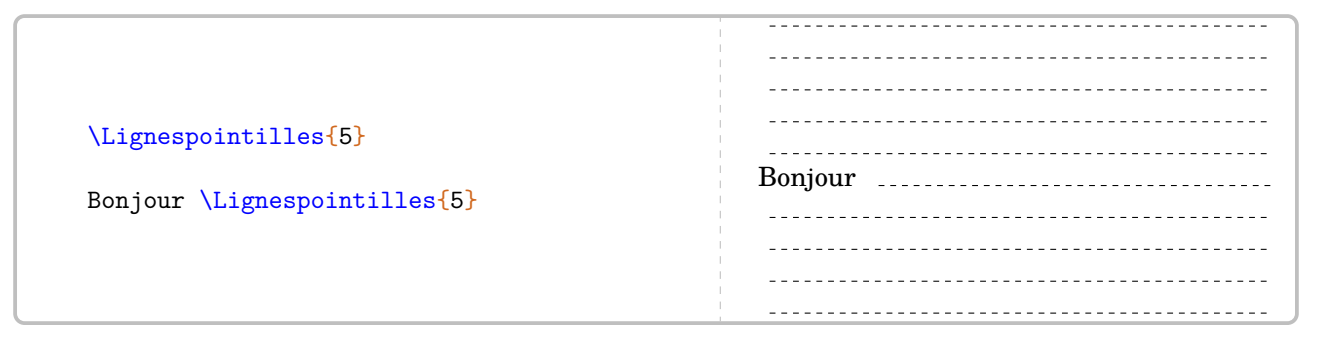

## **31 Exemples**

### **Utilisation de \Fraction**

```
%Thomas Dehon
\begin{center}
 \begin{tabular}{|*{3}{>{\centering\arraybackslash}m{.3\linewidth}|}}
   \hline
   {\large La proportion}&{\large correspond à la fraction}&{\large et a pour écriture
       décimale}\\
   \hline
   \begin{minipage}[t][30mm][c]{28mm}\Fraction[Disque,Rayon=13mm,Reponse,Couleur=0.85
       white]{1/2}\end{minipage}&&\\ \hline
   \begin{minipage}[t][30mm][c]{28mm}\Fraction[Disque,Rayon=13mm,Reponse,Couleur=0.85
       white]{1/3}\end{minipage}&&\\\hline
   \begin{minipage}[t][30mm][c]{28mm}\Fraction[Disque,Rayon=13mm,Reponse,Couleur=0.85
       white]{1/4}\end{minipage}&&\\
   \hline
 \end{tabular}
\end{center}
```
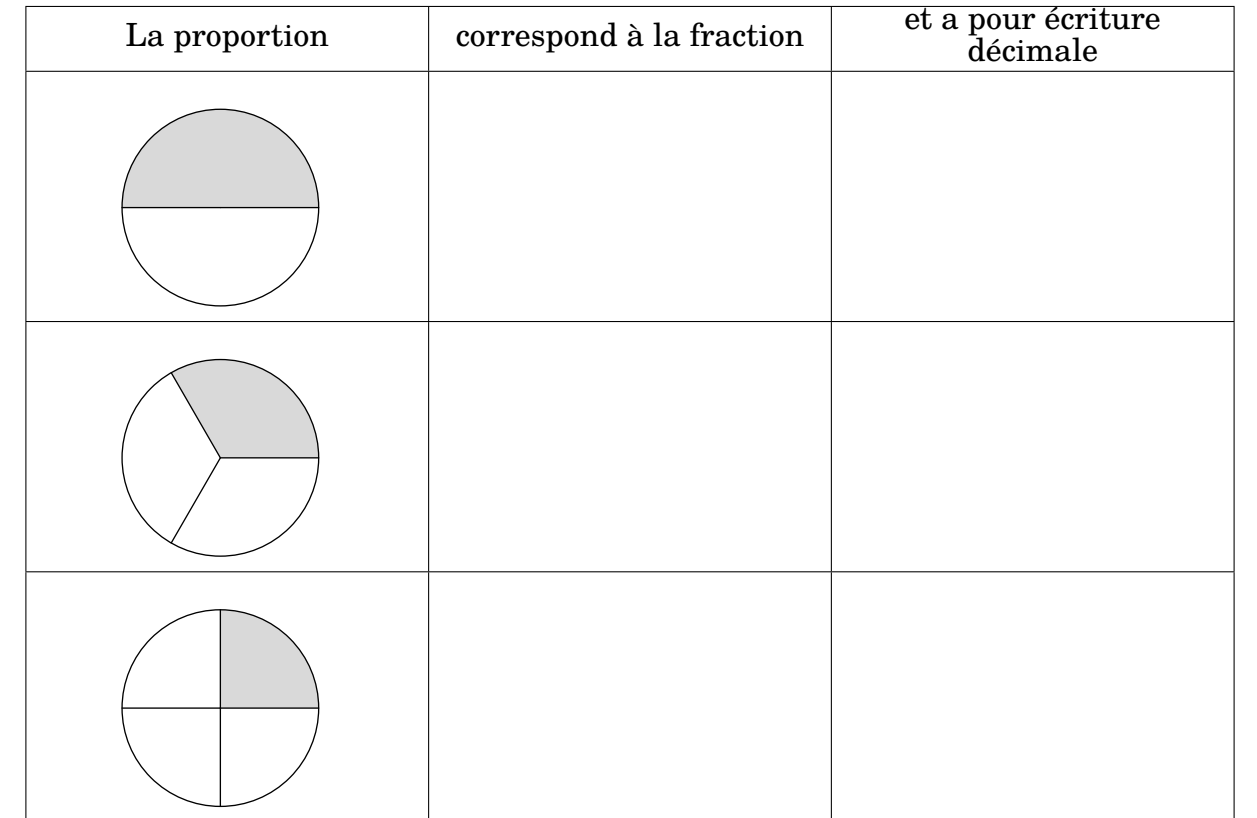

### **Utilisation de \Pythagore**

```
%Laurent Lassalle Carrere
L'affirmation suivante est-elle vraie ?
\begin{description}
\item[Affirmation] Le triangle EFG$ tel que EF=\S1{4.8}\{\centile\metr\}\, FG=\S1{3.6}\\centi\metre}$ et $EG=\SI{6}{\centi\metre}$ est un triangle rectangle.
\end{description}
\textbf{Correction :}\par
\Pythagore[Reciproque]{EFG}{6}{4.8}{3.6}
```
L'affirmation suivante est-elle vraie ?

**Affirmation** Le triangle *EFG* tel que  $EF = 4.8$  cm,  $FG = 3.6$  cm et  $EG = 6$  cm est un triangle rectangle.

#### **Correction :**

Dans le triangle EFG, [EG] est le plus grand côté.

$$
EG2 = 62 = 36
$$
  
 
$$
EF2 + FG2 = 4,82 + 3,62 = 23,04 + 12,96 = 36
$$
  
 
$$
EG2 = EF2 + FG2
$$

Comme  $EG^2 = EF^2 + FG^2$ , alors le triangle  $EFG$  est rectangle en  $F$  d'après la réciproque du théorème de Pythagore.

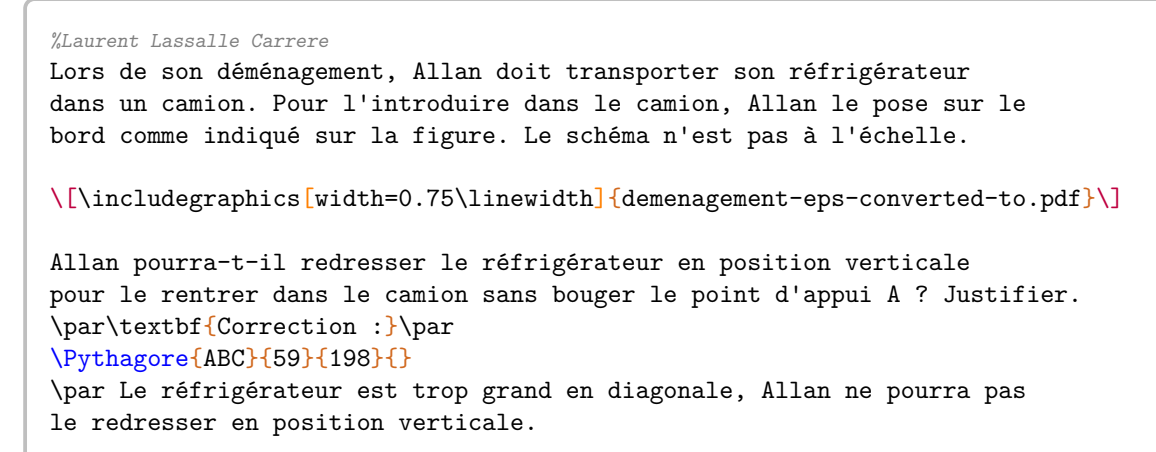

Lors de son déménagement, Allan doit transporter son réfrigérateur dans un camion. Pour l'introduire dans le camion, Allan le pose sur le bord comme indiqué sur la figure. Le schéma n'est pas à l'échelle.

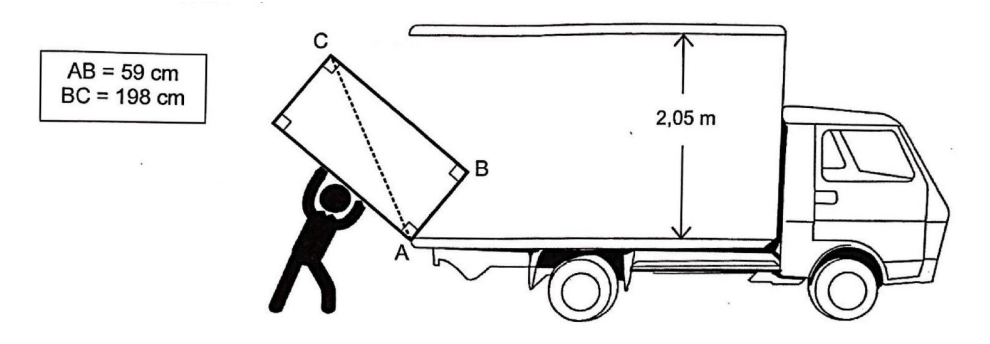

Allan pourra-t-il redresser le réfrigérateur en position verticale pour le rentrer dans le camion sans bouger le point d'appui A? Justifier.

**Correction :**

Dans le triangle *ABC* rectangle en B, le théorème de Pythagore permet d'écrire :

$$
AC2 = AB2 + BC2
$$
  
AC<sup>2</sup> = 59<sup>2</sup> + 198<sup>2</sup>  
AC<sup>2</sup> = 3481 + 39204  
AC<sup>2</sup> = 42685  
AC =  $\sqrt{42685}$   
AC  $\approx$  206,6 cm

Le réfrigérateur est trop grand en diagonale, Allan ne pourra pas le redresser en position verticale.

#### **Utilisation de \Pythagore, \Thales et \Trigo**

%Laurent Lassalle Carrere \begin{minipage}{0.65\linewidth} La figure ci-contre est dessinée à main levée. On donne les informations suivantes : \begin{itemize} \item[\textbullet] ABC est un triangle tel que :\par AC = 10,4 cm, AB =4 cm et BC = 9,6 cm; \item[\textbullet] les points A, L et C sont alignés ; \item[\textbullet] les points B, K et C sont alignés ; \item[\textbullet] la droite (KL) est parallèle à la droite (AB) ;  $\left[\text{textbullet} \right]$  CK = 3~cm. \end{itemize} \end{minipage}\hfill \begin{minipage}{0.35\linewidth} \begin{center} \includegraphics{LCC-Triangle-1} \end{center} \end{minipage} \begin{enumerate}[(a)] \item Prouver que le triangle ABC est rectangle en B. \item Déterminer, en cm, la longueur CL. \item À l'aide de la calculatrice, calculer une valeur approchée de la mesure de l'angle \$\widehat{\text{CAB}}\$, au degré près. \end{enumerate} \par\textbf{Correction :} \begin{multicols}{2} \begin{enumerate}[(a)] \item \Pythagore[Reciproque,ReciColonnes]{ABC}{10.4}{9.6}{4} \item \Thales[ChoixCalcul=1]{CABLK}{CL}{3}{LK}{10.4}{9.6}{4} \item \Trigo[Cosinus]{CBA}{9.6}{10.4}{} \end{enumerate} \end{multicols} La figure ci-contre est dessinée à main levée. On donne les informations suivantes :  $\bullet~$  ABC est un triangle tel que  $AC = 10,4$  cm,  $AB = 4$  cm et  $BC = 9.6$  cm : • les points A, L et C sont alignés; • les points B, K et C sont alignés ; • la droite (KL) est parallèle à la droite (AB) ; •  $CK = 3$  cm. A B C L K (a) Prouver que le triangle ABC est rectangle en B. (b) Déterminer, en cm, la longueur CL. (c) À l'aide de la calculatrice, calculer une valeur approchée de la mesure de l'angle CAB, au degré près. ̂ **Correction :** (a) Dans le triangle  $ABC$ ,  $[AC]$  est le plus grand côté.  $AC^2$   $AB^2$  +  $BC^2$  $10,4^2$  $9.6^2$  +  $4^2$ 92,16 + 16 108,16 108,16 Comme  $AC^2 = AB^2 + BC^2$ , alors le triangle  $ABC$  est rectangle en d'après la réciproque du théorème de Pythagore. (b) Dans le triangle  $CAB$ ,  $L$  est un point de la droite  $(CA)$ ,  $K$  est un point de la droite  $(CB)$ . Comme les droites  $(LK)$  et  $(AB)$  sont parallèles, alors le théorème de Thalès permet d'écrire :  $\frac{CL}{CA} = \frac{CK}{CB} = \frac{LK}{AB}$  $_{AB}$ On remplace par les longueurs connues :  $CL = \frac{10, 4 \times 3}{9, 6}$  $CL = \frac{31,2}{9,6}$  $CL = 3,25$  cm (c) Dans le triangle  $CBA$ , rectangle en  $B$ , on a :  $cos(\widehat{BCA}) = \frac{CB}{CA}$  $\cos(\widehat{BCA}) = \frac{9,6}{10,4}$  $\widehat{BCA} \approx 23^\circ$ 

 $_{CL}$  $rac{CL}{10,4} = \frac{3}{9}$  $\frac{3}{9,6} = \frac{LK}{4}$ 4

#### **Utilisation de \Stat et \Pourcentage**

Pour être vendues, les pommes sont calibrées : elles sont réparties en caisses suivant la valeur de leur diamètre.

Dans un lot de pommes, un producteur a évalué le nombre de pommes pour chacun des six calibres rencontrés dans le lot. Il a obtenu le tableau suivant :

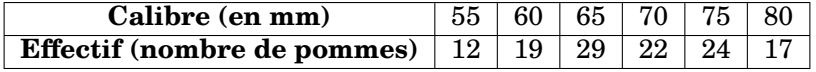

- 1. Construire un diagramme en bâtons relatif à cet échantillon de pommes.
- 2. Calculer, par rapport à l'effectif total, le pourcentage de pommes dont le diamètre  $d$  est supérieur ou égal à 70 mm et inférieur à 80 mm. On donnera le résultat arrondi à l'unité.
- 3. Quelle l'étendue des calibres des pommes ?
- 4. Quel est le calibre moyen des pommes de ce producteur ?
- 5. Quel est le calibre médian des pommes de ce producteur ?

```
\textbf{correction}
\begin{enumerate}
\item \Stat[Graphique,Unitey=0.2,Unitex=0.25,Donnee=Masse (\si{\gram}),Origine=50]{
    55/12,60/19,65/29,70/22,75/24,80/17}
\item Il y a $12+19+29+22+24+17=123$ pommes au total.
 \\$22+24=48$ pommes ont un diamètre $d$ est supérieur ou égal à
 \SI{70}{\milli\metre} et inférieur à SI{80}{\milli\metre}.\\Cela représente un pourcentage :
 \begin{center}
   \Pourcentage[Calculer,GrandeurA=$d$ compris entre
   \SI{70}{\milli\metre} et
   \SI{80}{\milli\metre}]{48}{123}
 \end{center}
 soit un pourcentage d'environ 39~\%.
\item \Stat[Etendue,Concret,Unite=\si{\milli\metre}]{55/12,60/19,65/29,70/22,75/24,80/17}
\item \Stat[Moyenne,Concret,Unite=\si{\milli\metre}]{55/12,60/19,65/29,70/22,75/24,80/17}
\item \Stat[Mediane,Concret,Unite=\si{\milli\metre}]{55/12,60/19,65/29,70/22,75/24,80/17}
\end{enumerate}
```
#### **correction**

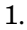

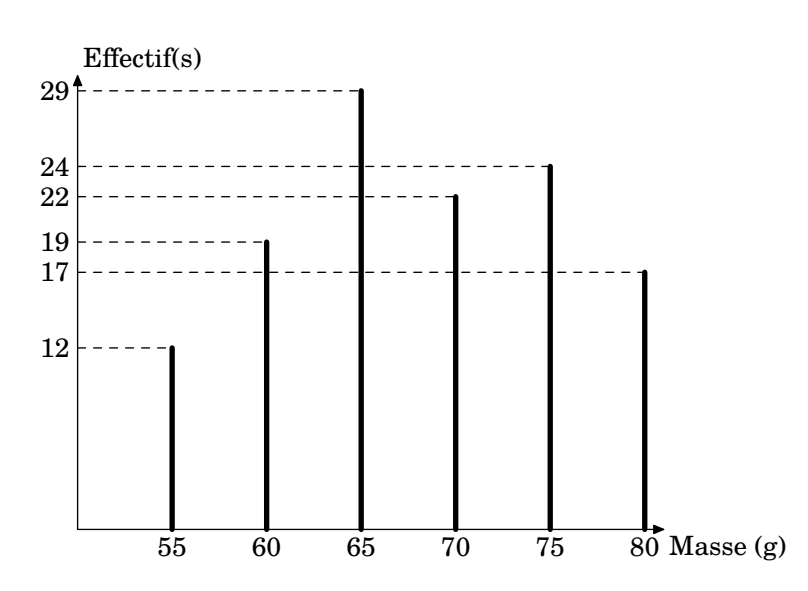

- 2. Il y a  $12 + 19 + 29 = 60$  pommes qui ont un diamètre de moins de 70 mm.
- 3. Il y a  $24 + 17 = 41$  qui ont un diamètre d'au moins 75 mm.
- 4. Il y a  $12 + 19 + 29 + 22 + 24 + 17 = 123$  pommes au total.  $22 + 24 = 48$  pommes ont un diamètre d est supérieur ou égal à 70 mm et inférieur à 80 mm. Cela représente un pourcentage :

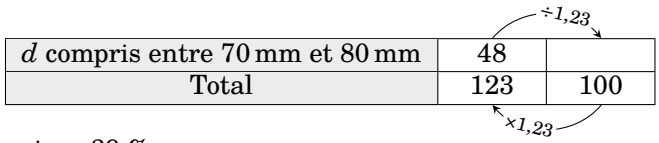

soit un pourcentage d'environ 39 %.

- 5. L'étendue est égale à 80 mm − 55 mm = 25 mm.
- 6. La somme des données est :

 $12\times55$  mm +  $19\times60$  mm +  $29\times65$  mm +  $22\times70$  mm +  $24\times75$  mm +  $17\times80$  mm =  $8\,385$  mm

L'effectif total est :

$$
12 + 19 + 29 + 22 + 24 + 17 = 123
$$

Donc la moyenne est égale à :

$$
\frac{8385 \text{ mm}}{123} \approx 68,17 \text{ mm}.
$$

7. L'effectif total est 123. Or, 123 =  $61 + 1 + 61$ . La médiane est la  $62^{\circ}$  donnée. Donc la médiane est 70 mm.

#### **Utilisation de \Resultat...**

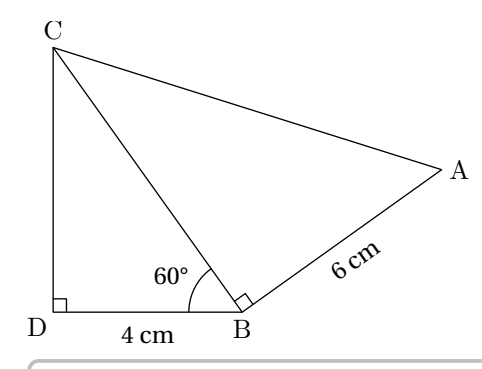

On donne  $BD = 4$  cm;  $BA = 6$  cm et  $\widehat{DBC} = 60^{\circ}$ . On ne demande *pas de faire une figure en vraie grandeur.*

- 1. Prouver que  $BC = 8$  cm.
- 2. Calculer  $AC$ .
- 3. Déterminer la valeur arrondie au degré de  $\widehat{BAC}$ .
- 4. Déterminer la valeur arrondie au degré de  $\widehat{ACB}$ .

```
\textbf{Correction :}
\begin{multicols}{2}
 \begin{enumerate}
 \item \Trigo[Cosinus]{BDC}{4}{}{60}%
 \item \Pythagore[Exact,Entier]{ABC}{6}{\ResultatTrigo}{}
 \item \Trigo[Tangente]{ABC}{6}{\ResultatPytha}{}
 \item \SommeAngles{CAB}{\ResultatTrigo}{90}%
   L'angle $\widehat{BCA}$ mesure environ \ang{\ResultatAngle}.
 \end{enumerate}
\end{multicols}
```
### **Correction :**

1. Dans le triangle  $BDC$ , rectangle en  $D$ , on a :

$$
\cos(\widehat{DBC}) = \frac{BD}{BC}
$$

$$
\cos(60^\circ) = \frac{4}{BC}
$$

$$
BC = \frac{4}{\cos(60^\circ)}
$$

$$
BC = 8 \text{ cm}
$$

2. Dans le triangle  $ABC$  rectangle en  $B$ , le théorème de Pythagore permet d'écrire :

$$
AC2 = AB2 + BC2
$$

$$
AC2 = 62 + 82
$$

$$
AC2 = 36 + 64
$$

$$
AC2 = 100
$$

$$
AC = 10 \text{ cm}
$$

3. Dans le triangle  $ABC$ , rectangle en  $B$ , on a :

$$
\tan(\widehat{BAC}) = \frac{BC}{AB}
$$

$$
\tan(\widehat{BAC}) = \frac{6}{10}
$$

$$
\widehat{BAC} \approx 31^{\circ}
$$

4. Dans le triangle  $CAB$ , on a :

$$
\widehat{CAB} + \widehat{ABC} + \widehat{BCA} = 180^{\circ}
$$

$$
31^{\circ} + 90^{\circ} + \widehat{BCA} = 180^{\circ}
$$

$$
121^{\circ} + \widehat{BCA} = 180^{\circ}
$$

$$
\widehat{BCA} = 180^{\circ} - 121^{\circ}
$$

$$
\widehat{BCA} = 59^{\circ}
$$

L'angle  $\widehat{BCA}$  mesure environ 59°.

### <span id="page-126-0"></span>**32 Complément : compilation en shell-escape**

Cette partie n'est pas utile aux utilisateurs de LuaLATEX.

Elle est utilisée couramment dans les commandes de ce package. Il s'agit d'une compilation qui permet d'utiliser des programmes autres que le compilateur (pdfLATEX ou XALATEX) pendant la création du document. Pouvant potentiellement lancer n'importe quel programme, elle est donc à utiliser en toute connaissance de cause…

**ET3** 

Pour une telle compilation,

— avec la distribution TeX Live, on utilisera la ligne de commande :

pdflatex -shell-escape nomfichier

— avec la distribution MikTeX, on utilisera la ligne de commande :

pdflatex -enable-write18 nomfichier

Même si elle est recommandée lors de l'utilisation du package, certains utilisateurs peuvent vouloir l'éviter. Pour cela, il suffit d'écrire :

\usepackage[nonshellescape]{ProfCollege}

L'inconvénient est qu'il faudra faire les trois étapes de compilation *à la main* :

pdflatex nomfichier sh nomfichier+mp.sh pdflatex nomfichier

# **33 Complément :** METAPOST**– couleurs du package svgnames.mp**

Elles ont été obtenues grâce au fichier /usr/local/texlive/2020/texmf-dist/tex/latex/xcolor/svgnam.def de la distribution TFXLive 2020.

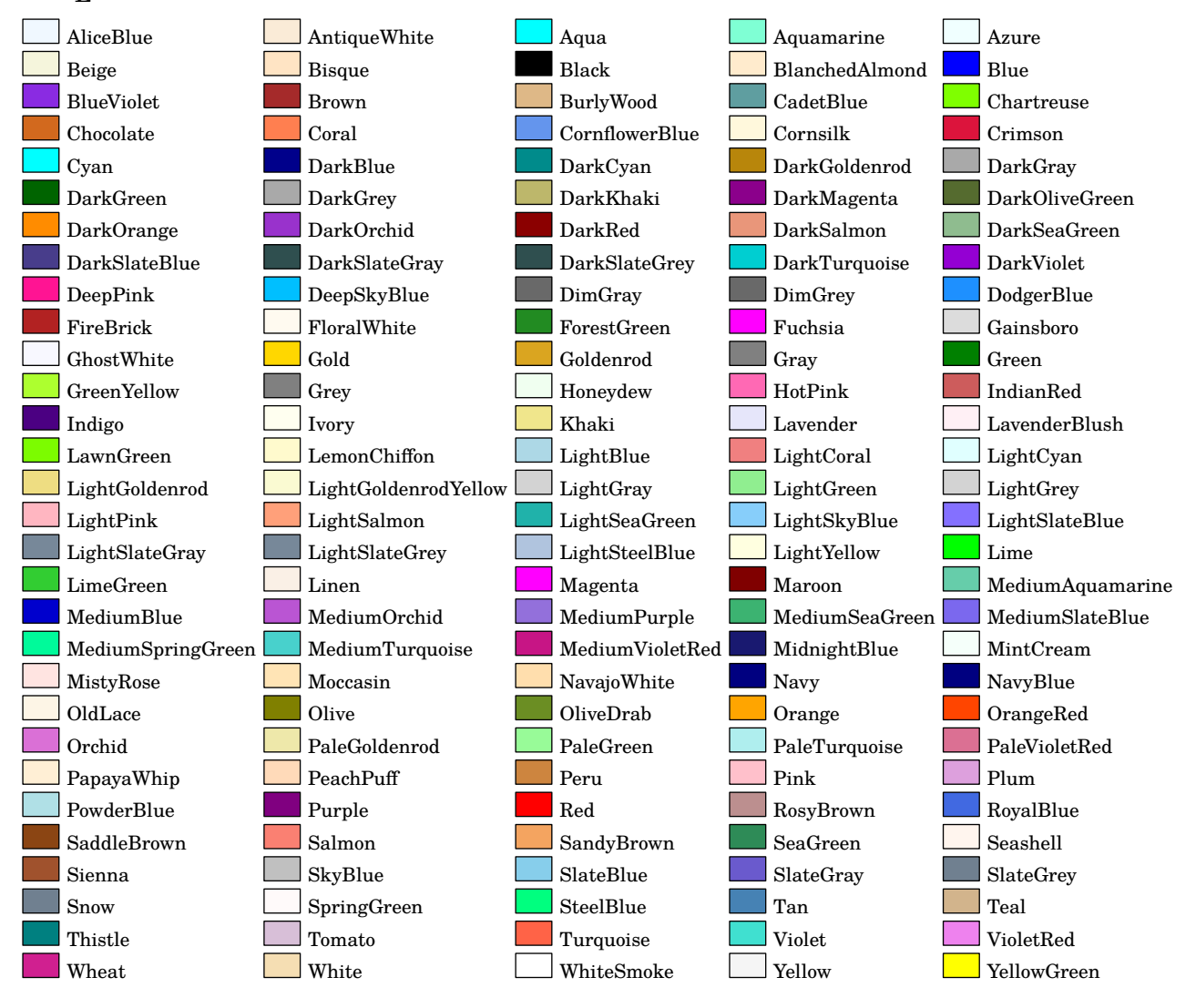

# **34 Complément : Personnalisation de la fonte utilisée dans les figures** METAPOST

Cette partie n'est pas utile aux utilisateurs de LuaLATEX.

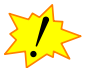

Par défaut, il s'agit de la fonte fourier avec un corps de taille 10pt. C'est un choix *personnel* de l'auteur. Mais on peut vouloir utiliser une autre fonte <sup>[89](#page-128-0)</sup>, par exemple lmodern.

Pour cela, on créera un fichier PfC-Local.mp (par exemple) pour y copier le fichier PfC-LaTeX.mp fourni avec le package. On adaptera les lignes 4 et 7 :

Défaut

Personnalisation

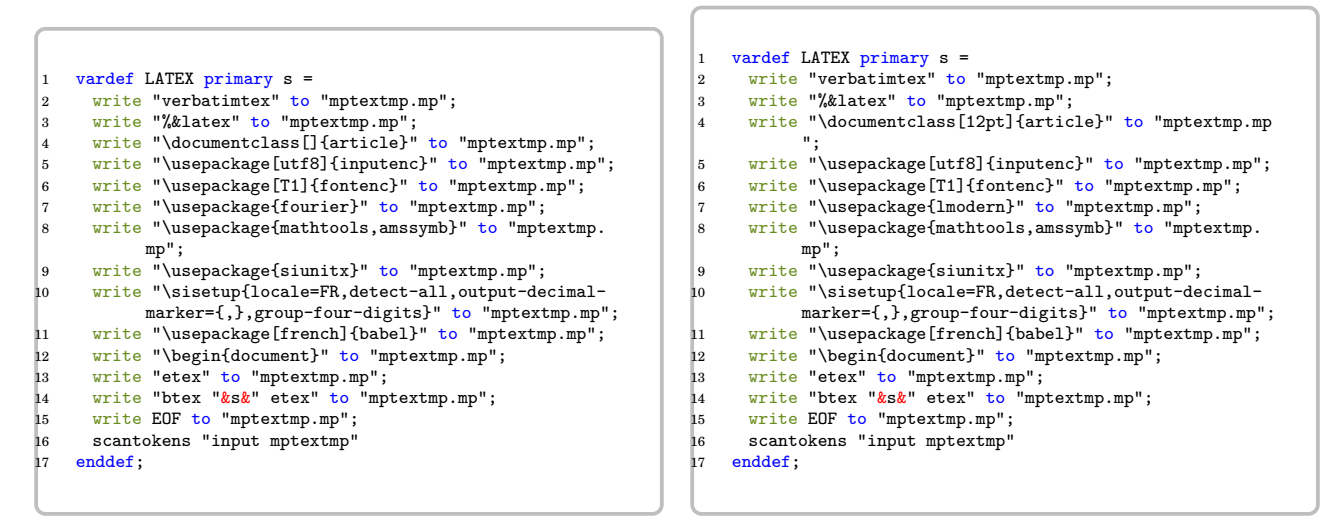

Ensuite, on adaptera le préambule du fichier source tex :

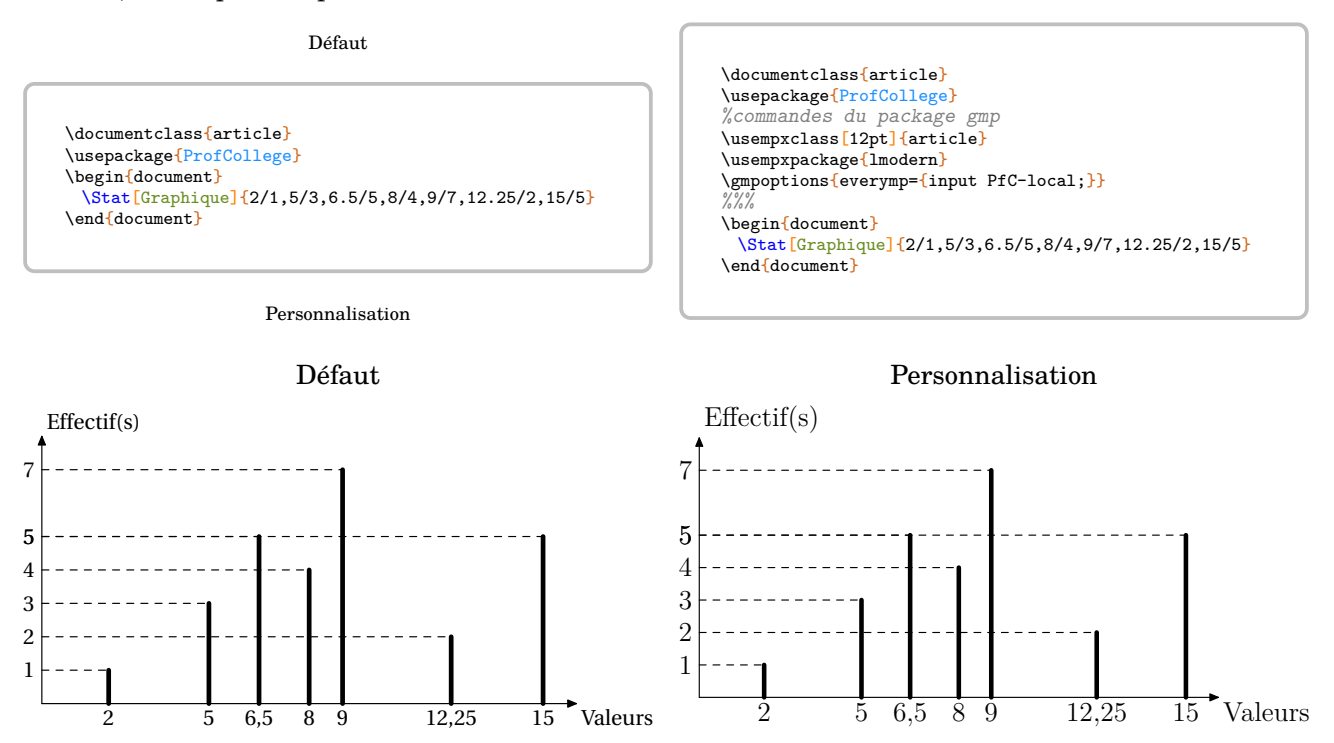

<span id="page-128-0"></span>89. Cette personnalisation a été suggérée par Maxime CHUPIN.

### **35 Complément : un peu de géométrie avec ProfCollege**

ProfCollege <mark>est livré avec PfC-</mark>geometrie.mp (package METAPOST)<sup>[90](#page-129-0)</sup>. Associé au package LAT<sub>E</sub>X gmp ou à LuaLATEX, il permet l'inclusion des différentes figures associées aux commandes proposées.

Mais, on peut vouloir aller plus loin et l'utiliser pour faire des figures autres que celles prévues… *directement* à l'intérieur [91](#page-129-1) du fichier source LATEX. Même si une connaissance de METAPOST est nécessaire, elle reste superficielle. Voici quelques exemples :

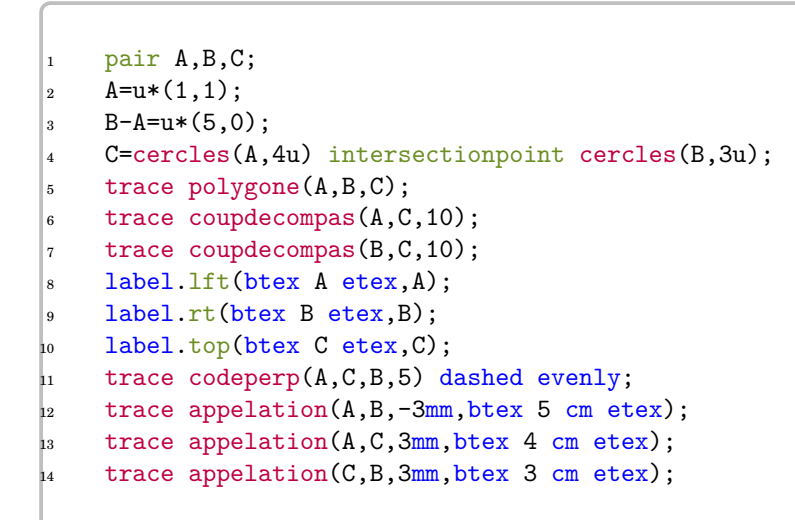

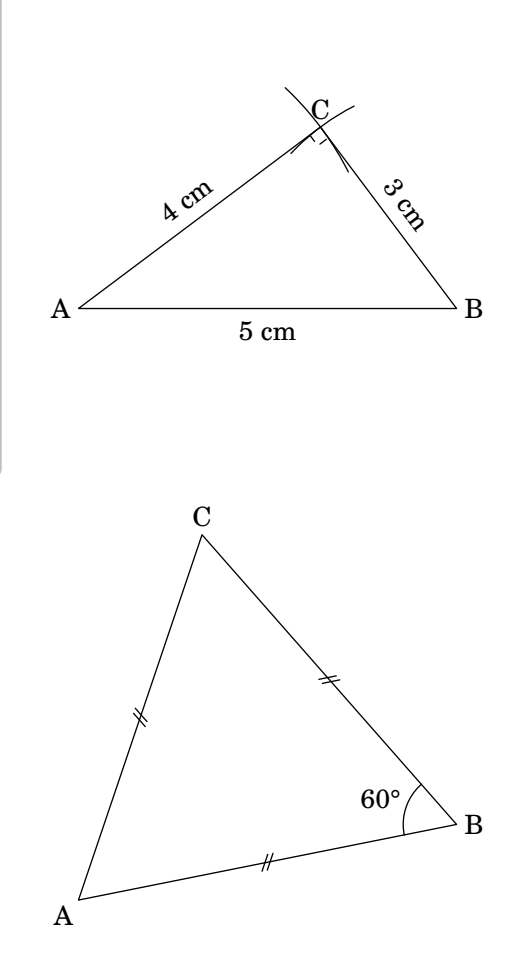

Voici les commandes dont dispose PfC-geometrie.mp :

<sup>7</sup> trace Codeangle(C,B,A,0,\btex \ang{60} etex);

#### **Commandes de tracé/remplissage**

<sup>6</sup> trace Codelongueur(A,B,B,C,C,A,2);

— trace pour… tracer ;

pair A, B, C; 2  $A=u*(1,1)$ :  $B-A=u*(5,1);$ 

 $C=rotation(B,A,60);$ <sup>5</sup> marque\_s:=marque\_s/3;

<sup>8</sup> trace polygone(A,B,C); 9 label.llft(btex A etex, A);  $_{10}$  label.rt(btex B etex, B); label.top(btex C etex, C);

— remplis pour remplir avec une couleur METAPOST ;

#### **Commandes de tracés « à la règle »**

— segment(A,B), droite(A,B), demidroite(A,B) pour, respectivement, le segment [AB], la droite  $(AB)$ , la demi-droite  $[AB)$  ;

<span id="page-129-0"></span>90. Les habitués de METAPOST remarqueront certainement de très nombreuses similitudes avec geometriesyr16.mp du même auteur. Ils n'auront pas tort mais PfC-geometrie.mp ne dispose pas de toutes les commandes de geometriesyr16.mp.

<span id="page-129-1"></span>91. Ce n'est pas le choix de l'auteur.

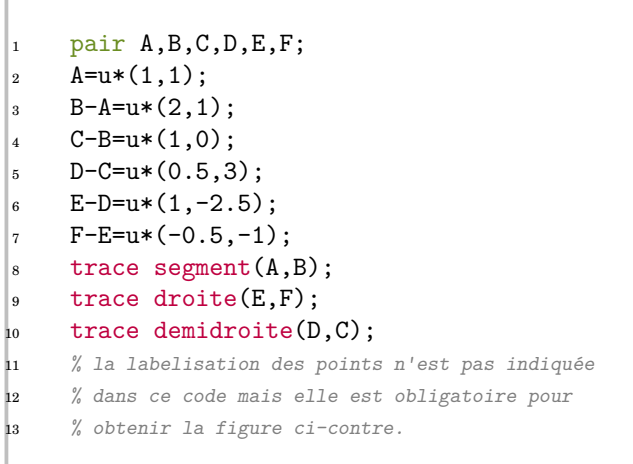

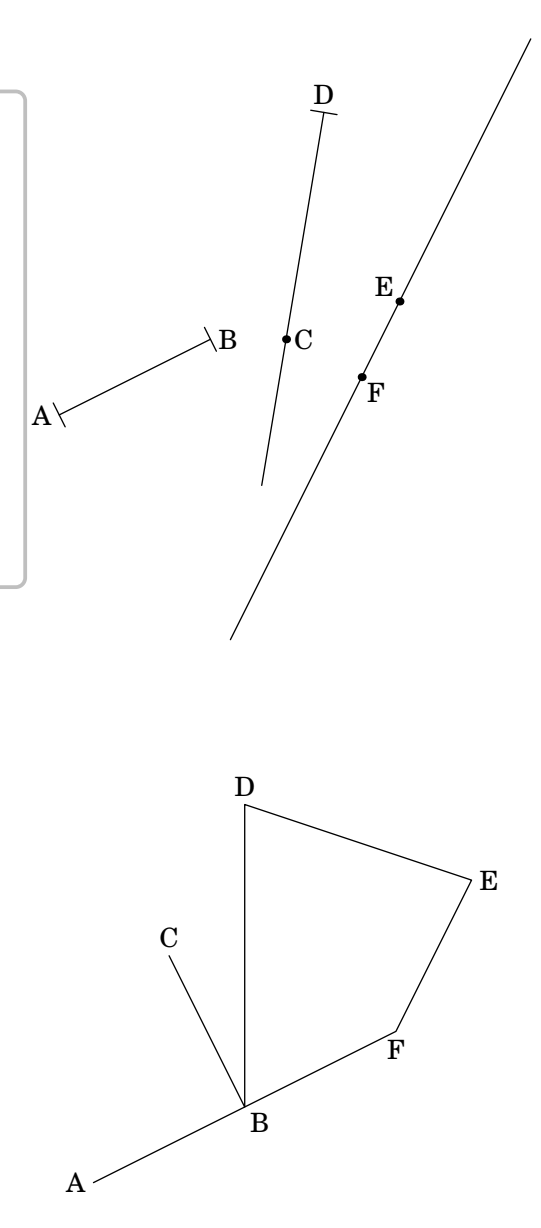

- chemin( $A, B, C, D$ ) pour la ligne brisée  $ABCD$ ; polygone(A,B,C,D) pour le polygone ABCD.

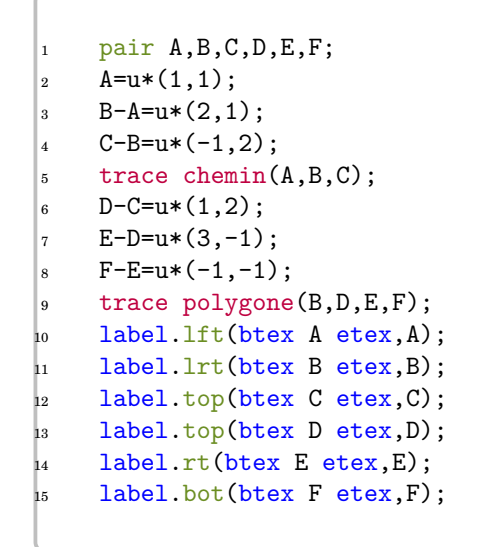

— perpendiculaire(A,B,I) pour la perpendiculaire à la droite (AB) passant par  $I$ ;

- parallele(A,B,I) pour la parallèle à la droite  $(AB)$  passant par  $I$ ;
- mediatrice(A,B) pour la médiatrice du segment  $[AB]$ ;

— bissectrice( $A, B, C$ ) pour la bissectrice de l'angle  $\overline{ABC}$ .

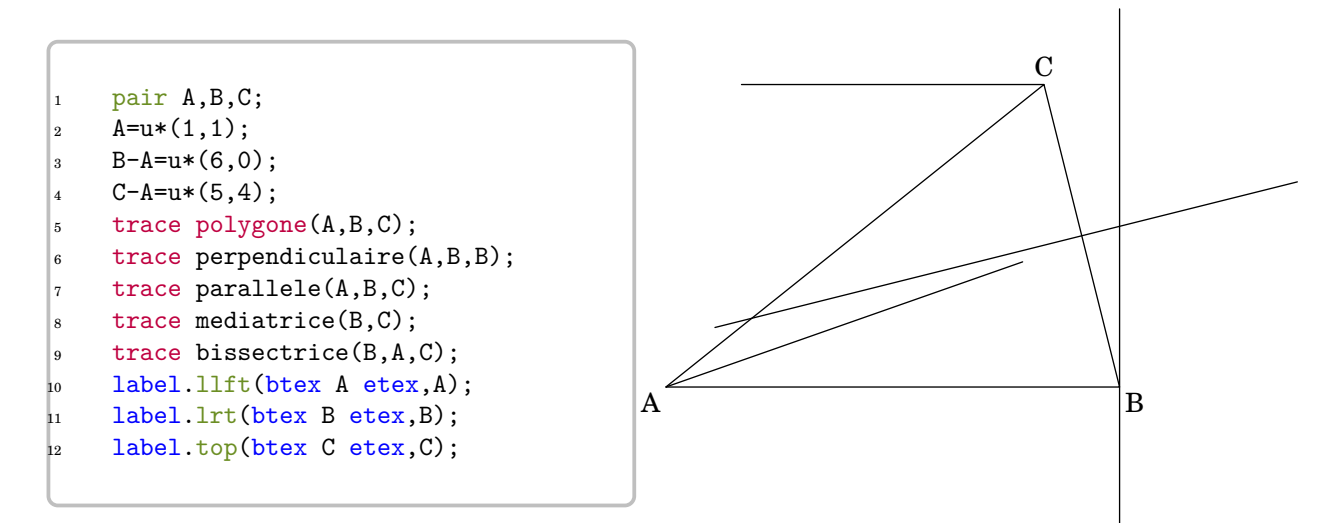

On remarque que la parallele est un peu « courte »… On pourra « l'allonger » en changeant le paramètre :

— \_tfig valeur par défaut : 5cm Mais il faudra certainement « forcer » les dimensions du cadre de la figure avec la commande clip.

```
_1 _tfig:=10cm;
2 pair A,B,C;
A=u*(1,1);B-A=u*(6,0);C-A=u*(5,4);trace polygone(A,B,C);
   trace perpendiculaire(A,B,B);
   trace parallele(A,B,C);
    trace mediatrice(B,C);
   trace bissectrice(B, A, C);
   label.llft(btex A etex, A);
   label.lrt(btex B etex, B);
   label.top(btex C etex, C);
    clip currentpicture to polygone((0,0),(8u,0),(8u,8u),(0,8u));
```
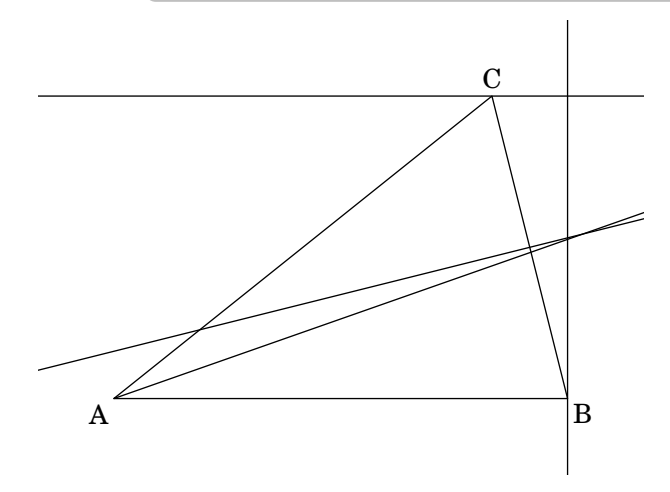

**Commandes de tracés « au compas » — cercles**  $(A, 2u)$  **pour le cercle de centre A et de rayon**  $2 \text{ cm}$ **;** 

- cercles(A,B) pour le cercle de centre A et passant par  $B$ :
- arccerccle( $A, B, C$ ) pour l'arc de cercle AB (dans le sens positif) de centre C;
- coupdecompas(A,B,10) pour un coup de compas centré en A et passant par B de longueur 20 (l'unité étant la longueur du cercle associé divisée par 360).

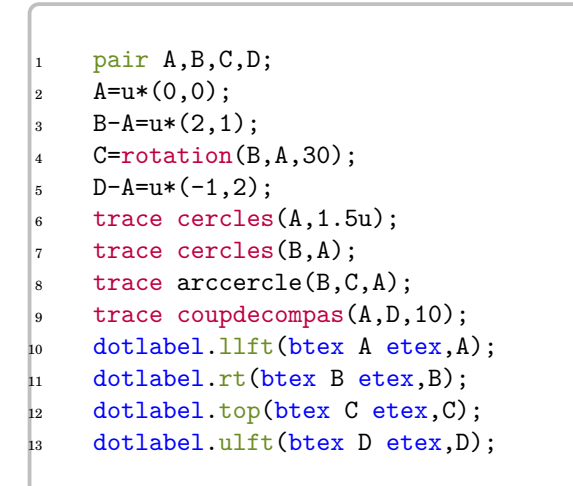

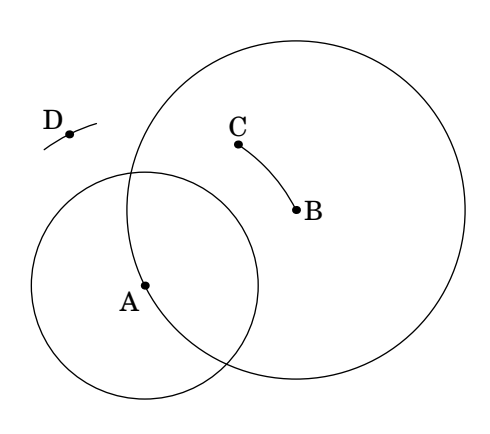

#### **Commandes de codage et paramètres**

- marquesegment $(A, B)$  pour coder les extrêmités du segment  $[AB]$ ;
- marquedemidroite( $A, B$ ) pour coder l'origine de la demi-droite  $[AB)$ ;
- codeperp(A,B,C,5) pour coder l'angle  $\widehat{ABC}$  avec un angle droit de 5 vecteur unité de longueur;
- Codelongueur(A,B,2) pour coder la longueur AB avec le codage n°2 (cinq codages sont disponibles : 1 à 5) ;
- Codeangle(A,B,C,0,btex \ang{60}etex) pour coder l'angle  $\widehat{ABC}$  avec le codage 0 (trois codages sont disponibles : 0 à 2) en indiquant sa mesure ;
- marque a Rayon des arcs de cercles de codage des angles. valeur par défaut : 20
	-

#### **En géométrie spatiale**

### — marque\_s Longueur des traits de codage des longueurs. valeur par défaut : 5 — cube trace cube; <sup>2</sup> label.llft(btex A etex,Projette( Sommet1)); <sup>3</sup> label.lrt(btex B etex,Projette( Sommet2)); <sup>4</sup> label.rt(btex C etex,Projette( Sommet3)); <sup>5</sup> label.urt(btex D etex,Projette( Sommet4)); <sup>6</sup> label.top(btex E etex,Projette( Sommet5)); <sup>7</sup> label.lft(btex F etex,Projette( Sommet<sub>6</sub>)); <sup>8</sup> label.ulft(btex G etex,Projette( Sommet7)); <sup>9</sup> label.top(btex H etex,Projette( Sommet8)); trace segment(Sommet1,Sommet8) dashed evenly withcolor red;

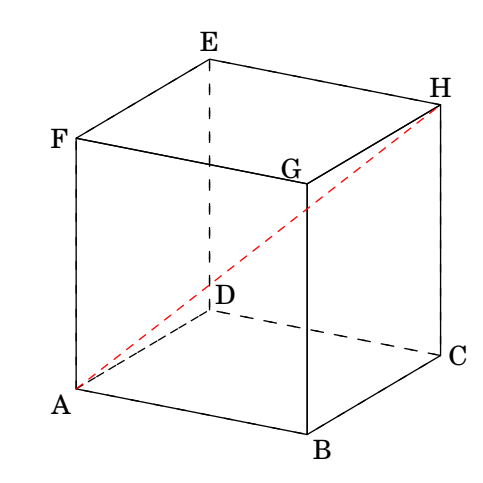

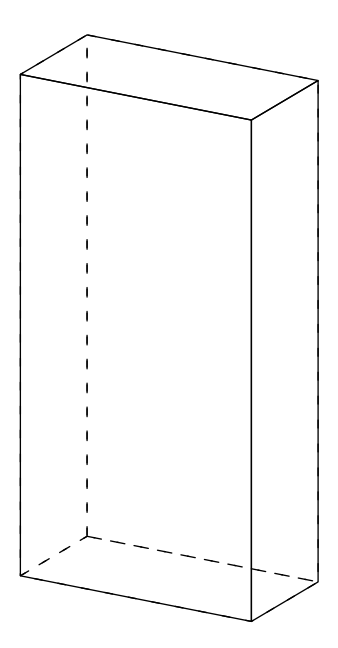

 $\frac{1}{1}$  trace pave(0.5,1,2);

# **36 Problèmes connus**

**• Utilisation avec pdflatex ou la chaîne latex+dvips+pstopdf** Du fait de l'utilisation du package microtype, il faut charger le package babel *avant* ProfCollege.

**• Utilisation avec beamer** La classe beamer charge le package xcolor sans option alors que ProfCollege nécessite les options table et svgnames. Pour faire cohabiter les deux, il faut les passer en option de classe :

\documentclass[xcolor={table,svgnames}]{beamer}

### **37 Historique**

Version 0.88 Ajout de la commande *Labyrinthe*.

- Version 0.87 Amélioration de la commande *\Thales.*
- Version 0.85 Adaptation à LuaL<sup>AT</sup>EX. Correction de quelques soucis d'affichage. Gestion d'un cas particulier de \SommeAngles. Amélioration de \Distri. Amélioration de \Simplification. Ajout d'une commande \Jauge dans la partie dédiée au professeur principal. Amélioration de la commande \Thales.
- **Version 0.75** Indépendance vis-à-vis du package METAPOSTgeometriesyr16. Refonte de la création des figures. Amélioration de la figure associée à la commande \Ratio (possibilité d'utiliser les accents). Amélioration de la commande \Relie. Un peu de couleur dans la commande \Tables.
- Version 0.70 Ajout d'une commande *\Calculatrice*. Ajout d'options pour les tableaux de la commande \Stat. Ajout de la commande \Tables. Ajout d'une option à la commande \Tableau.
- Version 0.68 Ajout des égalités remarquables pour la commande *\Distri*.
- **Version 0.67** Préparation à la mise en place sur <ctan.org>.
- **Version 0.66** Ajout d'une commande \Ratio. Amélioration de l'affichage du calcul d'une moyenne et d'une médiane.
- **Version 0.64** Ajout de deux nouvelles options à la commande \Pythagore. Amélioration de la partie « Introduction » de ce document.
- **Version 0.63** Amélioration de la commande \Thales (réciproque). Ajout d'une option de tracé dans la commande \Reperage.
- **Version 0.62** Refonte des commandes \Resultat... afin de favoriser la réutilisation au détriment d'un affichage correct. Ajout d'une option à la commande \Fraction.
- **Version 0.61** Ajout d'une option à la commande \Simplification. Ajout d'options à la commande \Stat. Ajout d'options à la commande \Thales.
- **Version 0.60** Ajout d'une nouvelle présentation de la résolution d'une équation. Ajout d'une option à la commande \SommeAngles.
- **Version 0.59** Amélioration de la commande \Pythagore permettant d'utiliser des carrés obtenus précédemment. Amélioration de la macro \Reperage pour améliorer la gestion de l'affichage sur les droites graduées.
- **Version 0.58** Ajout d'un affichage potentiel des mesures des angles sur les diagrammes circulaire et semicirculaire.
- **Version 0.57** Ajout de la commande \Fraction. Correction des écritures des grands nombres dans les commandes \Pythagore et \Thales. Ajout d'un questionnaire « Vrai - Faux » dans la commande \QCM. Ajout d'une option nonshellescape pour ne pas utiliser la compilation externe durant la création d'un document.
- Version 0.56 Amélioration de la commande *Decomposition*.
- **Version 0.54** Ajout de la commande \QFlash. Amélioration des figures METAPOST.
- **Version 0.52** Ajout de la commande \QCM.
- Version 0.51 Ajout de la commande \Relie.
- **Version 0.50** Mise à jour majeure dans la gestion des clés des différentes commandes.
- **Version 0.37** Ajout d'une macro \Puissances. Ajout d'une quatrième présentation de la résolution d'une équation. Reprise de la macro \Decomposition. Suppression de spurious blank. Reprise de la macro \Distri pour qu'elles acceptent des valeurs décimales et permettre un affichage des développements numériques. Ajout des équations produit nul.
- **Version 0.34** Mise à Jour \Pourcentage. Corrections mineures (« spurious blank »). Amélioration de \Pythagore (Unité et récupération du résultat), de \Trigo (récupération du résultat) et \Thales (récupération des résultats). Justification du texte dans les bulles. Mise à jour de \Distri (Gestion des espaces).
- **Version 0.29** Correction de quelques bugs (Partie trigonométrie).
- **Version 0.28** Ajout des pourcentage. Mise à jour de la partie proportionnalité.
- **Version 0.27** Ajout du repérage. Ajout d'une conclusion lors du tracé de la représentation graphique d'une fonction affine.
- **Version 0.26** Ajout des schémas de probabilités. Correction de quelques bugs.
- **Version 0.25** Ajout des rappels de formules.
- **Version 0.24** Ajout de la résolution d'équation-produit et d'équations du type  $x^2 = a$ .
- Version 0.22 Mise à jour de la commande *\ResolEquation*. Ajout d'une option supplémentaire dans \Tableau
- **Version 0.20** Ajout de la résolution d'équation-produit et du type  $x^2 = a$ .
- **Version 0.19** Ajout d'une clé 〈TColonnes〉 dans les tableaux d'unités classiques.
- **Version 0.18** Mise à jour (dans la résolution d'équations du premier degré).
- **Version 0.17** Tableaux de valeurs d'une fonction.
- **Version 0.16** Mise à jour (Fonction affine / Théorème de Pythagore).
- **Version 0.15** Fonction affine (image, antécédent, déterminer, représentation graphique). Mise à jour de la simplification de fraction.
- **Version 0.14** Tableaux des unités classiques.
- **Version 0.13** Position relative de deux droites (classe de 6<sup>e</sup>).
- **Version 0.12** Cartes mentales.
- **Version 0.11** Ajout d'une clé 〈DALL〉 pour la distributivité.
- **Version 0.10** Tableau de proportionnalité (ou pas)
- **Version 0.09** Résolution d'équations du premier degré  $(ax + b = cx + d)$
- **Version 0.08** Ajout du PPCM dans la rédaction de la réciproque du théorème de Thalès.
- **Version 0.07** Statistiques (Tableau / Calculs (étendue / médiane / moyenne) / diagrammes en bâtons, circulaire et semi-circulaire)
- **Version 0.06** Réciproque du théorème de Thalès.
- **Version 0.05** Trigonométrie (calculs de longueur et d'angles)
- **Version 0.04** Théorème de Thalès.
- **Version 0.03** Simplification de fraction.
- **Version 0.02** Décomposition d'un nombre entier en un produit de nombres premiers.
- **Version 0.01** Théorème de Pythagore (direct et réciproque) / Distributivité (simple et double) / Sommes des angles dans un triangle.